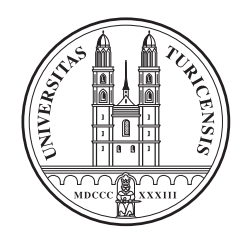

Universität Zürich Institut für Informatik

# Promoting mit dem mExplorer

# Ein mobiles Spiel wird zum Eventmarketinginstrument

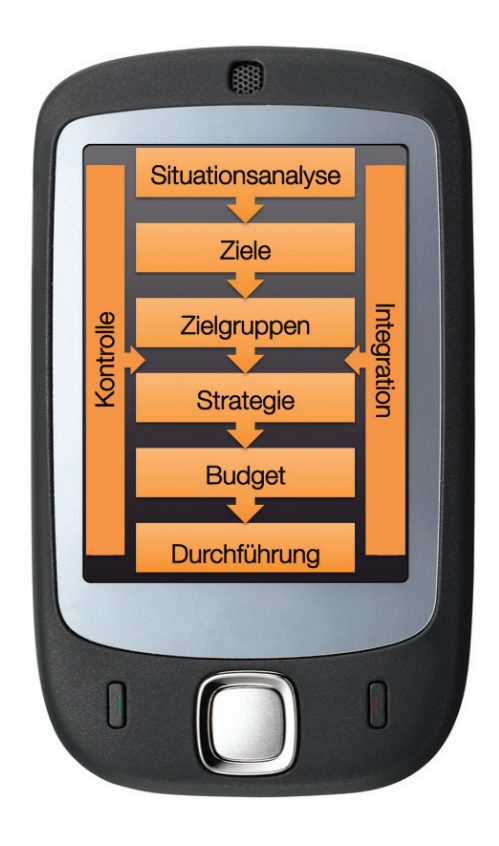

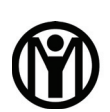

**Information Management Research Group** 

Diplomarbeit - 1. April 2008

#### Raphael Joss von Hochwald, Schweiz

03-713-120 raphael.joss@access.uzh.ch

Betreuer: Christoph Göth

Prof. Dr. Gerhard Schwabe Institut für Informatik Universität Zürich

Diplomarbeit Institut für Informatik (IFI) Universität Zürich Binzmühlestrasse 14, CH-8050 Zürich, Schweiz URL: http://www.ifi.uzh.ch/im/index.html

# Zusammenfassung

Der mExplorer ist ein an der Universität Zürich im Rahmen des Forschungsgebietes "Collaborative Technologies" entwickeltes mobiles Lernspiel, welches Erstsemestrigen den Campus einer Universität auf spielerische Art und Weise näher bringen soll.

In der vorliegenden Arbeit sollen die bestehenden technischen Implementationen und Szenarien des mExplorers dahingehend erweitert werden, dass dieser für das Eventmarketing eingesetzt werden kann. Der mExplorer soll das Promoting eines Objektes oder einer ganzen Institution im Rahmen eines Events möglich machen.

Dazu werden im ersten Teil die Grundlagen des Eventmarketings erläutert. Dabei wird vor allem auf die Ziele und die Planung eines Marketing Events eingegangen, unter anderem werden aber auch schon vorhandene mobile Marketingsysteme vorgestellt.

Im zweiten Teil werden mehrere Eventmarketing Szenarien für den mExplorer ausgearbeitet und schlussendlich eines davon implementiert und mit Benutzern getestet.

# Abstract

The mExplorer is a mobile learning game developed within the "Collaborative Technologies" research division of the University of Zurich. It uses gaming technology to bring first semester students closer to the experience of a university campus.

The current project aims to enlarge on the existing technical characteristics and scenarios of mExplorer, such that it can be applied to event marketing. mExplorer should make possible the promotion of particular objects or entire institutions within the context of an event.

Thus the first part of the project will outline the fundamentals of event marketing. In particular the organization and goals of a marketing event will be explained, including among other aspects existing mobile marketing systems.

The second part will develop various event marketing scenarios for the mExplorer of which one will be implemented and tested with users.

# Danksagung

An dieser Stelle möchte ich mich bei allen Personen bedanken, die mir beim Zustandekommen dieser Diplomarbeit geholfen haben.

Ein besonderer Dank gebührt meinem Betreuer Christoph Göth. Er erlaubte mir ein sehr selbständiges Arbeiten und stand mir bei Problemen stets mit Rat und Tat beiseite. Auch Linard Moll und Marcel Schönbächler, welche vor mir am Projekt mExplorer gearbeitet haben, sei für den sehr hilfreichen Support gedankt, die Einarbeitung in das System fiel mir dadurch sehr viel leichter.

Nicht vergessen werden dürfen auch alle Testpersonen, welche zum Teil die Geduld aufgebracht haben bis zu drei Mal an einem Benutzertest teilzunehmen. Ohne ihre Hilfe wäre es nicht möglich gewesen, die neuen Funktionen auf ihre Tauglichkeit zu überprüfen.

Besonders bedanken möchte ich mich auch bei meinen Angehörigen, die mich während dieser Diplomarbeit stets tatkräftig unterstützt und motiviert haben.

# Inhaltsverzeichnis

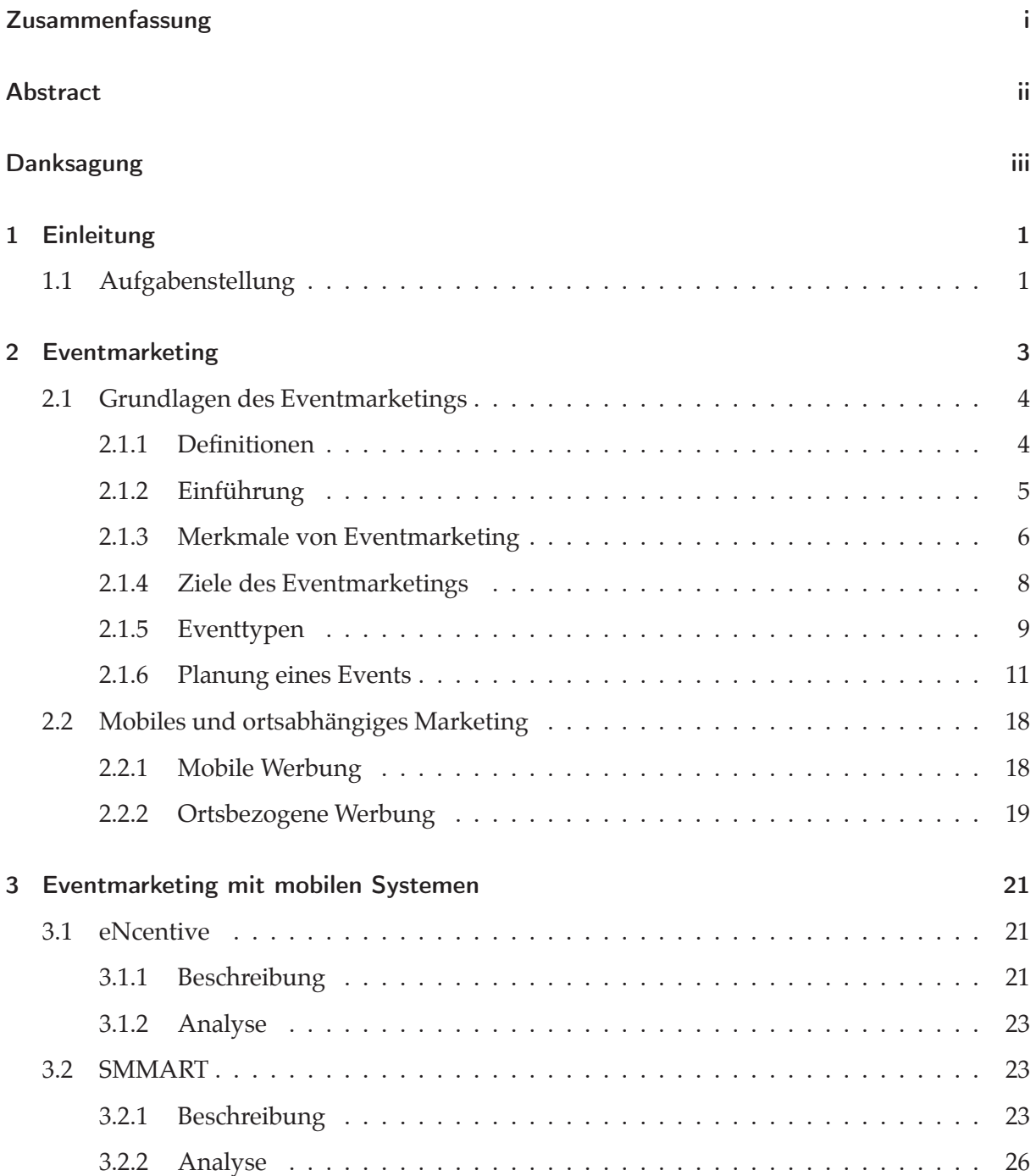

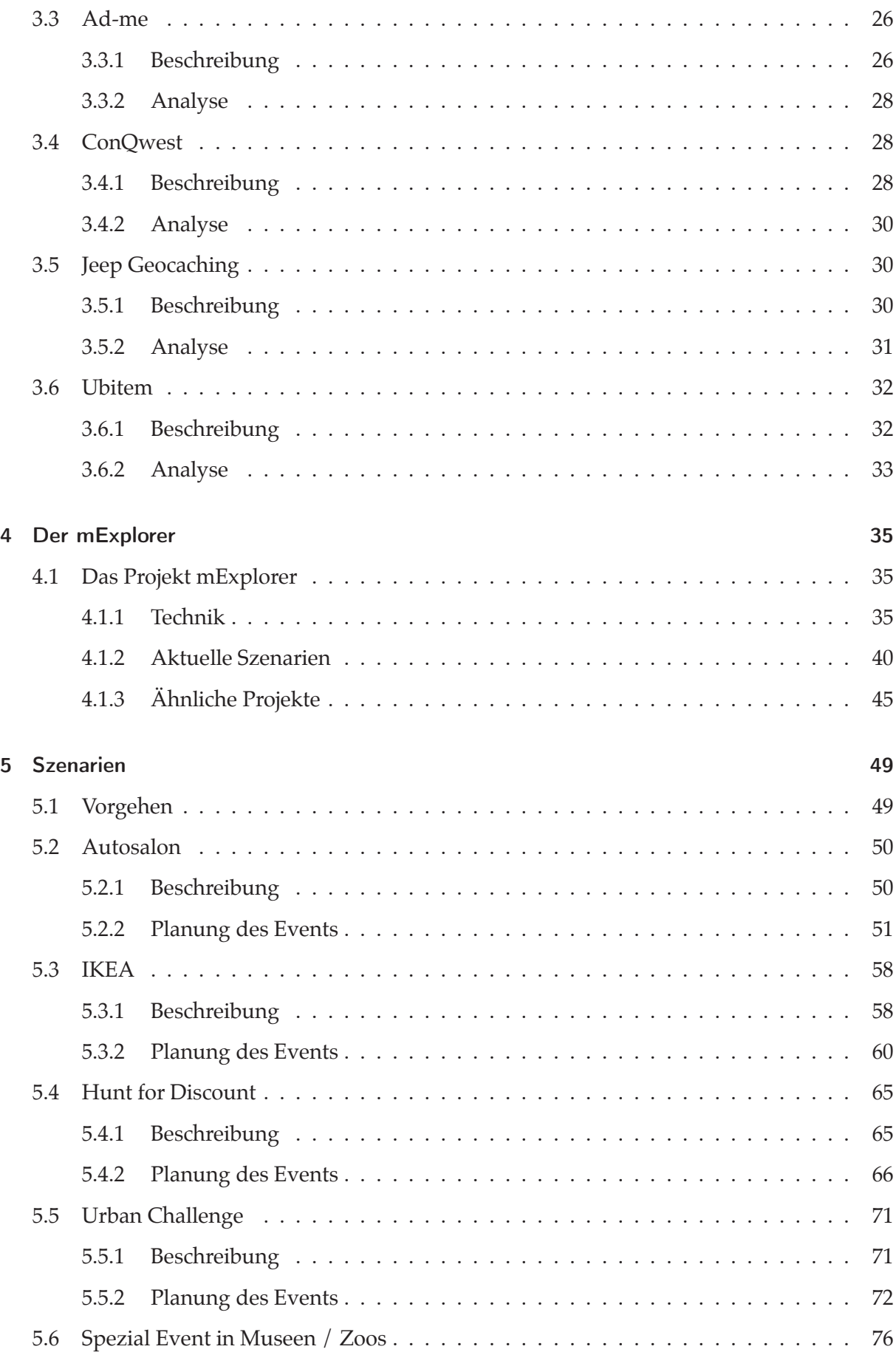

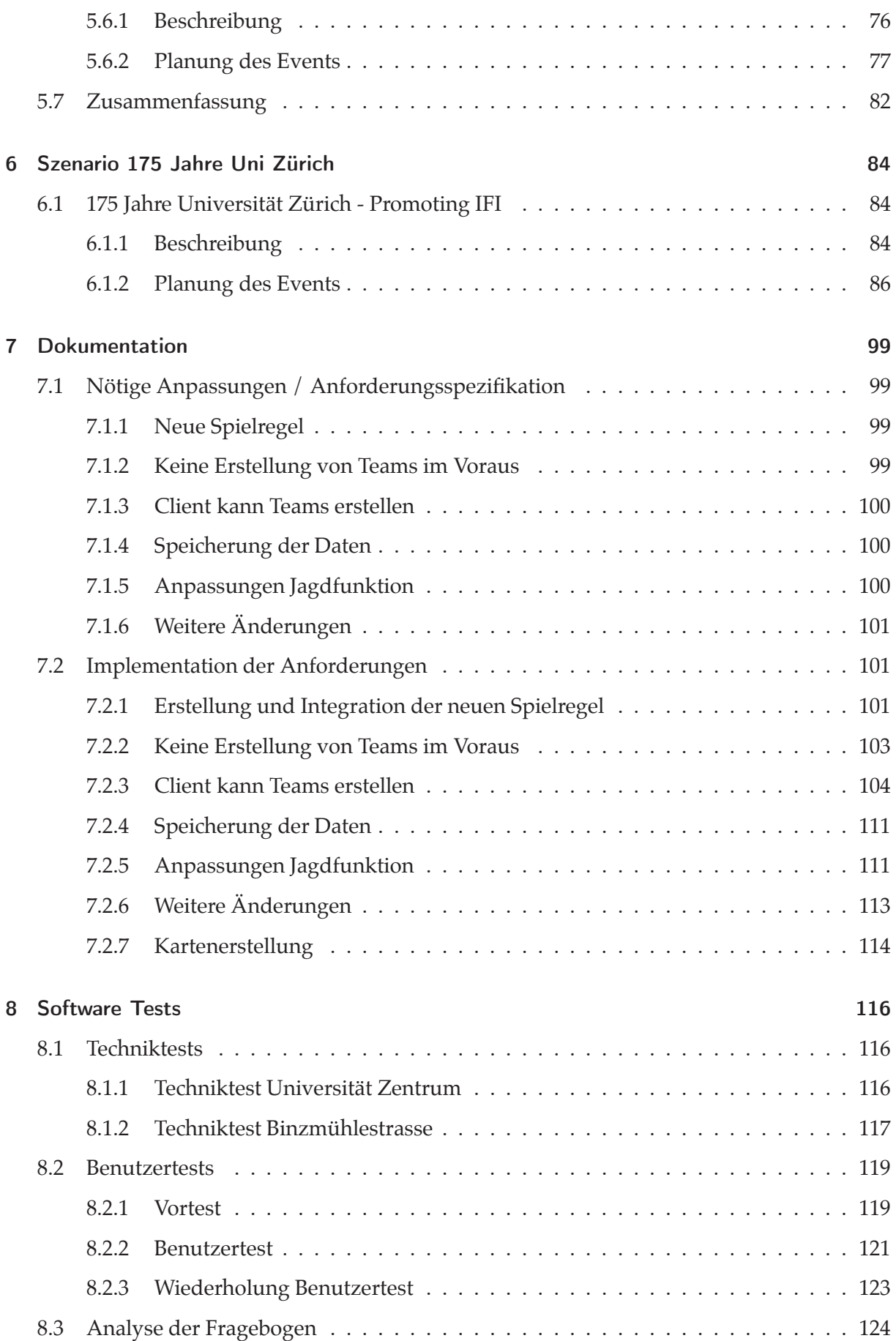

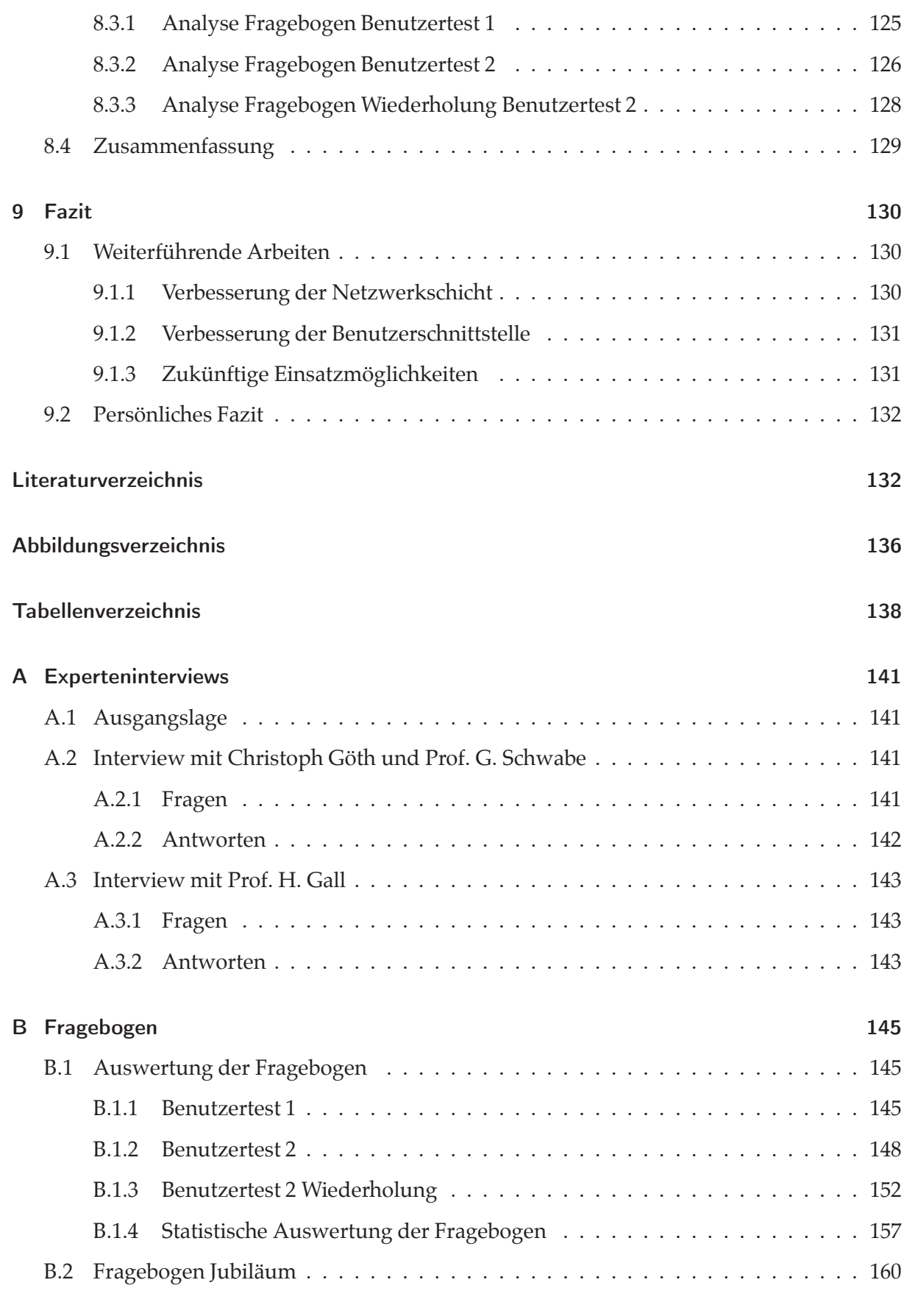

## D Inhalt der CD-ROM 166

# 1 Einleitung

Der mExplorer ist ein von der Universität Zürich entwickeltes mobiles Lernspiel. Die Grundlage für das System wurde im Rahmen der Diplomarbeit von Christoph Göth an der Universität Koblenz gelegt [Göt03], von ihm wird auch die aktuelle Forschung zum mExplorer geleitet.

Der mExplorer soll Erstsemestrigen den Campus einer Universität auf spielerische Art und Weise näher bringen. Die Studenten spielen mit einem PDA, der ihnen verschiedenste Aufgaben zuteilt. Die Bearbeitung der Aufgaben führt die Studenten zu unterschiedlichen Orten und Personen auf dem Campus, dazu gehören die Mensa, das Dekanat, der Computerarbeitsraum, etc. Die Aufgaben können nur vor Ort gelöst werden. Da der mExplorer über eine Indoor Navigation verfügt, sehen die Spieler stets ihre aktuelle Position auf einer digitalen Karte auf dem PDA und finden so zu den auf der Karte markierten Aufgaben.

Das Spiel wird in Zweierteams gespielt. Da die Spieler für das Lösen der Aufgaben jeweils Punkte erhalten, stehen die Teams untereinander im Wettbewerb. Am Schluss des Spiels wird eine Rangliste erstellt. Über so genannte Points of Interest kann der mExplorer den Spielern zusätzliche Informationen zu ihrer Umgebung zur Verfügung stellen. Ausserdem ist es den Spielern möglich die digitalen Karten mit Text-, Audio- oder Fotoannotationen zu versehen. Einige Aufgaben erfordern, dass die Spieler mittels einer Chat-Funktion miteinander kommunizieren, damit sie die Aufgabe gemeinsam lösen können. So verfügt der mExplorer nebst dem kompetitiven Wettbewerb auch über eine kooperative Komponente.

Die genannten Funktionen und technischen Möglichkeiten des mExplorers sollen nun dahingehend erweitert und verändert werden, dass der mExplorer für das Eventmarketing eingesetzt werden kann. Der mExplorer als technische Innovation stellt schon ein attraktives Objekt dar, das für einen Marketing Event eingesetzt werden könnte, jedoch soll der mExplorer das Promoting einer Institution oder eines Objektes ermöglichen. In der vorliegenden Arbeit werden deswegen verschiedene Szenarien entwickelt, in welchen der mExplorer als Eventmarketinginstrument zum Einsatz kommt. Eines der Szenarien wird schlussendlich implementiert und mit Benutzern getestet.

# 1.1 Aufgabenstellung

Im ersten Teil der Arbeit soll die bestehende Literatur zu den vorhandenen Marketingansätzen, speziell zu Eventmarketing, aufgearbeitet werden. Dazu gehören theoretische Ansätze und Grundsätze, aber auch die Betrachtung schon vorhandener Eventsysteme theoretischer und praktischer Natur. Die Aufarbeitung der Theorie erstellt ein Rahmenwerk, auf welches später bei der Entwicklung der Szenarien zurückgegriffen werden kann. Damit jedoch eine Implementation der Szenarien realistisch bleibt, müssen auch die jetzigen Fähigkeiten des mExplorers untersucht und dokumentiert werden.

Im zweiten Teil der Arbeit sollen, basierend auf dem im ersten Teil aufgebauten Wissen, mehrere konkrete Szenarien entwickelt und für diese die Eventplanung nach den Vorgaben des aufgebauten Rahmenwerks vorgenommen werden. Jedes Szenario wird ausserdem detailliert beschrieben und es wird erklärt, welche Komponenten des mExplorer jeweils Verwendung finden.

Danach wird eines der erarbeiteten Szenarien ausgesucht und in das bestehende mExplorer Projekt eingebaut, dabei soll auf den bereits vorhandenen Konzepten aufgebaut werden. Beim mExplorer handelt es sich um eine in "Java" programmierte Client-Server-Anwendung. Damit die Anforderungen des ausgewählten Szenarios umgesetzt werden können, werden die notwendigen Änderungen am Client und wenn nötig auch am Server vorgenommen. Der dritte Teil der Arbeit besteht aus der Dokumentation der Anforderungen und der Implementation.

Um die Implementierung des Szenarios testen zu können, werden schlussendlich mehrere Benutzertests mit jeweils zehn bis 20 Personen durchgeführt. Der letzte Teil der Arbeit beschreibt den Ablauf dieser Tests und die Auswertung der dabei ausgeteilten Fragebogen, in welchen die Testpersonen auch zu den möglichen Marketingwirkungen der restlichen erarbeiteten Szenarien befragt werden.

# 2 Eventmarketing

Das Eventmarketing soll dafür sorgen, dass der Kunde eine Marke oder ein Unternehmen mit einem positiven Erlebnis verbinden kann. Die langfristige Erinnerung an ein solches *Erlebnis* ist Grundlage dafür, dass der Kunde zukünftig die Produkte dieser Marke kauft und die Marke anderen gegenüber bevorzugt.

So finden in der heutigen Zeit klassische Marketingmassnahmen wie TV-Werbung, Plakate und Inserate immer weniger Resonanz. Erst verbunden mit einem Erlebnis kann sich ein Produkt von der Masse abheben. Dies kann an einem einfachen Beispiel aus [PG00] veranschaulicht werden:

Die Rohware für eine Tasse Kaffee, also eine gewisse Menge an Kaffeebohnen, kostet ca. 2 Rappen, in dieser Form stellt der Kaffee ein *Massengut* dar. Wird der Kaffee gemahlen und verpackt, kann dieselbe Menge für etwa 25 Rappen verkauft werden, der gemahlene Kaffee stellt nun ein *Gut* dar. Verkauft man die Tasse Kaffee als *Dienstleistung*, also in einem Café an der Strasse, kann man sie für drei bis vier Franken verkaufen. Bestellt man jedoch am Markusplatz in Venedig eine Tasse Kaffee, so wird einem eine Rechnung von 15 Franken präsentiert, schliesslich durfte der Kunde während des Trinkens die exquisite Atmosphäre auf dem Markusplatz geniessen. Verbunden mit einem Erlebnis ist der Kaffee also etwa fünfmal soviel wert wie als einfache Dienstleistung und der Kunde ist bereit dazu für dieses Erlebnis zu bezahlen.

Ein Unternehmen wird also daran interessiert sein, dass die von ihm hergestellten Produkte nicht als Massenware bezeichnet werden, denn dann würden sich die Kunden nur nach dem Preis richten. Erst die zu einem Massengut hinzugefügte Dienstleistung führt zu einem Mehrwert und auch zu Charakteristika die dem Konsumenten als Differenzierung dienen. Den grössten Gewinn erzielt eine Unternehmung laut [PG00] dann, wenn es seine Produkte als Erlebnis verkaufen kann. Der erste Unternehmer, der dieses Prinzip umsetzte, war Walt Disney. In seinen Themenparks bietet er die verschiedensten Erlebnisse an und die Besucher sind bereit dafür einen hohen Eintrittspreis zu bezahlen.

Ein Erlebnis soll den Kunden einbinden und dies auf eine möglichst persönliche Art. Immer mehr Unternehmen versuchen Erlebnisse in ihre Dienstleistungen zu integrieren, so kann man im Sportgeschäft von Bass Pro [PG00] die Kletterausrüstungen an einem 15 Meter hohen Berg innerhalb des Shops testen. Selbst Konsumenten, die nicht unbedingt eine Kletterausrüstung kaufen möchten, werden sich dieses Ereignis anschauen wollen.

Doch für einige Branchen gestaltet sich die Integration eines Erlebnisses schwierig. Wie soll zum Beispiel ein Möbelhersteller für ein Sitzerlebnis sorgen? Hier kommt das Eventmarketing zum Zug. So inszenieren inzwischen viele Hersteller ihre Produkte mittels Museen, Veranstaltungsparks oder anderen Attraktionen.

Der Erlebniswert ist das wichtigste Element des Eventmarketings. Hinzu kommt die Interaktivität, welche beim reinen Erlebnismarketing oft fehlt und somit den Kunden zum passiven Zuschauer degradiert. Erst durch die aktive Teilnahme wird ein Produkt oder eine Marke emotionalisiert. Der Kunde verbindet die Marketingbotschaften mit einem positiven Erlebnis und verankert dieses langfristig in seinem Gedächtnis. Weiter soll der Kunde nicht nur aktiv teilnehmen, sondern auch in das Erlebnis eintauchen können, so wird er sowohl Teil des Ereignisses als auch Teil der Marke. In Abbildung 2.1 werden die Sphären eines Erlebnisses veranschaulicht, das Erlebnismarketing sorgt oft nur für *Unterhaltung*, während das Eventmarketing dem Kunden *Realitätsflucht* bietet.

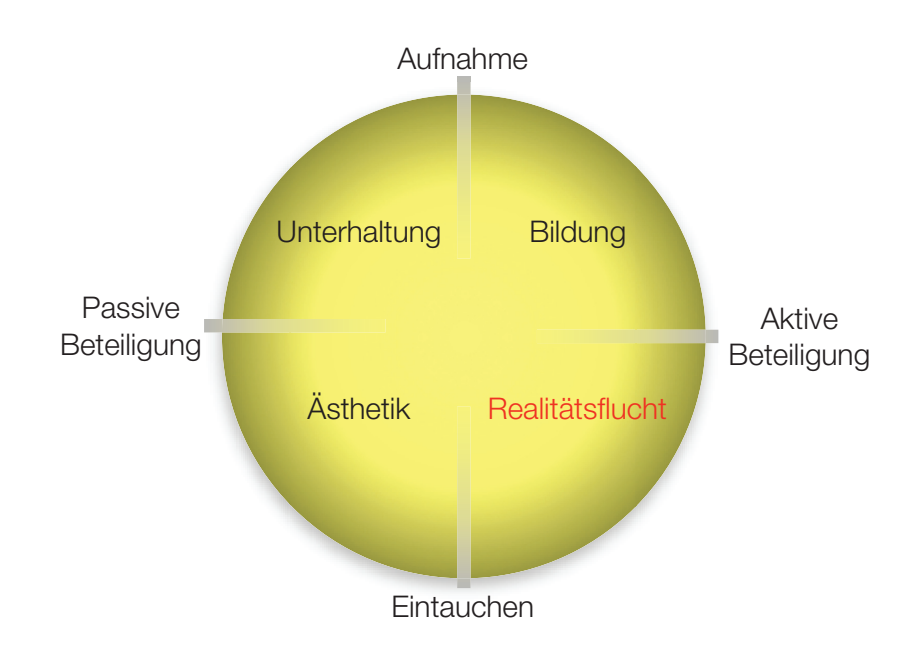

Abbildung 2.1: Sphären eines Erlebnisses, analog zu Abbildung 2.1 in [PG00]

Bevor nun die Möglichkeiten des mExplorers und die anderer Systeme für das Eventmarketing ausgelotet werden, sollen in diesem Kapitel die Prinzipien des Eventmarketing und die der ebenfalls tangierten Bereiche M-Commerce und ortsbasiertes Marketing erörtert werden.

# 2.1 Grundlagen des Eventmarketings

## 2.1.1 Definitionen

Folgende Definitionen für Eventmarketing sind in der aktuellen Literatur bekannt:

*Unter Eventmarketing wird die zielgerichtete, systematische Planung, Organisation, Inszenierung und Kontrolle von Events als Plattform einer erlebnis- und dialogorientierten Präsentation eines Produktes, einer Dienstleistung oder eines Unternehmens verstanden, so dass durch emotionale und physische Stimulans starke Aktivierungsprozesse in Bezug auf Produkt, Dienstleistung oder Unternehmen mit dem Ziel der Vermittlung von unternehmensgesteuerten Botschaften ausgelöst werden.* [Bru97] S.778

*Eventmarketing wird zum integrierten Bestandteil der Kommunikationsstrategie. Integriertes Eventmarketing umfasst alle Bestandteile moderner Kommunikation, die dazu beitragen, ein szenario-bezogenes Erlebnis aufzubauen oder zu vermitteln. (...) insbesondere: szenentypische Aktivitäten, Sponsorship, Public Relations, Direkt Marketing, Special*

*Events [Erlebnisstrategien und Lifestyle-Kooperationen]. Dabei kann nur die Kombination untereinander, sowie die logische Vernetzung zur Werbung und Promotion letztendlich zum positiven Ergebnis führen.* [Kin93] S.52ff

*Eventmarketing ist ein innovatives Kommunikationsinstrument, das der erlebnisorientierten Umsetzung von Marketingzielen eines Unternehmens durch Planung, Vorbereitung, Realisierung und Nachbereitung von (Marketing-) Events dient. Eventmarketing versteht sich als integrierter Bestandteil eines ganzheitlichen Marketingkonzeptes des Unternehmens.* [Sis99] S.61

## 2.1.2 Einführung

Ein Event soll Produkte, Dienstleistungen oder Marken erlebbar machen. Dabei sollen möglichst viele Sinne angesprochen werden, damit das Erlebte langfristig im Gedächtnis des Kunden oder des Teilnehmers verankert wird.

Spricht man von Marketing, so spricht man immer auch von den vier traditionellen Marketinginstrumenten, den vier Ps [KA07]. Das erste P steht für die Produktpolitik (*Product*), welche sämtliche Entscheidungen und Handlungen umfasst, die sich mit der Gestaltung der Produkte oder Dienstleistungen eines Unternehmens beschäftigen. Dazu gehören die Form des Produktes selbst, Qualität, Service oder auch Verpackung. Zweites P ist die Distributionspolitik (*Placement*). Dabei geht es um die Entscheidungen darüber, wo und wie das Produkt oder die Dienstleistung vertrieben wird, der Weg vom Hersteller zum Endverbraucher wird definiert.

Die Preispolitik (*Price*) stellt das dritte P dar. Der Kunde muss für das erhaltene Produkt eine Gegenleistung bringen und sich vielleicht sogar vertraglich verpflichten. Der Preis richtet sich nach dem Markt und natürlich auch nach den Kosten, die für die Erstellung des Produktes anfallen. Ebenfalls umfasst die Preispolitik Regelungen über Rabatte und Lieferkonditionen. Das vierte P, die Kommunikationspolitik (*Promotion*), umfasst die eigentlichen Werbeaktivitäten für das Produkt. Die vier Marketinginstrumente beinhalten selbst wieder eigene Instrumente. Da das Eventmarketing in den Bereich der Kommunikationspolitik einzuordnen ist, sollen hier die einzelnen Instrumente dieser aufgelistet werden, analog zu [Bec06]:

- Mediawerbung
- Öffentlichkeitsarbeit (PR)
- Sponsoring
- Verkaufsförderung
- Direct Marketing
- Multimediakommunikation
- Persönlicher Verkauf
- Messen und Ausstellungen
- *Eventmarketing*

Die klassischen Werbeaktivitäten wie Mediawerbung, PR und Verkaufsförderung werden dabei den so genannten *above-the-line* Massnahmen zugeteilt, Eventmarketing und Sponsoring gehören zu den *below-the-line* Massnahmen. Die Unterscheidung ist deswegen von Bedeutung, weil die Marketingtheorien sagen, dass innovativen Instrumentarien, wie das Eventmarketing, erst im Anschluss an die klassischen Massnahmen erfolgen. Neuere Literatur [Nic07] sagt jedoch, dass diese strikte Trennung heutzutage immer weniger gültig ist und man vor allem Eventmarketing nicht mehr nur den below-the-line Massnahmen zuteilen kann. Von Bedeutung ist heute eher die *Integration* dieser innovativen Instrumente mit dem klassischen Marketing. Integration bedeutet, dass alle Instrumente aufeinander abgestimmt werden sollten.

Die Konsumenten werden immer stärker von Werbeinformationen überflutet. Die ständige Stimulation mit Anzeigen in Plakatwerbungen, im Fernsehen, in Gratiszeitungen und im Internet führt dazu, dass solche Massenwerbeformen immer öfters wirkungslos bleiben. Der Konsument fühlt sich von der Werbung gestört und ignoriert sie. Damit die Werbung beim Kunden ankommt, muss sie integrativer, innovativer und vor allem auch emotionaler gestaltet sein.

Das Eventmarketing bietet alle diese Charakteristika und als zusätzliche Eigenschaft Interaktivität. In genau diesem Punkt unterscheidet sich das Eventmarketing auch vom verwandten Erlebnismarketing. Zwar fokussiert auch das Erlebnismarketing auf Emotionen, jedoch bleibt der Konsument dabei meist in einer passiven Rolle, er ist nur Beobachter. Beim Eventmarketing jedoch wird versucht den Konsumenten aktiv miteinzubeziehen, er soll sich als Teil des Events oder auch der Marke fühlen. Die Kommunikation findet in Form eines Dialoges statt, nur so gewinnt der Konsument Vertrauen und fühlt sich dem Anbieter gleichwertig [Bec06].

Nichts überzeugt den Konsumenten mehr als die eigene Erfahrung, der aktive Einbezug der Teilnehmer im Event ist demnach von grosser Bedeutung. Eine Einstellung, die sich beim Konsumenten aufgrund von direkten Erfahrungen entwickelt, hält wesentlicher stärker an und ist stabiler, als wenn sie aufgrund von passivem Betrachten begründet ist. Der Konsument soll also bei einem Event die Marke, das Produkt oder die Dienstleistung selbst erfahren und kennenlernen und im besten Falle damit interagieren.

So konnten die Besucher des Volkswagen-Standes am Genfer Autosalon die Fahrzeuge nicht nur im Inneren selbst erleben, sondern sich aktiv mit den Autos unterhalten. Setzte sich ein Besucher in ein Auto, wurde er von diesem begrüsst, bei der folgenden Unterhaltung reagierte das Auto spontan, da ihm die Stimme live von einem Schauspieler geliehen wurde. Die Wirkungen der Marke Volkswagen und der ausgestellten Fahrzeuge war so sehr intensiv [Nic07].

#### 2.1.3 Merkmale von Eventmarketing

Die folgenden vier charakterisierenden Merkmale sind analog zu [Bec06]. Wie schon erwähnt, ist ein wichtiges Merkmal die *Erlebnisorientierung*, dazu kommen *Interaktivität*, *Inszenierung* und *Eigeninitiierung*.

#### 2.1.3.1 Erlebnisorientierung

Wichtigstes Stichwort bei der Erlebnisorientierung ist *multisensual* [Ebe02]. Der Event sollte möglichst alle Sinne des Teilnehmers beeinflussen, dies erhöht die Wahrscheinlichkeit, dass das Wahrgenommene dauerhaft in seiner Erinnerung verankert wird. Werden die Sinne in Kombination angesprochen, ist die Wirkung umso stärker. Unterschieden wird zwischen den folgenden Reizen:

- Visueller Reize (Bilder, Filme, Showeffekte)
- Akustische Reize (Geräusche, Musik, Sprache)
- Olfaktorische Reize (Gerüche)
- Haptische / taktile Reize (Strukturen, Oberflächen, Materialien)
- Gustatorische Reize (Geschmack)

Visuelle und akustische Reize werden bei fast allen Events angesprochen, haptische Reize kommen zum Zug, wenn der Teilnehmer ein Produkt auch anfassen darf. An der CeBIT Party von Nokia wurde die finnische Waldlandschaft für die Kunden nicht nur visuell, sondern auch olfaktorisch inszeniert, es roch nach Wald [Nic07].

Mit dem aktiven und multisensualen Erleben des Events wird die Markenwelt in der Erfahrungswelt des Kunden verankert und dies hoffentlich in einem positiven Sinne.

#### 2.1.3.2 Interaktivität

Interaktives Marketing soll das Vertrauen des Kunden stärken und ihn näher an eine Unternehmung bringen. Auch für Events ist die aktive Teilnahme des Kunden von grosser Bedeutung. Nur mit Hilfe dieser kann eine Beziehung mit dem Teilnehmer aufgebaut und diese mit Vertrauen bestärkt werden. Nimmt der Kunde aktiv teil, ist die Kommunikationswirkung umso stärker. Soll zum Beispiel das Image eines Unternehmens verbessert werden, so geschieht dies einfacher und wirksamer über einen Event als über eine Plakatkampagne. An einem Event setzt sich der Kunde aktiv mit dem Unternehmen auseinander und versteht und verinnerlicht die ausgesandten Botschaften. Wie später auch im Kapitel über den mExplorer erwähnt wird (siehe Abschnitt 4.1), führt das reine Konsumieren von Information nicht zu einem nachhaltigen Lern- oder Erinnerungseffekt. Der Konsument muss aktiv interagieren.

#### 2.1.3.3 Inszenierung

Ein Event braucht eine Geschichte, eine Dramaturgie, er muss also inszeniert werden. Inszenierung bedeutet nicht, dass alles möglichst pompös und dramatisch verdeutlicht werden soll, sondern dass die einzelnen Elemente des Events aufeinander abgestimmt und so zu einer natürlichen Folge werden. Ein Event soll für den Teilnehmer ein einmaliges und unvergessliches Erlebnis darstellen. Damit diese nötige Wirkung auch erreicht wird, muss die Inszenierung von Anfang bis Ende gut durchdacht sein. Nur so wird die Erfahrung auch langfristig im Gedächtnis der Teilnehmer gespeichert. Events schaffen die Erlebnisse, die in der Werbung versprochen werden [Bec06].

#### 2.1.3.4 Eigeninitiierung

Für jeden Event braucht es eine systematische Planung. Diese ist nicht standardisierbar, schliesslich erhebt ein Event den Anspruch auf Einmaligkeit. So

*liegt dem Eventmarketing immer ein eigenständiger, systematischer Planungs- und Entscheidungsprozess zugrunde. Die notwendigen Ereignisse werden stets selbst geschaffen.* [Bec06]

### 2.1.4 Ziele des Eventmarketings

Grundsätzlich lässt sich bei den Zielen zwischen operativen und strategischen Zielen unterscheiden.

Bei den operativen Zielen handelt es sich vorrangig um *Kontaktziele*, sie haben eine eher kurzfristige Wirkung, es geht um den unmittelbaren Kontakt zwischen Unternehmen und Kunde. Erstes Kontaktziel ist vorwiegend, dass die Konsumenten überhaupt am Event teilnehmen, also der Einladung nachkommen oder aufgrund von vorangehender Werbung zum Event kommen. Ein konkretes Ziel wäre eine gewisse Relation zwischen Anzahl versendeter Einladungen und Anzahl Anmeldungen. Die Zielgruppe des Events muss demnach im Voraus bestimmt und aktiviert werden. Die Kontaktziele kann man auch als Pre-Eventziele bezeichnen [Bru97].

Bei den strategischen Zielen geht es hauptsächlich um *Kommunikationsziele*. Dies sind die eigentlichen Ziele eines Events. Es soll bei den Kunden zu Kommunikationswirkungen wie Gedächtniswirkungen und Verhaltensänderungen kommen [Ebe02]. Durch den Event soll die Bekanntheit der Marke vergrössert und das Image des Unternehmens verbessert werden. Das Unternehmen oder die Marke soll sich emotional positiv und dauerhaft im Gedächtnis des Teilnehmers verankern. Die aufgebaute emotionale Kundenbindung soll letztendlich auch zu Kaufinteresse und Kaufbereitschaft führen.

[Bru97] unterscheidet bei den Kommunikationszielen zwischen affektiv-orientierten Kommunikationszielen und kognitiv-orientierten Kommunikationszielen. Bei ersteren geht es um die Vermittlung eines emotionalen Erlebnisses bezüglich des Eventmarketing-Objektes. Kognitiv orientierte Ziele stellen die Vermittlung von Sachinformationen in den Vordergrund, wie etwa die Bekanntmachung neuer Produkte.

*Ökonomische Ziele*, also die Steigerung von Umsatz oder Gewinn, werden bei Events nicht direkt angestrebt. Dies ist hauptsächlich darin begründet, dass es praktisch unmöglich ist die Wirkungen eines Events auf den Umsatz zu messen. Erstens, weil diese Wirkung erst mit einer grossen zeitlichen Verzögerung eintritt und zweitens, weil die restlichen Marketingaktivitäten vor, während und nach dem Event weiterlaufen. Eine Umsatzsteigerung lässt sich deswegen eher durch eine Direktmarketing-Massnahme oder TV-Werbung begründen, als durch einen Event, der irgendwann einmal im Jahr stattgefunden hat.

Die Kategorisierung der Eventmarketing-Ziele wird in Abbildung 2.2 nochmals veranschaulicht.

Will man konkrete Ziele für einen Event formulieren, muss zuerst die Zielgruppe definiert werden. Dabei wird unterschieden zwischen *unternehmensinternen Zielgruppen* und *unternehmensexternen Zielgruppen*. Je genauer und konzentrierter die Definition dieser Zielgruppen erfolgt, desto grösser ist auch die Chance, dass die erhofften Wirkungen auch eintreffen. Zu den internen Zielgruppen gehören Mitarbeiter und Eigentümer des Unternehmens, externe Zielgruppen sind meist Kunden und Neukunden, aber auch die Öffentlichkeit, Partner und Zulieferer oder auch die Medien. Weiter musst bedacht werden, dass neben der primären Zielgruppe, also die Menge an Personen, die konkret am Event teilnimmt, auch sekundäre Zielgruppen mittels Berichten in Medien oder eigenhändig verfassten Informationen über den Event und dessen Inhalt erfahren. Eventziele können nur für bestimmte Zielgruppen und nicht allgemein erreicht werden. Eine zu grobe oder falsche Formulierung führt schlussendlich dazu, dass der Event seine Wirkung verfehlt oder zumindest nur ungenügend erreicht.

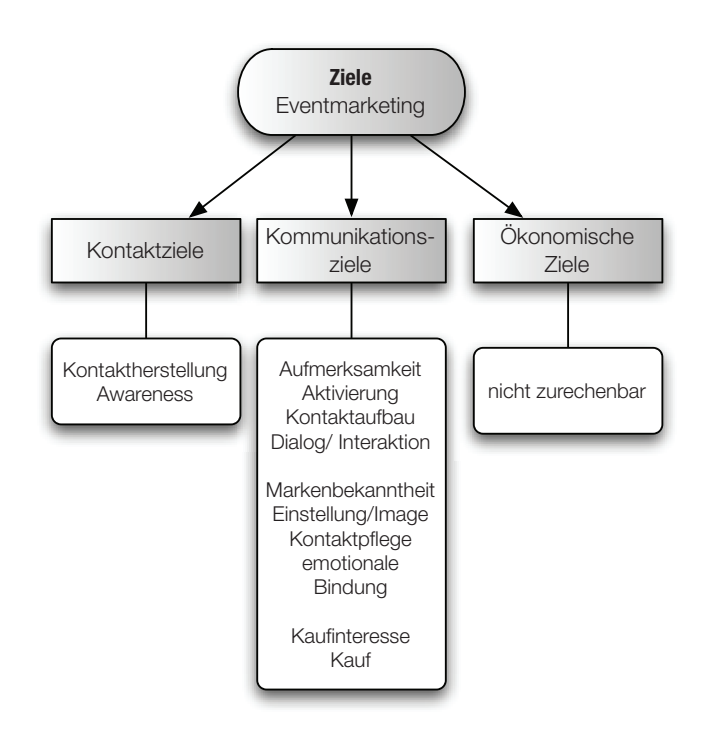

Abbildung 2.2: Ziele des Eventmarketings, analog zu Abbildung 2.6 in [Ebe02]

Wie in der Abbildung 2.3 zu erkennen, sind die meistgenannten Ziele für unternehmensexterne Zielgruppen Kundenbindung und Imageverbesserung. Unternehmensinterne Gruppen sollen durch Events motiviert oder über Produkte oder das Unternehmen selbst informiert werden. Die Neukundengewinnung steht erst an vierter Stelle. Die Verbesserung einer schon bestehenden Kundenbeziehung wird also bei Events eher angestrebt als die Werbung für neue Kunden.

## 2.1.5 Eventtypen

In der Marketingwelt existieren inzwischen die verschiedensten Formen von Events. Um den Überblick zu wahren, werden die Eventtypen in Abbildung 2.4 kategorisiert. Die Eventtypen lassen sich entweder nach Inhalt, Zielgruppe, Erlebnisumfeld oder nach Anlässen unterscheiden [Ebe02].

Bei der Unterscheidung nach *Inhalten* finden sich die *arbeitsorientierten* Veranstaltungen. Bei solchen geht es hauptsächlich um die Vermittlung von Information und Wissen, bekanntestes Beispiel sind Produktschulungen.

Auch bei *Infotainment* Veranstaltungen steht die Informationsvermittlung im Vordergrund, hinzu kommt jedoch ein Unterhaltungsprogramm. Dieses zusätzliche Entertainment soll die Teilnehmer verstärkt aktivieren und den vermittelten Inhalt emotionalisieren. Ein Beispiele wäre die Vorstellung eines neuen Produktes, wobei die Präsentation mit Showelementen ergänzt wird.

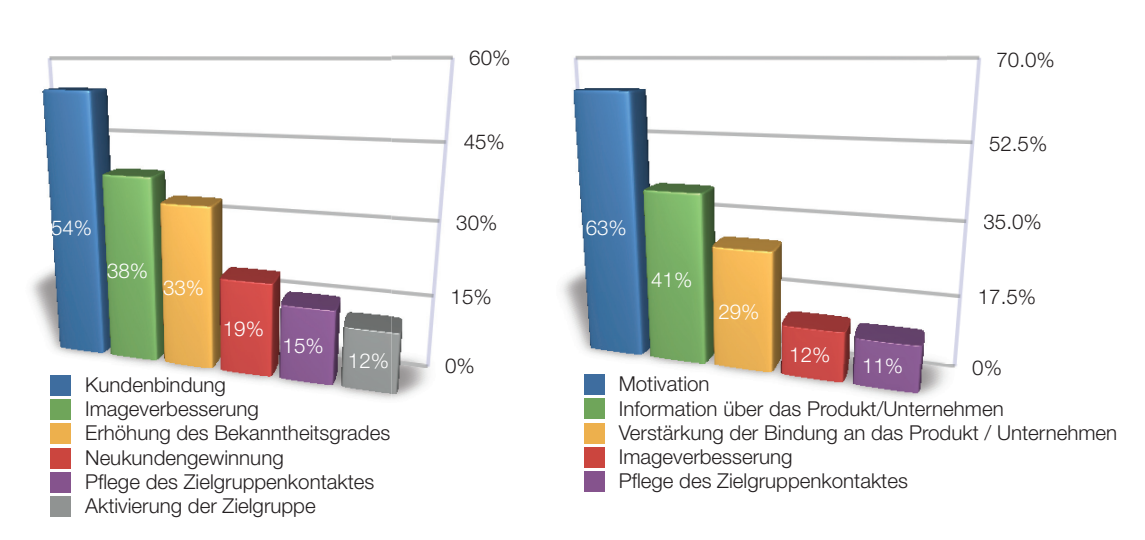

**Unternehmensexterne Zielgruppen pen**

**Unternehmensinterne Zielgruppen**

Abbildung 2.3: Eventziele in der Praxis, analog zu [Nic07]

*Freizeitorientierte Aktivitäten* stellen dann den Unterhaltungsaspekt in den Mittelpunkt, die Teilnehmer sollen positiv emotionalisiert werden. Dies geschieht beispielsweise bei Incentives<sup>1</sup>.

Eine weitere Unterscheidungsmöglichkeit ist die Unterscheidung der Typen nach Zielgruppen. Natürlich muss die spezifische Zielgruppe für jeden Event definiert werden, generell lässt sich jedoch zwischen *unternehmensexternen* und *unternehmensinternen* Zielgruppen unterscheiden. Zusätzlich können auch Mischformen auftreten. Bei Events für Zielgruppen ausserhalb des Unternehmens spricht man in der Regel von Public Events, die für Konsumenten, Endverbraucher oder auch Medien und die allgemeine Öffentlichkeit gedacht sind. Dazu gehören Roadshows, Messen, Pressekonferenzen, Sposoring-Events, etc. Corporate Events werden für interne Zielgruppen durchgeführt, dabei kann es sich zum Beispiel um Produktvorstellungen, Mitarbeiterschulungen oder Mitarbeiterausflüge handeln. Zu den spezifischen Zielgruppen gehören dabei nebst den Mitarbeitern auch Lieferanten oder Partner und immer mehr auch die Shareholder. Zu den Mischformen zählen Ausstellungen, Kongresse, Kick-Off Veranstaltungen oder auch Firmenjubiläen.

Die Unterscheidung entweder nach Inhalt oder nach Zielgruppe sind die allgemein vorkommenden. [Ebe02] fügt die Kategorien *Erlebnisumfeld* und *Anlässe* hinzu, wie auch in Abbildung 2.4 dargestellt. Bei der Unterscheidung nach dem Erlebnisumfeld geht es um den Rahmen des Events. Die Subkategorien sind in Abbildung 2.4 zu erkennen. Als Beispiele können die Camel Trophy oder Szeneparties genannt werden. Weiter können Events auch für spezifische *Anlässe* wie etwa Firmenjubiläen oder die Millenniumwende durchgeführt werden.

Wichtig für alle Typen bleibt, dass es beim Eventmarketing nicht um das Erleben eines tollen Ereignisses oder einer Veranstaltung geht, sondern um das Erleben einer Marke oder eines Unternehmens. Wie ein konkreter Event nun geplant werden soll, wird im nächsten Abschnitt beschrieben.

<sup>&</sup>lt;sup>1</sup>Incentives sind Veranstaltungen oder Reisen, die Unternehmen dazu einsetzen, um Mitarbeiter, Eigentümer oder auch Politiker zu belohnen oder zu beeinflussen [Ebe02].

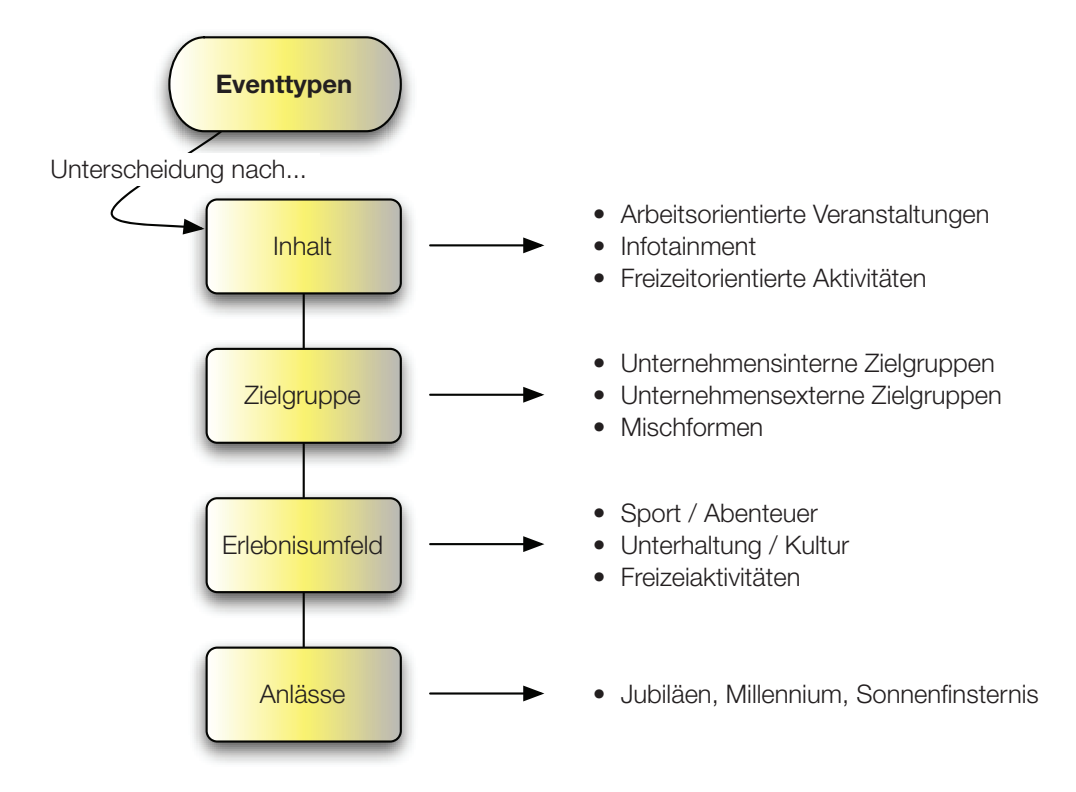

Abbildung 2.4: Kategorisierung der Eventtypen

#### 2.1.6 Planung eines Events

Die Planung eines Events bzw. des Eventmarketing erfolgt, wie in [Ebe02] beschrieben, anhand der folgenden Schritte.

- 1. Situationsanalyse
- 2. Festlegung der Eventmarketing-Ziele
- 3. Identifizierung der Eventmarketing-Zielgruppen
- 4. Festlegung der Eventmarketing-Strategie
- 5. Budgetierung
- 6. Massnahmenplanung für die Events
- 7. Wirkungs- und Erfolgskontrolle (phasenübergreifend)
- 8. Integration in den Kommunikationsmix (phasenübergreifend)

#### 2.1.6.1 Situationsanalyse

Wie jeder Planungsprozess beginnt auch die Planung für das Eventmarketing mit einer Situationsanalyse. Hier lässt sich das bekannte Instrument SWOT-Analyse<sup>2</sup> (Stärken, Schwächen, Chance und Risiken) anwenden.

<sup>2</sup> Die *SWOT-Analyse* stellt die Stärken und Schwächen eines Unternehmens den Chancen und Risiken, die sich aus der Unternehmensentwicklung ergeben, gegenüber. [SG<sup>+</sup>02] S. 214

Bei den Stärken und Schwächen werden die unternehmensinternen Faktoren analysiert. Auf der einen Seite muss abgeklärt werden, welche Ziele das Marketing aktuell verfolgt und ob Events diese Kommunikationsziele auch erfüllen oder zumindest unterstützen können. Vielleicht eignet sich auch ein anderes Kommunikationsinstrument besser. Auf der anderen Seite sollte das Unternehmen auch über die nötigen Ressourcen wie Know-how, genügend Mitarbeiterkapazität und natürlich auch die notwendigen finanziellen Mittel verfügen.

Bei den Chancen und Risiken handelt es sich um unternehmensexterne Faktoren. Haben die Konsumenten überhaupt Lust auf Events? Welches sind die Trends im Markt der relevanten Zielgruppen? Was macht die Konkurrenz, ist der spezifische Markt bezüglich Events sogar schon übersättigt?

Die fertig gestellte SWOT-Analyse repräsentiert die aktuelle Ist-Situation. Voraussetzung dafür, dass nun konkrete Events geplant werden, ist selbstverständlich, dass die Seite der Stärken und Chancen überwiegt. Kann das Eventmarketing nicht zu den angestrebten Zielen führen oder verfügt das Unternehmen nicht über die nötigen Ressourcen, sollte hier schon mit der Planung abgebrochen bzw. ein anderes Instrument gesucht werden. Die Liste der Chancen bietet eine Basis für die möglichen Ziele der konkreten Events.

#### 2.1.6.2 Festlegung der Eventmarketing-Ziele

Aufgrund der Situationsanalyse müssen nun die Kontakt- und Kommunikationsziele ausgearbeitet werden. Wie diese genau aussehen, wurde schon in Abschnitt 2.1.4 besprochen.

#### 2.1.6.3 Identifizierung der Eventmarketing-Zielgruppen

Die im vorherigen Schritt definierten Ziele können nur für bestimmte Zielgruppen erreicht werden, die Bestimmung der Zielgruppen ist deswegen ein wichtiger Bestandteil der Planung eines Events. Nur wenn die Zielgruppen detailliert festgelegt und beschrieben werden, führt der Event auch zu den angestrebten Zielen. Dazu müssen die schon aus den restlichen Marketingaktivitäten bekannten Zielgruppen verfeinert werden, besonders weil die Teilnehmerzahl für Events meist begrenzt ist. Die genauen Segmentierungen und Arten von Gruppen wurden schon in Abschnitt 2.1.4 ausführlich beschrieben.

Ist die Zielgruppe definiert, wird die Analyse oft noch bis zum einzelnen Teilnehmer herunter gebrochen und basierend darauf werden Szenen- und Lifestyle-Gruppen gebildet. Schliesslich geht es bei einem Event um ein Live-Erlebnis.

#### 2.1.6.4 Festlegung der Eventmarketing-Strategie

Früher wurden Events meist als Einzelmassnahme angesehen. Da Events jedoch meist ein grosses Budget brauchen und man sich inzwischen im Klaren ist, dass die Events auf die restlichen Marketinginstrumente abgestimmt werden müssen, braucht es auch für Eventmarketing eine Strategie. Nur so kann das Eventmarketing oder ein Event die gesetzten Ziele effizient und effektiv erreichen.

Um die Eventmarketing-Strategie formulieren zu können, müssen die sechs W-Fragen beantwortet werden [Bru97]: Wer? Wem? Was? Mit was? Wie? Wie oft? Die Fragen werden in Abbildung 2.5 veranschaulicht und im Folgenden besprochen.

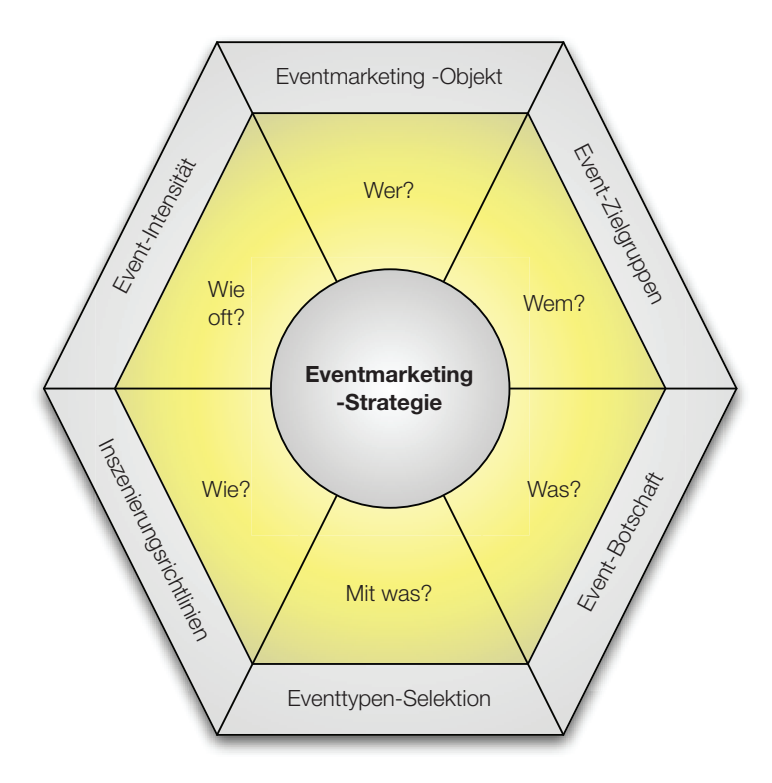

Abbildung 2.5: Dimensionen einer Eventmarketingstrategie, analog zu [Bru97], Schaubild III-I-16 S. 801

Bei der Frage *Wer?* geht es um die Eventmarketing-Objekte. Welche Marken, Produkte, Dienstleistungen oder Unternehmen sollen innerhalb des Events inszeniert werden? Die Objekte sind die Basis jeder Eventmarketing-Strategie.

Das *Was?* beinhaltet die Kernbotschaft des Events, die den Teilnehmenden vermittelt werden soll, diese lässt sich meist aus den vorher gesetzten Zielen ableiten.

*Wem?* fragt nicht mehr nach der Definition der Zielgruppen, sondern nach der Anzahl der zu bearbeitenden Zielgruppen, dabei lassen sich zwei Strategien unterscheiden:

- **Standardisierungsstrategie:** Dabei konzentriert sich das Unternehmen auf eine einzelne Zielgruppe bzw. ein einzelnes Zielsegment
- **Differenzierungsstrategie:** Zielt auf das Gegenteil ab, es sollen also mehrere Zielgruppen bearbeitet werden

Die nächste Dimension fragt nach der Intensität der Events. Bei der Frage *Wie oft?* soll zuerst der Zeitraum der oder des Events bestimmt werden. Sollen mehrere Events über einen längeren Zeitraum organisiert werden oder sollen verschiedene Events gleichzeitig, jedoch an unterschiedlichen Orten, stattfinden? Denkbar sind auch Mega-Events, die über einen längeren Zeitraum andauern und in verschiedene kleine Events unterteilt sind.

Weiter soll bei der Intensität auch die Anzahl der durchzuführenden Events definiert werden, dabei unterscheidet [Bru97] zwischen einer **konzentrierten** Strategie, also die Inszenierung weniger und ähnlicher Events und einer **diversifizierten** Strategie, bei der dann viele und wahrscheinlich auch unterschiedliche Events inszeniert werden.

Werden die Dimensionen *Wem?* und *Wie oft?* nun kombiniert, lassen sich daraus vier unterschiedliche Strategietypen ableiten, siehe Tabelle 2.1.6.4.

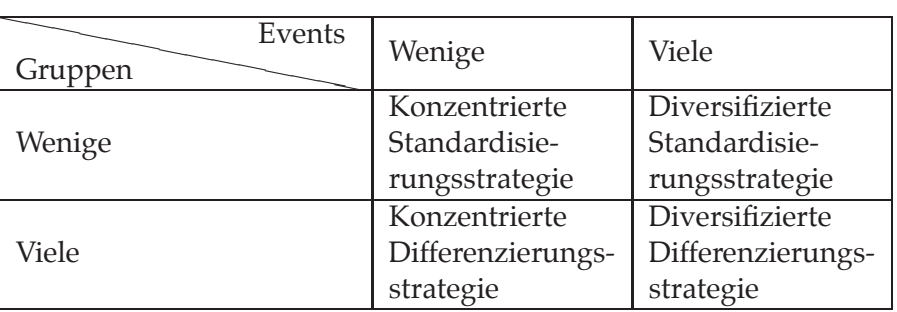

Tabelle 2.1: Strategietypen, analog zu [Bru97] Schaubild III-I-17 S. 802

Diese verschiedenen Strategietypen definieren den Strategierahmen, wobei die diversifizierte Differenzierungsstrategie wahrscheinlich die grösste Wirkung erzielt, da die verschiedenen Zielgruppen mit für sie massgeschneiderten Events bearbeitet werden. Diese Strategie verursacht jedoch auch die grössten Kosten. Damit die Strategien auch die Eventmarketing-Ziele integrieren, muss in einem nächsten Schritt die inhaltliche Ausrichtung der Strategie festgelegt werden. Dabei kennt das Eventmarketing laut [Bru97] vier verschiedene Strategien:

- Einführungsstrategie
- Zielgruppenerschliessungsstrategie
- Imageprofilierungsstrategie
- Erlebnisstrategie

Ist der Rahmen der Strategie ausgearbeitet, folgt die inhaltliche Ausgestaltung, dabei werden die Fragen *Mit Was?* und *Wie?* beantwortet.

Bei der Eventtypenselektion soll ein Set von Events gebildet werden, welches für die Erreichung der Ziele und bezüglich der Zielgruppen am besten geeignet ist. Die verschiedenen Typen wurden schon in Abschnitt 2.1.5 besprochen. Ausgesucht werden sollte jener Typ, der die Kernbotschaft am besten vermitteln kann.

Als letzter Punkt erfolgt die Festlegung der Inszenierungsrichtlinien, dabei geht es schlichtweg um die Entwicklung eines Corporate Designs für Events. Nur wenn der Auftritt des Unternehmens an den Events geschlossen und konsistent ist, erzielen diese auch ihre Wirkung bzw. die Teilnehmer können sich langfristig an den Event erinnern. Dies ist besonders wichtig, wenn mehrere einzelne Events über eine längere Zeitdauer oder an verschiedenen Örtlichkeiten stattfinden.

#### 2.1.6.5 Budgetierung

Das Budget für das Eventmarketing umfasst alle Kosten, die innerhalb einer Planungsperiode anfallen, es wird also die Höhe des Budgets für das gesamte Etat Eventmarketing festgelegt. Die so zur Verfügung stehenden Mittel müssen dann auf die einzelnen Events aufgeteilt werden [Bru97]. Die Aufteilung kann dabei selten schon im Voraus bestimmt werden, wichtig ist jedoch, dass sich das Budget für einen einzelnen Event nach dessen prognostizierter Wirkung richtet.

Die Kosten für einen Event lassen sich in die folgenden Bereiche aufteilen:

- 1. Planungskosten
- 2. Vorbereitungskosten
- 3. Durchführungskosten
- 4. Nachbereitungskosten

Die einzelnen Punkte sollten dabei für sich selbst sprechen. Wichtig ist, dass nicht nur die Kosten für einen einzelnen Event eingerechnet, sondern auch die Kosten für die Planung der Eventmarketingstrategie einbezogen werden. Die Kalkulation der Kosten gestaltet sich relativ schwierig, da grosse Freiheitsgrade vorherrschen. Für konkrete Kalkulations-Methoden sei auf [Bru97] verwiesen.

#### 2.1.6.6 Planung der Einzelmassnahmen

Die Planung der Einzelmassnahmen meint die Kreation, Konzeption und Organisation der konkreten einzelnen Events. Laut [Bru97] sind dabei zwei Planungsbereiche zu berücksichtigen: Die *Inszenierungselemente*, wobei es sich um die chronologisch aufeinander folgenden Elemente Vorfeld, Umfeld, Hauptfeld und Nachfeld handelt und die *Entwicklungsstufen* Kreation, Konzeption und Planung, welche die eigentlichen Planungsstufen darstellen. Die Inszenierung wird sukzessive auf den Planungsstufen aufgebaut [Bru97].

Im *Vorfeld* sollen die potentiellen Teilnehmer auf den Anlass vorbereitet werden, dazu gehört vor allem, dass bei den definierten Zielgruppen das Interesse für den Anlass geweckt wird, dies beinhaltet auch eine gewisse Vorabinformation. Sind die einzelnen Teilnehmer schon im Voraus bekannt, beinhaltet das Vorfeld das Verschicken der Einladungen, ansonsten muss der Event mit Hilfe der restlichen Marketinginstrumente angekündigt und beworben werden.

Das *Umfeld* schafft den Rahmen für den Event, die Lokation muss ausgesucht und mit der nötigen Technik und Infrastruktur ausgestattet werden, allenfalls braucht es ein Catering und ausserdem eine spezifische Betreuung der Teilnehmer während des Events. Damit der Event reibungslos ablaufen kann, ist weiter eine durchdachte Logistik nötig.

Im *Hauptfeld* wird dann die eigentliche Botschaft des Events vermittelt, Stichwort ist hier *Infotainment*, welches aus Information und Entertainment besteht. Den Teilnehmer soll also eine gewisse Schlüsselbotschaft, verpackt in Unterhaltung und Showeffekte, übermittelt werden. Wichtig dabei ist, dass der Unterhaltungswert nicht der Hauptzweck ist, das Infotainment soll schliesslich zur Erreichung der Eventmarketing-Ziele dienen. Wie schon in Abschnitt 2.1.3.1 erwähnt, soll der Erlebniswert dabei multisensual vermittelt werden.

Die Teilnehmer sollen sich langfristig an den Event erinnern und die Botschaft verinnerlichen, dazu reicht das Hauptfeld alleine nicht aus, deswegen braucht es im *Nachfeld* Dokumentationen und Presseberichte über den Event, welche die Wirkungen des Hauptfeldes verstärken. Das Nachfeld kann dabei auch zur Motivation für nachfolgende Events genutzt werden [Bru97].

In der ersten Entwicklungsstufe, der Kreation, soll die eigentliche Eventidee generiert werden. Diese soll auch die gesetzten Eventmarketing-Strategie und die definierten Ziele berücksichtigen, was jedoch die Kreativität nicht einschränken darf. Wichtig ist ein klar strukturierter Kreationsprozess.

In der Konzeption wird die Idee mit Inhalten gefüllt, dazu gehört auch die Analyse zu Wirkung und Kosten der möglichen Medien. Ergebnis der Konzeption ist ein Drehbuch über alle Inszenierungsphasen des Events.

In der Organisationsstufe wird der eigentliche Event dann realisiert. Die Organisation wird dabei in die Phasen Vorlauf, Ablauf und Nachlauf eingeteilt.

Eine weitere wichtige Entscheidung im Rahmen der Massnahmenplanung ist, ob für die Planung und Durchführung des Events eine externe Agentur hinzugezogen werden soll. Verfügt das Unternehmen intern nicht über das notwendige Know-how, sollte eine Agentur mindestens eine beratende Funktion übernehmen. In wie weit die Leistungen jedoch ausgegliedert werden sollten, wird im Rahmen dieser Arbeit nicht besprochen, dazu sei auf [Ebe02] verwiesen.

#### 2.1.6.7 Wirkungs- und Erfolgskontrolle

Zu einer durchdachten Strategie gehört auch immer deren Kontrolle, beim Eventmarketing gehören dazu die *Prämissenkontrolle*, die *Ablaufkontrolle* und die *Ergebniskontrolle*. Zum einen soll herausgefunden werden, ob die eingesetzten Mittel auch zu den gewünschten Kommunikationszielen geführt haben und zum anderen sollen Verbesserungsvorschläge gefunden werden. Zu beachten ist jedoch, dass die Erfolgskontrolle kontinuierlich stattfinden muss und nicht erst nach dem Event. Nur so kann der Veranstalter sicherstellen, dass es bei den Teilnehmern zu einer dauerhaften Kommunikationswirkung kommt.

Bei der *Prämissenkontrolle* werden die in der Planungsphase getroffenen Entscheidungen überprüft, es wird eruiert, ob das Eventmarketing auch das richtige Instrument zur Übermittlung der Botschaften war [Ebe02].

Die *Ablaufkontrolle* überprüft die Inszenierung der Events, sowohl die inhaltliche als auch die zeitliche Abfolge werden analysiert.

In der *Ergebniskontrolle* wird schlussendlich überprüft, ob der Event auch zu den prognostizierten bzw. gewünschten Wirkungen geführt hat. Wie schon erwähnt, ist es schwierig ökonomische Wirkungen zu überprüfen oder in diesem Bereich überhaupt Ziele zu setzen. Deswegen wird in der Ergebniskontrolle auf die Bewertung der Erreichung der strategischen Kommunikationsziele, wie sie in Abschnitt 2.1.4 erwähnt wurden, fokussiert. Für Methoden zur Messung der Erreichung dieser psychologischen Ziele sei auf [Ebe02] und [Bru97] verwiesen, allgemein lässt sich jedoch sagen, dass sich für die Messung der emotionalen Wirkungen physiologische Messungen oder Befragungen und für die Messung der kognitiven Wirkung Befragungen eignen [Hos02].

Eine weitere Form der Kontrolle bietet die Kosten-Nutzen-Analyse. Sie soll sicherstellen, dass die Ziele des Eventmarketing auch auf eine effiziente Art und Weise erreicht und die Ressourcen sachgemäss verwendet wurden.

#### 2.1.6.8 Integration in den Kommunikationsmix

Das Eventmarketing übernimmt bezüglich der restlichen Marketinginstrumente meist eine unterstützende Funktion. Damit diese Unterstützung auch ihre gewünschte Wirkung hat, muss das Eventmarketing auf die restlichen Instrumente abgestimmt, also integriert werden. Dazu gehören sowohl eine *formale*, *inhaltliche* als auch eine *zeitliche* Integration [Ebe02].

*Formale* Integration bedeutet, dass die Markensymbolik bei allen Instrumenten übereinstimmt, das allgemeine Corporate Design muss also auch vom Eventmarketing berücksichtig werden, auch wenn, wie im obigen Abschnitt erwähnt, für die einzelnen Events meist ein eigenes Corporate Design erstellt wird. Der Teilnehmer soll alleine schon am äusseren Erscheinungsbild des Events erkennen können, um welches Unternehmen es sich handelt, dies unterstützt auch die langfristigen Wirkungen des Events. Bei der formalen Integration sollte jedoch auch nicht übertrieben werden, sonst fühlt sich der Kunde wie an einer platten Verkaufsveranstaltung [Ebe02].

Die *inhaltliche* Integration fordert, dass die Markenwerte und Botschaften zum Markenkern über alle möglichen Kanäle transportier werden sollen [Ebe02]. Dies beinhaltet sowohl funktionale, instrumentelle, horizontale als auch vertikale Integration. Das Eventmarketing muss die Botschaften der restlichen Kommunikationsinstrumente tragen und fortführen.

Bei der *zeitlichen* Integration geht es darum, die verschiedenen Kommunikationsinstrumente zeitlich aufeinander abzustimmen und innerhalb der einzelnen Instrumente eine natürliche zeitliche Abfolge zu schaffen. Nur wenn das Timing der Instrumente stimmt, können sie sich in ihrer Wirkung gegenseitig verstärken.

Konkret kann das Eventmarketing mit den folgenden Instrumenten im Verbund stehen, die Liste ist analog zu [Ebe02]:

- **mit klassischer Werbung**: Der Event macht die virtuelle Markenwelt zum realen Erlebnis oder die Werbung wird dazu genutzt Awareness für den Event zu schaffen.
- **mit Verkaufsförderung**: Events am Point of Sale, die den Verkauf von Produkten fördern sollen.
- **mit Direkt-/Dialogmarketing**: Massnahmen in diesem Bereich fördern das Vor- und das Nachfeld von Events und sollen die Kundenbindung stärken.
- **mit Sponsoring**: Unterstützung von Veranstaltungen.
- **mit Public Relations**: Hier gibt es sehr viel Potential für Synergien, das Eventmarketing kann neue Inhalte für PR-Massnahmen liefern und umgekehrt kann PR die Wirkung von Events unterstützen bzw. verstärken.
- **mit Messen/Ausstellungen**: Der Event im Event, klassisches Beispiel ist der Autosalon, meist werden Messen für das Vorstellen neuer Produkte genutzt.
- **mit interner Kommunikation**: Meistens in Form von Events für Mitarbeiter, wie Schulungen oder Mitarbeitermotivationen.
- **mit Multimedia**: Multimedia unterstützt die Aktivitäten vor, während und nach Events, dazu gehören Projektionen, CD-Roms mit Präsentationen oder auch Webseiten

# 2.2 Mobiles und ortsabhängiges Marketing

Da der mExplorer eine Anwendung ist, die auf mobilen Geräten eingesetzt wird und weiter auch die Lokalität des Benutzers bzw. des PDAs berücksichtigt, sollen nebst dem Eventmarketing zusätzlich auch Aspekte des mobilen und ortsabhängigen Marketings besprochen werden.

Der Einbezug des Ortes führt zu kontextuellem Marketing [LS04], dabei soll dem Benutzer personalisierte Information zur richtigen Zeit am richtigen Ort zur Verfügung gestellt werden, unter Berücksichtigung des aktuellen Kontextes des Benutzers. Dazu können nebst dem Ort seine Gemütslage, sein aktuelles Interesse oder auch seine aktuelle Aktivität gehören. Kontextuelles Marketing findet meist mit Hilfe von Mobiltelefonen, PDAs, elektronischen Brieftaschen oder anderen technischen, mobilen Geräten statt.

### 2.2.1 Mobile Werbung

Im mobile Commerce existieren verschiedenste Applikationen, welche Marketing bezogene Aktivitäten für mobile Geräte ermöglichen. So gibt es zum Beispiel mobile Finanzapplikationen, mit denen man mit den Mobiltelefon bezahlen oder Bankentransaktionen tätigen kann [VV02]. Andere ermöglichen das Lokalisieren von Produkten oder auch Personen. Mobile Bildungsapplikationen übertragen eine Vorlesung zu mobilen Geräten, mobile interaktive Spiele gehören zu den mobilen Unterhaltungsapplikationen. Eine weitere grosse Sparte ist die mobile Werbung oder auch mobile Advertising. Der Benutzer erhält dabei benutzerspezifische und kontextuell angepasste Werbung auf sein mobiles Gerät.

Werbung mit mobilen Endgeräten ist besonders attraktiv, weil diese über eine sehr hohe Erreichbarkeit verfügen. Die Benutzer sind zu jeder Zeit und an jedem Ort verfügbar. Ausserdem findet die Kommunikation meist ohne Medienbrüche statt [DBHS06]. Zu beachten ist jedoch, dass die mobilen Geräte oft über eine stark eingeschränkte Benutzerschnittstelle verfügen. Die Bildschirme sind oft klein und die Eingabe erfolgt über eine vereinfachte oder virtuelle Tastatur. Trotzdem erstaunt es nicht, dass in diesem Bereich verschiedenste Ansätze entwickelt wurden, um den Kunden Werbenachrichten zukommen zu lassen.

Man unterscheidet zwischen Broadcast, MANET und Unicast [DBHS06]. Broadcast meint, dass die Nachrichten gleichzeitig an alle, im definierten Bereich verfügbare Geräte verschickt werden. Dies verunmöglicht eine Personalisierung der Nachrichten oder eine direkte Interaktion mit den Endkunden. Weiter ist zu beachten, dass im mobilen Bereich für das Versenden von Werbenachrichten die ausdrückliche Erlaubnis des Benutzers erforderlich ist. Dabei handelt es sich um das so genannte Permission Marketing.

MANETs sind mobile, drahtlose Ad-Hoc-Netzwerke, die weder über eine Infrastruktur noch über eine zentrale Administration verfügen. Die Kommunikation findet also direkt zwischen zwei Endgeräten statt, wenn sie sich in der Nähe voneinander befinden. Dabei kann die Nachricht natürlich vom Empfänger später an einen weiteren Knoten verschickt werden. Ein Beispiel wären in Ladengeschäften aufgestellte Basisstationen, die gezielte Werbenachrichten an mobile Geräte im Empfangsbereich verschicken. Verfügt der Client über ein Benutzerprofil, können die Nachrichten auch benutzerspezifisch sein. Eine Rückfrage seitens des Benutzers, also Interaktion, ist jedoch nicht möglich.

Bei der Unicast-Kommunikation kann jedes Endgerät gezielt angesprochen werden. Es handelt sich also um Punkt zu Punkt Verbindungen, zum Beispiel zwischen Client und Server [DBHS06]. Durch diese Möglichkeit der direkten Kommunikation können die Nachrichten erstens benutzerspezifisch angepasst, also personalisiert und zweitens ortabhängig versendet werden. Unicast unterscheidet zwischen Push- und Pull-Applikationen.

Bei Push wird die Nachricht ohne direkte Anfrage vom Benutzer an diesen verschickt. Muss der Benutzer jedoch zuerst die Nachricht anfragen, spricht man von Pull-Applikationen. Zu den ersteren gehören meist SMS-Kampagnen, wie man sie von Coca Cola Flaschen kennt oder auch Systeme, bei denen der Benutzer im Voraus ein Profil erstellt und dann auf ihn passende Werbung erhält. Das System kann dabei auch den aktuellen Kontext des Benutzers berücksichtigen wie Ort, Zeit, Wetter oder auch Verkehrslage. Zur Pull-Werbung gehört der Abruf von Webseiten mit Werbeinformation über das mobile Gerät [DBHS06]. Meistens ist es so, dass bei Push-Werbung das Unternehmen die Datenübertragungskosten übernimmt, bei Pull-Werbung diese jedoch der Kunde selbst tragen muss.

## 2.2.2 Ortsbezogene Werbung

Oft wird mobile Werbung mit ortsabhängigen Services verbunden, man spricht dabei von *Location Based Mobile Advertising* [Köl02]. Ortbezogene Services wissen über den Aufenthaltsort des Benutzers Bescheid und können sich dieses Wissen für spezifische Dienstleistungen zu Nutze machen. Eine einfache Anfrage wäre zum Beispiel die Angabe über die nahe gelegen asiatischen Restaurants. Ortsspezifische Werbung zielt darauf hin, dass man den Benutzer just in diesem Moment erreicht, in dem er am ehesten dazu bereit ist ein Produkt zu kaufen. Bei solcher Werbung handelt es sich um Unicast Verbindungen, die entweder im Push- oder Pull-Format aufgebaut werden, wobei der Pull-Werbung allgemein eine bessere Zukunft vorausgesagt wird [Köl02].

Der Übergang zwischen Werbung und Information ist dabei meist fliessend. Sucht der Benutzer nach Restaurants kann es sein, dass die Restaurants für das Einblenden ihrer Lokation etwas zahlen müssen oder dass sie ihre Position durch Zahlungen verbessern können. Bekannt sind in diesem Bereich die Google Ads<sup>3</sup>, welche in Zukunft auch immer mehr auf mobilen Geräten zu sehen sein werden.

Wichtige Punkte, die sowohl beim mobilen als auch beim mobilen ortsabhängigen Marketing zu beachten sind, sind die Privatsphäre des Benutzers und der dazugehörige Datenschutz. Das System erhält über Profile und Informationen in Echtzeit eine Fülle von Daten, die nur für den Benutzer selbst und die notwendigen Applikationen zugänglich sein dürfen. Weiter müssen die Bezahlung für solche Services und mögliche Provisionen klar geregelt sein.

<sup>3</sup> www.google.com/intl/en/ads/

Mobiles Eventmarketing, wie es für den mExplorer in dieser Arbeit vorgesehen ist, fügt den Theorien aus dem Eventmarketing die Ansätze aus dem mobilen und kontextuellen Marketing hinzu. Es soll nicht nur orts- oder kontextbezogene Werbung ermöglicht werden, sondern der Benutzer soll, wie im Eventmarketing, Produkte oder Marken mit Emotionen verbinden. Er soll unterhalten werden und an der Interaktion mit dem mExplorer Spass haben. Die beschriebenen Ziele aus dem Eventmarketing sollen also mit Hilfe eines mobilen Gerätes erreicht werden, welches den Kontext, der in diesem Falle hauptsächlich aus dem Ort besteht, des Benutzers miteinbezieht. Eventmarketing und mobiles Marketing fliessen ineinander über.

Bevor auf die möglichen Szenarien mit dem mExplorer eingegangen wird, sollen im nächsten Kapitel einige Ansätze bzw. vorhandene Systeme vorgestellt werden, die ähnliche Ziele verfolgen oder zumindest mit den gleichen technischen Möglichkeiten versuchen Marketing umzusetzen.

# 3 Eventmarketing mit mobilen Systemen

Nachdem die Grundlagen des Eventmarketing im Detail erläutert wurden, sollen in diesem Kapitel einige bestehende Systeme und Prototypen vorgestellt werden.

Dabei ist jedoch zu beachten, dass nur einzelne der Systeme speziell mit dem Ziel entwickelt wurden Eventmarketing und mobile Geräte zu vereinen. Deshalb dienen die nachfolgend beschriebenen Beispiele hauptsächlich als Inspiration für die späteren Szenarien und geben gleichzeitig einen Überblick über die aktuellen technischen Möglichkeiten.

Einige Systeme fokussieren dabei eher auf den Marketing Aspekt, bei anderen steht die Unterhaltung im Vordergrund. Speziell für einen Event ist ursprünglich nur eines der erläuterten Beispiele gedacht, alle integrieren sie jedoch gewisse Aspekte der vorrangig besprochenen Theorie. Um welche es sich dabei genau handelt, wird für jedes System kurz analysiert.

## 3.1 eNcentive

#### 3.1.1 Beschreibung

eNcentive [RFJY03] greift den MANET-Ansatz auf, das Framework ermöglicht kontextabhängige Werbung über Peer-to-Peer Verbindungen. Dazu werden von Basisstationen aus Gutscheine an PDAs geschickt. eNcentive funktioniert demnach nach dem Push-Prinzip. Das Szenario sieht folgendermassen aus:

Der Besitzer eines PDAs läuft durch eine Shopping-Region oder auch einfach eine Stadt, währenddessen kommt er an verschiedenen Geschäften und Restaurants vorbei. Diese verfügen über Basisstationen, auf denen das eNcentive Framework läuft. Kommt der Benutzer nun in die Nähe einer solchen Station, offeriert diese dem PDA einen Gutschein oder eine Werbeinformation. Passt der Gutschein zum vom Benutzer eingestellten Profil, sammelt der PDA diesen aktiv und ohne Zutun des Benutzers ein. Dadurch, dass nur Werbungen oder Gutscheine akzeptiert werden, die zum Benutzerprofil passen, wird dem Benutzer unnötige Werbung erspart. Er ist nämlich nicht bereit sein mobiles Gerät mit unnützen Informationen fluten zu lassen. Der eingesammelte Gutschein wird gespeichert und kann vom Benutzer zu einem späteren Zeitpunkt eingelöst werden.

Eine Besonderheit des Systems ist, dass der PDA nun selbst die eingesammelten Informationen wieder verteilen kann. Läuft der Benutzer an einem anderen Benutzer vorbei und passt der Gutschein zu dessen Profil, so sendet der PDA diesen aktiv weiter. Für jeden Gutschein werden dabei die IDs der Geräte gespeichert, die der Gutschein passiert hat. Die teilnehmenden Geschäfte können so diese Weiterleitung durch grössere Rabatte oder spezielle Vergünstigungen belohnen.

Der Datenschutz wird dadurch gewährleistet, dass das Benutzerprofil nur auf den PDAs selbst gespeichert wird, so muss der Benutzer keine persönlichen Informationen preisgeben, die dann irgendwo zentral gespeichert werden könnten.

[RFJY03] bespricht folgendes konkretes Beispiel: Ein Jazz Kaffee stellt fest, dass zu den Abendstunden nur wenige Kunden anwesend sind. Deswegen wird beschossen über die eNcentive Basisstation einen 10% Rabattgutschein für eine Tasse Kaffee zu verteilen, welcher täglich ab 17 Uhr gültig ist. Bob kommt am Morgen ins Kaffee und sein PDA, auf dem die eNcentive Plattform installiert ist, erhält den Gutschein, da Bob in seinem Profil angegeben hat, dass er gerne Kaffee trinkt. Später läuft Bob Susanne über den Weg, die er zwar nicht kennt, die jedoch ebenfalls einen PDA mit eNcentive besitzt und gerne Kaffee trinkt. So schickt Bobs PDA den Gutschein an Susannes PDA und auch dieser kann den Gutschein nun verteilen. Als Susanne später im Supermarkt einkauft, versendet ihr PDA den Gutschein ebenfalls an einen PDA, demjenigen von Jeff. Am Abend entscheidet Jeff den Gutschein einzulösen und erhält auf seinen Kaffee einen Rabatt von 10%, später kommt auch Susanne und erhält 2% zusätzlichen Rabatt, da sie aktiv bei der Verteilung mitgeholfen hat. Natürlich erhält sie diesen nur, weil Jeff von seinem Gutschein Gebrauch gemacht hat. Bob kommt erst am nächsten Abend ins Kaffee und löst seinen Gutschein ein. Er erhält sogar einen zusätzlichen Rabatt von 5%, da seine ID sowohl im Gutschein von Jeff, als auch in demjenigen von Susanne gespeichert war.

Der Vorteil der aktiven Verteilung ist, dass das Kaffee somit auch Personen erreicht, die nicht an diesem vorbeigehen, aber vielleicht trotzdem ein Interesse haben könnten dieses zu besuchen. So werden also nebst Stammkunden auch Neukunden aktiviert. Die Verteilung kann dadurch eingeschränkt werden, dass der PDA diese nur verteilen kann, wenn er sich in einer bestimmten Region befindet. Der Gutschein kann weiter eingeschränkt werden, in dem er nur für eine bestimmte Zeit Gültigkeit erhält oder nur an eine begrenzte Anzahl von PDAs weitergeleitet werden darf.

Das Interface (siehe Abbildung 3.1) auf dem PDA ermöglicht dem Benutzer die Konfiguration seines Profils und zeigt ihm ausserdem folgende Informationen:

- Liste der Gutscheine, die am aktuellen Ort und zur aktuellen Zeit eingelöst werden können
- Liste der Gutscheine, die zwar zur aktuellen Zeit, jedoch an einem anderen Ort eingelöst werden können
- Liste der Gutscheine, die zwar am aktuellen Ort, jedoch nicht zur aktuellen Zeit eingelöst werden können
- Liste aller gespeicherten Gutscheine

Das Szenario wurde in Form eines Prototyps mit drei PCs als Basisstationen und drei HP iPAQs als mobile Geräte implementiert. Als Programmiersprache wurde dabei Java verwendet. Zur Kommunikation wurden alle Geräte mit drahtlosen Netzwerkkarten des Typs 802.11b ausgestattet. Die drei PCs übernahmen jeweils die Funktion eines unterschiedlichen Shops (Kaffee, Früchtemarkt, Apotheke). Zur Simulation wurden die PCs in unterschiedliche WLAN<sup>1</sup> Zellen eingeteilt, damit die PDAs auch nur Gutscheine offeriert bekommen, wenn sie sich innerhalb einer Zelle befinden. Das Belohnungsmodell der Weiterverbreitung erlaubte einen Rabatt bis zu 70%.

<sup>1</sup> WLAN steht für wireless local area network, also ein drahtloses Funknetz [Han01] s. 1240

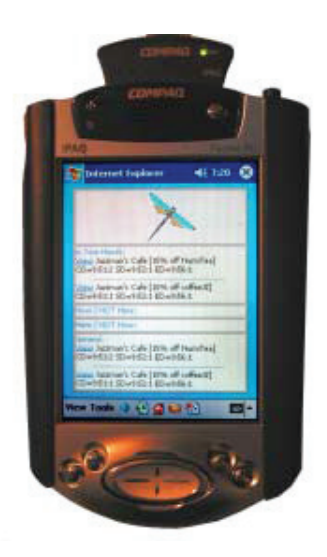

Abbildung 3.1: Interface von eNcentive [RFJY03]

Die Projektgruppe wird in Zukunft versuchen ein System zu entwickeln, bei dem das Benutzerprofil dynamisch angepasst wird, dieses also von den getätigten Transaktionen des Benutzers lernt und die Interessen dementsprechend ändert. Zusätzlich soll das System mit dem Kalender des Benutzers verknüpft werden.

## 3.1.2 Analyse

Wie von den Autoren [RFJY03] selbst erwähnt, ist die eNcentive Plattform ganz klar als M-Commerce Applikation gedacht. Aspekte, die mit Eventmarketing im Zusammenhang stehen würden, werden also praktisch keine zu finden sein. Schliesslich wird der Benutzer der Plattform weder unterhalten, noch wird ein Produkt oder eine Marke emotionalisiert. Trotzdem könnte man sagen, dass ähnliche Ziele wie Kundenbindung, Erhöhung des Bekanntheitsgrades oder Neukundengewinnung, wie sie in Abschnitt 2.1.4 genannt wurden, verfolgt werden.

Offensichtlich ist jedoch die Verbindung zu mobilem und ortsabhängigem Marketing. Die Plattform läuft auf einem PDA und bezieht den aktuellen Ort des Benutzers auf verschiedene Art und Weise mit ein. Besonders interessant bei diesem System ist, dass die Benutzer den Marketingprozess selbst aktiv unterstützen, damit wird die Reichweite der Promotionen um ein Vielfaches erhöht. Ein wichtiges Element des Systems ist das Belohnungsmodell der Weiterverteilung. Wird dieses attraktiv und effektiv gestaltet, kann das Geschäftsmodell von eNcentive sehr interessant sein [RFJY03].

# 3.2 SMMART

## 3.2.1 Beschreibung

Auch bei SMMART [KZK05] handelt es sich um eine M-Commerce Applikation, die für die Nutzung mit PDAs ausgelegt ist. SMMART steht für **S**ystem for **M**obile **M**arketing: **A**daptive Pe**R**sonalized and **T**argeted. Ähnlich wie bei eNcentive erhält der Benutzer auch mit SMMART aktuelle Promotionsinformationen, wenn er sich in der Nähe eines Shops oder in einem Shop befindet. Im Gegensatz zu eNcentive handelt es sich dabei nicht um einlösbare Gutscheine, sondern lediglich um Informationen über Spezialangebote. Der Benutzer erhält dabei nur diejenigen Informationen, die zu seinem Benutzerprofil passen. Zusätzlich ist SMMART auch lernfähig. Kauft der Benutzer ein Produkt, so wird das Benutzerprofil automatisch angepasst. Informiert sich der Benutzer über eine Promotion, so werden ihm auch Promotionen angezeigt, die mit dieser zusammenhängen [Kur05].

Oft liegen in einem Geschäft die aktuellen Promotionen in Papierform auf, meist hat man jedoch nicht die Zeit diese Broschüren durchzublättern oder man übersieht eine Aktion, von der man eigentlich Gebrauch gemacht hätte. SMMART löst dieses Dilemma. Passend zu den Shopping-Interessen des Benutzers zeigt das System die interessanten Promotionen an und bietet zusätzliche Informationen.

SMMART ist also kontextbewusst, es berücksichtigt sowohl den Ort als auch die Interessen des Benutzers und passt die Interessen sogar basierend auf dem Verhalten des Benutzers an.

Ein Beispielszenario sieht folgendermassen aus [KH06]: Bob hat auf seinem PDA, welcher über eine WLAN Schnittstelle verfügt, die SMMART Applikation installiert. Ausserdem hat er sein Benutzerprofil bezüglich seiner Musikpräferenzen eingestellt (*Cranberries*, *Dire Straits*, *Police*). Während eines Stadtbummels entscheidet Bob den Virgin Megastore zu besuchen. Als er das Geschäft betritt, nimmt sein PDA bzw. der SMMART Client Verbindung mit dem SMMART Server auf, welcher im Megastore installiert ist und informiert diesen über die Interessen von Bob. Der Server schickt dem PDA eine Liste der Produkte, die für Bob interessant sein könnten, basierend auf dessen Benutzerprofil. Zwei Produkte, die aktuell Aktion sind, passen zu Bobs Profil: Eine Greatest Hits Sammlung von *Police* und eine neue CD von den *Dire Straits*. Bob interessiert sich für die Greatest Hits Sammlung und ruft über den PDA weitere Informationen ab. Der SMMART Client nimmt an, dass sich Bob eventuell für andere Produkte von Police oder deren Sänger interessiert, also speichert der Client Sting, den Leadsänger von Police, in den Präferenzen von Bob ab. Als Bob später einen DVD-Shop aufsucht, wird ihm von dessen SMMART-Server die DVD *Lock, Stock and Two* offeriert, da *Sting* in diesem Film mitspielt. Der Regisseur von diesem Film, *Guy Ritchie*, wird nun ebenfalls in den Präferenzen von Bob abgespeichert und der Client zeigt ihm auf Abruf Informationen über Filme von diesem Regisseur.

Damit sich die Benutzer nicht mit Präferenzen herumschlagen müssen, die aufgrund eines einmaligen Erwerbs hinzugefügt wurden, sind die Präferenzen gewichtet. Ein Algorithmus stellt die Hierarchie sicher. Präferenzen, die selten oder gar nicht verwendet werden, löscht der Algorithmus aus der Liste. Ein spezieller Dienst überwacht zusätzlich, ob der Benutzer Produktbeschreibungen möglicherweise versehentlich angewählt hat und löscht deren Schlüsselwörter aus dem Profil. Wählt der Benutzer ein Produkt aus, dessen Schlüsselwort schon gespeichert ist, so wird die Gewichtung erhöht. Der Benutzer kann ausserdem angeben, dass ihm ein Produkt nicht gefallen hat.

Wie schon aus der Beschreibung ersichtlich wird, handelt es sich bei diesem System um eine Client-Server Architektur (siehe Abbildung 3.2). Der Client verfügt über ein grafisches Interface (Abbildung 3.3), sucht nach den Services der Server und verwaltet das Benutzerprofil. Das Matching zwischen Profil und Angeboten wird vom Server übernommen. Dieser verwaltet ausserdem die Produkte und Promotionen und sucht aktiv nach Clients in seiner Umgebung.

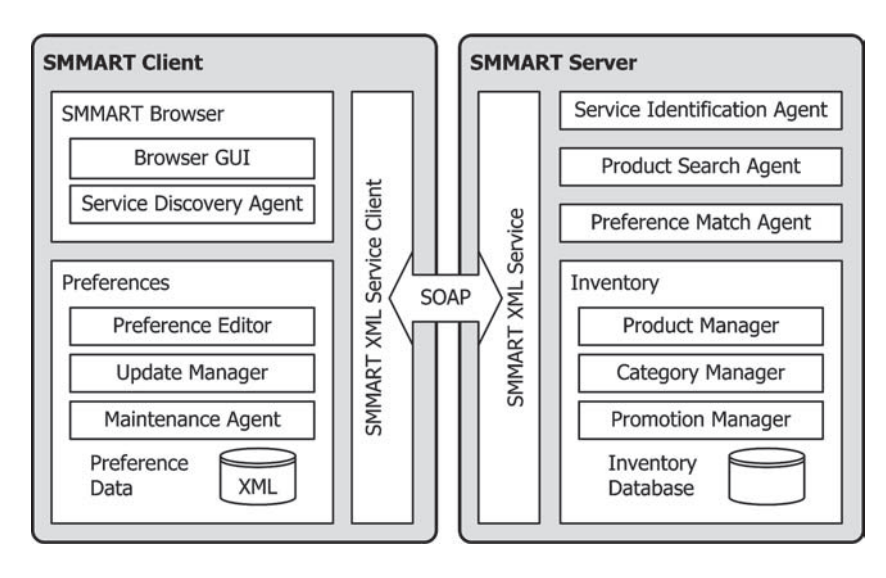

Abbildung 3.2: SMMART Architektur [KH06]

Jedes Produkt muss mit Schlüsselwörtern versehen werden, damit überhaupt Übereinstimmungen zwischen Produkten und den Benutzerprofilen gefunden werden. Zusammenhänge zwischen Produkten werden im Inventar (siehe Abbildung 3.2) gespeichert. Die Verbindung entsteht durch die Speicherung gemeinsamer Schlüsselwörter.

Sowohl der Client als auch der Server wurden in C#und ASP.NET implementiert, damit sie auf der .NET Plattform lauffähig sind. Somit kann der Client auf einem handelsüblichen Pocket PC mit Windows CE installiert werden. Um Datenschutz und Privatsphäre Rechnung zu tragen, wurde SMMART so implementiert, dass die Geschäfte keinen Zusammenhang zwischen einer Suche und dem resultierenden Produktkauf sehen.

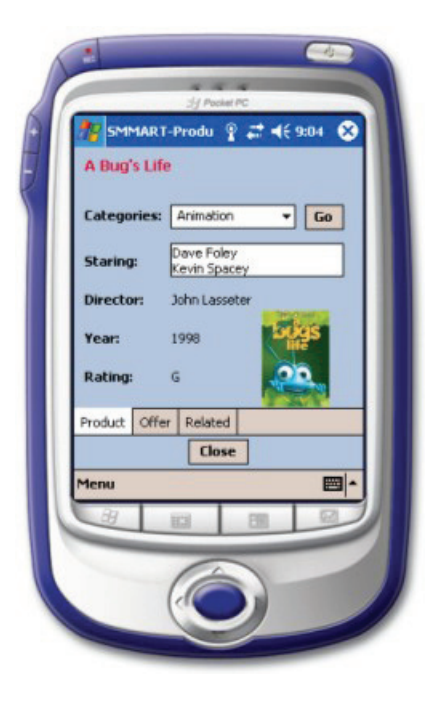

Abbildung 3.3: SMMART Interface [smm07]

### 3.2.2 Analyse

Ähnliche wie eNcentive handelt es sich bei SMMART um eine M-Commerce Applikation, die für das mobile und interaktive Marketing eingesetzt werden kann. Auch hier fehlt der Unterhaltungsaspekt bzw. ein konkreter Bezug zum Eventmarketing. Ebenfalls trägt das System nicht zur Kundenbindung bei, sondern soll lediglich die Verkaufsmenge erhöhen und neue Kunden gewinnen. Für die Benutzer entsteht ein Mehrwert, indem sie nicht mehr nach Aktionen und Angeboten suchen müssen, sondern diese direkt auf ihren PDA einsehen können. Ausserdem stehen ihnen detaillierter Produktinformationen zur Verfügung.

SMMART bezieht sowohl den Ort als auch die Interessen des Benutzers mit ein, es ist also kontextbewusst. Im Gegensatz zu eNcentive ist das System jedoch nicht nur vom Benutzerprofil, welches der Benutzer initial selbst erstellt, abhängig, sondern lernt durch die Aktivitäten des Benutzer selbständig hinzu und kann so den Dienst für den Benutzer verbessern.

Eine mögliche Erweiterung wäre eine Navigationsfunktion, so dass der Benutzer Produkte in einem Geschäft einfacher finden kann. Weiter könnte man es dem Benutzer möglich machen Produkte zu reservieren, so dass er vom aktuellen Aktionspreis profitieren, das Produkt jedoch erst zu einem späteren Zeitpunkt abholen kann [KH06].

# 3.3 Ad-me

## 3.3.1 Beschreibung

Auch bei Ad-me, *Advertising of the Mobile E-commerce user*, handelt es sich um ein kontextsensitives Promotionssystem [HO04]. Eine besondere Eigenschaft ist, dass es über einen mobilen Touristenführer gelegt wird. Der Benutzer wird so auch bei der Navigation unterstützt. Die Entwickler haben sich zum Ziel gesetzt, dass das System vom Benutzer als möglichst unaufdringlich empfunden werden soll. Der Benutzer soll die Informationen zum richtigen Zeitpunkt, am richtigen Ort und in der für ihn passenden Form erhalten.

Das Ad-me Projekt beschäftigte sich mit den folgenden Aspekten (analog zu [HO04]):

- **Kontext**: Welche Elemente gehören zum Benutzerkontext und wie werden diese vom System berücksichtigt?
	- **Benutzerkontext:** Identität, Benutzerprofil, Lokalität (Strasse, Gebäude), Ortsbestimmung
	- **Technischer Kontext:** Netzwerkverbindung, mobiles Gerät (Displaygrösse), Betriebssystem des Gerätes
	- **Physischer Kontext:** Eigenschaften der Umgebung, Objekte in der Nähe
	- **Historischer Kontext:** Obige Kontexte über die Zeit
- **Benutzer- und Anbieterprofile**: Wie entsteht das Profil? Wie wird es (automatisiert) aktualisiert? Wie funktioniert das Matching mit den Promotionen?
	- **Passive Personalisierung**: Der Benutzer muss bei der Registrierung seine Präferenzen angeben
- **Aktive Personalisierung:** Das System passt das Benutzerprofil aufgrund der Interaktionen des Benutzers an
- **Statische Anbieterprofile**: Bestehen aus Ort, Öffnungszeiten, Spezialangeboten, Parkingmöglichkeiten, etc.
- **Dynamische Anbieterprofile**: Feedback von Kunden, Umsatzdaten, demographische Kundendaten
- **Einbezug von geographischen Informationen:** Analyse der verschiedenen technischen Möglichkeiten, speziell mit GPS
	- **–** Sammlung von Kartenbildern, Karte für den Benutzer wird dynamisch daraus erstellt
	- **–** Dajkstra Algorithmus für die Definition der nächsten Objekte
- **Geräteeigenschaften**: Das Clientsystem muss die speziellen und meist einschränkenden Charakteristika von mobilen Geräten berücksichtigen.
- **Effekte auf den Umsatz:** Daten der Promotionen und des Umsatzes sollen von Ad-me stetig analysiert werden

Das System funktioniert nach dem Pull-Prinzip. Der Benutzer läuft mit seinem PDA durch ein Gebiet und das System zeigt ihm auf der Karte die für ihn interessanten Objekte an. Basis dafür ist natürlich das Benutzerprofil. Weiter kann der Benutzer Ad-me auch zum Navigieren benutzen, da er seine aktuelle Position auf der Karte findet. Sucht er ein bestimmtes Objekt (Museum, Restaurant), so zeigt Ad-me die relevanten Objekte in der Nähe und führt den Benutzer nötigenfalls dorthin. Zu den Objekten sind meist multimediale Informationen verfügbar, die über den PDA abrufbar sind. Ausserdem gehören zu den Objekten auch verschiedene Werbeinserate, die von den teilnehmenden Geschäften zu Verfügung gestellt werden.

Speziell an Ad-me ist, dass das Matching zwischen Benutzerkontext und Angeboten mittels eines Agentensystems implementiert wurde. Das System verfügt also über künstliche Intelligenz. Der Agent verfügt über einen mentalen Status, der auf den Informationen basiert, die der Agent aus seiner Umwelt erhält. Dazu gehören das Benutzerprofil, die GPS-Position, die Orientierungsrichtung und die Interaktionen des Benutzers mit dem System. Der mentale Status repräsentiert also ein Modell der aktuellen Umwelt eines Benutzers. Zum Agenten gehört weiter ein Regelwerk, welches die Informationen darüber beinhaltet, wie sich der Agent in einer bestimmten Situation festlegen soll (welche Angebote auf der Karte angezeigt werden sollen). Zusammen mit dem mentalen Status kann der Agent basierend auf dem Regelwerk für jede Situation eine Aktion festlegen. Für das genaue Agentenmodell und die verschiedenen Agenten sei auf [HO04] verwiesen, detaillierte Informationen über Agentensysteme sind in [HOL03] zu finden.

Im Unterschied zu den bisher vorgestellten Systemen werden die Informationen nicht über mehrere Basisstationen, sondern über einen zentralen Server verteilt. Auch bei Ad-me handelt es sich jedoch um ein Client-Server System, wobei der Client als Thin Client implementiert wurde [HO04]. Auf dem Server wird die Datenbank verwaltet und auch die Agenten werden nur in Ausnahmefällen auf dem Client ausgeführt. Das GUI des Clients zeigt die Karte der aktuellen Umgebung und eine Liste der für den Benutzer interessanten Objekte. Für die Geschäfte wurde ebenfalls ein GUI entwickelt, so können auch von einem PDA aus neue Werbeinserate geschaltet werden. Abbildung 3.4 zeigt das Benutzerinterface von Ad-me. Der Benutzer selbst wird durch einen roten Punkt repräsentiert, die Informationen auf der rechten Seite sind auf Abruf verfügbar.

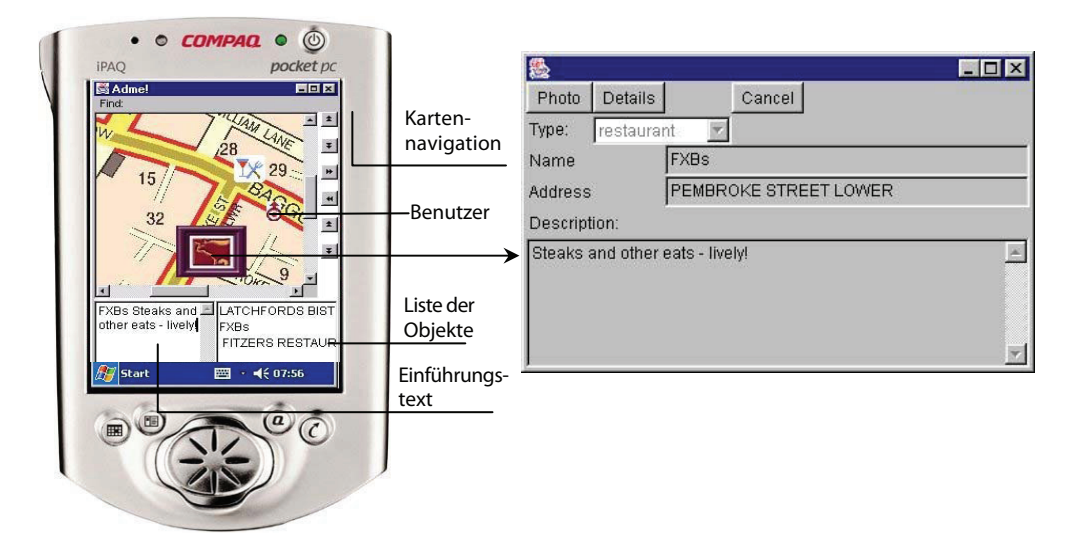

Abbildung 3.4: GUI für Benutzer von Ad-me [HO04]

Eine weitere Besonderheit des Systems ist, dass die Entwickler versuchten die Emotionen des Benutzers in die Kontextinformationen zu integrieren. Mittels eines Sensors wird der Hautleitwert zwischen zwei Elektroden gemessen. Basierend auf Daten über galvanische Haut-Resonanzen (GSR, galvanic skin response) kann dann die Emotion ermittelt werden [HO04]. Problematisch dabei ist, dass die GSR Sensoren sehr stark in die Privatsphäre der Benutzer eingreifen.

Das Kostenmodell für Ad-me sieht vor, dass nicht die Benutzer sondern die Anbieter ein Abonnement lösen müssen, wobei entweder eine fixe Monatsrate oder ein Anteil des durch das System generierten Umsatzes zu entrichten ist.

# 3.3.2 Analyse

Marketingtechnisch gilt für Ad-me dasselbe wie für eNcentive oder SMMART, es handelt sich um eine interaktive m-commerce Applikation. Hinzu kommen jedoch die Navigationsmöglichkeit, die aktive Anpassung des Benutzerprofils und speziell auch der Einbezug der Emotionen des Benutzers. Emotionen stellen eines der wichtigsten Elemente des Eventmarketing dar. Das GSR-System könnte zusammen mit der Navigationsfunktion zu einer interessanten Basis führen, damit Ad-me für Eventmarketing-Szenarien genutzt werden könnte.

# 3.4 ConQwest

# 3.4.1 Beschreibung

Bei ConQwest [RMCE06] handelt es sich um ein teambasiertes Schatzsuchspiel, welches innerhalb eines grösseren Stadtgebietes gespielt wird. *Qwest Wireless* sponsert das Spiel um seine Kamerahandys zu promoten. Das Handy wird dabei zum Lesen von Semacodes verwendet. Das Spiel beinhaltet die folgenden Elemente, welche analog auf [con08] zu finden sind:

- **Semacodes**: Vor Spielbeginn werden in der Stadt Semacodes (zweidimensionale Barcodes) Sticker angebraucht, zum Teil gut sichtbar, für andere muss bei Passanten nachgefragt werden. Ein gefundener Semacode kann mit der Kamera des Mobiltelefons eingescannt und an den Server geschickt werden, jeder Code gibt zwischen 30 bis 75 Punkte.
- **8 Spielzonen**: Die jeweilige Stadt wird in acht Spielzonen eingeteilt, ein Team kann zur gleichen Zeit nur innerhalb einer Zone Semacodes sammeln und pro Zone darf nur ein Team angemeldet sein.
- **125 Spieler**: Fünf Teams von lokalen High Schools treten gegeneinander an, jeder Spieler wird mit einem Nokia 6225 ausgestattet.
- **Totems**: Jedes Team verfügt über ein Totem, dabei handelt es sich über ein überdimensionales, aufblasbares Maskottchen. Damit ein Team in einer Zone Codes sammeln darf, muss es sein Totem in die Basis der Zone tragen. Das An- und Abmelden bei der Basis erfolgt über das Einscannen spezieller Semacodes.
- **Super-Treasure**: Im Verlaufe des Spiels erhalten die Teams Informationen über versteckte Super-Semacodes, welche mit 350 Punkten belohnt werden. Ein solcher Semacode kann nur durch die Interaktion mit einer spezifischen Person an einem spezifischen Ort gefunden werden.
- **Basis Herausforderungen**: Die Teams können einander über die Kontrolle einer Basis herausfordern, dazu bieten die Teams einen gewissen Teil ihrer gesammelten Codes. Die Beträge sind für die teilnehmenden Teams nicht einsehbar, das Team, welches am meisten bietet, gewinnt.
- **Gewinn**: Die High School des Siegerteams erhält von Qwest 5000\$ und die Band Yellowcard spielt ein Konzert an der Schule, die restlichen Schulen erhalten je 2000\$.

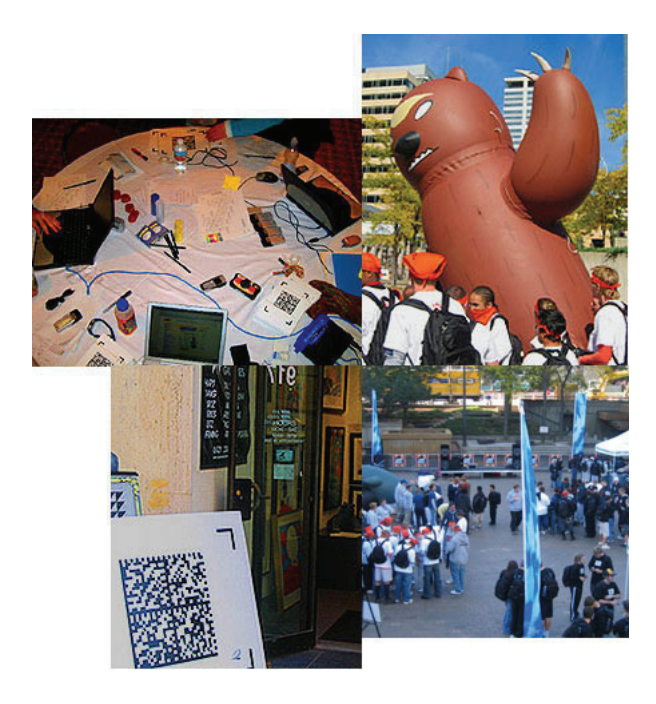

Abbildung 3.5: Impression vom ConQwest Event [con08]

# 3.4.2 Analyse

Bei ConQwest handelt es sich eindeutig um einen Eventmarketing Anlass. Der Event wird durchs Jahr hindurch in verschiedenen Städten durchgeführt und soll bei den Schülern Werbung für die Kameratelefone von Qwest machen. Durch den Umgang mit dem Mobiltelefon während des Spiels lernen die Schüler dessen Funktionen kennen und schätzen und haben nach dem Event vielleicht das Bedürfnis selbst ein solches Mobiltelefon zu besitzen. Mittels des Spiels wird der Telefonieanbieter Qwest bei den teilnehmenden Schülern positiv emotionalisiert. Durch die grosszügigen Spenden an die Schulen wird dieser Effekt wahrscheinlich auch auf Eltern und Lehrer übertragen, auch wenn das Sponsoring von Schulen immer ein sensibles Thema darstellt.

Ziel des Events ist die Neukundengewinnung und die Positivierung des Images der Marke Qwest. Die Schüler verbinden Qwest mit einem spannenden Erlebnis, die Eltern berücksichtigen Qwest vielleicht bei ihrem nächsten Abonnementsabschluss.

Die ConQwest Events fanden zu einer Zeit statt (2002-2004), in der Kameratelefone in den USA noch nicht allzu stark verbreitet waren, Qwest zielte also speziell darauf ab, dass die Schüler sich für solche neuen Mobiltelefone interessierten.

Die angewandte Strategie ist eine konzentrierte Standardisierungsstrategie, es werden mit wenigen Events wenige und spezifische Gruppen angesprochen. Bei der Gruppe Schüler handelt es sich um eine unternehmensexterne Zielgruppe.

Weiter kann der Anlass mit Direktmarketingmassnahmen verbunden werden. So könnte man die Eltern an Ständen an der Schule unterhalten und auch bei der Siegerehrung mit Ständen und Produktpräsentationen auf die Marke Qwest aufmerksam machen.

# 3.5 Jeep Geocaching

# 3.5.1 Beschreibung

Jeep Geocaching [jee07] ist nicht ein eigenständiges System, sondern ein Event, der sich eine vorhandene Community zu Nutze macht. Auf www.geocaching.com ist eine Benutzercommunity entstanden, die gemeinsam ein Abenteuerspiel spielt. Die einzelnen Benutzer verstecken an den verschiedensten Orten auf der Welt Dinge. Die Koordinaten geben sie auf www.geocaching.com bekannt. Nun können andere Communitymitglieder das Versteck mit Hilfe eines GPS-Gerätes oder eine Karte aufsuchen. Findet man das Versteck, erhält man vielleicht eine Belohnung oder kann sich in ein Gästebuch eintragen. Es gilt die Regel, dass man selbst wieder etwas hinterlegen soll, falls man ein Geschenk erhält.

Die Firma Jeep beauftragt nun seit einigen Jahren Geocache Mitglieder 8000 Jeep Travelbugs, (siehe Abbildung 3.6) zu verstecken und die Koordinaten auf www.geocaching.com zu veröffentlichen. Jeder Travelbug ist mit einer eindeutigen Nummer versehen.

Findet man einen Travelbug, so kann man auf http://jeep.geocaching.com das monatliche Ziel für den Bug finden. Im Juli 2007 war das Ziel *American Heritage*. Zum jeweiligen Thema soll man nun ein Foto mit dem Bug erstellen, dieses auf den Server laden und gleichzeitig die

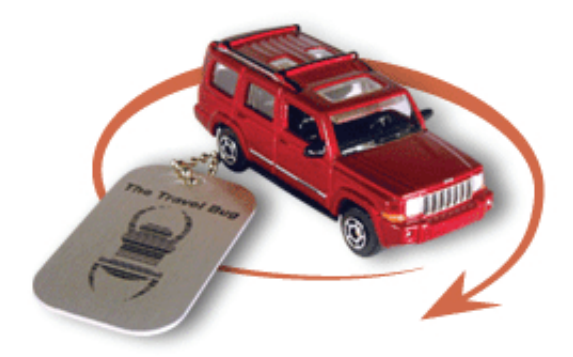

Abbildung 3.6: Jeep Travelbug [jee07]

Nummer des Bugs registrieren. Danach soll man den Bug wieder in das Versteck zurücklegen oder ein neues Versteck registrieren. Für jeden Monat wird das beste Bild gekürt, als Gewinn winkt ein GPS-Gerät und unter allen Teilnehmern wird schlussendlich ein neuer Jeep Liberty verlost. Auf der Webseite kann man auch die Wege der Bugs verfolgen.

# 3.5.2 Analyse

Im Gegensatz zu den bisher vorgestellten Beispielen handelt es sich bei Jeep Geocaching nicht um ein System, das eigens für die Anwendung mit einem PDA entwickelt wurde. Jeep macht sich eine schon vorhandene Community zu Nutze und überlässt es den Teilnehmern, auf welche Art und Weise (mit GPS-Gerät oder nur mit einer Landkarte) sie die Bugs suchen. Dafür handelt es sich bei Jeep Geocaching ganz klar um eine Idee für das Eventmarketing. Erlebnisorientierung und Interaktivität stehen nämlich im Vordergrund.

Die Marke Jeep steht für Abendteuer, Natur, unwegsames Gelände und Durchkommen um jeden Preis. Dieses Image soll mit Hilfe des Wettbewerbes gestärkt werden. Die Teilnehmer werden auf Schatzsuche geschickt und dies nicht innerhalb eines vorgegebenen Geländes, sondern über ganze Staaten der USA.

Die Webseite dient dem Kontaktziel, darüber soll für die Teilnahme am Wettbewerb motiviert werden. Zu den Zielgruppen gehören die Benutzer von Geocaching, aber auch ganz klar Personen, die einen Jeep fahren würden, weil sie sich gerne in die Natur oder auf Abendteuer begeben. Imageverbesserung, Pflege des Zielgruppenkontaktes und Aktivierung der Zielgruppe sind die Ziele, die aus Abschnitt 2.1.4 für Jeep Geocaching angewendet werden können.

Weiter handelt es sich bei Jeep Geocaching um eine freizeitorientierte Aktivität. Der Event zieht sich über mehrere Monate, wobei für jeden Monat von den Teilnehmern ein anderes Ziel erwartet wird. 2007 ist das dritte Durchführungsjahr des Events und somit kann bald auch schon von einer Tradition gesprochen werden, auf die die Teilnehmer der vorigen jeweils Jahre hinfiebern.

Auf der Kostenseite stehen lediglich die Wettbewerbspreise und das Erstellen und Verwalten der Webseite, somit sollte der erzielte Nutzen die Kosten stark übertreffen.

Auch bei Jeep Geocaching ist die Ortsbezogenheit ein wichtiger Aspekt, ausserdem werden die meisten Teilnehmer mit mobilen Geräten arbeiten, damit sie die Bugs lokalisieren können.

# 3.6 Ubitem

## 3.6.1 Beschreibung

Ubitem [HCC05] beschreibt sich selbst als *System für interaktives Marketing im Umfeld von ortsbasierten Spielen*. Das System kombiniert demnach mobiles Marketing mit ortsbasiertem mobilem Spielen. Ubitem steht dabei für "Ubiquitous" und "Item".

Die Entwickler von Ubitem beschäftigten sich eingehend mit der Wirkung von Werbeinseraten innerhalb von (mobilen) Spielen. Sie kamen dabei zum Schluss, dass die Werbungen die grösste Wirkung erzielen, wenn die Benutzer aktiv mit den Anzeigen interagieren mussten, simple Werbebanner werden meist ignoriert.

Basierend auf diesem Wissen entwickelten sie ein mobiles, ortsbasiertes Sammelspiel, Ubitem. In einer Shopping-Umgebung werden virtuelle Gutscheine verteilt. Ubitem kann mit GPSfähigen Mobiltelefonen gespielt werden. Auf der Karte sieht der Benutzer die Gutscheine in seiner Nähe. Kommt er einem solchen genügend nah, kann er diesen einsammeln. Ubitem bietet dabei eine Navigationshilfe, sowohl zu den Gutscheinen als auch zu den teilnehmenden Läden selbst. Auf der Karte sieht der Benutzer ausserdem stets seine aktuelle Position.

Um dem Unterhaltungsaspekt zusätzlich Rechnung zu tragen, werden einige Coupons zeitweise versteckt, andere, welche einen grösseren Rabatt bieten, können nur von einer begrenzten Anzahl von Benutzern eingesammelt werden. So erhält das Spiel auch einen kompetitiven Charakter. Ausserdem gibt sowohl das Sammeln als auch das Einlösen von Gutscheinen Bonuspunkte, welche in Form von E-Cash eingelöst werden können. Der Spieler mit den meisten Bonuspunkten kann mit zusätzlichen Rabatten oder E-Cash belohnt werden.

Auch Ubitem ist, wie in Abbildung 3.7 zu sehen, als Client-Server System aufgebaut [HCC05]. Der Server verwaltet dabei mehrere Datenbanken, in denen die Informationen über die Coupons, die Ortsinformationen und die Benutzerprofile abgelegt sind. Der Client informiert den Server stetig über den aktuellen Aufenthaltsort des Benutzers. Als Client dient dabei ein Mobiltelefon mit GPS-Empfänger. Umgekehrt sendet der Server dem Client die Ortsinformationen der Coupons und der teilnehmenden Geschäfte. An den Geschäftsterminals können die Gutscheine eingelöst und von den Administratoren neue Coupons eingerichtet werden. Der Server verteilt die Coupons bewusst in der näheren Umgebung des betroffenen Geschäftes. Ein mögliches Szenario ist in Abbildung 3.8 zu finden.

Wie man auf den Screenshots in Abbildung 3.8 erkennen kann. Verfügt Ubitem über eine stark vereinfachte Karte, weder Gebäude noch Strassen sind zu erkennen. Die Navigation erfolgt über Angabe von Himmelsrichtungen. Zu jedem Coupon werden Distanz und Richtung angegeben. Ausserdem erhält der Benutzer auch die Information darüber, wie viele mögliche Bonuspunkte er beim Sammeln und Einlösen des jeweiligen Coupons erhält.

Hat der Benutzer einen Gutschein eingesammelt, kann er sich von Ubitem zum dazugehörigen Geschäft führen lassen oder den Gutschein lediglich speichern. Im Geschäft selbst muss der Benutzer den Gutschein dem Kassier zur Validierung zeigen. Dieser gibt den Code in das Terminal ein, die Gutschrift wird automatisch abgezogen und dem Benutzer werden die Bonuspunkte gutgeschrieben.

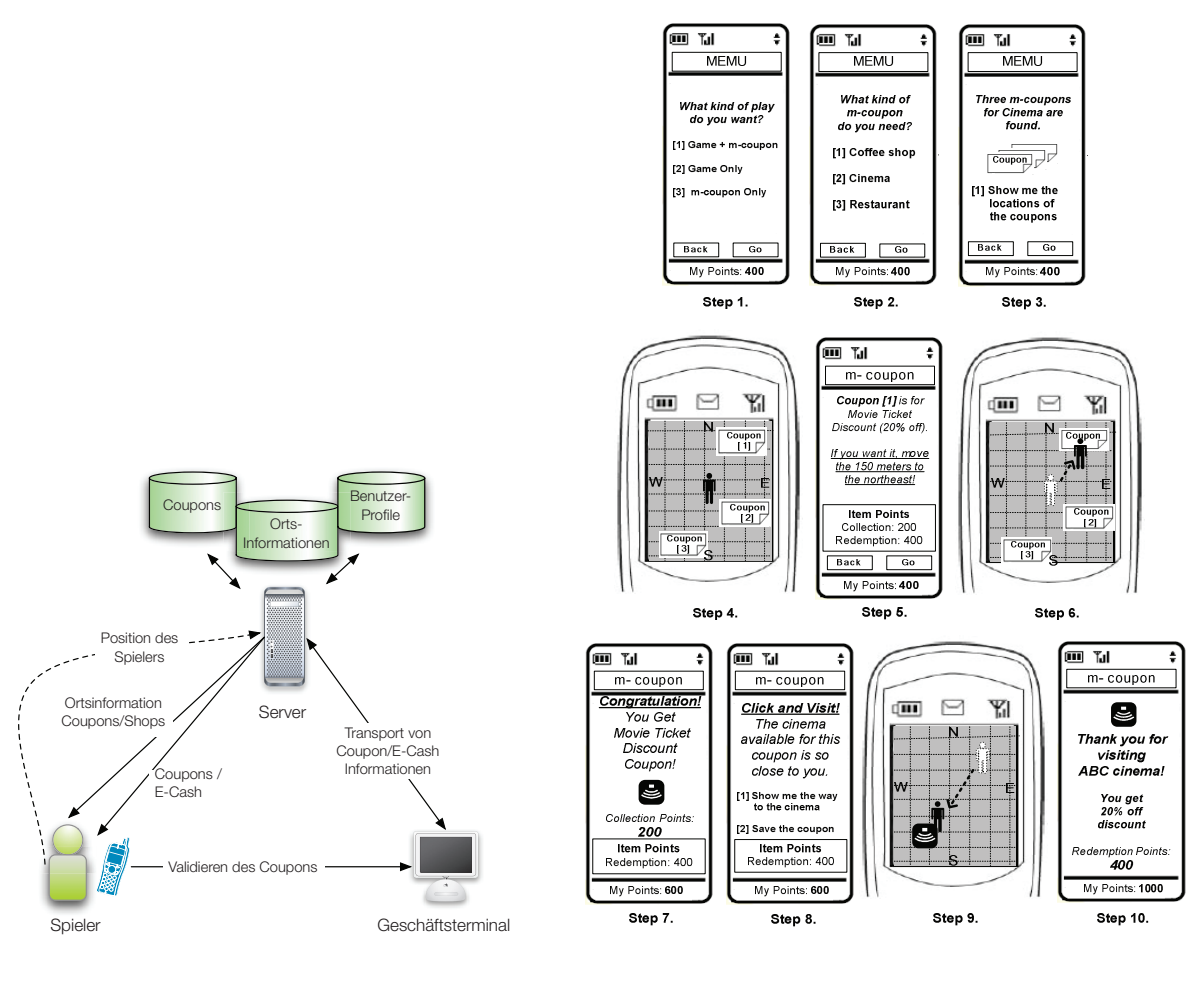

Abbildung 3.7: Ubitem Framework, analog zu [HCC05]

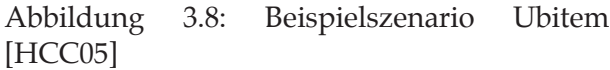

## 3.6.2 Analyse

Ubitem ermöglicht ort- und zeitabhängiges interaktives Marketing in Form eines mobilen Spieles. Das Geschäftsmodell von Ubitem sieht als Nutzen für die Spieler niedrigere Transaktionskosten, spezielle Rabatte und natürlich den Spielspass. Für die Geschäfte ermöglicht Ubitem nebst dem Gewinn von Neukunden sehr gezieltes Marketing, die erreichten Benutzer sind meist auch willig etwas zu kaufen. Da die Benutzer Ubitem als Intermediär zwischen den Konsumenten und Geschäften ansehen, haben die Geschäfte Abonnementskosten zu entrichten. Weitere Kosten entstehen durch die Gutschriften. Ubitem soll auch für kleine Geschäfte erschwinglich sein, welche sich TV- oder Radiowerbung nicht leisten können.

Das zusätzliche Bonuspunkte-System nützt sowohl den Spielern als auch den teilnehmenden Geschäften. Erstere können die Bonuspunkte in E-Cash umwandeln und letztere profitieren so von zusätzlichen Verkäufen.

Da es sich bei Ubitem um ein System handelt, welches in Form von Abonnementen an Geschäfte und Benutzer vermittelt wird, kann man nicht von einem Eventmarketing-Instrument sprechen. Jedoch steht bei Ubitem, wie auch beim Eventmarketing, der Unterhaltungswert im Vordergrund. Das Bonuspunktesystem, versteckte und temporäre Gutscheine tragen dazu bei,

dass der Benutzer das System nicht als Werbekanal sondern als unterhaltsames Spiel wahrnimmt. Die Benutzer werden nicht von Werbeinseraten gestört, sondern können diese Gutscheine einsammeln, welche sie auch wirklich interessieren.

Ziel für die Geschäfte ist offensichtlich die Erhöhung der Verkäufe und die Neukundengewinnung. Diese Ziele stehen beim Eventmarketing nicht an erster Stelle, werden bei Events jedoch durchaus auch verfolgt.

Da zur Lokalisierung GPS verwendet wird, funktioniert das System nur im Freien. Ubitem kann den Benutzer also zu Geschäften führen, aber nicht direkt zu den spezifischen Produkten, ausserdem wird die Zielgruppe durch die Voraussetzung eines GPS-fähigen Mobiltelefons stark eingeschränkt. Ebenfalls ist die Kontaktherstellung nicht geklärt, schliesslich muss die Zielgruppe auf irgendeine Weise auf das System aufmerksam gemacht werden. Zur Zielgruppe gehören eher jüngere Personen, welche sich für mobile Spiele in der physischen Welt interessieren. Im Gegensatz zum Eventmarketing können bei mobilen, interaktiven Marketingsystemen wie Ubitem die ökonomischen Ziele sehr gut gemessen werden. Der Ubitem-Server speichert die gemachten Transaktionen, so lässt sich auch gut analysieren, ob das Einsammeln schlussendlich auch zu einem Kauf geführt hat.

# 4 Der mExplorer

Ziel dieser Arbeit ist die Entwicklung von Szenarien, in welchen der mExplorer als Eventmarketinginstrument eingesetzt wird. Dieses Kapitel soll einerseits eine Übersicht über das Projekt mExplorer geben und andererseits die technischen und kreativen Möglichkeiten aufzeigen, die der mExplorer bietet. Die späteren Szenarien sollen so ausgearbeitet werden, dass ihre Implementierung mittels des mExplorers auch wirklich realistisch ist. Dies bedeutet, dass die vorhandenen Funktionen und Konzepte übernommen und angepasst werden müssen.

# 4.1 Das Projekt mExplorer

Der mExplorer wurde ursprünglich im Rahmen der Diplomarbeit von Christoph Göth [Göt03] an der Universität Koblenz entwickelt. Ziel der Arbeit war es ein mobiles Lernspiel zu entwickeln, welches Erstsemestrigen ihre neue Umgebung, die Universität, auf spielerische Art und Weise näher bringt. Bis anhin wurden die Erstsemestrigen von Studenten älteren Semesters an einem Erststemestrigentag durch die Universität geführt, dieser Rundgang soll durch das mobile Spiel ergänzt werden.

Zusammen mit anderen Studenten müssen die Spieler Aufgaben zu wichtigen Orten und Personen des Campus lösen. Dazu erhalten die Teilnehmer einen PDA, mit dessen Hilfe sie auf dem Campus navigieren und die Aufgaben bearbeiten können. Der PDA verfügt über ein Positionierungssystem mittels WLAN-Positionierung. Auf der Karte sehen die Spieler auch immer die Position der anderen Teams. Ein weiteres Element des Spiels ist nämlich eine Jagdfunktion, bei welcher jedes Team von einem anderen Team gejagt wird und wiederum ein anderes Team jagt. Mit dem Lösen der Aufgaben und dem Einfangen von anderen Teams werden Punkte gesammelt. Das Team mit den meisten Punkten gewinnt das Spiel. Das ursprüngliche Spiel wurde in den letzten zweieinhalb Jahren vom Autor selbst und von zahlreichen Studenten innerhalb von Diplomarbeiten weiterentwickelt.

Die nächsten Abschnitte geben Aufschluss über die verwendete Technik und beschreiben die beiden aktuellen Szenarien im Detail.

### 4.1.1 Technik

#### 4.1.1.1 Software

Beim mExplorer handelt es sich um ein Client-Server-System, das in Java geschrieben wurde. Der Server kann auf einem handelsüblichen Computer betrieben werden, für die Clients werden PDAs eingesetzt.

Die Architektur des Systems war in den letzten Jahren stetigen Änderungen ausgesetzt. So wurde der Server komplett neu implementiert und zu einer modularen und asynchronen nachrichtenorientierten Architektur umgestellt. Die Umsetzung dieser Architektur erfolgte sowohl in der Netzwerk- als auch in der Engineschicht.

Kommt eine Nachricht vom Client über das WLAN bei der Netzwerkschicht des Servers an, erzeugt diese dort einen Bearbeiter-Thread. Von diesem wird die Nachricht nebenläufig bearbeitet und dann über den Networkhandler an die Engineschicht weitergeleitet (siehe Abbildung 4.1). In der Engineschicht landet die Nachricht beim Server Event Monitor, welcher die Nachricht wiederum an das passende Modul zur Weiterverarbeitung schickt. Der jeweilige Handler arbeitet die Nachricht dann je nach Nachrichtentyp asynchron ab. Vom Handler aus werden dann die nötigen Änderungen in der Datenschicht vorgenommen. Ist der Handler mit der Bearbeitung der Nachricht fertig und wurden Änderungen vorgenommen, so versendet der Handler wieder eigene Nachrichten über die Netzwerkschicht an die Clients.

Die Umstellung auf Asynchronität und die Modalisierung sorgen dafür, dass Flaschenhälse vermieden werden können und der Servercode einfacher zu warten ist.

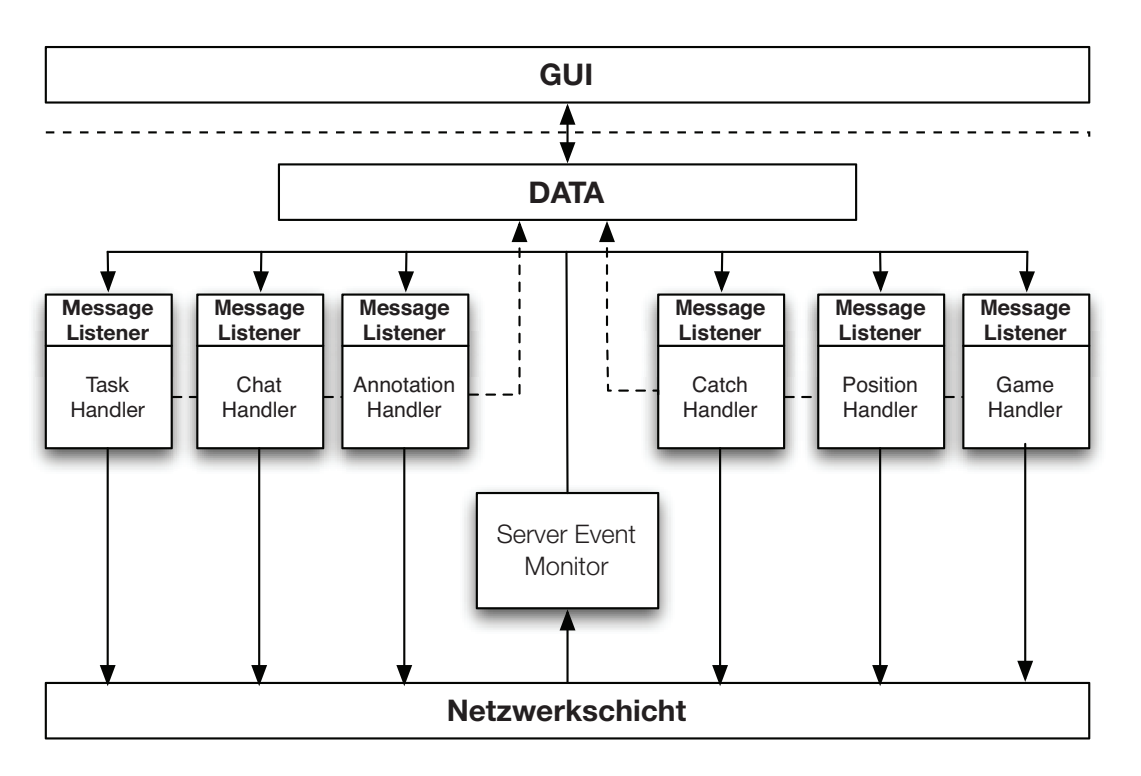

Abbildung 4.1: Engineschicht des mExplorer Servers

Der Server fungiert als Koordinationspunkt, von ihm aus werden die Aufgaben an die PDAs verteilt und umgekehrt die Lösungen vom PDA an den Server gesendet. Gleichzeitig koordiniert der Server auch das Positionierungssystem und damit auch die Informationen über den Status der Jagdfunktion.

Über das GUI des Servers wird das Spiel jeweils aufgesetzt, dazu gehören das Einstellen der Karten, die Definition der Aufgaben und Spielgruppen und die Zuteilung der Teams.

Vom GUI aus (siehe Abbildung 4.2) kann ausserdem der Spielverlauf mitverfolgt und es kön-

nen Nachrichten an die Spieler versendet werden. Weiter werden über dieses GUI auch die Kreativaufgaben bewertet. Für Aufgaben, bei denen die richtige Antwort im Voraus festgelegt werden kann, verteilt der Server die Punkte automatisch.

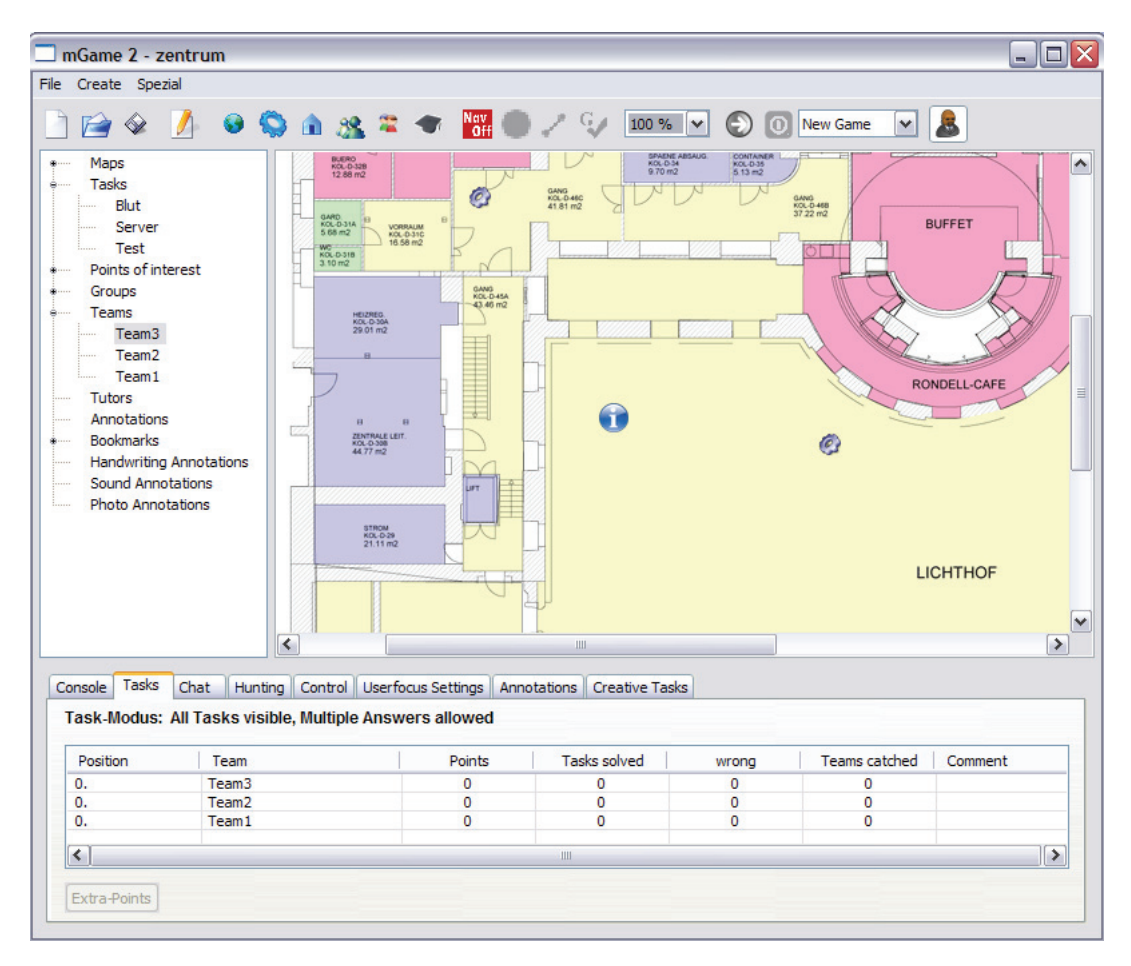

Abbildung 4.2: Graphical User Interface des mExplorer Servers

Eine weitere wichtige Komponente ist das Positionierungssystem. Da das Spiel hauptsächlich im inneren von Gebäuden stattfindet, wird sowohl für die Positionierung im inneren als auch für die Positionierung ausserhalb von Gebäuden das kommerzielle WLAN-Positionierungs-System von Ekahau verwendet, GPS würde innerhalb von Gebäuden nicht funktionieren. Ekahau berechnet die Position anhand der Signalstärke des drahtlosen Netzwerkes, Voraussetzung für die Verwendung ist also ein funktionierendes drahtloses Netzwerk mit mehreren Access Points (je mehr Access Points in Reichweite sind, desto genauer die Position). Damit die PDAs nicht mit den Berechnungen belastet werden, wird zur Positionsberechnung keine zusätzliche Software auf dem Client installiert, sondern es werden Ekahau Positionierungs-Tags<sup>1</sup>, wie in Abbildung 4.5 zu sehen, eingesetzt. Jedem PDA wird dann ein Tag per Nummer zugewiesen. Der Tag leitet die Positionierungsinformation an den Ekahau-Server weiter, welcher die Information an den mExplorer-Server weitergibt.

Damit eine solche Positionierung jedoch überhaupt funktioniert, muss zuerst ein Plan des Gebäudes erstellt und dieser mit Ekahau ausgemessen werden. Mit diesem System ist eine Genauigkeit von einem bis drei Meter möglich, was einen Nachteil von GPS wettmacht, da bei

<sup>&</sup>lt;sup>1</sup> Technisch eigenständige Netzwerkkarte, die die Umgebung nach Netzwerkinformationen scannt und diese zum Ekahau-Server sendet. Mehr auf http://www.ekahau.com/?id=4400

GPS die Ungenauigkeit bis zu 100 Meter betragen kann.

#### 4.1.1.2 Hardware

Um den stetigen Weiterentwicklungen der Software Rechnung zu tragen, wurde auch im Bereich der Hardware darauf geachtet, dass jeweils Geräte zur Verfügung stehen, mit denen das Spiel effizient funktionieren kann. Im Rahmen einer Weiterentwicklung kam die Möglichkeit von Fotoannotationen hinzu und so wurde ein Gerät mit integrierter Fotokamera angeschafft.

Zu den aktuell verwendeten Geräten gehören der HP iPAQ hx4700 und der Qtek 9000, letzterer verfügt über die erwähnte integrierte Kamera, zu sehen in Abbildung 4.3 und 4.4.

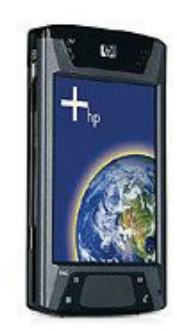

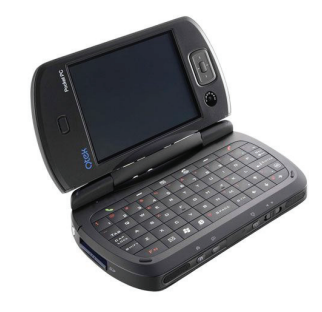

Abbildung 4.3: HP iPAQ hx4700 [hp07] Abbildung 4.4: Qtek 9000 [htc07]

Beide Geräte sind Windows Mobile basiert und verfügen über eine WLAN- und Bluetoothschnittstelle.

Auch für die Positionierung ist Hardware nötig. Um die Gebäude ausmessen und später die PDAs verfolgen zu können, braucht es Wi-Fi Location-Tags (siehe Abbildung 4.5), auch diese stammen von Ekahau. Zum Ausmessen der Signalstärken wird ein Tag an einen Laptop angeschlossen. Die reale Position wird dann mit der Karte abgeglichen und so die jeweilige Signalinformation mit der Karte vermerkt.

Während dem Spiel kann zur Positionierung auf dem PDA eine Software von Ekahau verwendet werden. Da dies den PDA jedoch zusätzlich auslastet, kann man auch einen Wi-Fi Location-Tag zur Messung benutzen, dieser sendet die Daten selbst drahtlos an den Ekahau Server.

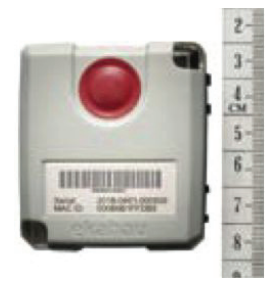

Abbildung 4.5: Ekahau T201 Wi-Fi Tag [eka08]

### 4.1.1.3 Interface

Das Interface des mExplorers zeigt die Karte des Gebäudes oder der Umgebung, in der das Spiel gespielt wird (siehe Abbildung 4.6). Dabei kann der Benutzer zwischen einer Übersichtsund einer Detailkarte wechseln. Ausserdem wechselt der mExplorer die Karten automatisch, sobald der Spieler ein Gebäude bzw. ein Stockwerk verlässt oder betritt. Die eigene Position wird dem Spieler über einen Punkt mit farbiger Aura angezeigt, Zoomen und manuelles Scrollen der Karte funktionieren über den Scroll-Knopf des PDAs.

Am unteren Rand des Bildschirms hat es eine Leiste, über welche die Funktionen, wie sie in Tabelle 4.1 beschrieben werden, aufgerufen werden können.

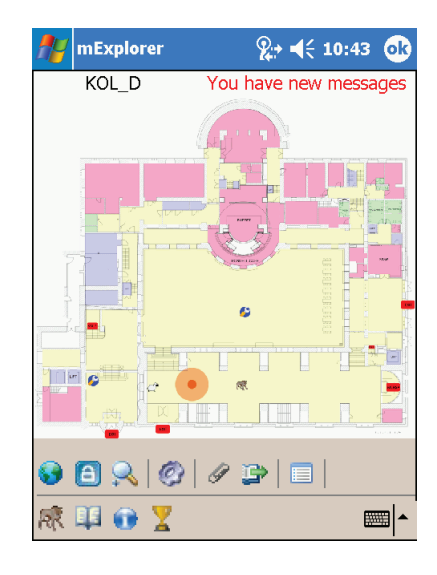

Abbildung 4.6: Screenshot des aktuellen Client-GUIs

Auch das Interface war in den letzten Jahren mehrfachen Neuentwicklungen ausgesetzt. So ist es inzwischen möglich sich vom mExplorer an einen Ort navigieren zu lassen. Über ein zusätzlich an den PDA angestecktes Sensorboard kennt der mExplorer die aktuelle Laufrichtung des Spielers. Dies vereinfacht das Wiederfinden der korrekten eigenen Position und Richtung, da sich die Spieler zur Beantwortung der Fragen und natürlich auch zur Navigation in der realen Umgebung oft vom Bildschirm abwenden müssen.

## 4.1.1.4 Verwendung der Technik für das Eventmarketing

Vergleicht man die vorgestellten Systeme in Kapitel 3 mit den technischen Charakteristika des mExplorers, sind klar Gemeinsamkeiten zu erkennen. Eine Positionierungsfunktion ist für die meisten Systeme notwendig. Der mExplorer bietet mit der WLAN-Positionierung den Vorteil, dass diese auch innerhalb von Gebäuden eingesetzt werden kann. Im Gegensatz zu Ubitem sind die Karten zudem einiges detaillierter und leserlicher gestaltet.

Ein Grossteil der bisher vorgestellten Systeme ist eher für das Mobile Marketing gedacht, die meisten sehen einen Einsatz über eine längere Zeitdauer vor, in welcher Benutzerprofile und Kaufverhalten laufend angepasst werden. Das mExplorer System dagegen wurde für einmalige Events geschaffen, wie sie im Eventmarketing vorkommen.

| Icon        | Funktion                                                    |
|-------------|-------------------------------------------------------------|
|             | Auswahl der angezeigten Karte                               |
|             | Karte wird automatisch über aktueller Position zentriert    |
|             | Ein- und Auszoomen in der Karte                             |
|             | Liste der noch zu lösenden Aufgaben                         |
|             | Erstellung von Annotationen (Text, Audio, Foto)             |
| G           | Erstellung eines Lesezeichens (Post-it)                     |
|             | Einstellen der Konfiguration                                |
|             | Zeigt Jäger- und Opferteam / Auf Karte = Jäger              |
|             | Senden von Nachrichten an andere Teams und an den<br>Server |
| $\mathbf f$ | Info: Teamname, Rang, aktuelle Karte                        |
| Υ           | Zeigt Rangliste mit allen Teams                             |
|             | Eigene Position auf der Karte                               |
|             | Zu fangendes Team auf der Karte                             |
|             | Zu lösende Aufgaben auf der Karte                           |

Tabelle 4.1: Funktionen der Client-GUI Icons

Ein weiterer grosser Vorteil des mExplorer Systems ist, dass die Hardware praktisch überall einsetzbar, wo ein WLAN-Netz vorhanden ist. Es müssen nur Karten erstellt und diese mit Ekahau vermessen werden. Der Server kann auf jedem handelsüblichen Computer installiert werden und das Client-System braucht lediglich einen Windows Mobile PDA. So können bestehende Marketing Events relativ einfach mit dem mExplorer ergänzt werden oder es wäre denkbar, dass man mit dem System auf Tour durch verschiedene Städte geht, wie es bei Conqwest der Fall ist. Besteht noch kein WLAN-Netz, lässt sich ein solches heutzutage relativ kostengünstig aufbauen.

Die Einsatzmöglichkeiten des Systems für das Eventmarketing sind sehr breit und die Interaktivität (siehe Abschnitt 2.1.3) ist schon durch die Eigenschaften des Systems selbst gegeben. Es liegt an den Organisatoren des jeweiligen Events mittels eines spannenden Szenarios die nötigen Erlebniswerte zu schaffen und dabei die gewünschten Botschaften vermitteln zu können.

## 4.1.2 Aktuelle Szenarien

Zu den aktuell implementierten Szenarien gehören das schon oben erwähnte spielerische Erkunden der Universität und daneben die Unterstützung von Touristen beim Erkunden eines kulturell oder landschaftlich interessanten Gebietes. Während das letztere in einem einmalig angelegten Versuch implementiert und getestet wurde, wurde das Universitätsszenario laufend überarbeitet und mit Studenten getestet. Dabei wurde besonders dem Aspekt des mobilen Lernens Beachtung geschenkt. Auch wenn es in dieser Arbeit um den Unterhaltungswert des mExplorers geht, sind die beiden Szenarien trotzdem von Bedeutung, da sie die Konzepte und Methoden aufzeigen, die in den späteren Szenarien verwendet werden sollen.

### 4.1.2.1 Universitätsszenario

Dieses Szenario ist der eigentliche Zweck des Projektes. Mit Hilfe des mExplorers soll neuen Studenten das Kennenlernen einer Universität vereinfacht werden, so dass sie von Anfang an die wichtigsten Örtlichkeiten und Personen kennen und sich gut in den Gebäuden zurechtfinden. Nebst diesem eher lehrenden Aspekt soll das Spiel auch einen Unterhaltungswert mit sich bringen und den Studierenden Spass machen.

Das Spiel findet in Form einer Rallye statt, wobei die Studenten einzeln oder in Gruppen teilnehmen können. Jede Gruppe erhält einen PDA. Während der Rallye erhalten die Gruppen verschiedene Aufgaben, die im Bezug zu spezifischen Orten, Personen oder Anlässen stehen. Für jede richtig gelöste Aufgabe erhält die Gruppe Punkte gutgeschrieben, jene Gruppe mit den meisten Punkten gewinnt das Spiel.

Zusätzlich zu den Aufgaben können die Gruppen Punkte sammeln, indem sie andere Gruppen einfangen. Dazu müssen sie genügend nahe an die gegnerische Gruppe herankommen und deren Icon dann auf dem mExplorer Interface anklicken. Jede Gruppe sieht also auf ihrem PDA sowohl die eigene Position als auch die Positionen der restlichen Gruppen, das Interface ist analog zur Abbildung 4.6. Diese Jagdfunktion soll die Gruppen dazu bringen in Bewegung zu bleiben und dem Spiel einen kompetitiven Charakter verleihen. Nebst dem gegenseitigen Wettbewerb müssen die Gruppen aber zum Lösen von Aufgaben auch kooperativ arbeiten und sich so zum Beispiel mit einem Mitglied einer gegnerischen Gruppe treffen.

Zu den zu bearbeitenden Aufgaben werden den Gruppen jeweils über den PDA Fragen gestellt, welche sie mittels Multiple Choice oder Einstellen eines Sliders beantworten können. Durch diese Form der Beantwortung ist der Server in der Lage die Richtigkeit der Antwort automatisch zu überprüfen, gleichzeitig schränkt es jedoch die Form der Aufgaben erheblich ein. Deswegen wurde im Rahmen einer Diplomarbeit die Möglichkeit integriert kreative Aufgaben zu stellen. Die Antworten können dann vom Spielleiter über das Server-GUI überprüft oder bewertet werden. Diese Funktion wurde bisher noch in kein Szenario integriert. Hängt die Frage mit einem spezifischen Ort zusammen, kann sie erst vor Ort angefragt und beantwortet werden, ausserdem ist die Antwort meist auch erst vor Ort zu finden.

Eine Aufgabe besteht also aus drei Teilen: Auf der Karte den Weg zum Ort der Aufgabe planen, dort hingehen und dann vor Ort die Aufgabe lösen [SG05b]. Folgende Formen von Aufgaben wurden bisher integriert:

- **Orts bezogene Aufgaben:** Die Studenten müssen eine bestimmte Örtlichkeit ausfindig machen und dort eine oder mehrere Aufgaben erfüllen. Die Aufgaben sind jeweils Kontext bezogen, meist nur bezüglich des Ortes, aber auch bezüglich der Tageszeit oder sie bauen auf der Aktivität einer vorangegangen Gruppe auf [SG05a]. Beispielsweise sollen die Studenten die Cafeteria aufsuchen und dann angeben, was ein Brownie kostet oder sie sollen in der Bibliothek ein Buch finden. Um den Ablauf des Rundgangs zu unterstützen, kann man die Studenten auch dazu auffordern in der Mensa zu Mittag zu essen.
- **Personen bezogene Aufgaben:** Nebst der Mensa oder der Bibliothek ist es an einer Universität auch wichtig gewisse Personen zu kennen oder zu wissen, wo man diese finden kann. Die Lehrbereichssekretärin oder der Studienberater sind solche Personen. Der mExplorer beauftragt die Spieler die jeweilige Person zu finden und fragt dann zum Beispiel nach dem Alter der Person oder wie lange diese schon an der Universität tätig ist.

• **Anlass bezogene Aufgaben:** Der mExplorer kann die Spieler auch dazu auffordern an speziellen Anlässen teilzunehmen. Dabei kann es sich um spontane Anlässe handeln, wie etwa dem Anmelden in der Bibliothek oder um Anlässe, die zu einem bestimmten Termin stattfinden, wie Einführungskurse oder Willkommensapéros.

Eine nächste Frage erhalten die Spieler erst, wenn sie die aktuelle Frage beantwortet haben.

Nebst der Jagdfunktion und den Aufgaben haben die Spieler auch die Möglichkeit sich mit anderen Teams oder dem Spielleiter zu unterhalten, dies erfolgt über eine Chat-Funktion. Kommuniziert wird über ein Chat-Fenster und mittels einer virtuellen Tastatur. Damit Nachrichten an verschiedene Gruppen nicht mehrmals geschrieben werden müssen, verfügt das Chat-Fenster über eine Wiederaufrufs-Funktion. Mit dieser können gesendete Nachrichten nochmals aufgerufen und an andere Gruppen gesendet werden.

Bei den meisten Benutzertests wurde die Chat-Funktion bemängelt, da die Texteingabe mittels der virtuellen Tastatur mühsam und langwierig sei [SG05a]. Ein Audio-Chat würde dieses Problem lösen, für die Beantwortung von offenen Fragen muss jedoch weiterhin die virtuelle Tastatur benutzt werden. Dabei ist jedoch die Geschwindigkeit der Eingabe nicht von so starker Bedeutung wie beim Chat. Bei einer Audio-Funktion besteht ausserdem die Gefahr, dass vor allem Statusnachrichten von den Spielern aufgrund von zu starkem Umgebungslärm überhört werden [GSH04].

Eine weitere Möglichkeit zur Kommunikation mit anderen Gruppen bieten Post-it's. Die Gruppen können reale Objekte mit virtuellen Post-it's versehen. Die Nachrichten können dann von anderen Gruppen gelesen und wiederum mit einem Post-it beantwortet werden. Inzwischen ist es auch möglich reale Objekte mit Fotos oder Audio zu annotieren, darauf soll aber im Touristen-Szenario genauer eingegangen werden.

Ein Spiel dauert jeweils zwischen 40 und 60 Minuten und die Gruppen sollen von zwölf bis fünfzehn Fragen möglichst viele beantworten. Für die Jagdfunktion wird im Voraus festgelegt, welche Gruppe von welchen gejagt wird, damit Klarheit über Jäger und Beute besteht. Würde jede Gruppe jede andere jagen können, ginge es schlussendlich nur noch darum, wer auf dem Interface schneller den Knopf drückt.

Das Spiel wurde in verschiedenen Tests von Studenten getestet und bewertet. Die meisten empfanden es als unterhaltsam und halten es für eine sinnvolle Ergänzung zum traditionellen Rundgang, besonders die Jagdfunktion wurde positiv bewertet. Für künftige Szenarien sollte also darauf geachtet werden, dass die Teilnehmer nebst dem Wettbewerb über die Punkte auch in einem direkten interaktiven Wettbewerb stehen. Um den Wettbewerb sichtbarer zu machen, sollte im Interface die aktuelle eigene Punktzahl und die der gegnerischen Gruppen oder zumindest der aktuell führenden Gruppe angezeigt werden.

### 4.1.2.2 Touristenszenario

Auch in diesem Szenario geht es um die Erkundung einer unbekannten Umgebung, jedoch steht hier die Unterstützung mit ortsrelevanten Informationen und nicht ortsbasiertes Lernen im Vordergrund. Der mExplorer soll den Reiseführer ersetzen und zusätzliche Funktionen bieten, dabei werden dem Benutzer Informationen über das zu erkundende Gebiet und über seine aktuellen und vergangenen Aktivitäten angezeigt [GL06].

Wiederum wird dem Benutzer, hier der Tourist, eine Karte vom jeweiligen Gebiet anzeigt. Auf dieser Karte sind so genannte Points of Interest (POI) markiert, die spezielle Sehenswürdigkeiten repräsentieren. Wenn Touristen ein Gebiet, sei es eine Stadt, ein Museum, ein Park oder auch ein ganzes Landschaftsgebiet, entdecken, tun sie dies meist auf zwei verschiedene Arten. Entweder sie folgen einer vorgegeben Route, lokal angegeben oder mit Hilfe eines Reiseführers, oder sie sehen sich einfach einmal um und durchstöbern sozusagen das Gebiet. Der mExplorer fokussiert eher auf die letztere Variante, auf der Karte sieht der Tourist schliesslich die POIs in seiner nächsten Umgebung und kann diese je nach Interesse aufsuchen. Bei dieser Variante ist die Erkundung zwar meist weniger komplett, jedoch bietet sie dem Touristen die Möglichkeit Dinge zu entdecken, die er vielleicht nicht erwartet hätte. Besonders für Touristen, die das Gebiet nicht zum ersten Mal besuchen, bieten sich damit neue Entdeckungsmöglichkeiten.

Der mExplorer bietet den Touristen folgende Funktionen oder Unterstützungen:

- **Standort:** Der mExplorer bietet eine digitale Karte des Gebietes und zeigt die aktuelle Position des Benutzers in Form einer transparenten Aura auf der Karte an.
- **Points of Interest:** Auf der interaktiven Karte sind Sehenswürdigkeiten als blaue Punkte markiert. Durch Klicken auf solch einen POI werden dem Benutzer nähere Informationen angezeigt. Da der mExplorer die aktuelle Position des Benutzers kennt, sieht dieser auch immer gleich, welche POIs sich in seiner unmittelbaren Nähe befinden. Weiter findet der Benutzer mit der Karte einfacher zu einem weiter entfernten POIs und kann durch die Informationsfunktion (HTML-Seite) schon im Voraus abklären, ob der POI für ihn auch tatsächlich interessant wäre.
- **Annotationen:** Der mExplorer erlaubt es dem Benutzer zu jeder Zeit Notizen zu machen. Dazu macht der Benutzer eine Textnotiz mit der virtuellen Tastatur, eine Audionotiz mittels des Mikrofons oder macht ein Foto mit der integrierten Kamera. Die Besonderheit dabei ist, dass die Annotationen automatisch mit dem Ort verknüpft werden, wo sie aufgenommen wurden. Auch die Annotationen werden auf der interaktiven Karte in Form von Icons angezeigt und können durch Anklicken aufgerufen werden. Benutzertests [GL06] haben gezeigt, dass die Annotationsformen auch in Kombination angewendet werden. So versah ein Testbenutzer jedes gemachte Foto auch mit einer Audionotiz und konnte so gleich auch die Gründe für das Foto oder die persönlichen Eindrücke festhalten. Verfügt der PDA nicht über eine integrierte Kamera, kann auch eine externe Kamera benutzt werden.
- **Information über gelaufene Route:** Bewegt sich der Tourist im Gebiet, wird die abgelaufene Route vom mExplorer aufgezeichnet und auf der Karte als Linie dargestellt. So ist es für den Benutzer einfacher ersichtlich, welche Punkte er schon besucht hat, ausserdem kann die Linie auch als Orientierungspunkt dienen.
- **Reisetagebuch:** Basierend auf den gespeicherten Daten über die abgelaufene Route und die gemachten Annotationen kann der mExplorer automatisch ein Reisetagebuch in Form einer HTML-Seite erstellen. Die Seite besteht aus der digitalen Karte des Gebietes und den besuchten Standorten, die mit Links zu den Annotationen versehen sind. Zusätzlich wird auch die gelaufene Route auf der Karte dargestellt. Die Seite kann zum Beispiel zur Information von den daheim gebliebenen Familienmitgliedern dienen oder auch zur Reflexion zu Hause.

Dieses Szenario wurde in Form eines Experiments in der Stadt Hobar in Australien im Gebiet des so genannten "Battery Points" von Studenten getestet und bewertet. Obwohl das Experiment im Freien stattfand, wurde auch hier zur Positionierung ein drahtloses Netz benutzt. Die meisten Testbenutzer kannten das Gebiet schon und trotzdem empfanden sie den mExplorer als sehr nützlich, besonders die Lokalisierungsfunktion wurde positiv bewertet, aber auch die Annotationen wurden rege genutzt.

### 4.1.2.3 Aktuelle Funktionen des mExplorers

Zusammenfassend bietet der mExplorer aktuell folgende Funktionen:

- Digitale Karten inklusive Zoomfunktion und automatischem Scrollen oder Scrollen über Buttons
- Positionierung
	- **–** Position über WLAN mittels Ekahau
	- **–** Routenspeicherung
	- **–** Navigationshilfe
- Points of Interest
	- **–** HTML-Seite
	- **–** Audio
	- **–** Video
- Aufgaben
	- **–** Multiple Choice
	- **–** Slider
	- **–** Offene Fragen
	- **–** *Kreative Fragen*
	- **–** *Kettenaufgaben*
- Annotationen
	- **–** Text
	- **–** Audio
	- **–** Foto
- Chat
	- **–** Kommunikation mit anderen Gruppen
	- **–** Kommunikation mit dem Server
- Jagd (Positionsinformation der restlichen Gruppen)

### 4.1.2.4 Verwendung der Konzepte für das Eventmarketing

Die Einführung in Kapitel 2 hat aufgezeigt, dass Erlebnisse und Interaktivität die Kernelemente von Eventmarketing darstellen. Beide Elemente sind in den vorgestellten Szenarien des mExplorers enthalten. Das Universitätsszenario soll den Studierenden eine neue Umgebung auf spielerische Art und Weise näher bringen, ähnlich wie auch das Touristenszenario. Bei beiden wird Information mit Unterhaltung verbunden. Das gleiche Prinzip wird mit Events verfolgt, jedoch in diesem Bereich *Infotainment* genannt. Die Informationsvermittlung bei Events mit dem mExplorer kann mittels Lösen von Aufgabenstellungen oder sogar direkt durch das Einstellen von Points of Interest erfolgen.

Der mExplorer bietet sowohl visuelle als auch akustische Reize, kombiniert mit einem Produkt oder einer Umgebung können auch die restlichen in Abschnitt 2.1.3.1 aufgezählten Reize hinzugefügt werden. Der Benutzer interagiert nicht nur mit dem mExplorer, sondern auch mit der Umgebung in welcher der mExplorer verwendet wird. Die aktive Integration des Benutzers ist demnach bei jedem zu planenden Event gegeben. Mittels der Annotationsfunktionen, wie sie beim Touristenszenario eingesetzt wurden, kann der Benutzer die Umgebung sogar selbst verändern.

Die Aufgabenstellungen ermöglichen das Erzählen von verschiedensten Geschichten, werden dabei Kettenaufgaben eingesetzt, kann der Geschichte eine natürliche Abfolge verliehen werden. Der mExplorer bietet eine virtuelle Welt, welche über eine reale Umgebung gelegt wird, für das Eventmarketing birgt dies viele kreative Möglichkeiten. Schliesslich soll ein Event für ein einmaliges und unvergessliches Ergebnis sorgen. Die Funktion *Reisetagebuch* ist dabei eine gute Basis um Erinnerungsstücke für die Teilnehmer eines Events zu erstellen.

Natürlich muss für jeden Event eigens ein Szenario entwickelt werden, die Aufgabenstellungen oder Points of Interest lassen sich nicht einfach für andere Events übernehmen, einzig Grundkonzepte können wieder verwendet werden.

Fasst man diese Aussagen zusammen, kommt man zum Schluss, dass der mExplorer die in Kapitel 2 vorgestellten Grundpfeiler des Eventmarketings Erlebnisorientierung, Interaktivität, Inszenierung und Eigeninitiierung erfolgreich integrieren kann. Die vorhandenen Grundfunktionen und Szenarien bieten die ideale Grundlage um interessante Szenarien für die verschiedensten Events aufzubauen. Natürlich sind dabei gewisse Einschränkungen gegeben. Schlussendlich muss der Event für den Einsatz eines mobilen ortsbewussten Systems geeignet sein.

# 4.1.3 Ähnliche Projekte

Vor allem im Bereich der mobilen Spiele existieren viele mit dem mExplorer verwandte Ansätze und Prototypen. So genannte *Pervasive Games* [MCMN05] erhielten in den letzten Jahren durch technische Entwicklungen enormen Aufschwung. Die mobilen Computer werden immer leistungsfähiger, verfügen über hoch auflösende Displays, lang anhaltende Akkus und Zugang zu verschiedenen Netzwerken. Auch die immer breitere Abdeckung durch öffentliche WLAN-Netzwerke trägt zur Entwicklung bei.

Pervasive Games bringen die virtuelle Unterhaltung zurück in die reale Welt. Einfachstes Beispiel ist Human Pacman [CGL+04], die aus dem klassischen Computerspiel bekannten Rollen Pacman und Ghost werden von realen Spielern übernommen. Über ein am Kopf befestigtes Display erfahren die Spieler die virtuelle Spielwelt, die realen Strassen werden zum Labyrinth, die zu "fressenden" Objekte auf dem Display eingeblendet. Spiele wie Human Pacman oder auch der mExplorer stellen eine Untersektion von Pervasive Games dar. Sie gehören zu den Orts-bewussten Spielen, die reale Welt wird dabei zum Spielbrett und die Lokalisierung der

Spieler erfolgt mittels eines PDAs über GPS2, WLAN, GSM3 oder RFID4.

Bekannte Beispiele sind *Can You See Me Now* [BAF+03], welches zusätzlich auch Online-Spieler integriert, Erweiterungen davon wie *Uncle Roy all around you* [FAB+03] oder *Treasure* [BC05], ein Multiplayer Spiel, bei welchem die Spieler im Freien virtuelle Geldstücke einsammeln müssen. Treasure spielt eine besondere Rolle, da es sich die Eigenheiten oder viel mehr Schwächen von WLAN Netzen zu Nutze macht, so müssen die Spieler ihre Punkte auf den Server laden, sie werden nicht automatisch gutgeschrieben, gegnerische Spieler können sich in Funkschatten verstecken und die Punkte klauen. Nebst diesem kompetitivem Element wird auch die Kooperation der Spieler gefördert, laden zwei Spieler ihre Punkte gemeinsam (am selben Ort und zur selben Zeit) auf den Server, so werden die hochgeladenen Punkte beider verdoppelt.

Eine komplexere Variante ist *Feeding Yoshi* [BCB+06], auch hier sollen sich die Spieler die Eigenschaften der WLAN Netze zu Nutze machen. Offene Netze haben dabei eine andere Funktion als geschlossene, zudem soll sich das Spiel in den Alltag der Benutzer integrieren.

Die in Kapitel 3 vorgestellten Systeme hatten stets einen Zusammenhang mit Marketing, da der mExplorer jedoch für spielerisches Lernen entwickelt wurde, soll auch für diesen Bereich ein kurzer Überblick verschafft werden, besonders deswegen, weil der Kreativität im Bereich Pervasive Games viel weniger Grenzen gesetzt werden als im Bereich Mobile Commerce. Die vorgestellten Systeme dienen also der zusätzlichen Inspiration für die später vorgestellten Szenarien, speziell auch im Hinblick darauf, dass der mExplorer für einen Event an der Universität Zürich eingesetzt werden soll und dabei die Unterhaltung natürlich nicht zu kurz kommen darf.

Das ursprüngliche Szenario des mExplorers fokussiert auf Lernen oder Information, deswegen sollen hier auch nur solche Projekte vorgestellt werden, die es dem mExplorer gleich tun. Für eine allgemeine Definition und eine komplettere Liste von mobilen Spielen sei auf [MCMN05] verwiesen.

## 4.1.3.1 Citywide

Bei Citywide [IFB+02] erkunden die Spieler einen Campus in der realen und parallel dazu in einer virtuellen Welt. Dazu wurde vom Campus der Nottingham University ein 3D-Modell erstellt. Ausgestattet mit einem PDA sollen die Spieler den Campus nach versteckten virtuellen historischen Informationen durchsuchen. Die Informationen erhalten die Spieler von Avataren, die in der virtuellen Spielwelt herumspucken. Finden die Spieler einen solchen Avatar, können sie sich von diesem eine Geschichte erzählen lassen. Der PDA verfügt über einen *Radar für paranormale Aktivitäten* [IFB+02] und hilft den Spielern so bei der Suche nach den Geistern, gleichzeitig dient der PDA als Positionierungshilfe und schickt die Position der Spieler an den Server zurück.

<sup>2</sup> GPS steht für Global Positioning System und ermöglicht die Ermittlung der geographischen Position durch dreidimensionale Positionsbestimmung über Satellit [Han01].

<sup>3</sup> GSM steht für Global System for Mobile Communications und stellt den aktuellen Standard für digitale Mobilfunkdienste dar [Han01].

<sup>4</sup> RFID ist die Abkürzung für Radio Frequence Identification. Gegenstände, die mit einem RFID-Chip ausgestattet sind, können berührungslos identifiziert und lokalisiert werden. Auf dem Chip selbst können die verschiedensten Daten gespeichert werden [Han01].

Basierend auf dem gleichen System wurde unter Berücksichtigung von aufgetretenen Problemen ein neues Szenario entwickelt. Der Geisterradar wurde dabei zu einem virtuellen Geschichtsdetektor, mit Hilfe dessen die Spieler auf dem Campus vergrabene virtuelle Artefakte auf dem Campus aufspüren können. Die gefunden Artefakte sollen dann in einem Museum (in diesem Falle ein Labor an der Universität) genauer untersucht werden. Bei dieser Untersuchung werden Geräusche und Audio-Kommentare abgespielt.

Ziel dabei ist wiederum, dass sich die Besucher aktiv mit der Geschichte auseinandersetzen und so die Informationen intensiver und kritischer wahrnehmen. Auch bei diesem Szenario bewegen sich die Benutzer in der realen Welt und nehmen gleichzeitig eine 3D-Welt wahr.

## 4.1.3.2 Active Campus Explorer

Im Gegensatz zum mExplorer wird der Active Campus Explorer [act07] nicht nur speziell für einen Anlass bzw. einmalig genutzt, sondern soll die Studenten das ganze Jahr durch unterstützen. Der Active Campus Explorer bietet ähnlich dem mExplorer ortsabhängige Dienste; über das Interface können die Studenten auf einer Karte navigieren. Dabei kennt das System den Standort des Benutzers und kann diesem auch den Standort anderer Studenten anzeigen. Diese Funktion lässt sich jedoch zum Schutz der Privatsphäre blockieren. Auch hier wird die Position mittels WLAN-Positionierung berechnet und das System verfügt über Aussen- und Innenkarten.

Nebst der Navigationshilfe können die Studenten über den PDA Fragen in einem Forum stellen und beantworten. Dies soll der Entwicklung Rechnung tragen, dass die Vorlesungssäle immer grösser werden und somit nicht Zeit für alle Fragen bleibt und sich manche Studenten im Plenum vielleicht nicht getrauen eine Frage zu stellen. Weiter kann mit anderen Studenten gechattet werden, um sich zum Beispiel zum Essen in der Mensa zu verabreden. Das Chat-System beinhaltet eine Buddy-Liste ähnlich den verbreiteten Instant Messaging Clients und auf der Karte kann man sich anzeigen lassen, welche Freunde sich wo befinden oder direkt abfragen, ob sich vielleicht einer der Freunde in der Nähe aufhält.

Die Studenten sollen jedoch nicht nur wissen, wer sich in ihrer Umgebung befindet, sondern auch was; an einer Universität gibt es nebst den regulären Vorlesungen viele weitere Aktivitäten, die die Studenten interessieren könnten. Dazu gehören Vorträge, Ausstellungen, Führungen durch Laboratorien, etc. Der Active Campus Explorer zeigt die aktuelle laufenden Aktivitäten auf der interaktiven Karte an, so können die Studenten Dinge entdecken, die sie sonst vielleicht verpasst hätten. Zur Unterhaltung dienen virtuelle Graffitis.

Abbildung 4.7 zeigt das Interface des Active Campus Explorers, auf der linken Seite die Karte (Aussenansicht) und daneben die Liste der Freunde.

### 4.1.3.3 Lessons From The Lighthouse

Lessons From The Lighthouse bringt drei Arten von Museumsbesuchern zusammen. Gemeinsam erkunden sie das Museum, befinden sich jedoch in einer jeweils unterschiedlichen Welt. So integriert das System Besucher aus dem Web, solche, die sich in einer virtuellen Realität befinden und solche, die das Museum tatsächlich besuchen. Die Benutzer haben eine gemeinsame

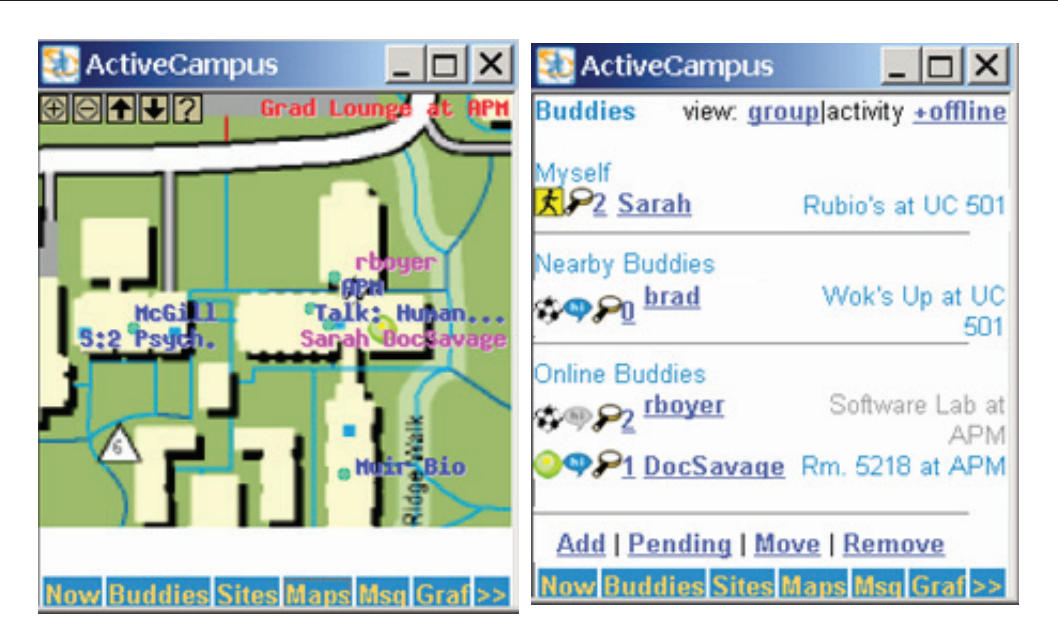

Abbildung 4.7: Interface des Active Campus Explorers [act07]

Sicht über ihre Position und Orientierung und können sich über einen Audio-Kanal unterhalten [BMC+03]. Bei Benutzertests wurde das Szenario so arrangiert, dass die physikalischen Besucher zum Informationszentrum des Museums gebracht wurden und die digitalen Besucher (Web und virtuelle Welt) jeweils in eigene Räume auf unterschiedlichen Etagen. Jeder Teilnehmer erhielt drei Fragen und die drei verschiedenen Benutzer sollten diese Fragen gemeinsam beantworten. Dabei wurden zum Teil bewusst Fragen gestellt, die sich nur in einer Diskussion beantworten liessen, wie zum Beispiel "Welches Gemälde hat die Gruppe am stärksten beeindruckt?"

Aus den Benutzerbefragungen ging hervor, dass die Besucher sich so intensiver mit den Artefakten auseinandersetzten. Durch die Interaktion mit den anderen Benutzern wurde der Museumsbesuch zum Erlebnis, die Eindrücke wurden laufend gemeinsam reflektiert.

## 4.1.3.4 MobiDenk

MobiDenk [KBB04] ist wiederum ein System, das für den PDA ausgelegt ist. Es fokussiert dabei auf Touristen und ist nur für die Anwendung im Freien gedacht, da die Positionierung mittels GPS erfolgt. Das "Denk" in MobiDenk steht für Denkmäler. So bietet das von den Entwicklern implementierte Szenario den Benutzern detaillierte Informationen zu Denkmälern in einem Park und zeigt auf der Karte die Position der verschiedenen Denkmäler an. Kommt der Tourist in die Nähe eines Denkmals, kann er die Informationen dazu (in Form von Text, Audio und Video) abrufen und sich diese auf dem PDA anschauen. Im Gegensatz zu Museen sind bei Sehenswürdigkeiten im Freien meist keine zusätzlichen Hintergrundinformationen verfügbar. MobiDenk übernimmt also die Rolle eines Reiseführers, nur dass dieser nun für jeden individuell zur Verfügung steht. Die Touristen können sich von MobiDenk auch eine Tour erstellen lassen. Ähnliche Systeme sind Cyberguide [AAH+97] und CAERUS [NST05].

# 5 Szenarien

Basierend auf den technischen Möglichkeiten des mExplorers, den Ideen aus den bisher vorgestellten Systemen und mit Rückbezug auf die Grundlagen aus dem Eventmarketing sollen nun einige Szenarien vorgestellt werden, bei denen der mExplorer als Eventmarketing-Instrument eingesetzt werden könnte. Die Szenarien wurden eigenständig im Rahmen dieser Diplomarbeit ausgearbeitet, dabei dienten die in Kapitel 3 vorgestellten Systeme lediglich als Inspiration.

# 5.1 Vorgehen

Szenarien sind ein wichtiges Element in der Softwareentwicklung, sie dienen der Beschreibung der Anforderungen und formulieren die Basis zur Entwicklung eines neuen Systems [RF07]. Ein Szenario beschreibt, wie der Benutzer mit dem System interagieren wird. Da die Beschreibung von Szenarien in natürlicher Sprache und nicht formell erfolgt, ermöglicht dies für die Entwickler grössere Freiheiten und einen gewissen Interpretationsspielraum.

Deswegen wird für jedes der in diesem Kapitel vorgestellten Szenarien in einem ersten Teil ausführlich beschrieben, wie der mExplorer im jeweiligen Kontext eingesetzt werden soll, welche Komponenten verwendet werden und wie die potentiellen Benutzer mit dem mExplorer interagieren sollen. Da das eigentliche System schon besteht, handelt es sich dabei nicht um eine konkrete Anforderungsspezifikation, sondern um ein rein beschreibendes Szenario, welches zeigt, wie die aktuellen Funktionen des mExplorers für den jeweiligen Event eingesetzt werden können. Falls dazu Änderungen am mExplorer notwendig sind oder dieser um zusätzliche Funktionen erweitert werden muss, wird dies ausdrücklich erwähnt.

Die Ideen für die Szenarien selbst stammen vom Autor dieser Arbeit. Es existieren demnach noch keine Systeme, welche die beschriebenen Szenarien konkret umsetzen, die in Kapitel 3 vorgestellten Systeme dienten dabei lediglich als Inspiration.

Da es sich bei allen Szenarien um Projekte im Bereich Eventmarketing handelt, soll bei der Ausarbeitung klar Rückbezug auf die in Kapitel 2 vorgestellten Theorien genommen werden. Nach der Beschreibung erfolgt daher für jedes Szenario die konkrete Eventplanung anhand der Schritte, wie sie in Abschnitt 2.1.6 vorgestellt wurden. Dazu gehören die Situationsanalyse, die Definition der Ziele und Zielgruppen, die Ausarbeitung einer Eventmarketingstrategie und das Aufstellen eines Budgets. Für jedes Szenario soll weiter die konkrete Massnahmenplanung beschrieben werden und es soll aufgezeigt werden, wie die mögliche Marketingwirkung analysiert und kontrolliert werden kann. Als letzter Schritt erfolgt die Integration des Events in die restlichen Marketinginstrumente.

Falls bei den einzelnen Schritten die notwendigen Informationen nicht zugänglich waren, wurden Annahmen getroffen, dies betrifft vor allem die aufgestellten Budgets.

# 5.2 Autosalon

Der Genfer Autosalon [aut08] stellt eine der wichtigsten Fachmessen der Automobilindustrie dar. Alljährlich Anfang März stellen die Autohersteller, Tuner und Zubehörhersteller ihre neuesten Entwicklungen der Öffentlichkeit vor. Im Jahr 2007 fand der inzwischen 77. Autosalon statt. 730'000 Zuschauer besuchten das Palexpogebäude in Genf und besichtigten die Stände der insgesamt 250 Aussteller, welche ca. 1000 Autos auf einer Fläche von 100'000m<sup>2</sup> präsentierten. Der internationale Autosalon ist also ein Massenevent, der für die breite Öffentlichkeit gedacht ist. Nicht nur potentielle Käufer sondern auch technisch interessierte Leute oder auch ganze Familien nehmen an dieser weltbekannten Veranstaltung teil.

## 5.2.1 Beschreibung

Der mExplorer soll am Autosalon als Event im Event fungieren. Anstatt dass der Besucher mit Hilfe einer Papierkarte von Stand zu Stand läuft oder sich einfach von der Masse mittragen lässt, übernimmt der mExplorer die Funktion eines Guides, ähnlich dem in Abschnitt 4.1.2.2 vorgestellten Touristenszenario. Über die verschiedenen Points of Interest findet der Besucher von einer Attraktion zur nächsten und kann sich vor Ort oder über den mExplorer selbst detailliert informieren. Da man auf dem mExplorer zu jedem Point of Interest auch eine HTML-Seite einstellen kann, können die Aussteller auf dieser Seite weiterführende Informationen zur Verfügung stellen, für die es vielleicht an den Ständen selbst keinen Platz hat. So könnten die Aussteller für jedes präsentierte Auto auch eine kurze Videosequenz zur Verfügung stellen und dabei den Produktionsweg des Autos oder die aussergewöhnlichen Eigenschaften präsentieren. Die technischen Möglichkeiten des mExplorer bieten hier sehr viele Freiheiten. Da das Palexpogebäude komplett mit WLAN abgedeckt ist, ist die technische Installation relativ einfach.

Zu den POIs kommt die Annotationsfunktion hinzu. Besucher des Autosalons machen vor allem eins; besichtigen und diese Eindrücke wollen sie festhalten. Nichts eignet sich da besser als die Fotoannotationsfunktion des mExplorers, der das Foto auch gleich noch mit der Position auf der Karte verlinkt. Jemand, der sich aufgrund eines anstehenden Autokaufes an den Salon begibt, würde sich vielleicht gerne ein paar Audionotizen zum jeweiligen Auto machen oder das Gespräch mit einem Berater festhalten. Wie in Abschnitt 4.1.2.3 erwähnt, ist es mit dem mExplorer möglich, ein *Reisetagebuch* in Form einer HTML-Seite zu erstellen. Gibt der Besucher den PDA am Autosalon wieder ab, kann er sich die HTML-Datei auf einen USB-Stick speichern oder per E-Mail schicken lassen. So kann er seinen Besuch zu Hause nochmals rekapitulieren oder der Familie präsentieren.

Selbstverständlich soll auch der Unterhaltungswert nicht zu kurz kommen, also wird auch für das Szenario Autosalon die Wettbewerbsfunktion eingebaut. Quer über das Ausstellungsgebäude lassen sich die verschiedensten Aufgaben definieren. Die Fragen sollen jeweils nur vor Ort beantwortet werden können. Antworten finden sich am Stand oder lassen sich durch ein Gespräch in Erfahrung bringen. Eine Kreativaufgabe wäre zum Beispiel sich mit einer der Hostessen im neuen BMW-Cabrio fotografieren zu lassen. Wer das ganze Auto mit Hostessen füllt, bekommt natürlich mehr Punkte gutgeschrieben. Am Autosalon geht es um viele Zahlen und Fakten, dazu lassen sich die unterschiedlichsten Fragen stellen.

Täglich erhalten die drei Teilnehmer mit der höchsten Punktzahl einen Sofortpreis. Unter allen Teilnehmern, die eine gewisse Mindestpunktzahl erreichen oder alle Fragen beantwortet haben, werden ausserdem grössere Wettbewerbspreise (Auto, Reise, Geld) verlost.

Zusätzliche Punkte können mit der Jagdfunktion (siehe Universitätsszenario 4.1.2.1) gesammelt werden, dies ist am Autosalon besonders spannend, da man im Menschengetummel den Verfolger nur sehr schlecht erkennen kann. Die Spieler werden nicht die einzigen Menschen sein, die am Autosalon mit einem PDA unterwegs sind.

Das Szenario für die Bearbeitung der Aufgaben sollte so aufgebaut sein, dass dabei möglichst das ganze Messegebiet abgedeckt wird. Denkbar sind auch spezifische Szenarien für unterschiedliche Benutzergruppen (Sportwagen, Luxuswagen, ökologische Fahrzeuge) oder aber die Spieler können im Voraus angeben, welche Marken sie auf jeden Fall besuchen möchten.

# 5.2.2 Planung des Events

Wie in der Einleitung zu diesem Kapitel erklärt, soll nun für das Szenario die Eventplanung, wie sie in Abschnitt 2.1.6 beschrieben wurde, ausgearbeitet werden.

Dass die verschiedenen Szenarien die Charakteristika von Eventmarketing (Erlebnisorientierung, Interaktivität, Inszenierung und Eigeninitiierung) integrieren, versteht sich dabei von selbst, schliesslich wurden die Szenarien speziell für Marketing Events entwickelt.

## 5.2.2.1 Situationsanalyse

Bei der Situationsanalyse geht es um die Klärung der aktuellen Ist-Situation (siehe Abschnitt 2.1.6.1). Die einfachste und auch bekannteste Vorgehensweise ist dabei die SWOT-Analyse. Da es bei den vorgestellten Szenarien nicht unbedingt um spezifische Unternehmen geht, wird sich die SWOT-Analyse jeweils eher auf den durchzuführenden Anlass selbst als auf das dahinter stehende Unternehmen beziehen.

Klares Ziel der teilnehmenden Unternehmen am Autosalon ist die Vorstellung von neuen Produkten. Bestehende Kunden sollen davon überzeugt werden, dass die gewählte Marke innovativ ist und sie sich vielleicht bald ein neues Auto leisten sollten, auf der anderen Seite versucht man auch Neukunden zu gewinnen. Der Autosalon selbst stellt schon einen riesigen Event dar, bei dem die Hersteller versuchen ihre Autos mit Erlebniswerten zu verknüpfen. Pompöse Lichter- und Videoshows sollen die Kunden an die Stände locken. An den Ständen selbst versucht jeder Hersteller auf seine individuelle Art die ausgestellten Autos vorzustellen, oft können die Besucher an einem Wettbewerb teilnehmen.

Das Szenario mit dem mExplorer ist bestens geeignet diese Aktivitäten zu unterstützen. Die Aufgabenstellungen führen die Besucher zu den Ständen hin, ohne dass die Stände besonders auffällig gestaltet sein müssen (auch wenn sie das sicherlich trotzdem sein werden). Das Lösen der Aufgaben zwingt die Spieler zum Verweilen an den Ständen, sie müssen sich mit den ausgestellten Autos oder den vorhandenen Informationen auseinandersetzen, Interaktivität ist gefragt. An eine unterhaltsame Aufgabe werden sich die Besucher länger und besser erinnern, als an einen glänzenden Prospekt oder eine hübsche Hostesse. Schliesslich möchten die Aussteller, dass ihre Produkte dem Besucher möglichst lange in Erinnerung bleiben.

Die Aussteller verfügen über das nötige Know-how um Aufgabenstellungen zu definieren, damit die Besucher auch diejenigen Informationen erhalten, die sie erhalten sollen. Finanziell sollte das Szenario kein Problem darstellen. Die genannten Punkte sind alle auf der Stärken-Seite anzusiedeln. Bei den Schwächen könnte man anmerken, dass der mExplorer die Besucher je nach Szenario zwingt die Stände in einer gewissen Reihenfolge zu besuchen bzw. Stände aufzusuchen, die sie vielleicht nicht interessieren. Gleichzeitig verpassen sie womöglich Stände, die sie sich eigentlich gerne angeschaut hätten. Das Szenario sollte also so ausgearbeitet sein, dass die Teilnehmer auch Zeit haben, sich ausserhalb der Fragestellungen an den Ständen zu informieren.

Wer den Autosalon besucht, der hat sicherlich auch Lust auf alle Aktivitäten und Informationen, die der Event bietet. Der mExplorer unterstützt den Besucher bei der Eventteilnahme und bietet ihm zusätzliche Unterhaltung. Besucher des Autosalons sind an Innovationen und Technik interessiert, sie wollen auf dem neuesten Stand sein, daher sind sie sicherlich auch an einer technischen Innovation wie dem mExplorer interessiert und probieren das Spiel gerne aus.

Zu den Risiken gehört sicherlich die Konkurrenz. Der Einsatz des mExplorers macht nur Sinn, wenn auch der Grossteil der Aussteller in das Szenario integriert wird. Weiter könnte von der Besucherseite her ein zu geringes Interesse vorhanden sein, sich von einem Spiel durch den Salon leiten zu lassen. Die Organisation des Szenarios sollte daher vom Veranstalter und nicht von den Herstellern aus organisiert werden. Dadurch kann das Ganze auch gleich finanziert werden und es werden keine Hersteller bevorzugt. Jedoch sollte man den Herstellern bei der Gestaltung der Aufgaben für ihren Stand möglichst viele Freiheiten lassen.

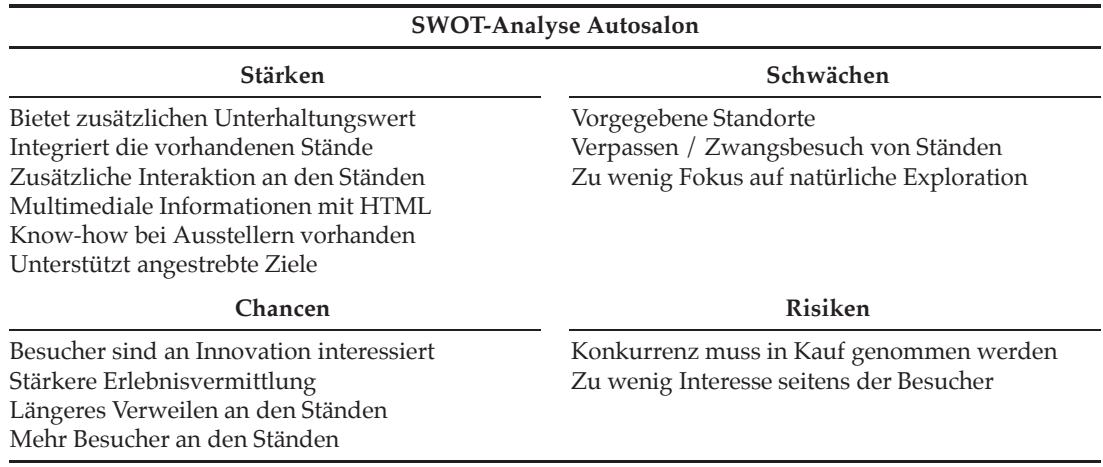

Die diskutierten Punkte werden in Tabelle 5.1 zusammengefasst.

Tabelle 5.1: SWOT-Analyse zum Szenario Autosalon

## 5.2.2.2 Ziele

Wie in Abschnitt 2.1.4 erwähnt, unterscheidet man bei den Zielen zwischen *Kontaktzielen* und *Kommunikationszielen*.

Für den Autosalon bedeutet das *Kontaktziel*, dass man einen gewissen Anteil der Besucher,

die am Autosalon ohnehin teilnehmen, zur Benutzung des mExplorers motivieren kann. Es braucht also im Eingangsbereich des Palexpogebäudes oder an den Kassen oder sogar auf den Tickets Hinweise auf den mExplorer und eine Wegbeschreibung zum Stand, wo die PDAs bezogen werden können. Da bei diesem Szenario davon ausgegangen wird, dass der mExplorer vom Veranstalter selbst zur Verfügung gestellt wird, stehen den Werbemöglichkeiten für die Benutzung sehr viele Freiheiten offen. Eine weitere Möglichkeit das Kontaktziel zu erreichen wäre ein Hinweis auf der Homepage, wo der Besucher vielleicht gleich einen PDA für eine gewisse Zeitspanne reservieren kann. Natürlich muss bei aller Werbung auch beachtet werden, wie viele PDAs überhaupt zur Verfügung stehen bzw. dass sie in genügender Menge bereitstehen. Denn falls ein Besucher motiviert ist den mExplorer auszuprobieren, wird er am Stand nicht bereit sein lange auf einen PDA zu warten.

Der Stand des mExplorers, welcher im Eingangsbereich zu lokalisieren ist, sollte möglichst attraktiv gestaltet sein, eine Videoprojektion könnte als Anziehungspunkt dienen. Zusätzlich braucht es genügend und kompetente Mitarbeiter am Stand selbst, die den Besuchern das System in möglichst kurzer Zeit komplett erklären können. Weiter sollte das Team auch für Gruppenanfragen gerüstet sein.

Auf der strategischen Seite stehen die *Kommunikationsziele*. Bei diesem Szenario muss ausserdem zwischen den Zielen des Veranstalters und der Aussteller unterschieden werden. Der Veranstalter möchte primär eine zusätzliche Attraktion bieten, der Besuch soll zum Erlebnis werden. Die meisten Besucher sind nicht das erste Mal am Autosalon und sie möchten nicht jedes Jahr dasselbe sehen. Der mExplorer bietet eine unterhaltsame Möglichkeit den Autosalon zu besuchen. Als konkrete Ziele, wie sie in Abbildung 2.2 aufgelistet werden, könnte man für den Veranstalter *Pflege des Zielgruppenkontaktes* und *Kundenbindung* nennen. Ebenfalls könnte mit Hilfe des mExplorers eine *Imageverbesserung* angestrebt werden, wenn davon ausgegangen wird, dass der regelmässige Besuch des Autosalons mit der Zeit als langweilig angesehen wird. Mit dem mExplorer wird der Besuch wieder zum Erlebnis.

Auf der Seite der Aussteller stehen andere Ziele im Vordergrund. Der mExplorer führt die Besucher zu den Ständen der Aussteller hin, wo sie aufgrund der Aufgabenstellungen eine gewisse Zeit verweilen müssen. Der mExplorer dient ihnen also zur *Aktivierung der Zielgruppen*. Grössere Marken werden vor allem daran interessiert sein, dass die Spieler möglichst lange an ihren Ständen interagieren und möglichst viele Informationen aufnehmen. Kleinere, unbekanntere Marken sind wahrscheinlich schon damit zufrieden, wenn der mExplorer ihnen eine grössere Anzahl Besucher beschert. Ihnen dient das System also zur *Erhöhung des Bekanntheitsgrades*. Wichtig für beide wird jedoch sein, dass die gestellte Aufgabe für die Spieler unterhaltsam ist, denn nur ein positives und eindrückliches Erlebnis verankert sich langfristig im Gedächtnis der Besucher. Müssen die Spieler nur herausfinden, wie viel PS die neue Corvette hat, werden sie sich an diese Aufgabe schlechter erinnern, als wenn sie herausfinden müssen, wo denn der Ersatzreifen einer Corvette angebracht ist und sie ein Foto davon schiessen müssen. Nebst der Vermittlung von Sachinformationen muss dem Besucher also ein positives emotionales Erlebnis bereitet werden. So greift der Besucher beim nächsten Autokauf auf die ihm nun sympathische Marke zurück oder er erinnert sich nun viel besser an ein bestimmtes Produkt.

### 5.2.2.3 Zielgruppen

Die Zielgruppe sind die Besucher des Autosalons, es handelt sich also um eine unternehmensexterne Zielgruppe. Die Zielgruppendefinition und die Ausformulierung der Kontaktziele für den Autosalon selbst ist Sache der Marketingabteilung der Veranstalter. Jeder Besucher ist demnach ein potentieller Nutzer des mExplorers. Als mögliche Verfeinerung dieser Definition könnte angenommen werden, dass eher solche Besucher motiviert werden sollten, die den Besuch des Autosalon als Ausflug ansehen. Diese Zielgruppe ist daran interessiert, möglichst viel zu sehen und sich breit zu informieren. Ein Besucher, der nur an ein, zwei Marken oder vielleicht an einer bestimmten neuen Technik interessiert ist, wird sich ungern von solch einem Spiel ablenken lassen. Besucher, die im Voraus noch nicht so genau wissen, was sie sich anschauen werden und sich während des Besuches eher von den Massen und den verschiedenen Attraktionen leiten lassen, formieren also die Zielgruppe für den mExplorer.

Wie bereits erwähnt, sollte in Erwägung gezogen werden verschiedene Szenarien zu entwickeln, so dass man gewisse Grundinteressen (Sportwagen, Oldtimer, Familienauto oder Ökologie) der Besucher berücksichtigt und diese durch das Spiel automatisch auch zu denjenigen Ständen finden, die sie auch interessieren. Wobei man sich nicht nur auf diese Stände beschränken sollte. Die Zielgruppe sollte demnach in gewisse Untergruppen segmentiert werden, für die jeweils ein eigenes Szenario zur Verfügung steht.

### 5.2.2.4 Strategie

Zu Formulierung der Event-Strategie müssen die sechs W-Fragen (siehe Abschnitt 2.1.6.4) beantwortet werden:

- **Wer:** Eventmarketing-Objekte sind die Stände der Aussteller, diese werden durch die Aufgabenstellungen zusätzlich inszeniert.
- **Wem:** Wie in der Beschreibung des Szenarios erklärt, formieren die Besucher eine übergeordnete Zielgruppe, welche allenfalls in Untergruppen zu segmentieren ist. Da eher diese zusätzliche Segmentierung die eigentliche Zielgruppendefinition darstellt, kann man von einer *Differenzierungsstrategie* (siehe Abschnitt 2.1.6.4) sprechen.
- **Was:** Zu den Botschaften gehören die Marketingziele der jeweiligen Aussteller, sie definieren die Aufgabenstellungen und legen so die zu vermittelnden Botschaften fest.
- **Mit was:** Eventmarketinginstrument ist der mExplorer selbst, dies gilt für alle in diesem Kapitel erarbeiteten Szenarien. In diesem Falle dient er dem Infotainment, der mExplorer soll die neuen Produkte (Autos) auf eine unterhaltsame Art und Weise vorstellen.
- **Wie:** Die Inszenierung selbst ist der Beschreibung in Abschnitt 5.2.1 zu entnehmen. Zu den Inszenierungsrichtlinien gehört, dass auf die Corporate Designs von den einzelnen Ausstellern Rücksicht genommen wird. Demnach sollten die Aussteller ihre Points of Interest selbst ausgestalten. Das Interface selbst sollte jedoch neutral gestaltet sein und sich an den Marketingrichtlinien des Veranstalters ausrichten.
- **Wie oft:** Jeder Besucher darf nur einmal am Spiel teilnehmen, dies verringert die Benutzerzahl und ist nötig, weil nicht unendlich viele PDAs zur Verfügung stehen. Ansonsten steht der mExplorer über alle Tage des Autosalons und zu den normalen Öffnungszeiten zur Verfügung. Der Autosalon selbst findet einmal pro Jahr und während der Dauer von zwei Wochen statt.

Werden die Aussagen zur Event-Intensität (Wie?) und den Event-Zielgruppen (Wem?) kombiniert, kann von einer *konzentrierten Differenzierungsstrategie* gesprochen werden. Der mExplorer wird am Autosalon eingesetzt, ein Event, der nur einmal pro Jahr stattfindet, jedoch werden möglichst viele Zielgruppensegmente angesprochen und mit Hilfe von unterschiedlichen Szenarien spezifisch aktiviert.

Inhaltlich ausgefüllt wird eine Mischung zwischen Imageprofilierungs- und Erlebnisstrategie angestrebt (siehe Abschnitt 2.1.6.4).

# 5.2.2.5 Budgetierung

Für die in diesem Kapitel vorgestellten Szenarien soll jeweils kein detaillierter Budgetplan ausgearbeitet werden, da dazu schlichtweg die nötigen Informationen weder vorhanden noch zugänglich sind. Anstatt dessen wird für jedes Szenario ein kurzes Business-Modell aufgeführt, damit ersichtlich wird, welche Kosten anfallen und wie diese allenfalls finanziert werden könnten. Die meisten Kosten werden dabei in Form von Arbeitszeit und weniger in Form von materiellen Dingen auftreten. Das Kostenmodell orientiert sich dabei an der Liste aus Abschnitt 2.1.6.5.

### 1. **Planungskosten**

- Entwicklung der Marketingstrategie
- Entwicklung der verschiedenen Szenarien

## 2. **Vorbereitungskosten**

- Beschaffung der technischen Infrastruktur (Server, PDAs)
- Anpassung der Software
- Erstellung der digitalen Karten
- WLAN-Ausmessung des Palexpogebäudes
- Anfragen bei den Ausstellern und gemeinsame Erarbeitung der Aufgabenstellungen und Integration dieser in die Szenarien
- Direktwerbung für das Spiel

## 3. **Durchführungskosten**

- Technische Infrastruktur für den Stand
- Keine Standmiete, oder WLAN-Kosten, da Durchführung durch den Veranstalter selbst
- Arbeitszeit der Standmitarbeiter und Spielleiter
- Preise für Sieger, Wettbewerbspreise

### 4. **Nachbereitungskosten**

• Aufarbeitung der Benutzerdaten für die Aussteller

Die Kosten sollen dadurch finanziert werden, dass die Aussteller für das Einstellen von Multimediainhalten (POIs) und das Positionieren einer Aufgabe an ihrem Stand dem Veranstalter einen gewissen Betrag entrichten müssen.

### 5.2.2.6 Massnahmenplanung

In Abschnitt 2.1.6.6 wurde erklärt, dass zur Planung der Einzelmassnahmen die Inszenierungselemente *Vorfeld, Umfeld, Hauptfeld* und *Nachfeld* ausgearbeitet werden müssen.

Das *Vorfeld* dient der Umsetzung der Kontaktziele, die potentiellen Teilnehmer müssen für den Anlass motiviert werden. Die restlichen Marketinginstrumente (vor allem die Direktwerbung) müssen demnach dazu eingesetzt werden, dass für das Spiel genügend Interesse geweckt wird. Der Veranstalter sollte also auf seiner Webseite (www.salon-auto.ch) auf die Benutzungsmöglichkeit des mExplorers hinweisen. Vielleicht könnte dazu ein kurzes Video oder eine Flash-Animation erstellt werden, welche sich die Besucher der Webseite anschauen können. Weiter sollten in den Broschüren oder sogar auf den Tickets Hinweise für den mExplorer angebracht werden. Der Versand von Direktwerbung oder auch Plakat- oder Fernsehwerbung ist nicht notwendig bzw. nur wenig sinnvoll. Plakatwerbung sollte erst im Hauptfeld eingesetzt werden, damit die Besucher des Autosalons nochmals direkt angesprochen werden können. Wie schon erwähnt, könnte man auf der Webseite ein Reservierungssystem einrichten, wo sich die Besucher einen PDA für eine gewisse Zeitspanne reservieren können.

Weiter gehört zum Vorfeld auch die Ausarbeitung des Wettbewerbes, die Beschaffung der Preise und natürlich die Hinweise auf die möglichen Wettbewerbsgewinne und die zu gewinnenden Sofortpreise.

Der Rahmen für den Event wird im *Umfeld* definiert. Die Lokation ist durch den übergeordneten Event, Autosalon, schon gegeben. In dieser Phase gilt es nun die nötige technische Infrastruktur zu schaffen. Der Stand muss aufgebaut und der Server eingerichtet werden. Weiter sollten die Clients und die dazugehörigen Szenarien auf ihre Funktionalität getestet werden. Es müssen genügend PDAs und Ekahau-Tags (zur Positionierung) zur Verfügung stehen. Weiter muss auch daran gedacht werden, dass für die mobilen Geräte auch genügend Ladestationen bereitstehen, da vor allem die PDAs nur über eine begrenzte Batteriedauer verfügen. Da die Szenarien möglichst die ganze Messe umfassen, muss mit einer Dauer von ein bis drei Stunden gerechnet werden. Bestenfalls sollten also auch Ersatzakkus beschafft werden, damit man während des Anlasses möglichst wenig PDAs aufladen muss und so alle PDAs zur gleichen Zeit eingesetzt werden können.

Die Betreuer müssen instruiert und auf ihre Aufgabe vorbereitet werden. Wenn möglich sollten sie selbst zumindest einen Teil eines Szenarios durchspielen. Dies kann gleich als Test genutzt werden.

Das *Hauptfeld* beinhaltet die Vermittlung der eigentlichen Botschaft, also die konkrete Durchführung des Anlasses. Hier geht es um das angesprochene *Infotainment*, den Spielern werden die verschiedenen Informationen und Botschaften der Hersteller in Form einer unterhaltsamen Aufgabe vermittelt. Die Aussteller sollten dabei beachten, dass sie nicht nur Unterhaltung ermöglichen, sondern auch ihre Eventmarketing-Ziele umsetzen können. Die zu lösende Aufgabe soll die Spieler also zur Interaktion mit den ausgestellten Produkten und Informationen zwingen. Zum Hauptfeld gehören auch die Prämierung der jeweiligen Tagessieger und die Überreichung der Preise.

Das *Nachfeld* soll die Wirkungen des Hauptfeldes verstärken. Auf der Webseite des Veranstalters sollte über das Spiel berichtet werden, ausserdem werden in diesem Falle im Nachfeld die Gewinner des Wettbewerbes ermittelt und die Preise versandt. Zu einem späteren Zeitpunkt könnte man den Teilnehmern einen Gutschein für eine Eintrittskarte (oder zumindest Rabatt) für das nächste Jahr versenden.

Da die Adressen der Teilnehmer auch den Ausstellern zur Verfügung stehen, können auch diese mit eigenen Massnahmen für zusätzliche Erinnerungswirkungen sorgen. Zum Nachfeld gehört ausserdem, dass die Teilnehmer die Möglichkeit haben, sich ihr durchgespieltes Szenario (inklusive der gemachten Annotationen) als HTML-Seite zur Verfügung stellen zu lassen. So können sie ein Erinnerungsstück mit nach Hause nehmen, das sie später noch einmal betrachten können.

## 5.2.2.7 Kontrolle

Die Wirkungs- und Erfolgskontrolle besteht aus den drei Kontrollverfahren *Prämissenkontrolle, Ablaufkontrolle* und *Erfolgskontrolle* (siehe Abschnitt 2.1.6.7).

Die *Prämissenkontrolle* überprüft die Planung, dabei sollte analysiert werden, ob das System erfolgreich für das Szenario angepasst werden konnte (Gebäudekarten, Interface, Vermessung). Weiter sollte überprüft werden, ob die Zusammenarbeit mit den Ausstellern bei der Ausgestaltung der Aufgaben gut funktioniert hat und ob diese zur Zufriedenheit der Aussteller umgesetzt wurden. Die Aussteller sollten ausserdem Feedback geben, ob sie ihre Botschaften mit Hilfe der Aufgaben auch wirklich übermitteln konnten oder ob der mExplorer die Übermittlung zumindest unterstützt hat.

In der *Ablaufkontrolle* wird die inhaltliche und zeitliche Abfolge überprüft. Waren die Aufgabenstellungen verständlich und machten sie Spass? Wurden die zu den Points of Interest gehörenden HTML-Seiten sinnvoll und ansprechend ausgestaltet? Weiter sollte analysiert werden, ob genügend PDAs zur Verfügung standen oder ob man viele Besucher vertrösten musste. Hatten die Spieler genügend Zeit um ein komplettes Szenario durchzuspielen? Waren die verschiedenen Stände in genügender Weise abgedeckt?

Die *Ergebniskontrolle* soll überprüfen, ob der Event auch zu den gewünschten Wirkungen geführt hat, dies gestaltet sich meistens recht schwierig. In diesem Fall sollte man den Spielern nach der Teilnahme einen Fragebogen zum Ausfüllen abgeben. Der Fragebogen ermöglicht die Teilnahme am Wettbewerb (sammelt also auch die Adressen) und sollte einige Fragen dazu beinhalten, wie den Spielern die Teilnahme gefallen hat.

Als letzter Punkt sollte ausserdem kontrolliert werden, ob die Kosten durch den Verkauf der Aufgabenstellungen gedeckt werden konnten oder ob man zusätzliche Gelder braucht. Schliesslich kann man von den Besuchern für die Benutzung keine Entschädigung verlangen.

### 5.2.2.8 Integration in den Kommunikationsmix

Die Integration ist vor allem für die Aussteller wichtig. Sie müssen ihre Aufgabenstellungen formal und inhaltlich auf ihren Stand abgleichen. Die Points of Interest müssen an das Corporate Design der Broschüren angepasst sein. Die Aufgabenstellungen müssen die Anordnung und die zur Verfügung stehenden Informationen der Stände berücksichtigen.

Die zeitliche Integration gestaltet sich relativ einfach, schliesslich wird das Spiel während der

gesamten Dauer des Autosalons zur Verfügung gestellt.

Das Eventmarketing steht hier ganz klar im Verbund mit einer Messe (siehe Abschnitt 2.1.6.8), es handelt sich um einen Event im Event.

# 5.3 IKEA

Der multinationale Einrichtungskonzern IKEA wurde 1943 in Schweden von Ingvar Kamprad gegründet, heute ist IKEA die grösste Haushaltsmöbelmarke der Welt [ike08]. Das Unternehmen beschäftigt inzwischen 118'000 Mitarbeiter in 40 Ländern und generiert einen Jahresumsatz von mehr als 19 Milliarden Euro. Die Marke IKEA ist jedem bekannt und steht für Möbel und Einrichtungsgegenstände, die sich jeder leisten kann. In den weltweit 234 Einrichtungshäusern wird der Grossteil der IKEA Produkte in echten Wohnsituationen gezeigt, dies bedingt eine grosse Einkaufsfläche und stellt damit die Ideale Umgebung für die Verwendung des mExplorers dar. Im Jahr 2006 wurden die verschiedenen Einrichtungshäuser von insgesamt 522 Millionen Menschen besucht. Das Sortiment von IKEA umfasst inzwischen 9'500 Produkte und diese sollen nun auch mit dem mExplorer erkundet werden können. In der Schweiz stehen dazu sieben Einrichtungshäuser zur Verfügung.

IKEA ist bekannt für seine innovativen und speziellen Marketingaktionen, so fand zum Beispiel im Januar 2008 in den grossen Bahnhöfen der Schweiz ein Weihnachtsbaum-Wettwerfen statt [ike08], welches einen Rückbezug auf eine alte schwedische Tradition hat. Zudem gibt es stets neue Wettbewerbe, bei denen Produkte oder Einkaufsgutscheine gewonnen werden können.

## 5.3.1 Beschreibung

Das Szenario für den mExplorer sieht vor, dass innerhalb von einer oder mehreren Wochen an jedem Tag ein anderes Produkt gewonnen werden dann. Die Sieger erhalten 100% Rabatt, das zweitplatzierte Team 90%, das drittplatzierte 80%, usw. Der Rabatt ist jedoch nur an diesem Tag und nur für das spezifische Produkt oder die Produktekombination (z.B. Bett inklusive Inhalt und Wäsche) gültig. Der zu gewinnende Rabatt stellt also die Motivation für die Teilnahme dar.

Die Spieler nehmen in Zweierteams am Event teil, dies passt auch gut zu den allgemeinen Zielgruppen von IKEA (junge Paare, Studenten, junge Eltern). Jedes Team erhält einen PDA und drei grosse Fotos, auf denen ein Badezimmer, ein Schlafzimmer und ein Esszimmer bzw. eine Küche abgebildet sind, die jeweils mit Produkten von IKEA zusammengestellt wurden. Die Aufgabe der Spieler ist es nun innerhalb einer vorgegeben Zeit (eine Stunde) möglichst viele der abgebildeten Produkte im IKEA-Einrichtungshaus zu finden. Vor Ort müssen die Spieler dann eine Frage zu diesem Produkt beantworten oder eine Aufgabe erfüllen.

Auf dem PDA sehen die Spieler eine Karte des Einrichtungshauses ähnlich dem Universitätsszenario in Abschnitt 4.1.2.1, ihre aktuelle Position und natürlich die verschiedenen Aufgaben, die nur vor Ort beantwortet werden können. Auf der Karte sind die verschiedenen Produktekategorien eingezeichnet, damit die Karte auch wirklich eine Navigationshilfe darstellt.

Da an den Möbelstücken immer detaillierte Produktinformationen vorhanden sind, gestaltet sich die Definition der Fragen relativ einfach. Als mögliche Aufgaben sind folgende denkbar:

- Zusammenstellen einer Möbelkombination (Decken eines Tisches) und als Antwort ein Foto davon
- Möglichst detailgetreue Handzeichnung (über den PDA) eines Gegenstandes
- Zusammenbau eines Möbelstückes (IKEA-Mitarbeiter stoppt die Zeit)
- Schätzfragen

Vorteil dieser Form der Aufgaben ist, dass es sich um Kreativaufgaben handelt und somit können sie unterschiedlich bewertet werden. Umso besser die Teams die Aufgabe lösen, umso mehr Punkte erhalten sie. Bei der Beantwortung der Wissensfragen ist nur eine einheitliche Bewertung möglich, Wettbewerbsfaktor ist dabei nur die Zeit. Ausserdem erhöhen die Kreativaufgaben den Spassfaktor.

Weitere Punkte können die Teams durch die Beantwortung von spezifischen Fragen zu der Marke IKEA selbst sammeln. Diese Aufgaben sind jeweils an den Informationsständen lokalisiert. Jedes Einrichtungshaus verfügt über mehrere solche Informationsstände, an denen man normalerweise Produkte bestellt oder einen IKEA-Mitarbeiter ansprechen kann, damit dieser einem Fragen zu einem Produkt beantwortet.

Auch beim Szenario für IKEA soll die Jagdfunktion verwendet werden, schliesslich nehmen mehrere Teams zu gleichen Zeit teil. Gesetzt der Fall, dass der Event zu normalen Öffnungszeiten stattfindet, ist die Lokalisierung der gegnerischen Teams in der Menschenmasse schwierig. Auch mit der Jagdfunktion werden Punkte gesammelt.

Ist die Zeit abgelaufen, können keine Fragen mehr beantwortet werden und die Teams müssen die PDAs zurückgeben. Da der mExplorer auch fähig ist, die abgelaufene Route aufzuzeichnen, könnten für die Teams, die kürzere Distanzen zurückgelegt haben, zusätzliche Punkte vergeben werden.

Wie schon erwähnt, hat IKEA enorm grosse Besucherzahlen, also werden an einem solchen Event sehr viele Personen teilnehmen wollen, daher muss eine klare Zeitplanung definiert werden. Die Organisation des Anlasses wird im nächsten Abschnitt behandelt, empfohlen wird jedoch, dass jeweils die zehn besten vom Vormittag und die zehn besten vom Nachmittag bzw. Abend ermittelt werden. Die Siegerehrung findet dann jeweils im Restaurant des Einrichtungshauses statt, wo sich die Spieler auch gleich verpflegen können.

Für den PDA könnte ausserdem ein zusätzliches Interface entwickelt werden, auf dem die drei abgegeben Fotos ersichtlich sind. Am Anfang sind auf den Bildern nur die Umrisse der Gegenstände zu erkennen. Durch die korrekte Beantwortung der Aufgaben wird der Gegenstand dann abgebildet. So können die Teilnehmer den Fortschritt ihres Spiels erkennen. Weiter sollten über den PDA auch der aktuelle Punktestand der restlichen Teams und die Lösungen der gegnerischen Teams zu den Kreativaufgaben ersichtlich sein.

Eine weitere Herausforderung wäre den Event nachts bzw. im abgedunkelten Einrichtungshaus durchzuführen. Diese würde sowohl das Lokalisieren der Produkte erschweren, als auch zu grösserem Spass führen.

# 5.3.2 Planung des Events

Auch beim Szenario IKEA sind die Grundelemente Erlebnisorientierung, Interaktivität, Inszenierung und Eigeninitiierung gegeben.

### 5.3.2.1 Situationsanalyse

IKEA verkauft relativ günstige Möbel und verfügt über ein sehr breites Sortiment, welches stetig erweitert wird, nur selten werden Möbelstücke aus dem Programm genommen. Weiter besitzt IKEA ein sehr ausgeklügeltes Produktions- und Logistikverfahren, so ist es möglich die Herstellungskosten sehr tief zu halten. Dies funktioniert jedoch nur, wenn die Produkte in grossen Mengen hergestellt werden können. Ziel des Marketings ist es also von den Möbelstücken so viel wie möglich zu verkaufen. Deswegen wird stetig eine gewisse Menge von Produkten zu Aktionspreisen verkauft (meist saisonal bedingt). Weiter führt IKEA durchs Jahr hindurch zu bestimmten Anlässen oder aufgrund von Jubilaren Aktionswochen durch. Während diesen ist jeweils pro Tag ein Produkt zu stark reduziertem Preis zu kaufen, die Liste der Produkte wird im Voraus veröffentlicht. Praktisch immer führt eine solche Aktionswoche zu einem riesigen Andrang bei den verschiedenen Einkaufshäusern.

Genau diese Idee wird nun mit dem mExplorer integriert. Anstatt stundenlang an den Informationsständen anstehen zu müssen, sollen sich die Besucher ihren Rabatt auf spielerische Art und Weise verdienen. IKEA verfügt also über das nötige Know-how eine solche Aktion umzusetzen und weiter wird den Kunden ein unterhaltsames Erlebnis geboten, anstatt dass sie sich einer abschreckenden Menschenmasse aussetzen müssen. Ein weiterer Vorteil ist, dass sich die Kunden so nicht nur mit dem Aktionsangebot, sondern auch mit den restlichen Produkten auseinandersetzen müssen. Wird das Szenario geschickt inszeniert, führt das Spiel die Kunden gleich zu den Produkten, die passend zum Aktionsangebot sind.

Natürlich stellt sich die Frage, ob mit dieser Form der Aktion gleich viele Leute angelockt und gleich viele Produkte abgesetzt werden können wie bei den bisherigen Aktionstagen.

Weiter ist offen, ob die Konsumenten überhaupt Lust auf ein solches Spiel haben oder ob sie lieber einfach für ein Aktionsangebot anstehen wollen. Diesem Risiko wird jedoch entgegengewirkt, indem das Spiel mit einem viel grösseren Rabatt lockt. Es wäre nicht möglich allen potentiellen Kunden das Produkt mit einer Reduktion von 90% oder 80% anzubieten. Ein weitaus grösseres Risiko stellt die Besuchermenge dar. Man müsste wahrscheinlich jede volle Stunde eine neue Gruppe mit 30-50 Spielern starten lassen, um der Masse Herr zu werden. Dies bedingt eine grosse Menge an PDAs und erfordert, dass die Software mit einer so grossen Benutzermenge klarkommt.

Die Situationsanalyse wird in Tabelle 5.2 zusammengefasst.

## 5.3.2.2 Ziele

Die Erreichung des *Kontaktzieles* sollte für IKEA kein Problem darstellen. Es besteht ganz einfach darin möglichst viele Kunden für die Teilnahme am Spiel zu begeistern. IKEA wird zur Kontaktherstellung die Homepage und Plakatwerbung nutzen. Auf der Homepage könnte

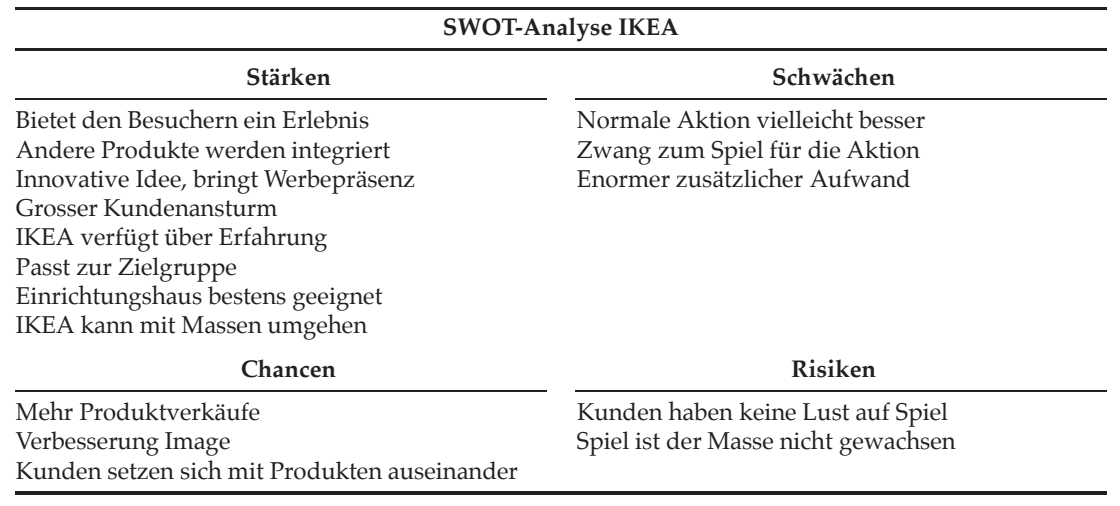

Tabelle 5.2: SWOT-Analyse zum Szenario IKEA

man ausserdem ein Flash-Spiel einrichten, welches in den Umgang mit dem mExplorer einführt. Weiter sollte eine Broschüre erstellt werden, in der die Aktionen pro Tag aufgelistet sind. Sind die Aktionstage über einen längeren Zeitraum verteilt, könnte man einen kleinen Kalender beilegen. Zusätzlich sollten die Einkaufshäuser selbst als Werbefläche genutzt werden. Dort kann man die Broschüren auflegen, Plakate anbringen oder gleich direkt an den Produkten auf den jeweiligen Aktionstag hinweisen.

Am Aktionstag selbst braucht es genügend Informationsstände, wo man sich für das Spiel anmelden und einen PDA zur Benutzung beziehen kann. Das Problem wird dabei nicht die Kontaktherstellung, sondern der Umgang mit der anströmenden Masse sein.

Bei den strategischen Zielen steht ein Ziel im Vordergrund, das im klassischen Eventmarketing eher wenig verbreitet ist, das Szenario verfolgt nämlich in erster Linie *Verkaufsförderung*. Der Event dient also primär der Erreichung von ökonomischen Zielen. Es sollen möglichst viele Kunden dazu motiviert werden das Aktionsprodukt zu kaufen. Natürlich verpflichtet die Teilnahme nicht zum Kauf, jedoch darf pro Aktionstag nur einmal teilgenommen werden. Weiter wird mit solch einem innovativen Event auch *Imageverbesserung* angestrebt. Im Gegensatz zu den normalen Aktionen soll das Szenario auch dazu führen, dass die Kunden verwandte bzw. passende Produkte betrachten und diese vielleicht auch kaufen. Ein solcher Event dient selbstverständlich auch der *Pflege des Zielgruppenkontaktes*. So könnte man die Teilnahme mit der Verpflichtung zum IKEA-Family Programm verbinden. Nur wer Mitglied ist, darf am Spiel teilnehmen, natürlich ist die Anmeldung zu IKEA-Family vor Ort möglich.

Es sollte jedoch auch bei der Verfolgung von ökonomischen Zielen darauf geachtet werden, dass die Kunden eine Erinnerung mit nach Hause nehmen. Sie sollen IKEA als junge, innovative und moderne Marke im Gedächtnis verankern. Das Spiel soll ein Erlebnis sein und nicht nur Mittel zum Zweck. Denkbar wäre auch das Spiel unabhängig von Aktionen durchzuführen und die Sieger mit Gutscheinen zu belohnen.

### 5.3.2.3 Zielgruppen

Zielgruppe von IKEA sind laut offiziellen Angaben junge Paare, Familien mit kleinen Kindern, Studenten oder Singles mit geringen finanziellen Mitteln. Die Illustrationen der Kataloge stellen die Wohnsituationen dieser Zielgruppen nach. Es gibt oft Sonderaktionen, die besonders Familien ansprechen und an IKEA binden sollen, dazu gehört auch das IKEA-Family Programm.

Genau diese Zielgruppe wird auch mit dem mExplorer angesprochen. Ältere Leute werden sich weniger für ein mobiles Spiel begeistern lassen. Junge Leute, die froh sind, wenn sie ihre Wohngemeinschaft mit günstigen Möbelstücken einrichten können, werden motiviert sein für ihren Rabatt zu kämpfen. Der Spielspass soll dabei im Vordergrund stehen.

### 5.3.2.4 Strategie

- **Wer:** Eventmarketing-Objekte sind die Produkte, die jeweils zur Aktion angeboten werden. Hinzu kommen damit verwandte oder dazu passende Produkte, die möglichst in das jeweilige Szenario einzubeziehen sind.
- **Wem:** Es handelt sich um eine unternehmensexterne Zielgruppe, konkret werden die in Abschnitt 5.3.2.3 erwähnten Zielgruppen angepeilt, damit handelt es sich um eine *Differenzierungsstrategie*.
- **Was:** Botschaften stehen eher im Hintergrund, da mit den Events ökonomische Ziele verfolgt werden.
- **Mit was:** Eventmarketinginstrument ist wiederum der mExplorer selbst.
- **Wie:** Da der Event in den Einrichtungshäusern stattfindet, stellt die Einhaltung des Corporate Designs kein Problem dar, jedoch muss diesem bei der Werbung für die Events Beachtung geschenkt werden. Ausserdem sollten Symbole und Farben des Interfaces des mExplorers an das Corporate Design von IKEA angepasst werden.
- **Wie oft:** Die Menge der Events wird durch die Menge der Produkte definiert, die vergünstigt angeboten werden sollen. Pro Tag wird ein Produkt angeboten und jeder Kunden darf pro Tag nur einmal am Spiel teilnehmen. Die Sieger werden zweimal pro Tag ermittelt.

### 5.3.2.5 Budgetierung

- 1. **Planungskosten**
	- Entwicklung der Marketingstrategie
	- Entwicklung der verschiedenen Szenarien
- 2. **Vorbereitungskosten**
	- Beschaffung der technischen Infrastruktur (Server, PDAs)
	- Aufbau eines WLAN-Netzwerkes (wenn nicht vorhanden)
	- Anpassung der Software
	- Erstellung der digitalen Karten
	- WLAN-Ausmessung der Einrichtungshäuser
	- Werbemassnahmen für die Aktionstage (Plakate, Inserate, Homepage, etc.)
# 3. **Durchführungskosten**

- Arbeitszeit der Mitarbeiter für die Betreuung
- Rabattkosten für die Aktionsprodukte
- Logistikkosten (Parkplatzwächter, etc.)

## 4. **Nachbereitungskosten**

- Berichterstellung auf der Homepage
- Marketinganalysen

Die Kosten müssen durch das Marketingbudget getragen werden, dabei wird davon ausgegangen, dass die Aktionstage zu stark erhöhten Umsätzen führen, was die Kosten wieder wettmachen sollte.

# 5.3.2.6 Massnahmenplanung

Das *Vorfeld* ist das Spielfeld für die restlichen Marketinginstrumente. Das Marketing muss dafür sorgen, dass möglichst viele potentielle Kunden von den Aktionstagen erfahren. Dazu gehören Hinweise auf der Webseite von IKEA, Plakatwerbung, Hinweise in den Einrichtungshäusern selbst und Broschüren, damit sich die Kunden die für sie interessanten Tage auch vormerken können. IKEA-Family Mitglieder könnten per Direktversand informiert werden, schliesslich verfügt IKEA über die Adressen dieser Kunden.

Wichtig ist ausserdem, dass die Aktionsprodukte gezielt ausgesucht werden, es müssen Produkte sein, die über einem gewissen Preisniveau liegen, nur dann lohnt sich auch der zusätzliche Absatz. Sofas, komplett ausgestattete Betten, Kleideraufbewahrungssysteme inklusive Inhalt, Küchen, Tische mit Stühlen oder auch ganze Kinderzimmer sind mögliche Kandidaten. Der Erfolg ist umso grösser, wenn sich die Kunden ein Produkt kaufen (können), das sie sich normalerweise nicht leisten würden. Nur der Rabatt gibt ihnen die Möglichkeit.

Auch die Ausarbeitung der Szenarien und die Anpassung der Software gehören zu den Tätigkeiten des Vorfeldes.

Die Lokationen sind durch die Einrichtungshäuser gegeben. Damit man mit dem Ansturm der Massen klarkommen kann, sollten die Events gleichzeitig in mehreren Einkaufshäuser stattfinden, so verteilen sich die Kunden auf die verschiedenen Regionen. Weiter muss innerhalb der Tätigkeiten zum *Umfeld* das WLAN-Netz konfiguriert oder sogar aufgebaut werden. PDAs und Ekahau-Tags müssen in genügender Menge beschafft und konfiguriert werden. Wie auch beim Szenario Autosalon sollten Ersatzakkus bereitstehen, damit stets alle PDAs eingesetzt werden können.

Im Gegensatz zum Autosalon Szenario ist mit einem grossen Menschenansturm zu rechnen, deswegen muss für die Registrierung der Kunden und die Abgabe der PDAs eine funktionierende Logistik organisiert werden. Zudem müssen genügend Parkplätze zur Verfügung stehen. Aktionsprodukte, die gleich mitgenommen werden können, sollten im Lager in ausreichender Menge bereitstehen.

Weiter müssen die betroffenen Mitarbeiter auf ihre Aufgaben vorbereitet werden, die Betreuer sollten sich mit dem System genügend auskennen und bei Problemen Hilfestellung bieten können.

Für das *Hauptfeld* wird vorgeschlagen, dass zu jeder vollen Stunde 30-50 Teams für ein Spiel

zugelassen werden, jeweils am Mittag und Abend werden die Sieger prämiert. Grosse Anzeigetafeln informieren über die aktuellen Punktstände. Die Einrichtungshäuser sollten normal geöffnet haben, damit auch zufällige Besucher am Spiel teilnehmen können. Zur Vergabe der Rabatte muss die Teilnehmerzahl beachtet werden, so erhalten nur einzelne Teams 100 bis 50% Rabatt, jedoch sollten alle Teilnehmer das Produkt mit mindestens 10% Rabatt erhalten. Es muss also eine passende Verteilung ausgearbeitet werden, die Teilnahme darf ausserdem nicht zum Kauf verpflichten. Am Mittag und am Abend werden die Teilnehmer ihr Produkt an der Kasse bezahlen und im Lager abholen wollen, diesem Punkt muss bei der Logistik Beachtung geschenkt werden.

Das *Nachfeld* ist für dieses Szenario nicht von grosser Bedeutung, da es vordergründig nicht um die Vermittlung von Botschaften sondern um die Erreichung von ökonomischen Zielen geht. Grössere oder individuelle Produkte müssen den Teilnehmern nach Hause geliefert werden, gewisse allenfalls sogar erst produziert werden. Zum Nachfeld gehören in diesem Falle die Analyse der Besucher und Umsatzzahlen.

# 5.3.2.7 Kontrolle

Die *Prämissenkontrolle* soll für dieses Szenario hauptsächlich überprüfen, ob der mExplorer für solche Aktionstage überhaupt geeignet war oder man doch lieber nach dem alten Muster weiter verfahren sollte.

In der *Ablaufkontrolle* muss in diesem Falle untersucht werden, ob man mit den grossen Besucherzahlen gut umgehen konnte oder ob die Kunden unmenschliche Wartezeiten in Kauf nehmen mussten. Natürlich kann auch das Umgekehrte der Fall sein und man hat zu optimistisch gerechnet. Weiter sollte überprüft werden, ob die Kunden mit dem mExplorer umgehen konnten und ob die Aufgaben innerhalb der vorgegebenen Zeit zu lösen waren.

Die *Ergebniskontrolle* gestaltet sich für dieses Szenario einfacher, da die Erreichung von ökonomischen Zielen gut messbar ist. Hierbei geht es also um die Analyse der Umsatz- und Besucherzahlen. Nicht vergessen werden sollte jedoch auch eine Untersuchung, die feststellt, ob den Kunden das Spiel auch Spass gemacht hat und sie auch in Zukunft bereit wären für ihren Rabatt zu kämpfen.

#### 5.3.2.8 Integration in den Kommunikationsmix

Die *formale* Integration betrifft die vorangehenden und begleitenden Werbemassnahmen für die Aktionstage. Plakate, Inserate und Broschüren müssen so gestaltet sein, dass die Konsumenten schon alleine am Design erkennen, dass es sich um eine Aktion von IKEA handelt. Weiter müssen die Farben und Symbole des Interfaces des mExplorers an das Corporate Design von IKEA angepasst werden. Denkbar wäre auch, dass man für die PDAs eine Schutzhülle entwickelt, die erstens zu IKEA passt und zweitens so konzipiert ist, dass nur die notwendigen Tasten zugänglich sind.

Die *inhaltliche* Integration sollte keine Probleme darstellen, da IKEA sich mit solchen Aktionstagen auskennt und die restlichen Marketinginstrumente gut darauf abstimmen kann.

Bei der *zeitlichen* Integration ist darauf zu achten, dass die restlichen Marketinginstrumente

zum richtigen Zeitpunkt auf die Aktionstage hinweisen. Während der Aktionstage müssen die potentiellen Kunden auf einfache Weise in Erfahrung bringen können bzw. darauf aufmerksam gemacht werden, an welchem Tag, welches Produkt im Programm ist. Denkbar wären Zeitungsinserate in den verschiedenen Gratiszeitungen.

Allgemein lässt sich für die Integration sagen, dass dieses Szenario das Eventmarketing mit der *Verkaufsförderung* verbindet, die Events finden am Point of Sale statt und sollen den Verkauf von Produkten fördern (siehe Abschnitt 2.1.6.8). Weiter stehen die Events auch im Verbund mit *klassischer Werbung*, diese wird dazu genutzt die nötige Aufmerksamkeit für die Events zu schaffen.

# 5.4 Hunt for Discount

Das Szenario *Hunt for Discount* greift die Idee von Ubitem (siehe Abschnitt 3.6) auf. Es geht also um die Lokalisierung und das Einsammeln von versteckten Gutscheinen, die später in den teilnehmenden Geschäften eingelöst werden können.

# 5.4.1 Beschreibung

In einem Shoppingcenter wie etwa dem Glattzentrum, der Sihlcity oder im Bereich einer Einkaufsmeile wie die Freie Strasse in Basel oder die Bahnhofstrasse in Zürich werden virtuelle Gutscheine bzw. Rabattcoupons versteckt.

Die Gutscheine werden von den lokalen Geschäften angeboten, sie locken so zusätzliche Kunden an. Im Gegensatz zu den bisher besprochenen Szenarien ist es hier wichtig, dass die Benutzer nur die Software und nicht auch die PDAs selbst beziehen müssen, damit genügend Personen teilnehmen können.

Die Teilnehmer lokalisieren die Gutscheine mit Hilfe der Karte auf ihrem PDA. Vor Ort müssen sie dann eine Frage beantworten, nur dann erhalten sie den dazugehörigen Gutscheincode, den sie im Geschäft einlösen können. Wie in Abschnitt 4.1.2.3 beschrieben, sind im mExplorer verschiedene Navigationsfunktionen implementiert. Mit diesen ist es möglich die Benutzer zum jeweiligen Geschäft hinzuführen oder den Benutzer sogar innerhalb des Geschäftes zum Regal des betreffenden Produktes zu geleiten. Vielleicht möchte man während einer Einkaufstour zu gegebener Zeit auch etwas essen, also ist es nötig für das Spiel auch Restaurants oder Imbisse zu gewinnen, damit diese ihre Gutscheine einstellen.

Bedingung für Eventmarketing ist der Unterhaltungsaspekt, dieser wird bei diesem Szenario dadurch gegeben, dass gewisse (meist grössere) Gutscheine nur für eine gewisse Zeit verfügbar sind, dadurch entsteht ein Wettbewerb unter den Teilnehmern. Weiter wird auch die Jagdfunktion aktiviert. Im Gegensatz zu den bisher vorgestellten Szenarien werden durch das Einfangen jedoch keine Punkte gesammelt. Wird jemand gefangen, ist der dazu verpflichtet dem Fänger einen Gutschein seiner Wahl zu überlassen.

Mit dem Beantworten der Fragen erhält der Spieler nicht nur den Gutschein sondern jeweils auch Punkte. Diese Punkte können über ein spezielles Interface gegen zusätzliche Gutscheine eingelöst werden.

Ein solches Spiel ist hauptsächlich für solche Personen interessant, welche die Stadt oder das Einkaufszentrum nicht kennen. Es sollte also hauptsächlich auf Shopping-Touristen ausgerichtet sein und zum Beispiel bei Städtereisen mit der SBB oder Fluglinien oder in Touristeninformationszentren angeboten werden. Da Shopping-Touristen meist auch an kulturellen Angeboten interessiert sind, können auch Gutscheine für Museen oder Sightseeing-Touren integriert werden. Eine weitere Möglichkeit wäre das Erstellen von Points of Interest, damit sich die Benutzer auch interessante Objekte oder Gebäude anschauen können. Den Gutschein für das nahe gelegene Restaurant müssen sie sich dann erst mit Hilfe des Spiels verdienen. Weiter lernen sich die Touristen durch die Jagdfunktion untereinander kennen und können sich mit Hilfe der Nachrichtenfunktion miteinander unterhalten, sich gegenseitig Tipps geben oder ein Treffen vereinbaren.

Möchte man den Hauptfokus dieses Szenarios auf Touristen legen, so könnte man darauf achten, dass die jeweiligen Fragen zu den Gutscheinen mit Sehenswürdigkeiten der jeweiligen Stadt und nicht mit dem anbietenden Geschäft oder dem Produkt zu tun haben. Weiter wäre auch eine Kategorisierung, wie sie bei Ad-me verwendet wurde (siehe Abschnitt 3.3) interessant.

Im Gegensatz zu Ubitem wird dieses Spiel mit dem PDA und nicht mit dem Handy gespielt, dies erhöht die Freiheitsgrade bei der Gestaltung der Aufgaben und auch die Möglichkeiten der Karten und der Navigationsfunktionen. Zudem funktioniert die Positionierung über WLAN und nicht über GPS, dadurch kann das Spiel auch innerhalb von Geschäften oder grossen Einkaufszentren eingesetzt werden. Da immer mehr Städte über offene WLAN-Netze verfügen (Beispiel Luzern), sollte auch die Navigation mittels WLAN innerhalb einer Shoppingmeile kein Problem mehr darstellen. Zusätzlich ist das Einsammeln der Gutscheine nur durch die Beantwortung der Fragen möglich und durch die Jagdfunktion wird die Konkurrenz unter den Spielern erhöht.

# 5.4.2 Planung des Events

#### 5.4.2.1 Situationsanalyse

Bei diesem Szenario stellt sich in erster Linie die Frage, von wem das System betrieben wird, die einzelnen Geschäfte stehen schliesslich in Konkurrenz zueinander und würden sich wahrscheinlich selbst Vorteile verschaffen. Die einfachste Variante wäre das System durch das Touristenzentrum der betroffenen Stadt betreiben zu lassen. Einige Städte verfügen schon über PDAs, die von Touristen ausgeliehen und als Touristenführer verwendet werden können, meist handelt es sich dabei um ein fixes Szenario. Der mExplorer könnte hier für mehr Abwechslung sorgen. Der Shoppingtourist findet einfacher zu den Geschäften und Attraktionen und kann gleichzeitig von Rabatten profitieren, das Tüpfelchen auf dem i ist der Spielspass. Die Geschäfte profitieren von zusätzlichen Kunden und können ihre Aktionsangebote besser verbreiten.

Damit das Spiel jedoch Spass macht, müssen stets genügend Spieler unterwegs sein, ansonsten kommt es nicht zu einem Wettbewerb unter den Spielern. Sind die Touristen alleine unterwegs, können sie die grösseren Rabatte stets einsammeln, die Jagdfunktion ist für sie sinnlos und sie lernen keine anderen Touristen kennen. Weiter könnte die Voraussetzung des WLAN-Netzes ein Problem darstellen, da noch nicht alle Städte über ein solches verfügen und sich die Einrichtung alleine für das Spiel nicht lohnt. Schliesslich muss eine relativ grosse Fläche abgedeckt werden. Ausserdem stellt sich die Frage, ob die Touristen auch Lust auf ein solches Spiel haben, denn das Szenario setzt voraus, dass für die Spieler das Shoppen wichtiger ist als das Sightseeing. Damit das Spiel interessant ist, müssen ausserdem genügend Geschäfte für die Teilnahme motiviert werden können, ansonsten macht das Suchen nach den Gutscheinen keinen Spass. Weiter muss für die Betreuung des Systems wahrscheinlich ein externer Entwickler hinzugezogen werden, da das Spiel über eine längere Zeitdauer gespielt wird, schliesslich müssen die Rabattgutscheine aktuell gehalten werden.

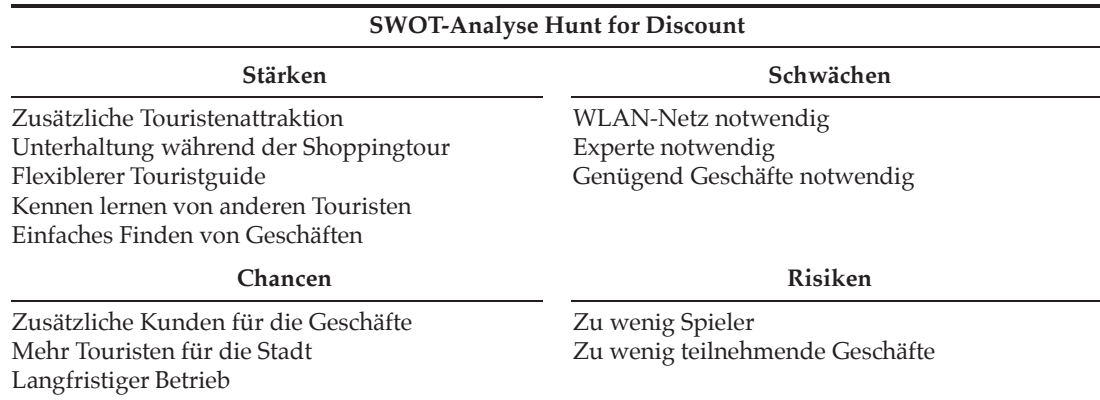

Tabelle 5.3 fasst die Analyse zusammen.

Tabelle 5.3: SWOT-Analyse zum Szenario Hunt for Discount

#### 5.4.2.2 Ziele

Im Gegensatz zu den bisherigen Szenarien stellt die Erreichung des *Kontaktzieles* für Hunt for Discount eine grössere Herausforderung dar. Wie beim Szenario Autosalon muss hier zwischen den Zielen des Betreibers und den Zielen der Geschäfte unterschieden werden. Als erstes muss also das Touristenzentrum (der Betreiber) dafür sorgen, dass die Touristen (oder auch andere potenzielle Benutzer) auf den mExplorer aufmerksam gemacht werden. Einfachste Form sind Hinweise auf der Webseite der jeweiligen Stadt bzw. des Touristenzentrums. Weiter kann man an den Touristeninformationspunkten Broschüren zur Verfügung stellen. Auch ist der Betreiber dafür verantwortlich den Kontakt zu den Geschäften und Museen herzustellen, damit diese ihre Gutscheine in das System einstellen.

Für die Geschäfte gestaltet sich das Kontaktziel einfacher, durch das Einstellen eines Gutscheins erreichen sie den Kontakt zu den Touristen, ist die Aufgabenstellung dann noch innovativ und unterhaltsam, gewinnen sie die Sympathie der Touristen und diese schauen dann im Geschäft vorbei. Der mExplorer kann die Touristen zum Geschäft und innerhalb des Geschäftes womöglich sogar zum Produkt selbst führen.

Für die teilnehmenden Geschäfte stehen bei den *Kommunikationszielen Neukundengewinnung* und *Erhöhung des Bekanntheitsgrades* im Vordergrund. Besonders kleine Geschäfte sind sicherlich daran interessiert, dass Touristen oder auch andere Kunden auf sie aufmerksam werden. Durch Einstellen eines Gutscheines und vielleicht sogar einer Informationsseite werden sie dieses Ziel erreichen.

Der Betreiber wird durch den Einsatz des mExplorers eher versuchen sein *Image* zu verbessern,

das Touristenzentrum will mit der Zeit gehen und den Touristen eine attraktive Unterhaltung bieten. Es wird auch versucht zusätzliche Touristen für die Stadt zu gewinnen, also wird auch seitens des Betreibers Neukundengewinnung angestrebt. Der Tourist soll nicht nur durch die Sehenswürdigkeiten und Shoppingmeilen sondern auch durch das Spiel unterhalten werden und sich an ein positives Erlebnis erinnern.

#### 5.4.2.3 Zielgruppen

Wie schon erwähnt, wird eine klare Zielgruppe angepeilt, die Touristen, als spezielle Untergruppe davon eher Touristen, die auf Shopping aus sind. Der mExplorer übernimmt für sie zwei Rollen, erstens fungiert er als Reiseführer und bietet eine Navigationsfunktion sowie Points of Interest und zweitens unterhaltet er sie mit einem Spiel und ermöglicht ihnen vergünstigt zu shoppen, etwas zu essen oder ein Museum zu besuchen.

#### 5.4.2.4 Strategie

- **Wer:** Eventmarketing-Objekte sind die teilnehmenden Geschäfte/Organisationen bzw. deren Produkte.
- **Wem:** Die Touristen sind eine externe Zielgruppe und da man sich damit auf eine einzelne Zielgruppe konzentriert, handelt es sich um eine *Standardisierungsstrategie* (siehe Abschnitt 2.1.6.4).
- **Was:** Die Touristen sollen für die teilnehmenden Geschäfte beigeistert werden.
- **Mit was:** Eventmarketing-Instrument ist wiederum der mExplorer selbst.
- **Wie:** Das Corporate Design spielt für dieses Szenario nicht eine allzu wichtige Rolle, da der Betreiber eher im Hintergrund steht. Wichtig für die Geschäfte wird sein, dass ihre Markensymbole bei den virtuellen Gutscheinen integriert sind.
- **Wie oft:** Die Touristen sollen das Spiel einmal spielen (natürlich dürfen sie mehrmals), der mExplorer wird jedoch über eine längere Zeit zur Verfügung gestellt, es handelt sich demnach um eine *konzentrierte* Strategie.

#### 5.4.2.5 Budgetierung

#### 1. **Planungskosten**

- Entwicklung der Marketingstrategie
- Entwicklung eines Businessmodells
- Ausarbeitung von Verträgen mit den Geschäften
- 2. **Vorbereitungskosten**
	- Beschaffung der technischen Infrastruktur (Server, PDAs, Ekahau-Tags)
	- Einstellung / Arbeitszeit des technischen Experten
	- Anpassungen an der Software
	- Erstellung der digitalen Karten
	- WLAN-Ausmessung der betroffenen Gebiete
	- Werbekosten für den mExplorer

# 3. **Durchführungskosten**

- Arbeitszeit des technischen Experten
- Instandhaltungskosten der PDAs
- Rabattkosten für die Aktionsprodukte (gilt für die Geschäfte)

## 4. **Nachbereitungskosten**

• Abrechnung mit den teilnehmenden Organisationen

Das System soll dadurch finanziert werden, dass die Geschäfte für das Einstellen eines Coupons einen gewissen Betrag entrichten müssen. Dieser darf nicht zu hoch sein, da die Geschäfte auch noch den Rabatt finanzieren müssen.

# 5.4.2.6 Massnahmenplanung

Im *Vorfeld* müssen auch bei diesem Szenario die Kontaktziele erreicht werden. Dabei geht es um die Kontaktziele des Veranstalters, er muss dafür sorgen, dass möglichst viele Geschäfte für das System motiviert werden können und ihre Rabattcoupons einstellen. Gleichzeitig braucht es genügend Werbung, damit viele Touristen auf das System aufmerksam werden und es benutzen.

Das *Umfeld* schafft den Rahmen für den Event, der Veranstalter muss genügend PDAs, Ekahau-Tags und einen Server beschaffen, weiter muss ein externer Experte hinzugezogen werden, der das System in Betrieb nimmt und später verwaltet. Eventuell verfügt ein interner Mitarbeiter über die nötigen technischen Fähigkeiten. Für die Sehenswürdigkeiten müssen die HTML-Seiten erstellt und in das System integriert werden. Ausserdem braucht es ein Konzept, wie die Punkte der teilnehmenden Spieler verwaltet werden und wie diese in Rabatte umgewandelt werden können. Spezialrabatte können jeweils so eingerichtet werden, dass sie pro Tag nur von einer bestimmten Anzahl Benutzer eingesammelt werden können. Die Geschäfte müssen die Fragen ausarbeiten, die zu ihren Gutscheinen stellen wollen. Zudem müssen sie die Gutscheine validieren können. Dies könnte mittels Gutscheincodes realisiert werden, wie sie heutzutage für Gutscheine bei Online-Shops verwendet werden. Eine alternative Variante wären Semacodes.

Die Mitarbeiter des Touristenzentrums müssen instruiert und mit dem System vertraut gemacht werden. Konkret geht es also um die Einrichtung des Systems.

Im *Hauptfeld* wird das System in Betrieb genommen. Während der Durchführung wird es stets wieder Änderungen bei den eingestellten Rabatten geben, nur die POIs der Sehenswürdigkeiten bleiben fix. Die Touristen können einen PDA im Touristenzentrum abholen und hinterlassen eine Kaution oder ein Pfand, welches sie bei der Abgabe des PDAs wieder zurückerhalten. Die beim Lösen der Aufgaben erhaltenen Gutscheine können sie jederzeit bei den jeweiligen Geschäften, Restaurants oder Museen einlösen. Da jedoch die dazugehörigen Codes nur auf dem PDA ersichtlich sind, können die Gutscheine nur solange eingelöst werden, wie die Touristen auch im Besitz des PDAs sind.

Das *Nachfeld* soll die Wirkungen des Hauptfeldes verstärken. Geht man davon aus, dass auch die Annotationsfunktionen (siehe Abschnitt 4.1.2.2) integriert werden, könnte man den Touristen das HTML-Reisetagebuch zur Verfügung stellen. Weiter können die Touristen die übrig gebliebenen Punke in weitere Rabatte umwandeln und so vielleicht noch in einem teilnehmenden Restaurant zu Abend essen (vielleicht mit ein paar anderen Touristen, die man durch die Jagdfunktion kennen gelernt hat). Das Erlebnis soll den teilnehmenden Touristen in Erinnerung bleiben und möglicherweise kommen sie so wieder mal auf eine Shopping-Tour in die Stadt.

# 5.4.2.7 Kontrolle

Einen Grossteil der Planung umfassen in diesem Szenario die Verhandlungen mit den Geschäften und Museen. Die *Prämissenkontrolle* soll feststellen, ob diese Zusammenarbeit zur Zufriedenheit aller Teilnehmer funktioniert hat. Weiter muss überprüft werden, ob das System erfolgreich an das Szenario angepasst werden konnte und die WLAN-Positionierung im Freien gut funktioniert.

Die *inhaltliche Ablaufkontrolle* muss überprüfen, ob die Fragestellungen zu den Gutscheinen angemessen und auch interessant waren. Ein weiterer wichtiger Punkt sind hier die Points of Interest, die dazugehörigen HTML-Seiten müssen sinnvoll und ansprechend ausgestaltet sein. Vielleicht hat die Planung auch eine wichtige Sehenswürdigkeit vergessen. Der Experte gibt Feedback darüber, welche Probleme während dem Betrieb auftauchten. Zeitlich gesehen sollte man die Touristen befragen, ob sie genügend Zeit hatten alle für sie wichtigen Punkte zu besuchen und ob auch genügend Zeit blieb die eingesammelten Gutscheine bei den Geschäften einzulösen oder ob die Gutscheine zu weit vom Einlösungsort auf der Karte vermerkt wurden.

Für die Geschäfte gestaltet sich die *Erfolgskontrolle* relativ einfach, da sie einfach überprüfen können, wie viele Gutscheine eingelöst wurden. So können sie feststellen ob sich das Einstellen der Gutscheine und die damit verbundenen Kosten gelohnt haben. Das Touristenzentrum sollte den teilnehmenden Personen einen Fragebogen austeilen, damit analysiert werden kann, wie den Touristen die Idee und das Szenario selbst gefallen hat oder ob für sie die Kombination von Touristguide und Marketinginstrument eher störend ist. Da die Hauptzielgruppe jedoch Shoppingtouristen sind, sollte für diese jeder mögliche günstigere Einkauf interessant sein.

#### 5.4.2.8 Integration in den Kommunikationsmix

Die Integration der restlichen Marketinginstrumente ist vor allem zur Erreichung des Kontaktzieles von Bedeutung. Das Touristenzentrum muss in seinen Werbemedien den mExplorer integrieren, damit die Touristen auf die Möglichkeiten hingewiesen werden können.

Die *formale* Integration ist für die teilnehmenden Geschäfte wichtig. Die Aufgabenstellungen müssen Logo und Corporate Design integrieren. Da der mExplorer zu den Geschäften navigieren können soll, muss jedes Geschäft auch einen Point of Interest ausarbeiten, auch hier ist die Einhaltung des Corporate Designs wichtig. Die Points of Interest der Geschäfte sind auf dem Interface anders gekennzeichnet als die POIs der Sehenswürdigkeiten.

Auch die *zeitliche* Integration ist hauptsächlich Aufgabe der Geschäfte, sie müssen darauf achten, dass die mit den Gutscheinen beworbenen Produkte auch einfach zu finden und in genügender Menge vorhanden sind.

# 5.5 Urban Challenge

Die bisher vorgestellten Szenarien sind alle auf externe Zielgruppen ausgerichtet. Ein Event kann aber auch für Mitarbeiter, Stakeholder oder auch Lieferanten organisiert werden. Das in diesem Abschnitt beschriebene Szenario *Urban Challenge* ist als Mitarbeiterevent gedacht und soll die Motivation dieser steigern.

# 5.5.1 Beschreibung

Die immer stärker werdende Globalisierung der Unternehmen führt dazu, dass Mitglieder von Arbeitsteams oft nur noch oder zumindest zu einem grossen Teil über Distanz oder sogar virtuell zusammenarbeiten. Man kennt sich hauptsächlich von Telefon- oder Videokonferenzen oder E-Mails. In anderen Branchen wiederum ist die Arbeit so stressig, dass für das persönliche Kennenlernen nur sehr wenig Zeit bleibt und am Abend geht man lieber nach Hause zu seiner Familie anstatt mit dem Team noch etwas zu unternehmen.

Ein solches Team oder eine Gruppe von Teams trifft sich für das hier vorgestellte Szenario in einer Stadt. Aufgeteilt in Zweier- oder Dreierteams sollen die Teilnehmer nun die Stadt erkunden. Sie erhalten dazu einen PDA, welcher ihnen eine Karte und WLAN-Positionierung zur Verfügung stellt.

Die Erkundungstour führt die Teams zu verschiedenen Points of Interest und an diesen müssen die Teams Fragen beantworten oder Kreativaufgaben erfüllen. Wichtig dabei ist, dass die Fragen und Aufgaben nicht nur in Zusammenhang mit den lokalen Sehenswürdigkeiten stehen sondern auch mit dem jeweiligen Unternehmen und den täglichen Aufgaben des Teams zu tun haben. So kann zum Beispiel an einem Aussichtspunkt nach den Visionen des Unternehmens gefragt werden. Oder die Teams sollen an einer viel befahrenen Strasse den nächsten Prototypen per Handzeichnung skizzieren, inspiriert von den vorbeifahrenden Autos.

Vor allem innovative Kreativaufgaben führen dazu, dass sich die Spieler mit dem Unternehmen auseinandersetzen und sich stärker mit diesem identifizieren können. Wird der Event für neue Mitarbeiter durchgeführt, kann das Unternehmen überprüfen ob die zu vermittelnden Werte und Ziele während der Einarbeitungszeit auch gefestigt wurden. Dabei darf jedoch nicht vergessen werden, dass es vor allem um eins geht, um den Spass. So gibt es Punkte für richtig gelöste Aufgaben. Da die Teilnehmerzahl überschaubar ist, sollte es auch kein Problem darstellen, dass ein Spielleiter während des Spiels die Lösungen der Kreativaufgaben bewertet. Auch für dieses Szenario soll die Jagdfunktion verwendet werden, dies erhöht den Spassfaktor und sorgt dafür, dass die Spieler in Bewegung und untereinander in Kontakt bleiben. Auch sollte die Nachrichtenfunktion aktiviert werden, damit sich die Teams Tipps geben können. Denkbar wäre auch, dass, wie beim Universitätsszenario vorgesehen, die verschiedenen Teams zwei Gruppen zugeteilt werden und die Punkte für die jeweiligen Gruppen zusammengezählt werden. So kommt es gleichzeitig zu Kooperation wie auch zu Konkurrenz. Weiter sollten die Lösungen der anderen Teams zu den Kreativaufgaben eingesehen werden können, dies dient der zusätzlichen Inspiration.

Haben die Teams alle Aufgaben bearbeitet (das Szenario sollte so ausgearbeitet sein, dass alle Aufgaben innerhalb der zur Verfügung stehenden Zeit gelöst werden können), wird ein letzter Point of Interest bzw. eine letzte Aufgabe auf der Karte angezeigt. Diese führt die Teams zu einem Restaurant oder einer gemieteten Lokalität, wo man gemeinsam zu Abend isst und die Sieger gekürt werden.

Ein solcher Event kann auch in Form einer Weihnachtsfeier oder zum Budgetabschluss durchgeführt werden. Ziel bleibt dabei jedoch die Motivation der Mitarbeiter und die Verstärkung der Identifikation mit dem Unternehmen.

# 5.5.2 Planung des Events

#### 5.5.2.1 Situationsanalyse

Da es sich bei diesem Szenario um einen Event für eine interne Zielgruppe handelt, kommt der Situationsanalyse nicht eine allzu grosse Bedeutung zu, sie dient in diesem Falle lediglich der Evaluation des Szenarios selbst.

Zu den Stärken gehört, dass es sich beim mExplorer um etwas Neues und Innovatives handelt, die Mitarbeiter werden das System noch nicht kennen. Es handelt sich nicht um einen alt gebackenen Mitarbeiteranlass, wie ihn jeder während seiner Karriere schon irgendwann einmal miterlebt hat. Der mExplorer erfordert Teamarbeit, die Mitarbeiter können also ihre Fähigkeiten umsetzen. Weiter ermöglichen vor allem die Kreativaufgaben sehr viele Freiheiten und so liegt es alleine bei den Organisatoren, ob der Anlass den Mitarbeitern auch Spass bereitet. Durch die Integration von Wissensfragen zum Unternehmen selbst kann die HR-Abteilung überprüfen, ob die Informationen über die Unternehmensphilosophie auch zu den Mitarbeitern durchgedrungen sind. Das Aufsetzen des Spiels und der Aufgaben mit Hilfe des GUIs des Servers ist relativ einfach und so auch für Personen ohne Programmierkenntnisse möglich.

Eine mögliche Schwäche ist die Notwendigkeit eines vorhandenen WLAN-Netzes, dies stellt dann aber einfach ein Auswahlkriterium für die Auswahl der Stadt dar.

Bei den Chancen können die späteren Ziele aufgelistet werden. Das Spiel soll die Motivation der Mitarbeiter und das gegenseitige Kennenlernen fördern. Das Unternehmen verbessert sein Image und die Mitarbeiter verstärken ihre Identifikation mit dem Unternehmen. Das Risiko besteht einzig darin, dass die Organisatoren die falschen Aufgaben stellen und den Mitarbeitern das Spiel so keinen Spass macht. Als Folge davon findet eine Imageverschlechterung anstatt einer -verbesserung statt.

Tabelle 5.4 fasst die Punkte nochmals zusammen.

#### 5.5.2.2 Ziele

Für Mitarbeiterevents wird das *Kontaktziel* durch das Versenden von Einladungen erreicht. Da dieses Szenario spezifisch für einzelne Teams und nicht für ganze Abteilungen oder sogar die ganze Unternehmung gedacht ist, sollten Abmeldungen nur in Ausnahmefällen vorkommen. An solchen Teamevents wird grundsätzlich teilgenommen und die Teilnahme wird von den Vorgesetzten auch erwartet. Ein attraktives Einladungs-E-Mail sollte dazu führen, dass sich die Mitarbeiter auch auf den Anlass freuen und ihn nicht als Pflichtprogramm wahrnehmen. Schliesslich steht auch während des Anlasses der Spass im Vordergrund.

| <b>SWOT-Analyse Urban Challenge</b>                                                                                                    |                                                 |
|----------------------------------------------------------------------------------------------------|-------------------------------------------------|
| Stärken                                                                                                    | Schwächen                                       |
| Neuer innovativer Event<br>Fördert Teamarbeit<br>Fördert den Wettbewerb<br>Bezieht Unternehmen mit ein<br>Viele Freiheiten bei den Aufgaben | WLAN-Netz notwendig<br>Geräte notwendig         |
| Chancen                                                                                                    | <b>Risiken</b>                                  |
| Stärkerer Teamgeist<br>Erhöhte Motivation<br>Verbessertes Image<br>Stärkere Unternehmensidentifikation                                      | Langweilige Aufgabenstellungen<br>Systemabsturz |

Tabelle 5.4: SWOT-Analyse zum Szenario Urban Challenge

Die *Kommunikationsziele* wurden schon in der SWOT-Analyse erwähnt. Hauptsächlich geht es um die Stärkung des Teamgeistes und um die Verbesserung der Motivation der Mitarbeiter. Weiter kann das Unternehmen auch versuchen sein Image zu verbessern, um damit die Identifikation der Mitarbeiter mit dem Unternehmen zu verstärken. Ökonomische Ziele werden keine verfolgt.

# 5.5.2.3 Zielgruppen

Wie schon erwähnt, handelt es sich um eine unternehmensinterne Zielgruppe. Dabei sollen Mitarbeiterteams ausgesucht werden, die normalerweise eher virtuell zusammenarbeiten müssen. So können sich die Mitarbeiter durch den Event besser kennen lernen und ihr Teamgefühl verstärken.

# 5.5.2.4 Strategie

Bei Urban Challenge handelt es sich um einen Event, der eher als Einzelmassnahme gedacht ist. Die Abstimmung mit den restlichen Marketinginstrumenten ist also eigentlich nicht nötig. Besonders da mit den restlichen Instrumenten externe Zielgruppen erreicht werden sollen und es sich hier um einen internen und eher kleinen Event handelt. Trotzdem sollen die sechs W-Fragen auch für dieses Szenario beantwortet werden.

- **Wer:** Das Objekt steht bei diesem Event nicht im Vordergrund, wenn etwas inszeniert wird, dann das Unternehmen selbst.
- **Wem:** Zielgruppe sind einzelne, speziell ausgewählte Teams, es handelt sich also um eine *Standardisierungsstrategie*.
- **Was:** Der Teamgeist soll verstärkt und das Image des Unternehmens verbessert werden.
- **Mit was:** Eventmarketing-Instrument ist wiederum der mExplorer selbst.
- **Wie:** Corporate Design Richtlinien sind bei diesem Szenario keine einzuhalten, höchstens das Interface des mExplorers könnte an die Unternehmensfarben angepasst werden.

Wichtig ist jedoch der Einbezug von unternehmensspezifischen Fragestellungen bei den Aufgaben.

• **Wie oft:** Einzelner Event, das Konzept kann für andere Teams übernommen werden, es handelt sich also um eine *konzentrierte* Strategie.

## 5.5.2.5 Budgetierung

- 1. **Planungskosten**
	- Entwicklung der Strategie
- 2. **Vorbereitungskosten**
	- Beschaffung (Miete) der technischen Infrastruktur (Server, PDAs, Ekahau-Tags)
	- Anpassung der Software
	- Erstellung der digitalen Karten
	- WLAN-Ausmessung der betroffenen Gebiete
	- Ausarbeitung der Aufgabenstellungen

#### 3. **Durchführungskosten**

- Kosten für WLAN-Zugang
- Arbeitszeit der HR-Mitarbeiter
- Reisekosten der Mitarbeiter
- Verpflegungskosten
- Preise für die Sieger

# 4. **Nachbereitungskosten**

- Berichterstellung für Intranet
- Erfolgsanalyse der Personalabteilung

#### 5.5.2.6 Massnahmenplanung

Im *Vorfeld* muss die HR-Abteilung die relevanten Teams selektieren und den Kontakt mit den Teamleitern aufnehmen. Die Kontaktaufnahme könnte auch umgekehrt zustande kommen, die Teamleiter wissen von dem Angebot des Events mit dem mExplorer und nehmen bei Bedarf Kontakt mit der Organisation auf. Ist dieser Kontakt hergestellt, müssen die Teammitglieder über den Anlass informiert und mögliche Termine abgeklärt werden, schliesslich sollen die Mitarbeiter wegen des Anlasses keine Kunden versetzen oder Projektarbeit vernachlässigen.

Gleichzeitig müssen die Teamleitung und die HR-Abteilung die Aufgabenstellungen ausarbeiten und sich über die Lokalitäten einigen. Von Vorteil ist, wenn die HR-Abteilung schon einen gewissen Aufgabenkatalog besitzt, den sie jeweils für die Teams anpassen und erweitern kann. Besonders Fragen bezüglich Unternehmenskultur und -zielen sollten schon bereitstehen.

Sind die Aufgabenstellungen ausgearbeitet, die Teams informiert und ist ein passender Termin gefunden worden, muss die HR-Abteilung den Rahmen für den Event schaffen. Die technische Ausrüstung wird wahrscheinlich schon bereitstehen, muss aber für den Termin reserviert und auf Funktionalität überprüft werden. Nötigenfalls müssen Karten erstellt und ausgemessen werden. Die HR-Abteilung kümmert sich ausserdem um ein Szenario für die Aufgabenstellungen, so dass eine natürliche Abfolge entsteht. Die Aufgabenstellungen, die mit Hilfe

von Informationen oder Gegenständen vor Ort gelöst werden sollen, müssen auf Machbarkeit überprüft werden. Weiter muss ein Restaurant reserviert werden, bei grossen Teams sollte dies genügend früh im Voraus geschehen. Die Teamleitung kümmert sich um die Finanzierung und Organisation der Preise für die Gewinnerteams und ausserdem um den Transport der Mitarbeiter zum Treffpunkt in der Stadt.

Die Durchführung des Anlasses gehört zum *Hauptfeld*. Dazu müssen die Organisatoren rechtzeitig einen Server einrichten und das Spiel aufsetzen. Die Teammitglieder sammeln sich am vereinbarten Treffpunkt und nehmen dort während eines Apéros die Instruktionen und PDAs entgegen, weiter werden sie in kleine Teams aufgeteilt. Ein Spielleiter ist besorgt dafür, dass die Antworten der Kreativaufgaben möglichst schnell und gerecht bewertet werden, damit die Spieler ihren aktuellen Punktestand kennen. Durch das Lösen der Aufgaben sollen die gesetzten Event-Ziele erreicht und die Botschaften vermittelt werden. Wie schon erwähnt, treffen sich die Teammitglieder am Ende des Spiels in einem Restaurant zum gemeinsamen Nachtessen, dort werden auch die Sieger prämiert und die Preise überreicht. Die Heimreise der Teams sollte ebenfalls organisiert sein. Allenfalls müssen Hotelzimmer reserviert werden, falls einzelne Teammitglieder einen zu langen Heimweg haben.

Für das *Nachfeld* sollten den Teammitgliedern Fotos vom Anlass zur Verfügung gestellt werden, sei dies per E-Mail oder auf einer eigens dafür eingerichteten Webseite. Ausserdem sollten die Teilnehmer im Intranet einen Fragebogen ausfüllen, damit das HR seine Arbeit und das Szenario stetig verbessern kann.

# 5.5.2.7 Kontrolle

Die *Prämissenkontrolle* findet zwischen der Teamleitung und der HR-Organisation statt. Sie sollen gemeinsam überprüfen, ob die Planung sinnvoll funktioniert hat. Gegenseitiges Feedback soll dafür sorgen, dass das HR die Organisation des Anlass wenn nötig verbessern kann, von den Erfahrungen sollen zukünftige Teams profitieren. Das HR selbst muss analysieren, ob die Technik vor und während des Anlasses keine Probleme bereitet hat, allenfalls muss die Software angepasst oder erweitert werden.

Bei der *inhaltlichen* Ablaufkontrolle müssen hauptsächlich die Aufgabenstellungen analysiert werden. Feedback von der Teamleitung und den Teammitgliedern selbst gibt Aufschluss darüber, ob die Aufgabenstellungen Spass gemacht haben und ob die vordefinierten Botschaften angekommen sind. Die *zeitliche* Ablaufkontrolle sollte überprüfen, ob das Szenario in der zur Verfügung stehenden Zeit auch vollständig durchgespielt werden konnte. Ebenso sollten die Spieler befragt werden, ob sie den zeitlichen Rahmen als sinnvoll erachteten.

Die *Ergebniskontrolle* ist hauptsächlich Resultat der Auswertung der Fragebogen. Mittels gezielten Fragen soll dabei festgestellt werden, ob der Event die Motivation und den Teamgeist stärken konnte und ob die Botschaften auch bei den Spielern ankamen.

#### 5.5.2.8 Integration in den Kommunikationsmix

Urban Challenge steht im Verbund mit *interner Kommunikation*, schliesslich ist es als Mitarbeitermotivation gedacht. Formal sollten für das Interface des mExplorers und die Intranet-Seiten das Corporate Design des Unternehmens eingehalten werden. Da der Event auch darauf abzielt die Unternehmenskultur und -visionen zu vermitteln, müssen die Aufgabenstellungen inhaltlich auf diese abgestimmt werden. Zeitliche Integration bedeutet in diesem Falle, dass der Event auf die restlichen Aktivitäten für die Mitarbeiter abgestimmt wird, schliesslich sollen die Mitarbeiter nicht jede Woche an einem Event teilnehmen (müssen).

# 5.6 Spezial Event in Museen / Zoos

Die in Abschnitt 4.1.3 vorgestellten Systeme zeigen, dass ortsbasierte Systeme auch für Rundgänge in Museen eingesetzt werden können. Dank der WLAN-Positionierung und der Möglichkeit der Gestaltung von kreativen Aufgaben und dem Einstellen von Points of Interest mit multimedialen Inhalten ist auch der mExplorer für ein solches Szenario bestens geeignet.

# 5.6.1 Beschreibung

Ein Szenario für Museen oder Zoos richtet sicher eher an Kinder oder an Familien mit Kindern. Ein ortsbewusster mobiler Guide stellt auch für Erwachsene Besucher eines Museums einen zusätzlichen Wert dar, beim mExplorer steht jedoch das Spiel und die Unterhaltung im Vordergrund und nicht unbedingt die reine Informationsvermittlung.

Ein solches Szenario sollte eine Geschichte erzählen, damit die Kinder einen roten Faden haben, an dem sie sich festhalten können. Das reine Erkunden würde sie nicht motivieren. Der mExplorer bietet dazu eine spezielle Funktion: *Kettenaufgaben*. Bei Kettenaufgaben wird die nächste Aufgabe erst sichtbar, wenn die aktuelle Aufgabe gelöst wurde. Damit lässt sich ein Event sehr genau im Voraus inszenieren. So könnte man die Spieler zum Beispiel nach dem Motto "Finde das Grab des Pharao!"' durch ein Museum führen und ihnen an den verschiedensten Orten Fragen stellen. Die Antwort finden die Spieler jeweils vor Ort. So muss man zum Beispiel nach den Unterschieden zwischen einem Foto auf dem PDA und den Hieroglyphen auf dem ausgestellten Stein im Museum such oder man wird dazu aufgefordert ein Bild möglichst genau von Hand abzuzeichnen. Auch lassen sich in einem Museum oder auch in einem Zoo die verschiedensten Wissensfragen stellen.

Für die richtige Antwort erhalten die Spieler Punkte und den Hinweis für die nächste Aufgabe. Am Ende des Szenarios sollen die Spieler an einen speziellen Ort geführt werden, wo sie ihr Ziel erreichen oder einen spezifischen Gegenstand finden, den sie dann an den Start zurückbringen müssen.

Das Szenario sollte die Teilnehmer möglichst durch das ganze Museum führen, jedoch sollte es nicht eine Führung ersetzen, sondern es muss unbedingt eine eigene Geschichte erzählen. Die Spieler sollen sich nicht nur Wissen aneignen, sondern ein Erlebnis mit nach Hause nehmen, das sie nur an diesem Ort erfahren können. Zur Lösung der Aufgaben sollten sich die Spieler zum Beispiel auch Audionotizen anhören oder auf dem PDA ein Video anschauen müssen, damit auch Informationen vermittelt werden, die nicht unmittelbar vor Ort zur Verfügung stehen, sondern nur zu der erfundenen Geschichte gehören.

Die drei besten Teams (am meisten Punkte oder Ziel zuerst erreicht) erhalten eine spezielle Belohnung, bei Spielen mit Kindern ist jedoch darauf zu achten, dass alle Teilnehmer einen Preis erhalten. Das Szenario könnte auch so gestaltet werden, dass im Ziel die Preise versteckt sind und die ersten drei Teams so die grossen Preise erhalten.

Die Aufgabenstellungen für die Kreativaufgaben sollten für dieses Szenario erweitert werden, so dass zum Beispiel auch das Lösen von Puzzles möglich ist oder die Spieler Figuren auf einem Bild richtig anordnen müssen. So lassen sich die Kreativaufgaben auch automatisch vom Spielserver korrigieren und es braucht keinen Spielleiter, der die Lösungen stetig überprüft. Bei Kettenaufgaben wollen die Teilnehmer schliesslich so schnell wie möglich nach der Lösung der Aufgabe weiterfahren. Muss ein Spielleiter dabei jedoch die Lösungen von mehreren Teams bewerten oder überprüfen, ist die reibungslose Fortsetzung der Geschichte nicht möglich.

Solche Szenarien lassen sich speziell für Örtlichkeiten gut umsetzen, die die Teilnehmer schon mal besucht haben, so können sie diese auf eine neue Art und Weise erfahren und sind motiviert ein weiteres Mal vorbeizukommen.

# 5.6.2 Planung des Events

Speziell an diesem Szenario ist, dass es auf die ursprünglichen Ziele des Projektes mExplorers zurückgreift, mobiles Lernen. Doch auch dieses Szenario integriert die Charakteristika von Eventmarketing; Erlebnisorientierung, Interaktivität, Inszenierung und Eigeninitiierung.

# 5.6.2.1 Situationsanalyse

Zu den Stärken gehört sicherlich, dass ein Museum die perfekte Örtlichkeit für die Nutzung des Szenarios darstellt. Ein Besuch im Museum oder auch im Zoo soll für die Kinder immer ein Erlebnis sein, der mExplorer bietet zusätzliche Unterhaltung. Weiter sind in Museen sehr viele Informationen verfügbar, zu denen Fragen oder Aufgaben gestellt werden können. Der mExplorer bietet dem Museum oder Zoo die Möglichkeit für einen Spezialevent, der sich über eine oder mehrere Wochen hinzieht, schliesslich sollen möglichst viele Besucher angezogen werden.

Zu den Schwächen gehört die Notwendigkeit eines WLAN-Netzes, dies ist wahrscheinlich weder in einem Museum noch in einem Zoo vorhanden. Dies bedingt, dass der mExplorer langfristig eingesetzt wird, damit sich die Investitionen für den Aufbau des Netzes auch lohnen. Was aber auch bedeutet, dass sich die Organisatoren immer wieder neue Szenarien ausdenken können, mit denen dann wieder neue Besucher angelockt werden können. Der mExplorer sollte als Investition und nicht als einmaliger Event betrachtet werden, schliesslich müssen auch die PDAs und Ekahau-Tags beschafft werden.

Die Gewinnung von neuen Besuchern und die Imageverbesserung sind bei den Chancen anzusiedeln. Besonders Museen, deren Ausstellungsgegenstände stetig wechseln, können nun so auch ihren Lieferanten eine zusätzliche Attraktion bieten und erhalten eher den Zuschlag für eine Ausstellung. Auf der Seite der Risiken ist die notwendige Investition anzusiedeln. Führt der Event nicht zu den erwünschten Besucherzahlen, müssen die Veranstalter mit Verlusten rechnen, schliesslich sind der Aufbau eines WLAN-Netzes und der Kauf des technischen Equipments nicht gerade günstig. Es müssen möglichst viele PDAs zur Verfügung stehen, damit möglichst viele Besucher das Spiel gleichzeitig spielen können.

Die Punkte werden in Tabelle 5.5 nochmals zusammengefasst.

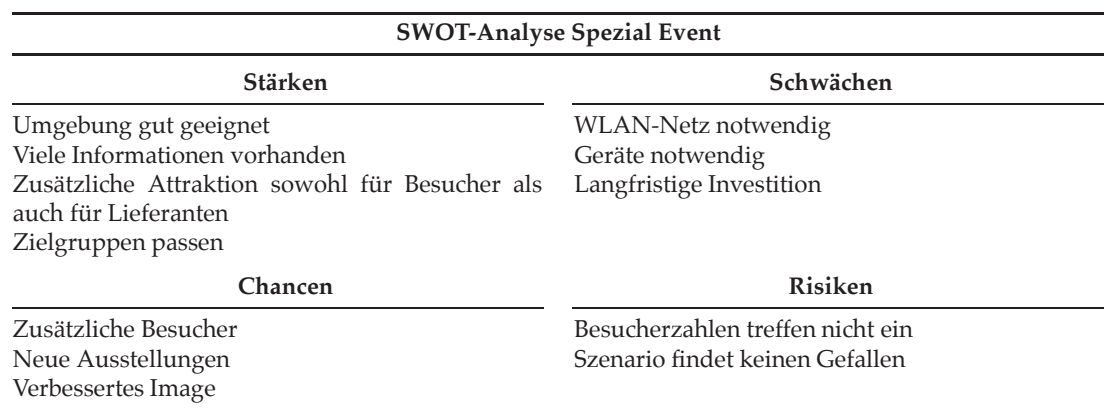

#### Tabelle 5.5: SWOT-Analyse zum Szenario Spezial Event

#### 5.6.2.2 Ziele

Klares *Kontaktziel* ist, so viele Besucher wie möglich anzulocken, schliesslich wird der mExplorer hauptsächlich über den Eintrittspreis finanziert. Für die Benutzung selbst kann wahrscheinlich keine Gebühr verlangt werden. Zur Erreichung des Kontaktzieles müssen die restlichen Marketinginstrumente aktiviert werden Sowohl Museen als auch Zoos werden dabei eine gewisse Erfahrung besitzen und müssen den mExplorer bzw. den damit verbundenen Spezialevent lediglich in die bekannten Werbemedien integrieren.

Mit solchen Spezialevents werden selbstverständlich auch *ökonomische* Ziele verfolgt, schliesslich sollen zusätzliche Besucher angelockt werden, was erhöhte Eintrittsverkäufe mit sich bringt.

Wie aber schon bei der SWOT-Analyse erwähnt wurde, dienen die Events auch der Erreichung von *Kommunikationszielen*. So soll das Image verbessert und wenn möglich auch der Bekanntheitsgrad erhöht werden.

#### 5.6.2.3 Zielgruppen

Ein solcher Spezialevent ist besonders für Kinder attraktiv, der mExplorer soll jedoch nicht auf diese Zielgruppe reduziert werden. Der Veranstalter muss sich in seiner vorhandenen Zielgruppe ein Segment suchen, für welches der Event dann organisiert wird. Vorteil bei einem Szenario für Kinder ist, dass diese jeweils von ihren Eltern begleitet werden, was zu noch mehr Eintritten führt.

Wichtig ist jedoch, dass das Szenario speziell auf die Zielgruppe ausgerichtet ist. Ein Szenario für Kinder kann für Erwachsene nicht einfach übernommen werden. Kinder nehmen Informationen anders auf und brauchen eine möglichst einfache Geschichte, die jedoch schnell vorankommt. Erwachsene sind eher an komplexen Zusammenhängen interessiert, sie nehmen sich für eine Aufgabenstellung gerne mehr als nur ein paar Minuten Zeit. Die Möglichkeiten für den Einsatz des mExplorers in einem Museum sind sehr vielfältig und es lässt sich sicher für jedes Zielsegment ein Szenario ausdenken. Dabei es ist von entscheidender Bedeutung, dass die Zielgruppe im Voraus selektiert wird, damit sowohl das Szenario als auch die restlichen Marketingaktivitäten auf diese ausgerichtet werden können.

## 5.6.2.4 Strategie

- **Wer:** Objekt ist das Museum, der Zoo oder eine andere Örtlichkeit, welche mittels des mExplorers inszeniert wird.
- **Wem:** Das jeweilige Szenario muss auf eine spezifische Zielgruppe ausgerichtet sein, es handelt sich also um eine *Standardisierungsstrategie*.
- **Was:** Den Teilnehmern sollen die vorhandenen Informationen auf eine spannende Art und Weise näher gebracht werden.
- **Mit was:** Eventmarketing-Instrument ist wiederum der mExplorer selbst. Wichtigstes Element ist bei diesem Szenario jedoch die Geschichte, die mittels der aufeinander folgenden Aufgabenstellungen erzählt wird.
- **Wie:** Für den Event sollte ein eigenes Corporate Design entwickelt werden, welches sowohl beim Interface des mExplorers als auch bei den begleitenden Marketingmassnahmen eingehalten werden muss.
- **Wie oft:** Der Spezialevent besteht aus vielen kleinen Events, die Gesamtdauer erstreckt sich über mehrere Tage oder Wochen, je nachdem mit welchem Besucherandrang gerechnet wird.

# 5.6.2.5 Budgetierung

# 1. **Planungskosten**

- Entwicklung der Marketingstrategie
- Entwicklung eines Businessmodells
- Aufbau eines WLAN-Netzwerkes

#### 2. **Vorbereitungskosten**

- Beschaffung der technischen Infrastruktur (Server, PDAs, Ekahau-Tags)
- Anpassung der Software
- Erstellung der digitalen Karten
- WLAN-Ausmessung der betroffenen Gebiete
- Ausarbeitung des Szenarios (Geschichte) und der dazugehörigen Aufgabenstellungen
- Marketingkosten für die Direktwerbung

# 3. **Durchführungskosten**

- Arbeitszeit der Mitarbeiter
- Preise für Sieger
- 4. **Nachbereitungskosten**
	- Instandhaltung der technischen Infrastruktur
	- Erfolgsanalysen

#### 5.6.2.6 Massnahmenplanung

Das *Vorfeld* übernimmt für dieses Szenario eine sehr wichtige Rolle. Nur wenn genügend Personen aus der Zielgruppe motiviert werden können, wird der Event auch zum Erfolg. Dies bedingt, dass der Veranstalter in dieser Phase die restlichen Marketinginstrumente aktiviert um für den Event Werbung zu machen. Zum Vorfeld gehört auch die detaillierte Ausarbeitung des Szenarios. Dies sollte wenn möglich vor der Aktivierung der restlichen Marketinginstrumente geschehen, so kann spezifisch für das Szenario geworben werben.

Zu den Werbemöglichkeiten gehören die Webseite des Veranstalters, wo man den Besuchern mittels Flash-Animationen oder Videos schon mal einen Vorgeschmack auf den Event geben kann, Broschüren, Flyer und Inserate in (lokalen) Zeitungen. Das Vorfeld dient der Erreichung des Kontaktzieles und dieses ist für dieses Szenario von entscheidender Bedeutung. Auch über die zu gewinnenden Preise sollte im Voraus informiert werden.

Im *Umfeld* muss der Rahmen für den Spezialevent geschaffen werden. Dazu gehört die Installation der technischen Infrastruktur aber auch die Anpassung der vorhandenen Infrastruktur an die verschiedenen Aufgabenstellungen. Vielleicht müssen gewisse Objekte speziell in den Vordergrund gerückt oder sogar zusätzlich beschafft werden. Wie schon bei den meisten anderen Szenarien müssen die PDAs in ausreichender Menge zu Verfügung stehen und wieder aufgeladen werden können.

Zur Organisation des Umfeldes gehört auch die Instruktion der Mitarbeiter. Diese müssen den Besuchern den PDA und das Spiel erklären und bei den Aufgaben Hilfestellung bieten können. Ausserdem muss stets ein Techniker zur Verfügung stehen, der bei Problemen eingreifen kann.

Das *Hauptfeld* umfasst die Tage/Wochen, während denen der Event stattfindet. Bei diesem Szenario steht *Infotainment* im Vordergrund. Den teilnehmenden Kindern sollen die Ausstellungsstücke des Museums oder die Tiere des Zoos auf spielerische Art und Weise näher gebracht werden. Nach dem Event sollen sie sich an ein spannendes Erlebnis erinnern können aber auch etwas gelernt haben.

Ein wichtiger Punkt im Hauptfeld ist die zeitliche Organisation des Anlasses. Das Szenario sollte zwischen einer und zwei Stunden dauern und die Teams sollten zu fixen Zeitpunkten starten. Die Besucher eines Museums sind sich ein solches Verfahren von den sonst stattfindenden Führungen gewohnt. Jeweils nach dem Spiel oder sogar durch das Ende des Spiels selbst (die Sieger finden einen Schatz) werden den Siegern die Preise überreicht. Sinnvoll ist, wenn am Morgen ein und am Nachmittag zwei Spiele stattfinden.

Die Verstärkung des *Hauptfeldes* findet hauptsächlich auf der Webseite des Veranstalters statt. Dort sollen die Besucher Fotos der Events finden und auch gleich über zukünftige Events informiert werden, eine Möglichkeit wäre ein Newsletter. Ist der Gesamtevent vorbei, sollten auch die Medien für einen Nachbericht genutzt werden.

# 5.6.2.7 Kontrolle

Die *Prämissenkontrolle* sollte für dieses Szenario hauptsächlich die Installation der Technik überprüfen. Wurden genügend PDAs beschafft und funktionierte die Positionierung per WLAN angemessen? Hat die Integration in die restlichen Marketinginstrumente die gewünschten Resultate gebracht oder müssen zusätzliche Werbemedien gefunden werden? Sollten womöglich andere Zielgruppen angepeilt werden? Bietet der mExplorer auch wirklich die zusätzliche Attraktion, die die Besucher und Lieferanten erwarten? Auch die Ausbildung der Mitarbeiter sollte überprüft werden, eventuell brauchen diese zusätzliche Schulungen.

Bei der *inhaltlichen* Ablaufkontrolle geht es hauptsächlich um die Analyse des verwendeten Szenarios. Wie in Abschnitt 5.6.1 vorgeschlagen wurde, werden für dieses Szenario Kettenaufgaben verwendet. Deshalb muss kontrolliert werden, ob diese den natürlichen Verlauf der Geschichte unterstützten. Womöglich braucht es zusätzliche Aufgaben oder zusätzliche Multimediainhalte, die der Geschichte mehr Substanz geben und es den Teilnehmern ermöglichen in eine andere Welt einzutauchen. Bei dieser Kontrolle ist es wichtig, dass sie kontinuierlich stattfindet. Stellt man in den ersten Tagen fest, dass den Besuchern die Geschichte nicht gefällt oder dass Elemente hinzugefügt oder entfernt werden müssen, so kann man frühzeitig agieren und die Anpassungen vornehmen.

Die *zeitliche* Ablaufkontrolle soll überprüfen, ob das Szenario in einer angemessenen Zeit durchspielbar war. Schliesslich muss bei einem Szenario, welches nur aus Kettenaufgaben besteht, das ganze Szenario durchgespielt werden um zum Ziel zu gelangen. Möglich ist auch, dass intelligente Spieler die Aufgaben zu schnell lösen können. In diesem Falle sollten zusätzliche Aufgaben eingebaut oder die bestehenden Aufgaben erweitert werden. Weiter sollte kontrolliert werden, wie lange die Besucher auf die Teilnahme warten mussten oder ob die PDAs zu gewissen Zeiten nur schlecht ausgelastet waren.

Bei der *Ergebniskontrolle* ist erstens festzustellen, ob die Events genügend Besucher angelockt und damit auch für genügend Umsätze gesorgt haben. Wahrscheinlich werden die Investitionen nicht gleich beim ersten Event amortisiert, trotzdem sollte ein positiver Trend erkennbar sein, ansonsten muss das Konzept nochmals genau überdacht werden. Zweitens sollte analysiert werden, wie den Besuchern der Event gefallen hat, dies kann zum Beispiel durch einfache mündliche Befragungen seitens der Mitarbeiter erfolgen.

#### 5.6.2.8 Integration in den Kommunikationsmix

Bei diesem Szenario steht das Eventmarketing in Verbund mit *Verkaufsförderung*, schliesslich sollen zusätzliche Besucher angelockt und damit mehr Eintrittsverkäufe generiert werden. Und es steht in Verbund mit *Ausstellungen*, denn das Szenario eignet sich am besten zur Vorstellung von neuen Ausstellungsstücken oder sogar ganzen Sammlungen (man denke an die Pharao-Ausstellung in Basel oder Zürich).

Die *formale* Integration ist vor allem für die restlichen Marketinginstrumente wichtig. Auf jedem Werbemedium sollte der Kunde sowohl den Veranstalter als auch den Spezialevent zuordnen können, die Markensymbolik muss übereinstimmen.

Die *inhaltliche* Integration ist schon dadurch gegeben, dass der Event am Point of Sale stattfindet. Das Szenario kann nur diejenigen Elemente integrieren, die auch vor Ort vorhanden sind.

Für die *zeitliche* Integration gilt, dass die restlichen Marketinginstrumente rechtzeitig aktiviert werden müssen. News über Veranstaltungen in Museen oder Zoos verbreiten sich eher langsam. Ausserdem müssen die Familien genügend Zeit haben einen für sie passenden Termin zu finden. Kurz vor und während des Events sollte noch einmal intensives Marketing betrieben werden. Schliesslich dauert der Event über einige Tage oder Wochen und während dieser Zeit können noch zusätzliche Besucher gewonnen werden.

# 5.7 Zusammenfassung

Für die vorgestellten Szenarien wird in diesem Abschnitt kurz untersucht, welche Funktionen des mExplorers Verwendung finden und in welchen Bereichen des Eventmarketings die Szenarien einzuordnen sind.

Tabelle 5.6 zeigt auf, welche Komponenten des mExplorers jeweils eingesetzt werden. Die Positionierungsfunktion ist ein Grundelement des mExplorers und wird daher für alle Szenarien gebraucht. Ebenfalls überall zum Einsatz kommen die Wissensaufgaben. Für zusätzlichen Spass sorgt bei allen Szenarien die Jagdfunktion. Wichtig dabei ist, dass der Server zwischen aktiven und inaktiven Teilnehmern unterscheiden kann. Die Jagdfunktion macht nur Spass, wenn sich Jäger und Opfer auch wirklich im Spiel befinden.

Für das Szenario *Hunt for Discount* können keine Kreativaufgaben verwendet werden, da der Server selbst automatisch erkennen muss, ob eine Antwort falsch oder richtig ist. Die Bewertung von Kreativlösungen durch einen Spielleiter wäre schlicht zu aufwändig. Dafür wird einzig bei diesem Szenario die Navigationshilfe eingesetzt. Bei den restlichen Szenarien macht der Einsatz dieser Funktion keinen Sinn und würde wahrscheinlich eher die Unterhaltung schmälern, als dass sie für zusätzlichen Nutzen sorgen würde.

Das Reisetagebuch bietet zwar ein ideales Erinnerungsstück, trotzdem sollte es nur eingesetzt werden, wenn es für das Szenario auch wichtig ist. Schliesslich bedeutet es einen gewissen Aufwand, wenn man für jeden Teilnehmer das Tagebuch erstellen und ausdrucken muss.

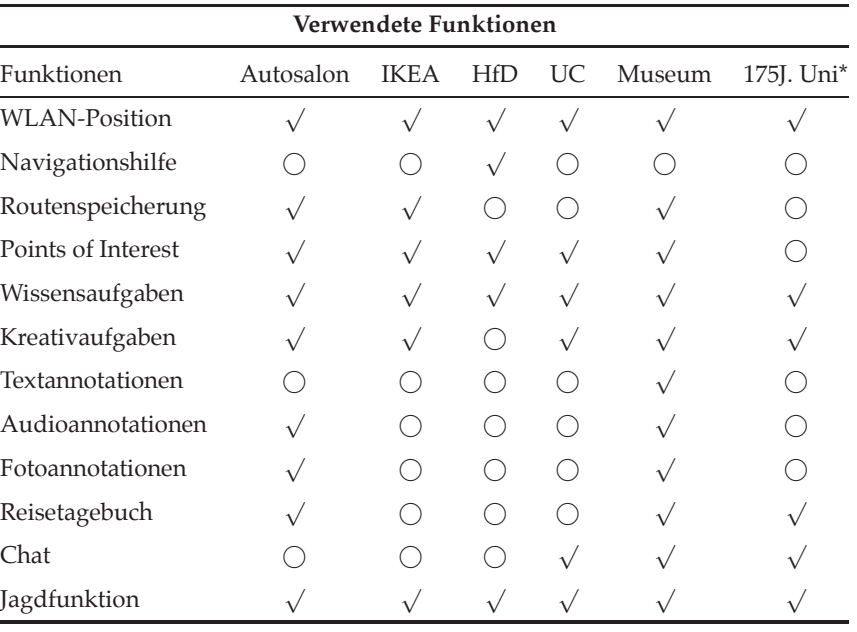

\*Siehe Kapitel 6

Tabelle 5.6: In den Szenarien verwendete Funktionen des mExplorers

In der Tabelle 5.6 ist ebenfalls zu erkennen, dass die für die Szenarien nötigen Funktionen alle schon im aktuellen mExplorer System enthalten sind. Ein Einsatz des mExplorers im jeweiligen Kontext ist demnach realistisch und würde nur spezifische Änderungen an den schon vorhandenen Funktionen bedingen.

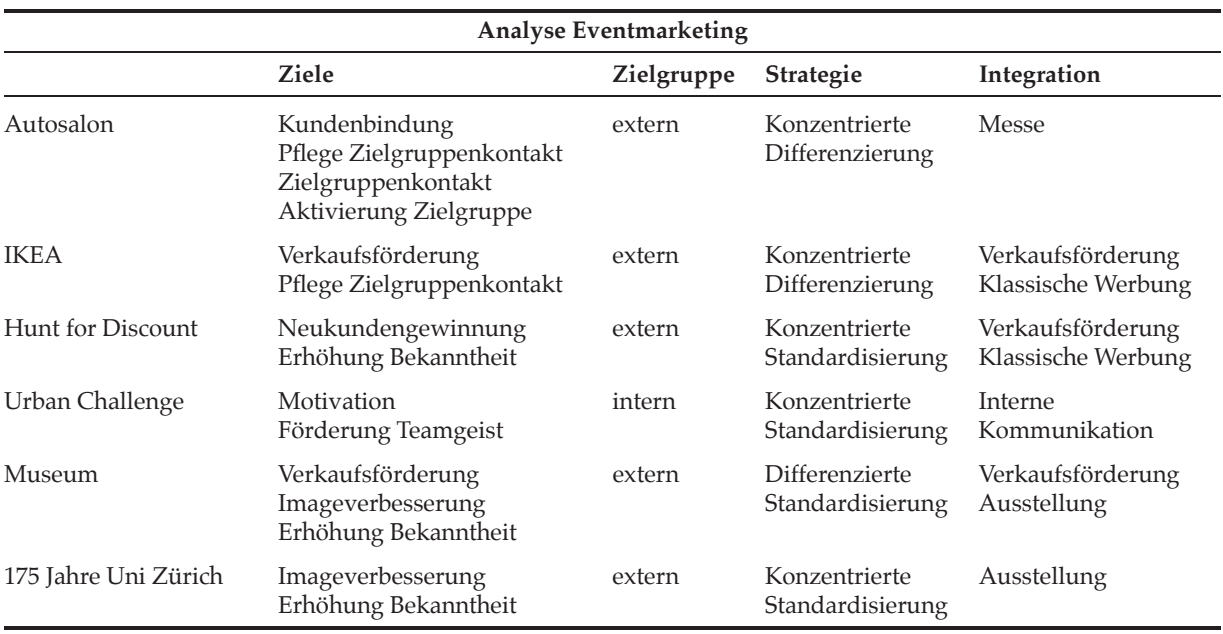

Tabelle 5.7: Eventmarketinganalyse der Szenarien

Tabelle 5.7 fasst einige Punkte aus der Planung der einzelnen Events nochmals zusammen. Obwohl in Abschnitt 2.1.4 erklärt wurde, dass mit Eventmarketing nur selten ökonomische Ziele verfolgt werden, ist die Verkaufsförderung relativ oft in der Tabelle vorhanden. Vor allem bei der Integration (zeigt, mit welchen anderen Marketinginstrumenten das Eventmarketing jeweils im Verbund steht) scheint die Verkaufsförderung oft vorzukommen. Allgemein stehen jedoch bei allen Szenarien die klassischen Eventmarketingziele im Vordergrund.

Einzig das Szenario Urban Challenge ist für eine interne Zielgruppe gedacht, deswegen unterscheiden sich auch die Ziele für diesen Event stark von den restlichen. Der Event möchte die Beziehung der Mitarbeiter zum Unternehmen und auch untereinander stärken, die Kommunikation richtet sich also alleine gegen innen.

Die meisten Szenarien stellen einen einmaligen Event dar, deswegen ist der Grossteil der Strategien konzentriert. Der Autosalon dauert zwar über eine längere Zeitdauer, trotzdem handelt es sich um einen einzelnen Event. Für das Museum sieht die Sache etwas anders aus. Die Investition in das mExplorer System sollte für mehrere Ausstellungen bzw. unterschiedliche Szenarien genutzt werden. Nur dann lohnt sich auch der Aufwand für die Beschaffung der Hardware und die Installationen im Gebäude.

Zusammenfassend lässt sich sagen, dass die vorgestellten Szenarien sowohl die software- als auch die marketingtechnischen Möglichkeiten des mExplorers auf sehr unterschiedliche Art und Weise ausnutzen. Geht es beim Autosalon eher um einen zusätzlichen Unterhaltungswert, so stehen bei Hunt for Discount klar ökonomische Interessen im Vordergrund. Dafür nutzt das Szenario Autosalon im Gegensatz zu Hunt for Discount praktisch alle technischen Funktionen.

# 6 Szenario 175 Jahre Uni Zürich

# 6.1 175 Jahre Universität Zürich - Promoting IFI

Im Jahr 2008 feiert die Universität Zürich ihr 175 jähriges Bestehen. Unter dem Motto "Wissen teilen" soll dieses Jubiläum vom 29. Februar bis 29. April 2008 mit der breiten Öffentlichkeit gefeiert werden. Die Universität möchte mit den dazugehörigen Veranstaltungen ihre vielfältigen Beziehungen in der Wissenschaft und der Gesellschaft erlebbar machen. Die sehr unterschiedlichen Veranstaltungen finden sowohl an der Universität selbst als auch an verschiedenen Orten in der Stadt Zürich statt. Zielpublikum der Feierlichkeiten ist die breite Öffentlichkeit, vorrangig jedoch die Bevölkerung der Stadt Zürich.

# 6.1.1 Beschreibung

Ein Punkt im Veranstaltungskalender sind die Fakultätstage. Jede Fakultät hat dabei die Möglichkeit sich an einem oder über mehrere Tage hinweg der Öffentlichkeit zu präsentieren. Die Form dieser Präsentation liegt dabei bei den Instituten selbst.

Das Institut für Informatik (IFI) ist Teil der Wirtschaftswissenschaftlichen Fakultät, welche sich vom 5. bis zum 11. April der Öffentlichkeit vorstellt, dabei gilt das Motto "Wissen schafft Wirtschaft - Wirtschaft schafft wissen". Dem IFI ist der Samstag 5. April vorbehalten, an welchem die Jubiläumsbesucher das IFI von 09.00 bis 15.00 Uhr an verschiedenen Ständen im Gebäude der Universität Zentrum erleben können. Die verschiedenen Gruppen des IFI stellen ihre aktuellen und interessanten Projekte vor.

Die Stände der sieben Gruppen des IFIs werden im Lichthof des Gebäudes der Universität Zentrum verteilt, jeder Stand verfügt dabei über zwei grosse Monitore, auf denen die Gruppe ihren Stand promoten und Informationen zur Verfügung stellen kann. In der Mitte des Lichthofes werden zwei weitere Infosäulen für die Übersicht aller Stände aufgebaut, ein roter Teppich führt die Besucher zu diesen hin.

Wie schon erwähnt, soll jeder Stand ein aktuelles und spannendes Projekt des IFIs vorstellen, dazu gehören die folgenden Projekte:

- **Virtuelle Welten von Computergames:** An diesem Stand sollen die Besucher hinter den Bildschirm von Computergames blicken können. Sie sollen entdecken, wie die Benutzeroberflächen von Computergames entstehen und funktionieren.
- **Intelligente Roboter:** Hier können die Besucher einen echten intelligenten Roboter erleben und erfahren, wie dieser sich fortbewegt und wie er lernt. Ausserdem soll der Besucher die Unterschiede zwischen menschlicher und künstlicher Intelligenz kennen lernen.
- **Mit dem Web plaudern:** Jeder kennt die Suchmaschine Google. An diesem Stand können die Besucher sehen, wie eine solche Webabfrage abläuft. Weiter werden dabei die Möglichkeiten von sprachlichen und grafischen Interaktionen aufgezeigt.
- **Evolutionäres, spielerisches Lernen:** Computergames dienen meist nur der Unterhaltung der Spieler. Dieser Stand zeigt, wie man gleichzeitig spielen und lernen kann. Ausserdem soll aufgezeigt werden, wie evolutionäres Programmieren funktioniert.
- **BioXes:** Passwörter können vergessen gehen, Schlüssel oder Badges können geklaut werden, biometrische Daten hingegen sind fest mit dem Besitzer verbunden und einzigartig. An diesem Stand wird den Benutzern ein plattformunabhängiges Zugangssystem vorgestellt, welches biometrische Daten einsetzt.
- **Mobiles Lernen:** Dieser Stand zeigt den Benutzern, wie mobile Technologien für ortsunabhängiges Lernen eingesetzt werden kann. Konkret können die Benutzer das mobile Lernspiel mExplorer selbst testen und lernen dabei die Universität und die Technologie kennen.

Wichtigster Punkt der Liste ist der letzte. Der mExplorer wurde innerhalb der Gruppe *Information Management* entwickelt und soll dieser als Attraktion dienen. Inhalt dieses Kapitels ist detaillierte Ausarbeitung des Szenarios und der dazugehörigen Aufgaben. Das Szenario soll dabei die Stände der restlichen Gruppen integrieren, so dass der Event sozusagen mit Hilfe des mExplorers besucht und erlebt werden kann. Ausserdem soll der Besucher die Uni auf spielerische Art und Weise kennen lernen können. Der Grundgedanke des mExplorer Projekts (siehe Abschnitt 4.1) bleibt also erhalten.

Der Einsatz des mExplorers an den Fakultätstagen wird in diesem Kapitel als eigenständiger Event angesehen. Wie für die in Kapitel 5 vorgestellten Szenarien soll auch für das Jubiläumsszenario eine genaue Analyse und Planung anhand dem Vorgehen aus Abschnitt 2.1.6 vorgenommen werden.

Das Szenario soll die beiden Elemente Unterhaltung und Lernen verbinden, die Benutzer sollen Spass haben und gleichzeitig die Universität und das System mExplorer kennen lernen. Dazu erhalten die Besucher in Zweier- oder Dreierteams einen PDA, mit dem sie sich selbstständig und unter eigenem Teamnamen beim Spielserver anmelden können. Auf dem PDA wird den Benutzern eine digitale Karte der Universität Zentrum angezeigt. Die Aufgabenstellungen sollen dabei so verteilt werden, dass das Szenario die Spieler zu möglichst vielen Etagen des Gebäudes führt. Dies erhöht den Spielspass und sorgt dafür, dass die Spieler in Bewegung bleiben. Auf der Karte sehen die Besucher ausserdem stets ihre eigene Position.

Die Wettbewerbsfunktion ist das wichtigste Element des Szenarios. Die Spieler müssen verschiedene ortsspezifische Aufgaben und Fragen lösen. Die Aufgaben führen die Spieler dabei zu interessanten Orten im Gebäude oder lassen die Spieler nach Informationen suchen, die ihnen helfen die Universität besser kennen zu lernen. Ortsspezifisch bedeutet, dass die Spieler die nötigen Informationen vor Ort finden und die Aufgabe auch nur vor Ort gelöst werden kann. Für jede gelöste Aufgabe erhalten die Spieler Punkte. Über das Client-GUI können die Spieler stets die aktuelle Rangliste einsehen, nur so ist auch ein spannender Wettbewerb möglich. Bei den Aufgabenstellungen sollen möglichst Kreativaufgaben zum Zuge kommen, da verschiedene Benutzertests gezeigt haben, dass diese Form der Aufgabenstellung den Benutzern mehr Spass bereitet. Wie genau die Aufgabenstellungen aussehen, wird im Abschnitt zur Planung des Events erklärt.

Auch für das Jubiläumsszenario soll die Jagdfunktion aktiviert werden, mittels dieser können die Spieler zusätzliche Punkte sammeln. Auf der digitalen Karte des PDAs sehen die Spieler jeweils ihren Jäger und ihr Opfer. Wird ein Team gefangen oder fängt es ein anderes Team, bekommt es neue Jäger und Opfer zugeteilt.

Da es sich beim mExplorer um einen Prototypen und ein immer noch laufendes Projekt handelt, sollen die Besucher nach dem Spiel einen kurzen Fragebogen ausfüllen. Dies hilft den mExplorer zu verbessern und aktuelle Fehler im System aufzudecken. Zudem sollen die Besucher auch Feedback zu ihrer persönlichen Einstellung gegenüber einem solchen Spiel geben können. Für das Ausfüllen erhalten die Teilnehmer einen kleinen Sofortpreis.

Weiter werden unter den Benutzern Hauptpreise verlost. An der Verlosung teilnehmen dürfen alle, die den Fragebogen ausgefüllt haben. Da von den Besuchern nicht erwartet werden kann, dass sie am Nachmittag nochmals extra für die Verlosung zum Universitätsgebäude kommen, findet die Verlosung erst im Nachhinein statt. Die Preise werden dann per Post verschickt, wobei die Adressen von den ausgefüllten Fragebogen stammen.

Wie schon aus der Beschreibung zu erkennen ist, handelt es sich bei diesem Szenario, im Gegensatz zu den in Kapitel 5 vorgestellten Szenarien, nicht um ein fiktives Szenario. Die Software des mExplorers muss daher für den Einsatz am Jubiläum angepasst werden. Wichtigste Änderung ist dabei, dass die Teams nicht mehr im Voraus auf dem Server erstellt werden. Schliesslich melden sich die Besucher nicht im Voraus für eine Teilnahme an, sondern die Clients (PDAs) erhalten selbst die Kompetenz ein Team zu erstellen. Über ein neues Login-GUI sollen die Benutzer einen Teamnamen eingeben, eine Gruppe aussuchen und sich dann beim Spielserver anmelden können. Die konkreten Anforderungen und deren Implementierung werden in Kapitel 7 beschrieben.

#### 6.1.2 Planung des Events

Der mExplorer soll die aktuellen Projekte des IFI und das IFI selbst innerhalb des Events *Fakultätstage* promoten. Die Besucher sollen dabei ein mobiles Spiel selbst testen können. Die spannenden Aufgabenstellungen inszenieren für den Besucher ein eigenständiges Erlebnis. Die bekannten Grundelemente des Eventmarketings Erlebnisorientierung, Interaktivität, Inszenierung und Eigeninitiierung sind demnach auch für das Jubiläumsszenario gegeben. Deshalb soll auch für dieses Szenario die Eventplanung vorgenommen werden. Innerhalb des Bereichs Massnahmenplanung werden dann die konkreten Aufgabenstellungen vorgestellt.

Damit die Planung für das Szenario überhaupt vorgenommen werden konnte, mussten die Rahmenbedingungen geklärt werden. Dazu wurden mit den Stakeholdern des Projekts mExplorer, Professor Dr. Gerhard Schwabe (Vorsteher der Gruppe Informationsmanagement) und Christoph Göth (Leiter des mExplorer Projekts) und mit dem Verantwortlichen des Tages der Informatik an den Fakultätstagen, Professor Dr. Harald Gall, Experteninterviews geführt. Die Personen wurden dabei nach Inhalt, Zielen, Erwartungen und Rahmenbedingung für das Szenario und den Gesamtevent befragt. Die konkreten Fragestellungen und eine Zusammenfassung der Antworten sind im Appendix A.2.2 und A.3.2 zu finden. Die Antworten dienten als Basis für die folgende Ausführung der Planung des Szenarios. Dabei ist zu beachten, dass es sich lediglich um die Planung des Standes für den mExplorer handelt.

# 6.1.2.1 Situationsanalyse

Die Fakultätstage als Teil der Jubiläumsaktivitäten der Universität Zürich bieten dem IFI eine Plattform zur Vorstellung von einigen spannenden aktuellen Projekten. Jede Gruppe innerhalb des Institutes suchte also ein Projekt heraus, das für die Präsentation in der Öffentlichkeit geeignet ist.

Bedingungen sind, dass die Besucher unterhalten werden und Spass haben, aber auch dass sie etwas über die Informatik und die Tätigkeiten des IFIs erfahren und dafür begeistert werden können. Das allgemeine Vorurteil, dass es sich bei der Informatik um ein sehr trockenes Gebiet handelt, soll widerlegt oder zumindest hinterfragt werden. Die Stände sollen ein besseres Licht auf die Informatik und das IFI werfen.

Da schon die Grundszenarien des mExplorers, wie sie in Abschnitt 4.1.2.1 und 4.1.2.2 vorgestellt wurden, spielerisches Lernen in den Vordergrund stellen, also den Benutzer unterhalten sollen, ist der mExplorer für einen solchen Tag bestens geeignet.

Durch die Benutzung des mExplorers lernen die Besucher das Projekt selbst kennen und können dabei die Universität auf spielerische Art und Weise entdecken. Das Lösen der Aufgaben führt die Besucher an verschiedene interessante Orte innerhalb des Gebäudes. Durch eine geschickte Verteilung der Aufgaben können auch die restlichen Stände in das Szenario integriert werden. Der Wettbewerb mit den restlichen Spielern und die Jagdfunktion sorgen für den nötigen Spass. Mit den zu gewinnenden Preisen können die Besucher für eine Teilnahme motiviert werden.

In Abschnitt 2.1.6.1 wurde erklärt, dass innerhalb der Situationsanalyse herausgefunden werden muss, ob die Organisatoren über das nötige Know-how und die nötigen Ressourcen verfügen um den Event durchzuführen. Der mExplorer wurde am IFI entwickelt, deshalb ist das Know-how sicherlich vorhanden. Da die Ausarbeitung der Planung und die nötigen Änderungen am System im Rahmen dieser Diplomarbeit vorgenommen werden und für die Durchführung des Events selbst ein Hilfsmitarbeiter eingestellt wurde, stellt auch die Mitarbeiterkapazität kein Problem dar. Die nötigen technischen Ressourcen wie PDAs und Ekahau-Tags sind ebenfalls schon vorhanden und können für den Event eingesetzt werden. Finanzielle Mittel sind lediglich für die Siegerpreise nötig.

Für die Seite der Chancen und Risiken müssen die Motivation der möglichen Teilnehmer und die Tätigkeiten der Konkurrenz analysiert werden. Da der Jubiläumsevent mit verschiedensten Werbemassnahmen (Plakate, Flyer, Broschüren, Zeitungsartikeln, spezielle Webseite) promotet wird, werden sicherlich genügend Besucher erscheinen. Es besteht jedoch das Risiko, dass die Besucher die anderen Stände interessanter finden könnten oder sich nicht die Zeit nehmen möchten um das Szenario durchzuspielen. Auch wenn der Informatiktag gemeinsam mit den anderen Gruppen organisiert wird, kann es trotzdem zu einer gewissen Konkurrenz zwischen den Ständen kommen. Besonders auch da der Event auf ein paar Stunden beschränkt ist. Jedoch sollte man nicht versuchen den anderen Ständen Besucher abzuwerben, wichtig ist, dass der Stand attraktiv gestaltet wird und die Besucher schon ohne ein persönliches Nachfragen erfahren, was sie an diesem Stand erleben können. Grösste Chance ist sicherlich die Verbesserung des Images der Informatik und auch die Erhöhung des Bekanntheitsgrades des IFIs. Vielleicht können so für das nächste Semester auch ein paar zusätzliche Studenten gewonnen werden.

Die Tabelle 6.1 fasst die erwähnten Punkte nochmals zusammen.

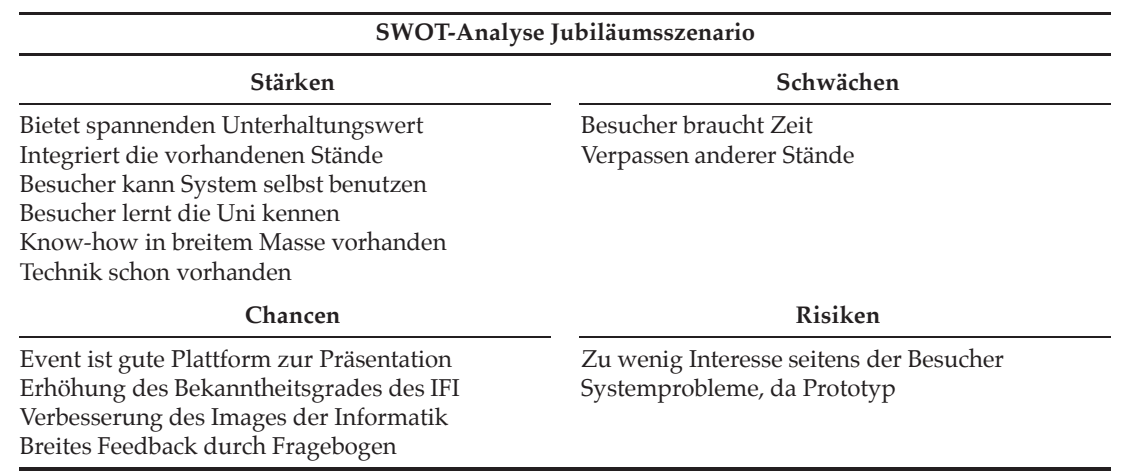

Tabelle 6.1: SWOT-Analyse zum Szenario für das Jubiläum der Uni Zürich

# 6.1.2.2 Ziele

Die Erreichung des *Kontaktzieles* findet bei diesem Szenario auf zwei Ebenen statt. Erstens müssen die potentiellen Besucher für eine Teilnahme am Fakultätstag selbst motiviert werden und in einem zweiten Schritt sollen sie dann für die Benutzung des mExplorers begeistert werden.

Das erste Ziel wird durch den Einsatz der restlichen Marketinginstrumente erreicht. In der Stadt Zürich werden Plakate aufgehängt, die auf die Events im Rahmen der Jubiläumsfeier hinweisen. Weiter wird speziell für das Jubiläum eine Webseite, *www.175jahre.uzh.ch*, eingerichtet. Die genauen Informationen über den Informatiktag sind dabei unter [17508] zu finden. In den Trams der Stadt Zürich wird mit Flyern Werbung gemacht und die Studierenden der Fakultät erhalten eine Broschüre nach Hause geschickt. Zeitungsartikel und dazugehörige Interviews mit bekannten und wichtigen Personen der Universität sollen für eine zusätzliche Werbewirkung sorgen. Ausserdem wird ein Grossteil der Gebäude der Universität Zürich mit dem Logo des Jubiläums (siehe Abbildung 6.1) beflaggt. Diese sehr breit abgestützten und intensiven Massnahmen sollten dafür sorgen, dass die Fakultätstage und auch der Informatiktag von genügend Personen besucht werden.

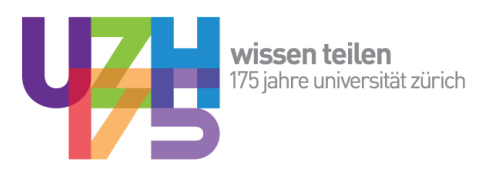

Abbildung 6.1: Jubiläumslogo 175 Jahre Uni Zürich [17508]

Die zweite Ebene des Kontaktzieles wird schon durch die bisherigen Massnahmen begünstigt, so sind sowohl auf der Webseite als auch in der Broschüre Informationen zum Stand des mExplorers zu finden. Im Interview mit Professor Gall (siehe in Anhang A.3.2) wurden die Rahmenbedingungen für die Stände geklärt.

Damit sie attraktiv gestaltet werden können, erhalten alle Stände zwei grosse Monitore, mit denen auf die Möglichkeiten am jeweiligen Stand hingewiesen werden kann. Am Stand des mExplorers soll ein Video zum Projekt die Besucher für eine Teilnahme motivieren. Ein roter Teppich im Lichthof führt zu den Ständen hin. Als weitere Attraktion dient dem mExplorer ein Wettbewerb, bei dem die Besucher Preise gewinnen können. Mit der Abgabe des ausgefüllten Fragebogens nehmen die Besucher an der Verlosung teil und erhalten zusätzlich einen kleinen Sofortpreis.

Bei aller Werbung ist aber zu beachten, dass maximal neun Teams gleichzeitig unterwegs sein können, dass Szenario sollte also nicht zu lange (maximal eine halbe Stunde) dauern. Schliesslich sollen die Besucher auch die restlichen Stände besichtigen können. Ist der Besucherandrang sehr gross, sollte eine Warteliste geführt werden.

Sind die Besucher dann am Event und möchten den mExplorer benutzen, ist das *Kontaktziel* erreicht. Mittels der Benutzung des mExplorers und durch den Besuch der Stände sollen jedoch den Teilnehmern einige Botschaften vermittelt werden. Auch für dieses Szenario bestehen demnach *Kommunikationsziele*. Sowohl Professor Schwabe als auch Professor Gall gaben in ihren Interviews an, dass es am Informatiktag darum geht die Welt der Informatik der breiten Öffentlichkeit zu präsentieren. Möglichst viele Leute sollen mit möglichst viel Spass und einem gewissen Lerneffekt teilnehmen können. Der mExplorer soll die Teilnehmer für die Technik begeistern und ihnen gleichzeitig die Universität auf eine spielerische Art und Weise näher bringen. Die Projekte sollen den Bekanntheitsgrad der Informatik fördern und für ein besseres Verständnis für die Informatik in der Masse sorgen. Das IFI möchte sich als innovatives Institut mit spannenden und aktuellen Projekten präsentieren. Die Besucher sollen erkennen, dass es in der Informatik nicht nur um Bits und Bytes und Programmieren geht, sondern dass die Informatik vielschichtige und interessante Wissenswelten bietet.

Mit einem Blick auf die in Abschnitt 2.1.4 vorgestellten Ziele des Eventmarketing stehen für dieses Szenario die beiden Ziele *Erhöhung des Bekanntheitsgrades* und *Imageverbesserung* im Vordergrund. Da angenommen werden kann, dass unter den Besuchern auch einige Maturanden zu finden sein werden, die sich für ein Studium an der Universität Zürich interessieren, kann auch noch das Ziel *Neukundengewinnung* hinzugezählt werden. Die Stände können die Maturanden für ein Studium am IFI begeistern.

Ökonomische Ziele werden keine verfolgt, schliesslich wird weder Eintritt verlangt noch steht das System mExplorer zum Verkauf.

# 6.1.2.3 Zielgruppen

Wie schon in der Beschreibung zum Szenario erwähnt, möchte sich die Universität Zürich mit den Feierlichkeiten zum Jubiläum der breiten Öffentlichkeit präsentieren. Zielgruppe ist demnach jedermann, wobei die Bevölkerung der Stadt Zürich am stärksten mit Marketingmassnahmen aktiviert wird. Laut dem Interview mit Professor Gall (siehe Anhang A.3.2) sollen speziell für den Informatiktag die Leute von der Strasse für die Informatik begeistert werden, dazu gehören auch Jugendliche und Kinder. Im Vordergrund stehen also *unternehmensexterne* Zielgruppen, es wird nicht erwartet, dass die Fakultätstage von vielen Studenten besucht werden. Professor Schwabe merkte im Interview (siehe Anhang A.2.2) ausserdem an, dass mit den Ständen bei Maturanden auch ein wenig Werbung für das Studium der Informatik gemacht werden soll.

Einzige *unternehmensinterne* Zielgruppe sind die Stakeholder der Universität.

# 6.1.2.4 Strategie

Zu Formulierung der Event-Strategie müssen die sechs W-Fragen (siehe Abschnitt 2.1.6.4) beantwortet werden:

- **Wer:** Eventmarketing-Objekte sind übergeordnet die Stände der verschiedenen Gruppen und damit die Wissenswelten der Informatik. Konkretes zu bewerbendes Objekt ist jedoch für dieses Szenario der mExplorer. Die Besucher können den mExplorer und die dahinter stehende Technik persönlich kennen lernen und sollen dadurch für die Informatik begeistert werden. Weiteres Objekt ist die Universität selbst, speziell das Gebäude der Universität Zürich Zentrum.
- **Wem:** Zielgruppe des übergeordneten Events Fakultätstage ist die breite Öffentlichkeit. Für den Stand des mExplorers gilt, dass jeder Besucher, der am Informatiktag teilnimmt, auch für eine Benutzung des mExplorers motiviert werden soll. Durch die Konzentration auf eine spezifische Zielgruppe kann man von einer *Standardisierungsstrategie* (siehe Abschnitt 2.1.6.4) sprechen, auch wenn es sich um ein sehr heterogenes Zielsegment handelt.
- **Was:** Zu den Botschaften gehören die im Abschnitt 6.1.2.2 aufgezählten Kommunikationsziele. Den Besuchern sollen die Wissenswelten der Informatik näher gebracht werden, wobei für die Besucher Spass und Unterhaltung im Vordergrund stehen sollten.
- **Mit was:** Eventmarketinginstrument ist der mExplorer selbst. In diesem Falle dient er dem Infotainment, der mExplorer soll die Technik des Systems und die Universität Zürich auf eine unterhaltsame Art und Weise vorstellen.
- **Wie:** Eine grobe Inszenierung ist der Beschreibung des Szenarios in Abschnitt 6.1.1 zu entnehmen. Im folgenden Abschnitt zur Massnahmenplanung werden die konkreten Aufgabenstellungen des Szenarios definiert. Für den mExplorer selbst sind keine Corporate Design Richtlinien vorgegeben. Eine wichtige Vorgabe für die Inszenierung ist jedoch, dass das Szenario nicht zu lange dauern sollte, damit sich die Besucher auch den anderen Ständen widmen können. Bei den begleitenden Marketingaktivitäten sind die Designvorgaben für das Jubiläum einzuhalten.
- **Wie oft:** Der Informatiktag stellt einen einzigartigen und einmaligen Event dar. Weiter sollen die Besucher nur einmal mit dem mExplorer spielen können, schliesslich stehen die PDAs nur in begrenzter Anzahl zur Verfügung und es sollen alle Interessierten zum Zuge kommen. Es handelt sich also um eine *konzentrierte Strategie* (siehe Abschnitt 2.1.6.4).

Werden die Aussagen zur Event-Intensität (Wie?) und den Event-Zielgruppen (Wem?) kombiniert, kann von einer *konzentrierten Standardisierungsstrategie* gesprochen werden. Der Event findet einmalig statt und es wird eine einzelne, sehr grosse Zielgruppe angesprochen.

Schaut man sich die inhaltliche Ausrichtung der Strategie an, wird eine Mischung zwischen Imageprofilierungs- und Erlebnisstrategie (siehe Abschnitt 2.1.6.4) angestrebt.

# 6.1.2.5 Budgetierung

Da die Ausarbeitung des Szenarios im Rahmen einer Diplomarbeit vorgenommen wird und die Planung des Standes des mExplorers durch Christoph Göth im Rahmen seiner Assistenzarbeit am IFI ausgeführt wird, handelt es sich bei den nachfolgenden Kosten nicht um finanzielle Auslagen sondern lediglich um zeitliche Aufwendungen.

# 1. **Planungskosten**

- Detaillierte Ausarbeitung des Szenarios inklusive der Aufgabenstellungen
- Planung der Gestaltung des Standes

# 2. **Vorbereitungskosten**

- Die technische Infrastruktur (PDAs, Ekahau-Tags, Server) ist schon vorhanden, hier fallen keine Kosten an
- Anpassung der Software (siehe Kapitel 7)
- Erstellung der digitalen Karten, die Grunddaten wurden von der Abteilung Bauten und Räume<sup>1</sup> der Universität Zürich zur Verfügung gestellt
- WLAN-Ausmessung der Universität Zentrum
- Testen der Änderungen an der Software mit Benutzern
- Direktwerbung für das Spiel

# 3. **Durchführungskosten**

- Die technische Infrastruktur für den Stand (Grossbildschirme, Tische, Stühle) ist schon vorhanden und wird vom IFI und dem Dekanat zur Verfügung gestellt
- Für die konkrete Durchführung des Events und die Betreuung des Standes während es Events wurde ein Hilfsassistent eingestellt, für diesen fallen Lohnkosten an
- Kosten für die Wettbewerbspreise und die Sofortpreise

# 4. **Nachbereitungskosten**

• Auswertung der Fragebogen und Erstellung eines Berichtes

Die Kosten für die Wettbewerbspreise und den Hilfsassistenten werden vom Institut für Informatik getragen.

# 6.1.2.6 Massnahmenplanung

Im *Vorfeld* muss bei den potentiellen Besuchern das nötige Interesse für den Anlass geweckt werden. Im Falle der Fakultätstage wird mittels Plakaten, einer Webseite, Flyern und Broschüren, die zum Teil direkt an mögliche Besucher geschickt werden, auf den Anlass aufmerksam gemacht. Die Werbekampagne für den Gesamtanlass "175 Jahre Uni Zürich" ist sehr intensiv, schliesslich dauert der Event über drei Monate an. Die Fakultätstage und auch der darin enthaltene Informatiktag machen nur einen sehr kleinen Teil aus. Von den Marketingmassnahmen für den Gesamtevent profitieren schlussendlich auch der Informatiktag und damit auch das Projekt mExplorer. Der Besucherandrang ist sehr schwer abzuschätzen, es ist jedoch damit zu rechnen, dass der Informatiktag bzw. die Stände auf genügend Interesse stossen. Zum Vorfeld gehört auch das Beschaffen der Wettbewerbspreise und der Geschenke für das Ausfüllen des Fragebogens.

Das *Umfeld* schafft den Rahmen für den Event. Begrenzt man diesen auf den Stand für den mExplorer, bedeutet dies, dass als erstes der Stand attraktiv gestalt werden muss. Dazu gehören die erwähnten Grossbildschirme und einige Plakate. Weiter muss die technische Ausrüstung für den Einsatz des mExplorers bereitstehen. Das IFI besitzt bereits genügend PDAs und Ekahau-Tags. Ein WLAN-Netz ist im Universitätsgebäude vorhanden. Dieses wurde schon vor

<sup>1</sup> www.bur.uzh.ch

einiger Zeit von den zuständigen Informatikdiensten so erweitert, dass der mExplorer problemlos eingesetzt werden kann.

Die Erstellung Karten des Gebäudes und auch die Vermessung dieser mit dem Ekahau-Tool (siehe Abschnitt 7.2.7) werden im Rahmen dieser Diplomarbeit vorgenommen. Die dazu notwendigen Kartenmaterialien stammen von der Abteilung Bau- und Raumverwaltung der Universität Zürich.

Weiter müssen auch einige Änderungen an der Software des mExplorers vorgenommen werden, die Dokumentation dazu ist im Kapitel 7 zu finden. Wichtigster Punkt dabei ist, dass sich die Clients nun selbst beim Server anmelden und ein neues Team erstellen können. Schliesslich bleibt der Spielserver während des ganzen Events in Betrieb und kann nicht für die Erstellung von Teams gestoppt werden. Die genauen Anforderungen können Abschnitt 7.1 entnommen werden.

Ein zusätzlicher wichtiger Punkt ist die Ausarbeitung der Aufgabenstellungen für das Spiel. Die Aufgabenstellungen werden deshalb anschliessend an die Massnahmenplanung in einem eigenen Abschnitt beschrieben (siehe Abschnitt 6.1.2.7).

Zum *Hauptfeld* gehört die eigentliche Durchführung des Anlasses. Hier geht es um das schon oft erwähnte *Infotainment*. Die Besucher sollen durch das Spiel unterhalten werden, aber auch etwas über den mExplorer, die Informatik und die Universität Zürich lernen. Das Hauptfeld dient der Umsetzung der in Abschnitt 6.1.2.2 erwähnten Ziele. Für die Durchführung wurde in der Informationsmanagement Gruppe mit Linard Moll ein zusätzlicher Hilfsassistent eingestellt. Er betreut während des Events die Besucher und sorgt dafür, dass die Technik stets einsatzbereit ist. Ausserdem setzt er das im nachfolgenden Abschnitt beschriebene Spiel vor dem Event auf. Alle dazu notwendigen Grundlagen und Informationen werden jedoch im Rahmen dieser Diplomarbeit erarbeitet.

Verantwortlich für den Stand des mExplorers ist Christoph Göth, der Betreuer dieser Diplomarbeit.

Die Sieger des Wettbewerbs werden erst im Nachhinein an den Event ermittelt, die Preise werden per Post verschickt.

Das *Nachfeld* soll die Wirkungen des Hauptfeldes verstärken. Damit die Besucher ein Erinnerungsstück mit nach Hause nehmen können, gestaltet jeder Stand einen Flyer. Zusammen mit einem Faltblatt, welches die wichtigsten Informationen über das IFI und das Studium der Wirtschaftsinformatik enthält, werden die Flyer den Besuchern abgegeben.

Zusätzlich sollte in lokalen Zeitungen oder zumindest auf der Webseite des Jubiläums über den Anlass berichtet werden. Ausserdem müssen die Fragebogen ausgewertet und ein interner Bericht über die Resultate verfasst werden. Vielleicht sind auch noch einige Anpassungen an der mExplorer Software nötig.

# 6.1.2.7 Aufgabenstellungen

Die Aufgabenstellungen für das Jubiläumsszenario werden in der nachfolgenden Tabelle beschrieben. Es handelt sich dabei um eine Sammlung von Aufgabenstellungen, es sollen also

nicht alle verwendet werden. Zielt der Spielleiter darauf ab, dass jedes Team alle im Szenario enthaltenen Aufgaben innerhalb von 30 bis 40 Minuten lösen kann, sollten nur circa acht Aufgaben gestellt werden. Die ersten beiden Aufgaben sind als Training gedacht und werden am Stand des mExplorers unter Anleitung des Spielleiters von den Besuchern gelöst. So können sich die Besucher mit dem System vertraut machen. Für jede Aufgabe wird der Aufgabentyp und wenn nötig auch die Lösung angegeben. Bei Kreativaufgaben erfolgt die Bewertung grundsätzlich durch den Spielleiter über das Server-GUI, da es keine "richtige" Lösung gibt. In der Spalte Lösung wird jedoch angegeben, ob zur Bewertung eine Beurteilungsskala (direkte Vergabe von Punkten) oder eine Nominalskala (Rangliste) erstellt werden soll. Bei Single Choice Aufgaben werden im Bereich Lösungen alle möglichen Antworten angegeben und die korrekte Lösung grün markiert.

Anschliessend an die Tabelle wird die genaue Lokalisierung der Aufgaben beschrieben, dazu werden die Aufgaben mit ihrer Nummer in den Karten der verschiedenen Stockwerke eingezeichnet.

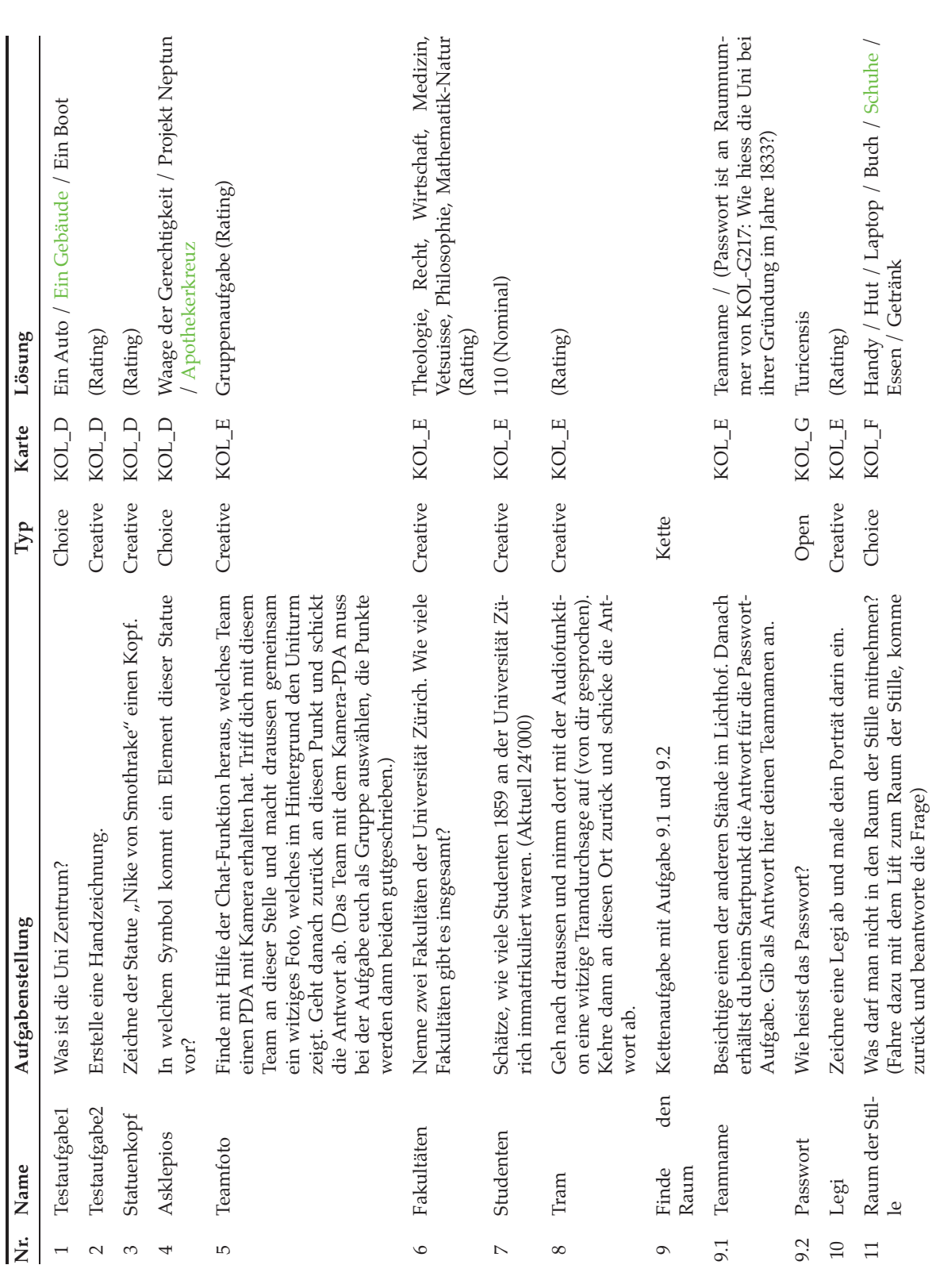

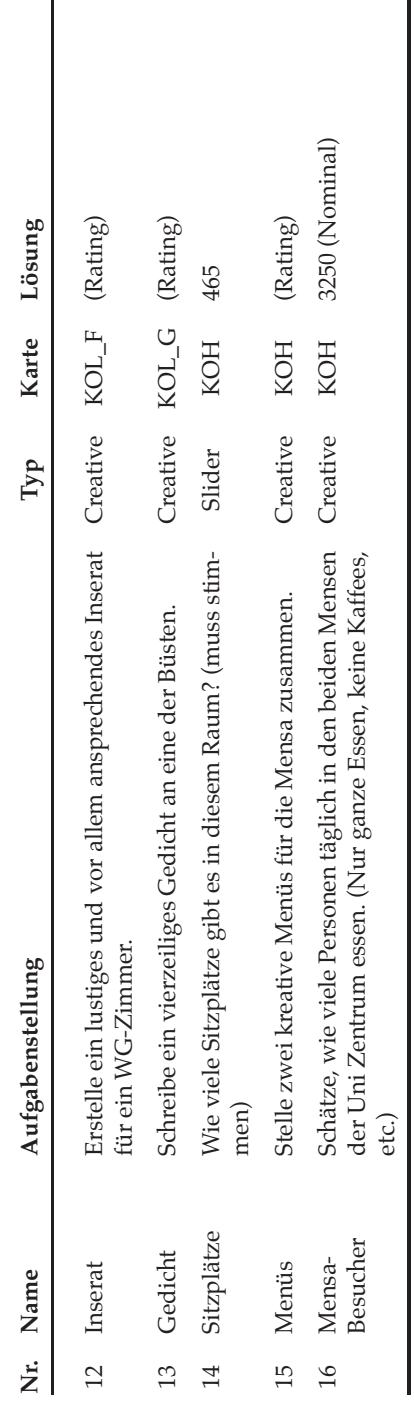

Tabelle 6.2: Aufgabenstellungen für das Jubiläumsszenario Tabelle 6.2: Aufgabenstellungen für das Jubiläumsszenario

# 6.1.2.8 Kontrolle

Auch für das Jubiläumsszenario muss eine Wirkungs- und Erfolgskontrolle vorgenommen werden, sie besteht aus den drei Kontrollverfahren *Prämissenkontrolle, Ablaufkontrolle* und *Erfolgskontrolle* (siehe Abschnitt 2.1.6.7).

Die *Prämissenkontrolle* überprüft die Planung, dabei sollte analysiert werden, ob das System erfolgreich für das Szenario angepasst werden konnte (Gebäudekarten, Interface, Vermessung). Diese Kontrolle fand schon innerhalb der Benutzertests (siehe Kapitel 8) statt.

In der *Ablaufkontrolle* wird die inhaltliche und zeitliche Abfolge überprüft. Waren die Aufgabenstellungen verständlich und machten sie Spass? Auch dabei konnten die Benutzertests schon einigen Input geben, die Testbenutzer gaben mittels einem Fragebogen (siehe Abschnitt 8.3) Feedback zum Szenario und den Aufgabenstellungen und konnten Verbesserungsvorschläge anbringen.

Doch auch für den Event selbst braucht es diese Kontrolle, auch hier soll ein Fragebogen eingesetzt werden, mittels welchem die Besucher Feedback geben können. Damit die Besucher für das Ausfüllen motiviert werden, ist die Abgabe des Fragebogens Bedingung für die Teilnahme am Wettbewerb, ausserdem erhalten die Besucher einen kleinen Sofortpreis. Der Fragebogen ist in Anhang B.2 zu finden.

Die *Ergebniskontrolle* soll überprüfen, ob der Event auch zu den gewünschten Wirkungen geführt hat. Auch hier soll der Fragebogen die nötigen Daten bringen. Vor allem die emotionalen Fragen sollen Aufschluss darüber geben, ob die Botschaften bei den Besuchern angekommen sind.

Eine Überprüfung der Kosten ist für dieses Szenario nicht nötig, da das Budget für die Preise im Voraus feststand und nicht überschritten werden durfte. Ausserdem wird der Event nur einmalig durchgeführt. Eine Kostenanalyse für den Gesamtevent muss von den Organisatoren des Jubiläums vorgenommen werden.

#### 6.1.2.9 Integration in den Kommunikationsmix

Für das System selbst ist eine *formale* Integration nicht vorgesehen, das Interface des mExplorers zeigt weder ein Logo des IFI noch eines der Jubiläumstage. Wichtig ist die *formale* Integration jedoch für die Gestaltung des Standes. Die Plakate und Videos sollten das Logo des IFI und auch das der Informationsmanagement Gruppe zeigen. Der Besucher soll alleine am äusseren Erscheinungsbild erkennen können, welches Institut hier seine Projekte präsentiert, auch sollte das Jubiläumslogo in die Gestaltung der Stände integriert werden. Für die Jubiläumstage wurde vom zuständigen Organisationskomitee ein eigenständiges Corporate Design entwickelt. Die abzugebenden Broschüren und Flyer müssen dieses einhalten, das dazugehörige Logo ist in Abbildung 6.1 zu finden. Auch der Fragebogen wurde im Jubiläumsdesign gestaltet.

Dies führt auch gleich zur *inhaltlichen* Integration. Die restlichen Marketinginstrumente (Plakate, Flyer, Webseite, etc.) tragen die gleichen Botschaften wie der Informatiktag selbst. Die Besucher werden darauf hingewiesen, dass sie die Welten der Informatik ganz persönlich kennen lernen können.

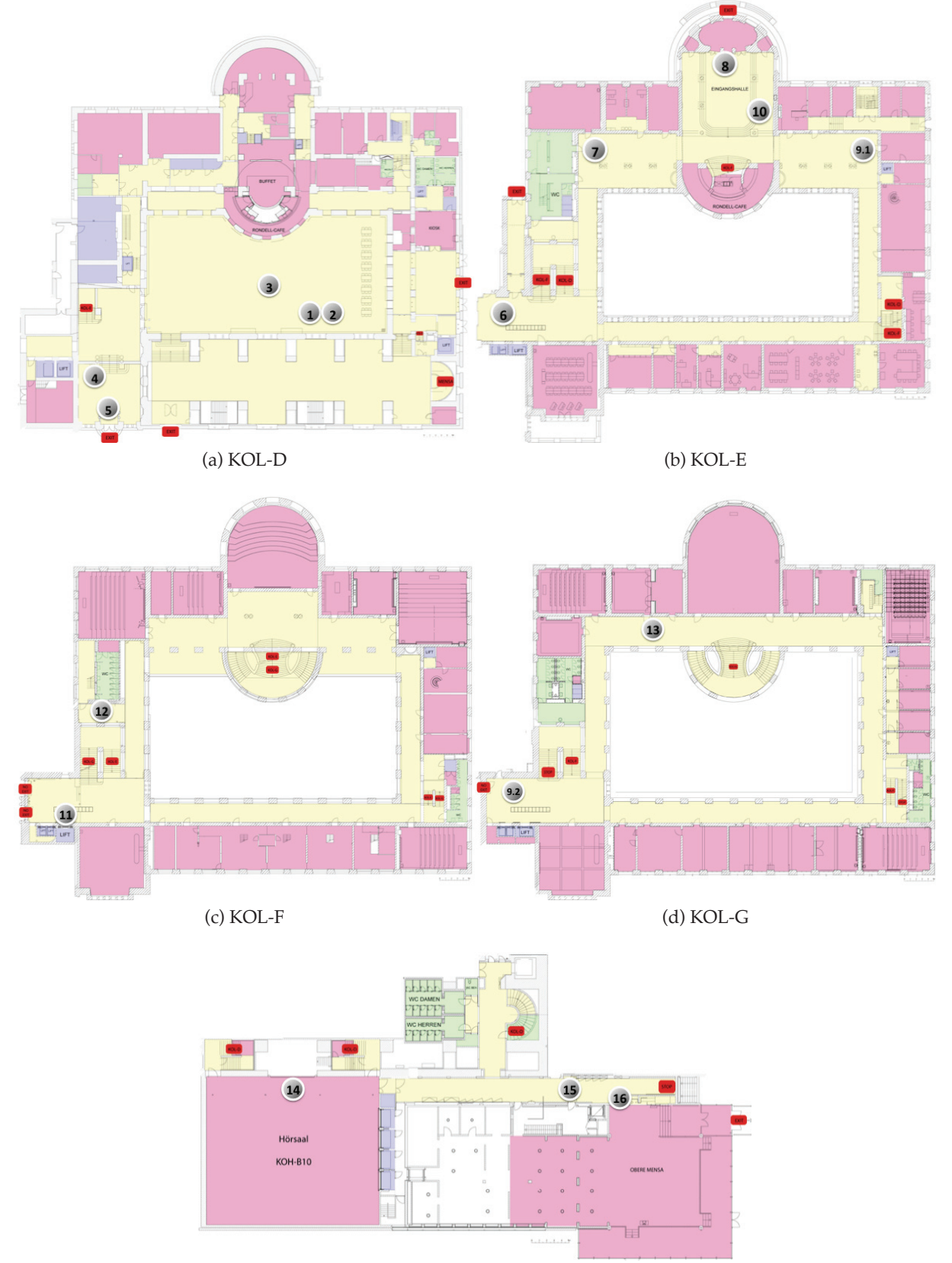

(e) KOH

Abbildung 6.2: Verteilung der Aufgaben über die Stockwerke

Bei der *zeitlichen* Integration ist wichtig, dass die restlichen Marketinginstrumente rechtzeitig aktiviert werden, damit die *Kontaktziele* für den Event erreicht werden können. Die Plakate müssen also genügend im Voraus aufgehängt werden. Da der Jubiläumsevent selbst über eine sehr lange Zeit andauert, sollten die verschiedenen Werbeplattformen auch immer auf die aktuellen Veranstaltungen hinweisen, dazu gehört insbesondere auch die Webseite.

Der Informatiktag selbst ist ein Event im Event, wobei das Jubiläum den übergeordneten Event darstellt. In Form einer Ausstellung (siehe Abschnitt 2.1.6.8) werden die Projekte der Öffentlichkeit vorgestellt.
## 7 Dokumentation

In diesem Kapitel wird die Realisierung der nötigen Anpassungen beschrieben. Zuerst soll eine kurze Anforderungsspezifikation aufzeigen, welche Änderungen am momentanen System erforderlich sind, damit der mExplorer für das Universitätsszenario erfolgreich eingesetzt werden kann, danach werden die einzelnen Änderungen an Server und Client genau beschrieben.

## 7.1 Nötige Anpassungen / Anforderungsspezifikation

Damit der mExplorer sinnvoll während dem 175 jährigen Jubiläum der Universität Zürich eingesetzt werden kann, muss es möglich sein ein neues Team vom Client aus zu erstellen und dieses am Server anzumelden. Bisher wurden die Teams im Voraus auf dem Server erstellt und die Clients mussten sich mit Teamnamen und Passwort anmelden. Die notwendigen Daten mussten vom Spielleiter in einem Config-File eingegeben werden. Da während dem Jubiläum stetig neue Spieler hinzukommen und wegfallen, ist es notwendig auch während dem Spiel neue Clients anmelden zu können ohne den Server dafür stoppen zu müssen. Wichtigste Anforderung dabei ist, dass die einzelnen PDAs mehrmals nacheinander unter unterschiedlichem Teamnamen benutzt werden können.

## 7.1.1 Neue Spielregel

Das Universitätsszenario macht es zwar nötig, dass die Clients die Kompetenz erhalten müssen, neue Teams erstellen und beim Server anmelden zu können, dieses Verfahren soll jedoch nicht als Standard aufgezwungen werden. Die Variante der Erstellung der Teams im Voraus soll also erhalten bleiben.

Der Einfachheit halber wird die neue, so genannte ClientTeamCreation als Option in die vorhandenen Spielregeln integriert, dadurch ist es möglich zwischen den beiden Modi zu wechseln.

## 7.1.2 Keine Erstellung von Teams im Voraus

Die aktuelle Implementation des Spiels sieht vor, dass auf dem Server über das Server-GUI, wie es in Abschnitt 4.2 vorgestellt wurde, alle spielenden Teams im Voraus erstellt werden. Das aktuelle Szenario geht also davon aus, dass man alle Teilnehmer im Voraus kennt. Sind noch keine Teams erstellt worden, kann der Server weder gestartet werden, noch können sich unbekannte Teams anmelden.

Das Universitätsszenario erfordert jedoch, dass sich stetig neue Teams anmelden können und diese ins Spiel integriert werden. Die An- und Abmeldung von Teams soll also nicht zu Unterbrüchen im Spiel führen. Dies bedingt auf der Server-Seite drei Änderungen:

- Server kann gestartet werden, ohne dass schon Teams existieren
- Server erlaubt die Erstellung von neuen Teams während dem Spiel
- Server integriert neue Teams ins laufende Spiel

## 7.1.3 Client kann Teams erstellen

Das Universitätsszenario geht davon aus, dass die vorhandenen PDAs im Verlaufe des Spiels von unterschiedlichen Personen und damit von unterschiedlichen Teams benutzt werden. Dies erfordert, dass es auf den Clients (PDAs) möglich sein muss, ein neues Team zu erstellen und dass dieses dann beim Server angemeldet werden kann. Ausserdem sollen auch schon bestehende Teams erneut angemeldet werden können, falls das System auf dem PDA abstürzen sollte oder ein vorhandenes Team zu einem späteren Zeitpunkt wieder in das Spiel einsteigen möchte. Folgende Änderungen sind deshalb nötig:

- Neues Anmeldeverfahren, welches überprüft, ob das Team zuerst erstellt werden muss
- Graphisches Interface für die Eingabe von Teamnamen / Passwort und die Anmeldung des Teams am Server
- Option (im GUI) für die Anmeldung von schon bestehenden Teams

## 7.1.4 Speicherung der Daten

Da es sich beim Projekt mExplorer immer noch um einen Prototypen handelt, ist es sehr wichtig, dass die gespeicherten Benutzerdaten nicht verloren gehen. Deshalb muss der Server die Daten aller Benutzer speichern, auch wenn der PDA von einem neuen Team verwendet wird. Die Speicherung ist ausserdem notwendig, da es den Teams möglich sein soll, sich zu einem späteren Zeitpunkt erneut ins Spiel einzuloggen, ohne dass die im ersten Durchgang gelösten Aufgaben ein zweites Mal gelöst werden müssen. Weiter soll die erstellte Rangliste stets alle Teams beinhalten und nicht nur die gerade spielenden Teams, nur so entsteht ein spannender Wettbewerb.

Der Server muss also die Möglichkeit haben zwischen aktiven und inaktiven Teams unterscheiden zu können. Dies bringt ausserdem den Vorteil, dass die Netzwerkschicht nicht mit unnötigen Nachrichten an inaktive Teams verstopft wird.

## 7.1.5 Anpassungen Jagdfunktion

Die in Abschnitt 7.1.4 genannten Anforderungen bringen auch Änderungen an der Jagdfunktion mit sich. Schliesslich sollen nur solche Teams in die Jagd integriert werden, die sich auch wirklich im Spiel befinden. Weiter soll der Spielleiter die Möglichkeit haben, einzelnen Teams gezielt aus der Jagd auszuschliessen, falls ein PDA für längere Zeit unbenutzt am Stand liegen bleibt. Daraus resultieren zwei konkrete Anforderungen:

- Unterscheidungsmöglichkeit zwischen aktiven und inaktiven Teams
- Funktion im Server-GUI um den Status einzelner Teams zu setzen

## 7.1.6 Weitere Änderungen

Da das aktuelle System grundsätzlich darauf ausgelegt ist, dass die Rahmenbedingungen für das Spiel (Anzahl Teams, Gruppen, etc.) immer im Voraus erstellt werden, wird das neue Szenario in verschiedensten Funktionen weitere Änderungen erfordern. Dazu gehört zum Beispiel, dass nur die Position von aktiven Teams simuliert werden kann oder dass der Spielleiter Nachrichten nur an aktive Teams schickt. Diese Nebeneffekte sollen in der Dokumentation der Implementation kurz einzeln beschrieben werden.

## 7.2 Implementation der Anforderungen

Die in Abschnitt 7.1 aufgelisteten Anforderungen sollen nun in den bestehenden Sourcecode integriert werden. Der aktuelle Sourcecode trennt den Client und den Server in zwei einzelne Systeme. Deshalb soll jeweils für beide Seiten einzeln aufgezeigt werden, welche Änderungen vorgenommen werden, falls eine Anforderungen sowohl beim Client als auch beim Server Änderungen mit sich bringt.

## 7.2.1 Erstellung und Integration der neuen Spielregel

Die Anforderung in Abschnitt 7.1.1 verlangt, dass es dem Spielleiter möglich sein muss, die Option der Erstellung von Teams von den Clients aus ein- und auszuschalten. Das Ändern dieser Regel ist nur vor dem Start des Servers möglich, während des Spielverlaufs würde ein Umschalten keinen Sinn machen. Sowohl der Server als auch der Client entnehmen die Regeln für das Spiel der Klasse *Rules.java*.

Dieser Klasse wurde eine neue Option *clientTeamCreationRule* hinzugefügt, welche die Werte 0 (NO\_CLIENT\_TEAM\_CREATION) oder 1 (CLIENT\_TEAM\_CREATION) annehmen kann, die Klasse ist auf Client- und Server-Seite identisch.

## 7.2.1.1 Integration der Spielregel auf Server-Seite

Damit der Spielleiter zwischen den Modi umschalten kann, muss die Regel über das Server-GUI einstellbar sein. Deswegen wurde die Klasse *RuleDialog.java* dahingehend erweitert, dass der Spielleiter eine der beiden Optionen wählen kann. Wie in Abbildung 7.1 zu erkennen, handelt es sich bei *RuleDialog.java* um ein Menü-Element des Server-GUIs. Die Option ClientTeam-Creation steht nun an oberster Stelle, da es sich dabei um eine stark übergeordnete Funktion handelt.

Weiter wurde auch die Toolbar des Server-GUIs, welche in der Klasse *GuiThread.java* erstellt wird, um ein Element erweitert (roter Kreis in Abbildung 7.1). Der Spielleiter kann mittels des Buttons die Regel direkt verändern und sieht so auch stets, in welchem Modus sich die Regel befindet. Tabelle 7.1 zeigt die beiden möglichen Varianten.

Verändert der Spielleiter die Regel über den RuleDialog oder die Toolbar, wird die lokale Instanz von Rules.java angepasst. So können sich die restlichen Funktionen stets bei dieser Klasse informieren, in welchem Modus sich das Spiel befindet.

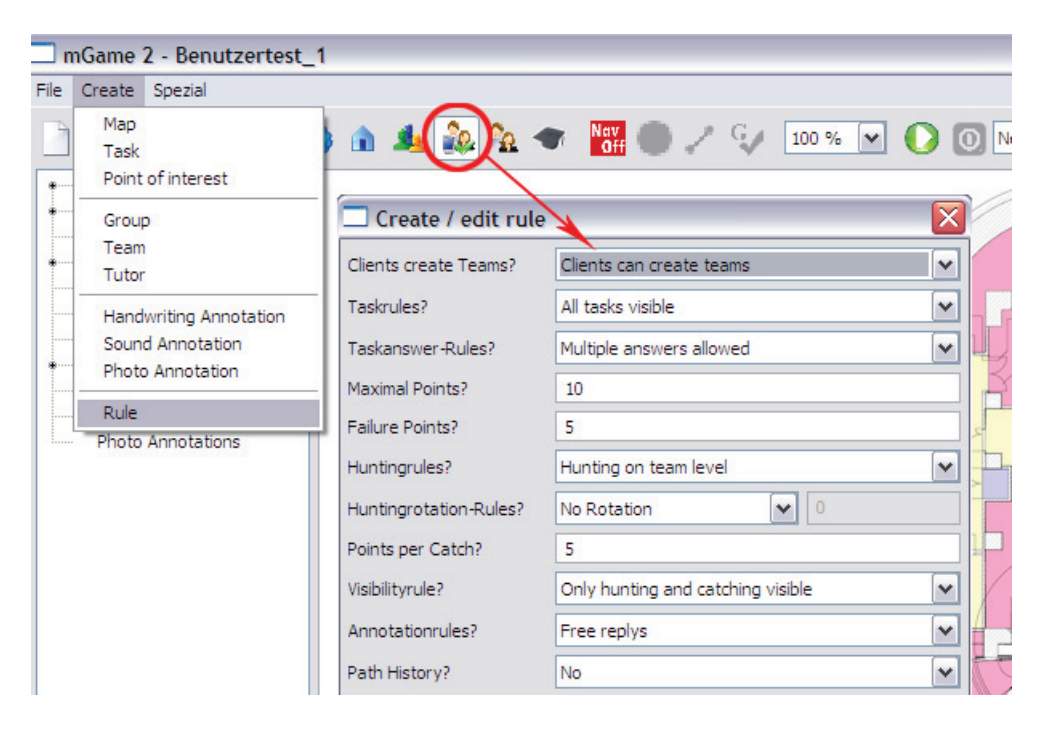

Abbildung 7.1: Ausschnitt Server-GUI, Rule Dialog (neue Regel zuoberst)

| Icon | Einstellung                       |
|------|-----------------------------------|
|      | client_teamCreation eingeschaltet |
|      | client_teamCreation ausgeschaltet |

Tabelle 7.1: Icons für die beiden Modi der Client Team Erstellung

#### 7.2.1.2 Integration der Spielregel auf Client-Seite

Auch der Client kennt die Klasse *Rules.java*. Das Problem ist jedoch, dass der Client die aktuellen Regeln erst erhält, wenn er sich beim Server angemeldet hat. Die aktuelle Login-Sequenz bedingt aber, dass der Client dem Server schon bei der ersten Kontaktaufnahme mitteilt, ob er ein neues Team erstellen oder sich mit Teamnamen und Passwort eines durch den Server im Voraus erstellten Teams anmelden möchte. Es muss demnach auf Client-Seite möglich sein die Option zu setzen, bevor *StartApplication.java* (startet den Client) überhaupt ausgeführt wird.

Am einfachsten geschieht dies über das schon vorhandene Config-File, in welchem bis anhin Teamnamen, Passwort, Server-IP und einige weitere Optionen von Hand festgelegt werden mussten. Dem Config-File wurde die Einstellung *client\_teamCreation* hinzugefügt, welche wie auch in *Rules.java* die Werte 0 und 1 annehmen kann. Damit der Client den gewünschten Modus im Voraus kennt, wird das Config-File jeweils vom Spielleiter vor Spielstart mittels eines Editors angepasst. Dies war für die restlichen Optionen schon in den bisherigen Szenarien notwendig.

Die Anpassungen wurden in der Klasse *Configuration.java* vorgenommen.

#### 7.2.2 Keine Erstellung von Teams im Voraus

Diese Anforderung wurde in Abschnitt 7.1.2 in drei konkrete Anforderungen verfeinert, alle bedingen sie lediglich Änderungen auf der Server-Seite.

#### 7.2.2.1 Starten des Servers ohne Teams

Bis anhin war es so, dass der Spielserver erst gestartet werden konnte, sobald der Spielleiter über das Server-GUI mindestens drei Teams erstellt hatte. Weiter müssen natürlich auch Karten, Aufgaben und Gruppen vor Spielstart definiert sein, dies bleibt jedoch auch für das Jubiläumsszenario bestehen. Die Restriktion für mindestens drei Teams ist aufgrund der Jagdfunktion notwendig. Erst ab drei Teams können Jäger- und Opferrollen verteilt werden. Wird die Jagdfunktion jedoch ausgeschaltet, ist es auch möglich den Server mit weniger als drei Teams zu starten.

Startet der Spielleiter den Server über das Server-GUI, wird in der Klasse *GameServerUtil.java* die Methode *prepareGame()* aufgerufen, welche bei eingeschalteter Jagdfunktion überprüft, ob genügend Teams vorhanden sind. Wenn nicht, wird im GUI eine Warnmeldung angezeigt und der Startvorgang abgebrochen. Die Methode *prepareGame()* wurde nun so abgeändert, dass sie zuerst überprüft, ob in den Regeln (*Rules.java*), die Option CLIENT\_TEAM\_CREATION aktiviert ist, wenn ja, wird die Überprüfung der Teamanzahl übergangen.

Da das in Abschnitt 7.1.3 geforderte neue Anmeldeverfahren und das neue Client-Login-GUI Voraussetzung für die weiteren in Abschnitt 7.1.2 aufgelisteten Anforderungen sind, wird die Implementation der restlichen Änderungen am Server erst im folgenden Abschnitt erklärt.

## 7.2.3 Client kann Teams erstellen

Die Erfüllung der in Abschnitt 7.1.3 erwähnten Anforderungen erfordern einerseits, dass das Anmeldeverfahren in *StartApplication.java* angepasst wird und andererseits, dass der Client ein Login-GUI erhält, welche die Eingabe von Teamnamen und die Auswahl einer Gruppe erlaubt. Ausserdem muss es dem Server möglich sein, das neue Team zu erstellen und dieses ins laufende Spiel zu integrieren.

## 7.2.3.1 Neues Anmeldeverfahren

Startet der Spieler auf dem Client das System, wird ein neuer Thread *StartApplication.java* gestartet, dieser durchläuft in seiner *run()* Methode das Anmeldeverfahren. Dazu gehören das Überprüfen der eigenen IP und das Laden der Informationen (Teamname, Passwort, Server-IP, Tag-ID, etc.) aus dem Config-File. Diese Informationen werden in Form eines LOGON\_RE-QUESTS an den Server gesandt. Der Server überprüft seinerseits, ob das Team existiert und die Passwörter übereinstimmen, trifft beides zu, schickt er dem Client das aktuelle Game-Objekt mittels eines INITIALIZE\_EVENTs. Der *StartApplication* Thread wartet unterdessen auf das Game-Objekt, trifft keines ein, wird der Login-Prozess abgebrochen. Erhält der Client das Game-Objekt, werden die GUI-Elemente für das Spiel aufgebaut und das Spiel gestartet. Der beschriebene Ablauf ist auch dem Sequenzdiagramm in Abbildung 7.2 zu entnehmen.

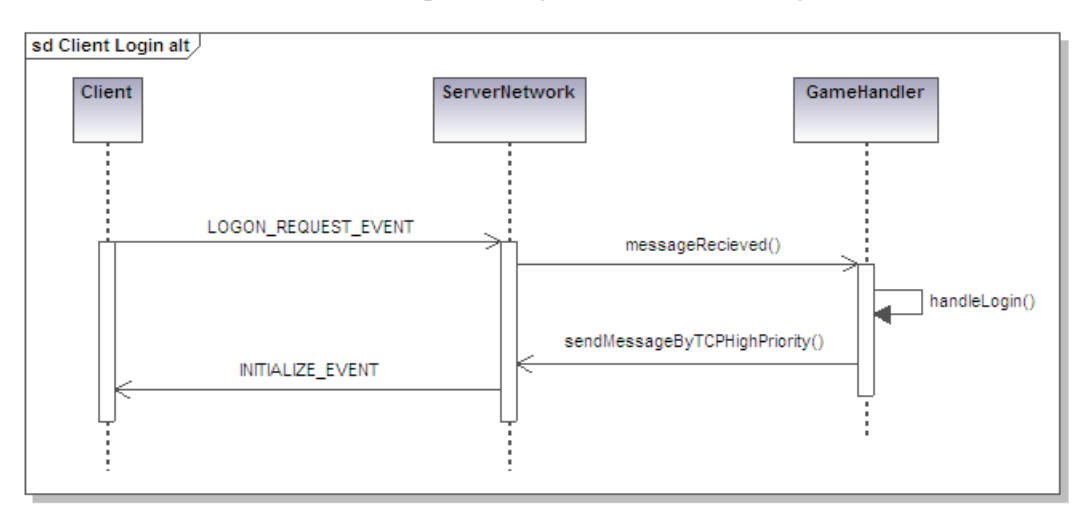

Abbildung 7.2: Sequenzdiagramm des bisherigen Anmeldeverfahrens

Für das Jubiläumsszenario muss der Client jedoch das Team im Voraus erstellen und die nötigen Daten vor dem LOGON\_REQUEST an den Server schicken, damit dieser das Team dem Spiel hinzufügen kann. Denn der Server akzeptiert nur ein Login von ihm bekannten Teams. Deswegen wurde die *run()* Methode des *StartApplication* Threads angepasst. Bevor der LO-GON\_REQUEST an den Server gesendet wird, überprüft der Thread im Config-File, ob die Regel client\_TeamCreation auf 1 gesetzt ist. Trifft dies zu, wird dem Server ein CLIENT\_TEAM\_ CREATION\_REQUEST gesendet und für eine gewisse Zeit auf die Antwort gewartet.

Der Server überprüft, ob in seinen Regeln (siehe Abschnitt 7.1.1) ebenfalls CLIENT\_TEAM\_ CREATION eingeschaltet ist. Ist dies der Fall, schickt er dem Client den Request zurück. Die Antwort beinhaltet die aktuellen Gruppen des Spiels und die Information darüber, ob das anfragende Team dem Server schon bekannt ist (das Team war schon einmal angemeldet).

Ist die Regel ausgeschaltet, ignoriert der Server die Anfrage. Der Client wird dann das Anmeldeverfahren nach einer gewissen Wartezeit abbrechen.

Erhält der Client den Request zurück, wird im Thread *StartApplication* die Methode *runClient-Login()* aufgerufen. Diese startet einen neuen Thread *MGameLogin.java*, welcher das Login-GUI für den Client beinhaltet (siehe Abschnitt 7.2.3.2) und führt mit diesem ein *join()* durch. Dies bedeutet, dass der *StartApplication* Thread mit seiner *run()* Methode erst weiterfährt, wenn der *MGameLogin* Thread beendet wurde. Dadurch ist es möglich, dass das *MGameLogin* das Team erstellen und beim Server anmelden kann und die *StartApplication* erst danach mit dem bekannten Anmeldeverfahren fortfährt.

Bevor der Client jedoch das Login-GUI öffnet, überprüft er den zurück erhaltenen Request darauf, ob der Server angegeben hat, dass dieser das Team schon kennt, welches im lokal (auf dem PDA) gespeicherten Config-File definiert ist. Trifft dies zu, wird der Benutzer zuerst über einen Dialog angefragt, ob er sich mit diesem Team wieder einloggen möchte (falls zum Beispiel der PDA abgestürzt ist) oder ob er ein neues Team erstellen möchte. Im letzteren Falle wurde der PDA schon von einem anderen Team benutzt und dieser nun an ein neues Team übergeben.

Klickt der Benutzer "nein", stoppt der *MGameLogin* Thread und der *StartApplication* Thread schickt dem Server einen LOGON\_REQUEST mit den aktuellen Informationen des Config-Files, klickt der Benutzer" ja", wird das Login-GUI geöffnet und er Benutzer kann ein neues Team erstellen.

Ist im Config-File noch kein Team definiert oder hat der Client die Information erhalten, dass der Server das Team noch nicht kennt, wird das Login-GUI direkt geöffnet.

Abbildung 7.3 zeigt den erklärten Ablauf nochmals in einem Flussdiagramm auf.

## 7.2.3.2 Login-GUI

Damit die Benutzer auf einfache Weise ein neues Team definieren können, braucht es für den Client ein benutzerfreundliches Login-GUI. Wann dieses geöffnet wird, wurde im vorausgehenden Abschnitt 7.2.3.1 erklärt. Für das GUI wurde auf Client-Seite die neue Klasse *MGame-Login.java* implementiert, Abbildung 7.4 zeigt den Aufbau der Klasse.

Es handelt sich bei der Klasse um einen Thread, der jeweils vom *StartApplication* Thread aus gestartet und mit diesem mit einem *join()* verbunden wird. Dies stellt sicher, dass *StartApplication* auf die Beendigung von *MGameLogin* wartet und erst danach mit dem Anmeldeprozess weiterfährt.

Abbildung 7.5 zeigt das GUI mit den folgenden Elementen:

- **Team:** Eingabe des gewünschten Teamnamens.
- **Password:** Wird automatisch generiert, manuelle Eingabe nur zur Anmeldungen eines alten Teams möglich.
- **Group:** Auswahl einer Gruppe (wurden auf dem Server erstellt).

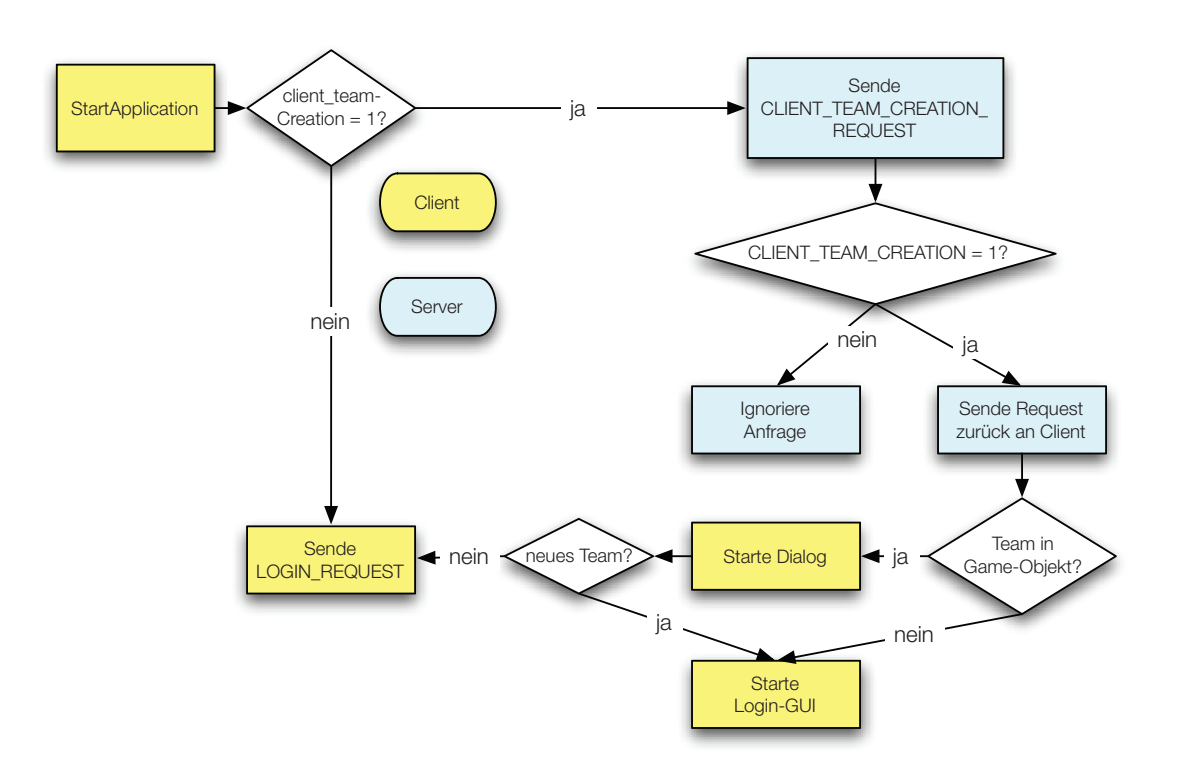

Abbildung 7.3: Flussdiagramm des Startprozesses

- **Check-Button:** Überprüft, ob der gewählte Teamname nicht schon vergeben ist.
- **Start Game-Button:** Startet das Spiel (erst nach Check möglich).
- **Cancel-Button:** Bricht das Login ab, das System wird komplett gestoppt.
- **Relogin:** Ermöglicht das Einloggen von alten Teams (manuelle Passwort-Eingabe nötig).

Über die Login-GUI gibt der Benutzer also den gewünschten Teamnamen ein und wählt über das Dropdown Menü eine der vorhandenen Gruppen aus. Die Gruppen kennt der Client vom vorhin zurück erhaltenen Request (siehe Abschnitt 7.2.3.1). Danach wird der Benutzer aufgefordert mittels des Check-Buttons zu überprüfen, ob der Teamname nicht schon vergeben ist. Der Client schickt dem Server dazu einen CHECK\_TEAMNAME\_REQUEST.

Der beim Server eingegangene Request führt zum Aufruf der Methode *handleCheckTeamRequest()* in der Klasse *GameHandler.java*, diese führt die folgenden Aufgaben durch:

- 1. Überprüfen, ob der Teamname schon existiert
	- Wenn **nein**, wird ein neues Team erstellt und dem laufenden Spiel hinzugefügt. Der Client erhält die Antwort *true* in einer CHECK\_TEAMNAME\_RESPONSE. Der Spielleiter wird über die Server-GUI über die Erstellung des neuen Teams informiert
	- Wenn **ja**, wird dem Client die Antwort *false* mittels einer CHECK\_TEAMNAME\_ RESPONSE geschickt. Dem Benutzer wird über das Login-GUI darüber informiert und aufgefordert einen neuen Teamnamen zu wählen und diesen erneut überprüfen zu lassen.
- 2. Überprüfen, ob der PDA schon von einem anderen Team verwendet wurde (gleiche IP), wenn ja:

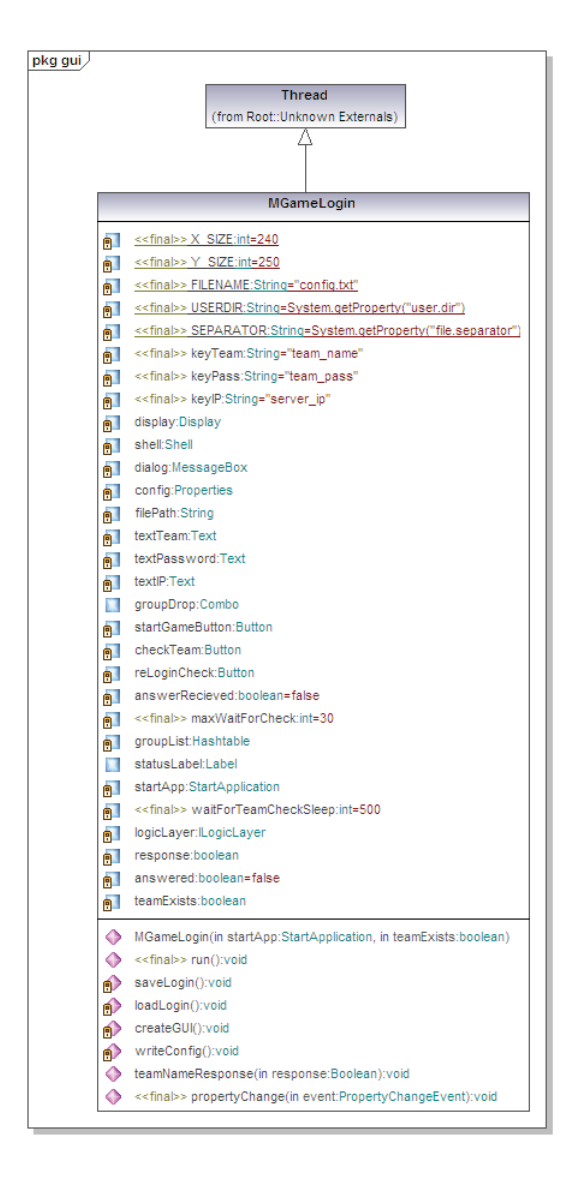

Abbildung 7.4: UML-Klassendiagramm MGameLogin.java

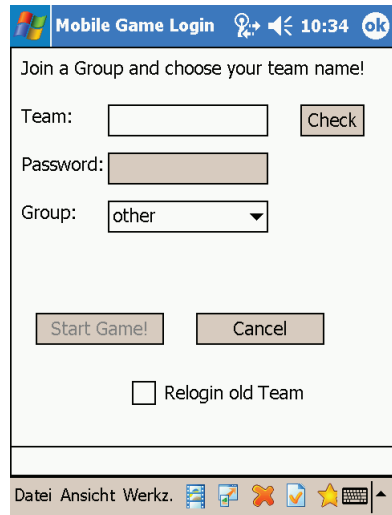

Abbildung 7.5: Login-GUI zur Anmeldung eines neuen Teams

- Löschen aller Nachrichten aus der Warteschlange des bisherigen Teams
- Löschen des bisherigen Teams aus der Gruppe der jagdbaren Teams
- 3. Informieren der restlichen PDAs über das neue Team mittels einem NEW\_CLIENT\_TEAM\_ EVENT. Die Clients fügen dann das Team zu ihrem lokalen Game-Objekt hinzu.

War die Überprüfung des Teamnamens erfolgreich, wird der Start-Game-Button eingeschaltet und der Benutzer kann das Spiel starten. Abbildung 7.6 zeigt das Login-GUI mit einem Beispielteam, das erfolgreich auf dem Server erstellt wurde.

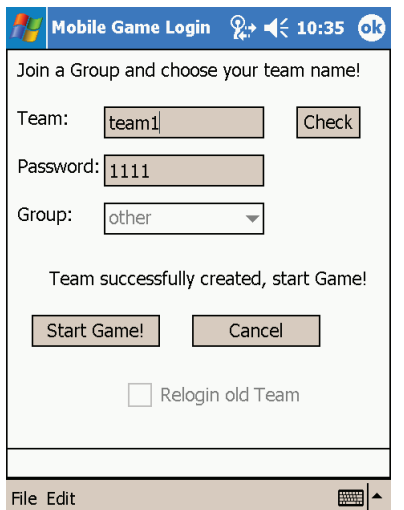

Abbildung 7.6: Login-GUI mit erfolgreich erstelltem Team

Klickt der Benutzer nun auf den StartGame-Button, schickt der Client dem Server den aus dem bisherigen Anmeldeverfahren bekannten LOGON\_REQUEST\_EVENT, der Server führt dann seinerseits die *handleLogin()* Methode aus und integriert das Team ins laufende Spiel. Ist die Integration erfolgreich, schickt der Server dem Client den ebenfalls bekannten INITIALIZE\_ EVENT, welcher das aktuelle Game-Objekt beinhaltet. Der Client baut dann die GUI-Elemente auf und startet das Spiel. Das GUI des Clients wurde schon in Abschnitt 4.1.1.1 und Abbildung 4.2 detailliert erklärt. Das neue Anmeldeverfahren wird nochmals mittels dem Sequenzdiagramm in Abbildung 7.7 aufgezeigt.

Beim neuen Anmeldeverfahren wurde stark Wert darauf gelegt den bisherigen Prozess so wenig wie möglich zu verändern, da dieser sich schon seit längerer Zeit bewährt hat. Deshalb wird der bekannte Startprozess von der Erstellung des neuen Teams lediglich unterbrochen. Sobald das Team erfolgreich erstellt wurde, fährt der Thread *StartApplication* mit dem normalen Prozess weiter. So ist auch das Umschalten zwischen den beiden Modi sehr einfach, ist die Rule CLIENT\_TEAM\_CREATION auf dem Server ausgeschaltet, ignoriert der Server Anfragen von ihm unbekannten Teams. Dies führt dazu, dass der Client den Anmeldeprozess abbricht und das System beendet.

Umgekehrt schickt der Client dem Server von Anfang an gar keinen CLIENT\_TEAM\_CREATI-ON\_REQUEST, wenn im Config-File die Option auf 0 gesetzt wurde und versucht sich mit dem im Config-File definierten Team anzumelden. Da der Server dieses Team nicht kennt, ignoriert er auch diese Anfrage und der Client muss den Anmeldeprozess abbrechen. Das Flussdiagramm in Abbildung 7.8 zeigt nochmals graphisch auf, wie das Anmelden eines neuen Teams abläuft.

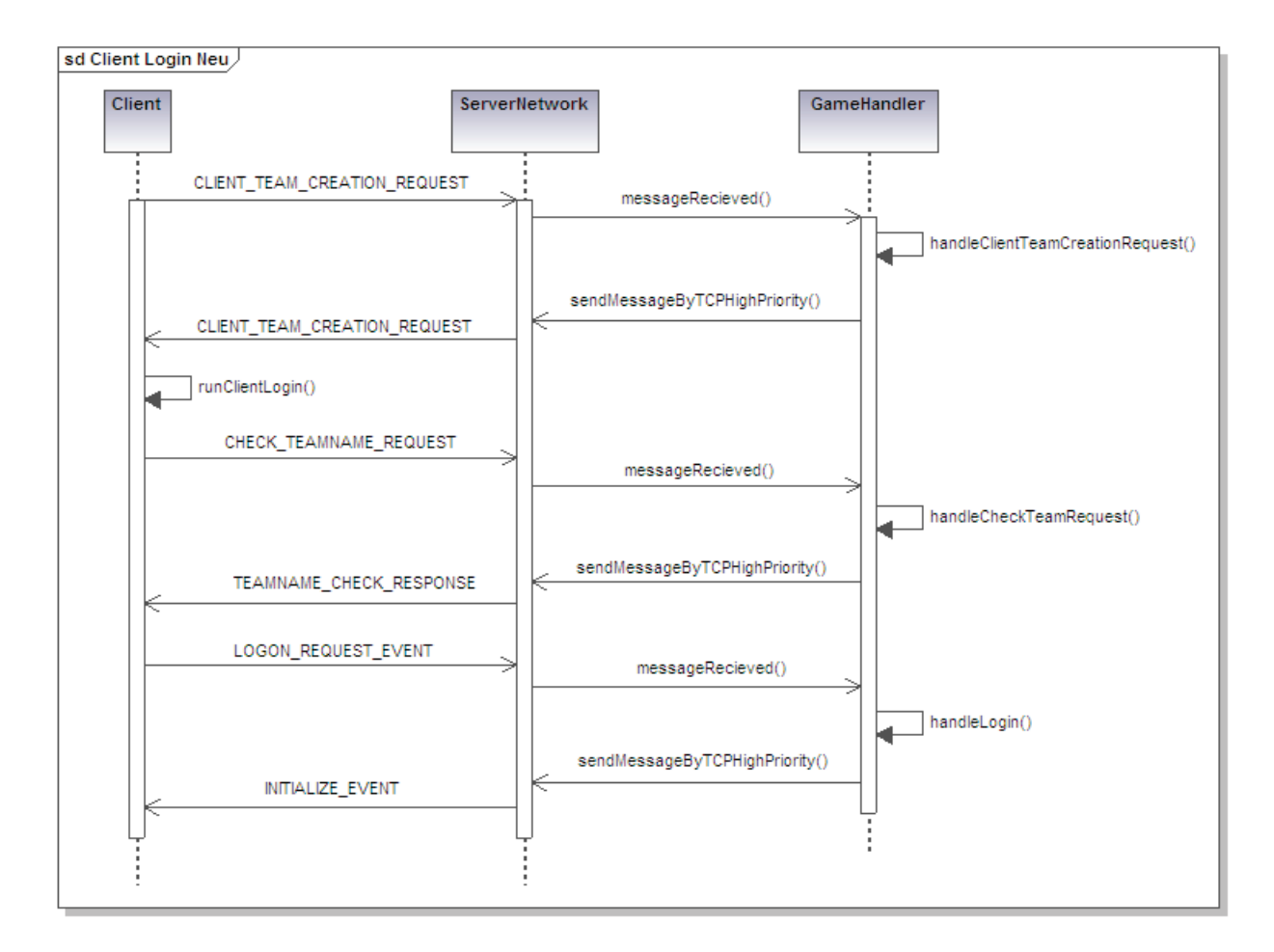

Abbildung 7.7: Sequenzdiagramm des neuen Anmeldeverfahrens

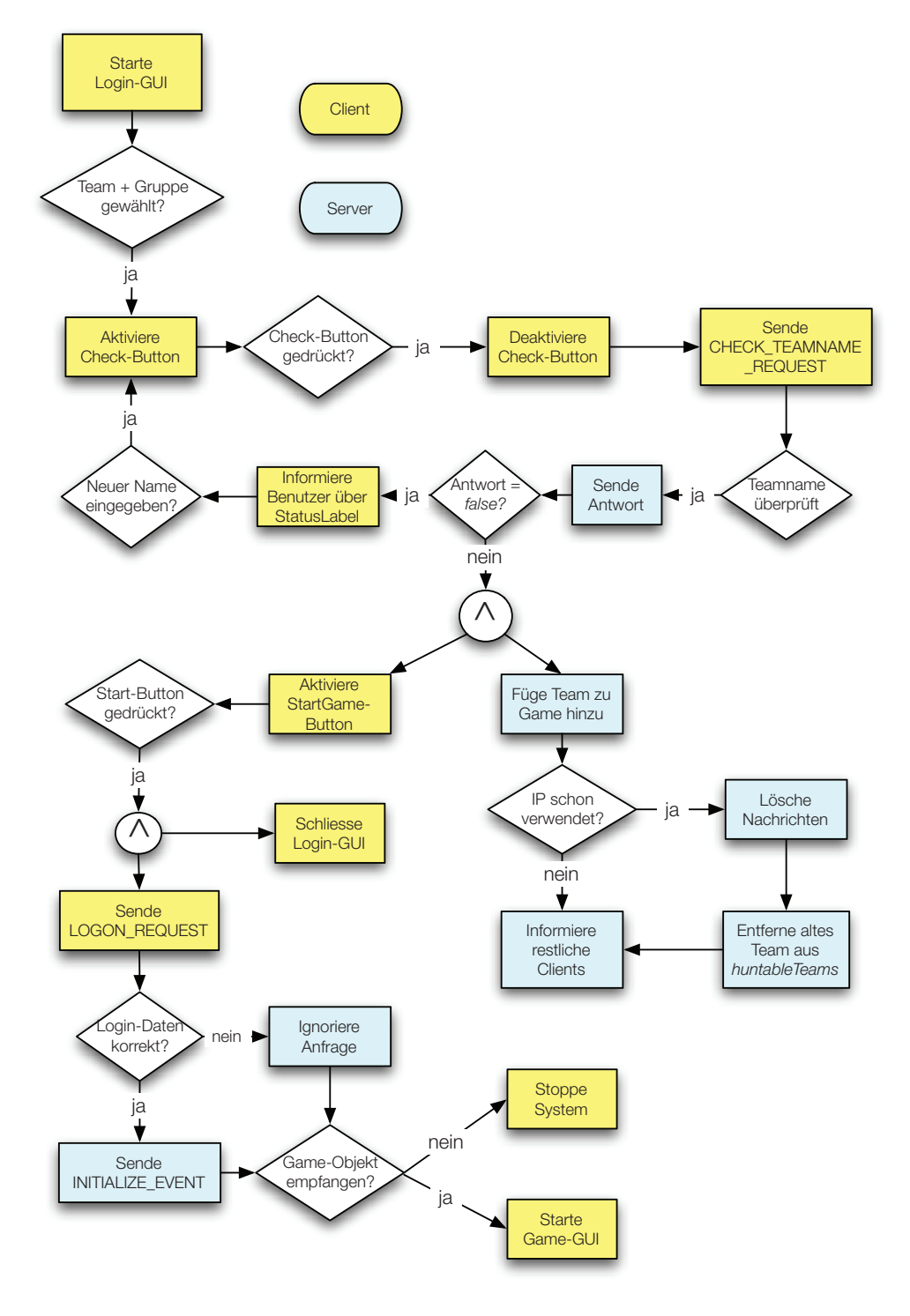

Abbildung 7.8: Flussdiagramm des neuen Login Prozesses

## 7.2.4 Speicherung der Daten

Eine grundsätzliche Anforderung an das System ist, dass keine Teams aus dem laufenden Spiel entfernt werden können. Diese Anforderung muss auch beim neuen Anmeldeverfahren erfüllt bleiben.

Schliesst also ein Team das Spiel ab (alle Aufgaben gelöst) und gibt seinen PDA an ein neues Team weiter, darf der Server das alte Team bei der Anmeldung des neuen Teams nicht löschen. Deshalb löscht der Server, wie in Abschnitt 7.2.3.1 erklärt, lediglich alle noch in der Warteschlange liegenden Nachrichten des alten Teams. Das alte Team und vor allem auch dessen Status (gelöste Aufgaben, etc.) bleiben im aktuellen Game-Objekt gespeichert.

Damit es dem Spielleiter möglich ist ein Team, das das Spiel verlassen hat wieder in den Spielverlauf zu integrieren, wurde im Login-GUI die Option *Relogin old Team* (siehe Abbildung 7.5) implementiert. Diese Option ist nur für erfahrene Benutzer oder den Spielleiter gedacht. Wird die Option aktiviert, müssen der Teamname UND das Passwort manuell eingegeben werden. Der Client schickt dann einen normalen LOGON\_REQUEST an den Server. Kennt dieser das Team (Name und Passwort stimmen überein), wird das Team wieder aktiviert und die Spieler können bei ihrem alten Status weiterfahren, sie müssen also keine Aufgaben doppelt lösen. So können Teams pausieren, den PDA an ein neues Team weitergeben und später wieder ins Spiel einsteigen, sei es mit dem gleichen oder einem anderen PDA. Ausserdem kann es auch vorkommen, dass ein PDA total abstürzt. Mit dieser Option kann sich dann das Team mit einem neuen PDA einloggen, ohne dass es seinen Status verliert.

Weiter bleibt durch die Speicherung der Daten das alte Team auch in der Rangliste erhalten. Schliesslich soll die Rangliste alle Teams beinhalten und nicht nur die gerade spielenden Teams, nur so ist ein spannender Gesamtwettbewerb möglich.

## 7.2.5 Anpassungen Jagdfunktion

Da im Game-Objekt stets alle Teams erhalten bleiben, muss der Server die Möglichkeit haben, zwischen aktiven und inaktiven Teams unterscheiden zu können. Denn es können nur solche Teams jagen und gejagt werden, die sich auch tatsächlich im Spiel befinden.

Die Teams sind in der Klasse *Game.java* in der Hashtabelle *teams* zu finden. Bei der Verteilung von Jägern und Fängern und bei einer Rotation greift der Server auf diese Hashtabelle zurück. Dies ist nun jedoch nicht mehr möglich, da *teams* auch Teams beinhaltet, welche nicht mehr aktiv am Spiel teilnehmen. Deshalb wurde der Klasse *Game.java* die Hashtabelle *huntableTeams* hinzugefügt. Auch sie beinhaltet Team-Objekte. Wird ein neues Team erstellt, (*Game.addTeam(team)*), wird das dazugehörige Team-Objekt nun nebst *teams* auch *huntableTeams* hinzugefügt. Dabei wird kein Unterschied gemacht, ob das Team von einem Client aus oder vor dem Spielstart über das Server-GUI erstellt wurde. Wichtiger ist nun jedoch die Verwaltung dieser Gruppe *huntableTeams*. Dies wird in den folgenden Abschnitten beschrieben.

Da der Server nun auch mit weniger als drei Teams gestartet werden kann, können Jäger und Fänger erst verteilt werden, wenn sich mindestens drei Clients beim Server angemeldet haben. Bisher wurde die Verteilung beim Starten des Servers in der Methode *prepareGame()* in der Klasse *GameServerUtil.java* vorgenommen. Da dies nun aber, wie Abschnitt 7.2.2.1 beschrieben, übergangen wird, muss die Verteilung zu einem späteren Zeitpunkt stattfinden.

Der geeignetste Zeitpunkt ist direkt bei der Anmeldung von neuen Teams. Dies geschieht in der Klasse *GameHandler.java*. Wie im Sequenzdiagramm in Abbildung 7.7 zu sehen, wird das Anmelden dort in der Methode *handleLogin* vorgenommen, welche ihrerseits die Methode *handleVisibleRule()* aufruft. In dieser Methode wird dem Game-Objekt, welches später dem anfragenden Client zurückgesandt wird, der aktuelle Jagdzustand (Verteilung der Jäger und Fänger) übergeben. Diese Methode wurde nun so verändert, dass sie zuerst in der Gruppe *huntableTeams* überprüft, ob überhaupt mehr als zwei Teams vorhanden sind, nur dann hat vorher nämlich eine Verteilung stattgefunden und kann dem Game-Objekt hinzugefügt werden. Dies ist unabhängig davon, ob es den Clients erlaubt ist Teams zu erstellen oder nicht.

Ist jedoch diese Erstellung erlaubt, wird nach der Überprüfung eine HUNTING\_ROTATION (Neuverteilung von Jäger und Fänger) durchgeführt, nur so kann das neue Team in die Jagdfunktion integriert werden. Jede Erstellung eines Teams durch einen Client führt also bei dessen Anmeldung zu einer Rotation. Danach werden wie bisher dem Game-Objekt die Informationen hinzugefügt und dieses dann später an den anfragenden Client zurückgesendet.

Meldet sich nun ein neues Team mit einem PDA beim Server an, der im laufenden Spiel schon von einem anderen Team verwendet wurde, muss das alte Team aus der *huntableTeams* Gruppe entfernt werden. In der *teams* Gruppe muss es jedoch erhalten bleiben. Diese Überprüfung findet statt, wenn der Benutzer über die Client-GUI den Teamnamen überprüft (Check-Button). Wie im Sequenzdiagramm in Abbildung 7.7 zu erkennen, ruft der GameHandler dann die Methode *handleCheckTeamRequest()* auf, diese überprüft nun zusätzlich, ob in der Gruppe *teams* ein Team mit der gleichen IP wie das anfragende Team existiert. Ist dies der Fall, wird das Team aus der Gruppe *huntableTeams* entfernt. Damit ist sichergestellt, dass nur Teams jagen und gejagt werden können, die aktiv am Spiel teilnehmen. Die erste Anforderung aus Abschnitt 7.1.5 ist somit erfüllt.

Es gibt aber noch den Spezialfall der Anmeldung von alten Teams (siehe Abschnitt 7.1.4). Auch diese müssen wieder ins Jagdspiel integriert werden können. Dazu überprüft der GameHandler bei der Anmeldung eines Teams (LOGON\_REQUEST) und eingeschalteter Option der Erstellung von Client-Teams, ob das anfragende Team noch in *huntableTeams* existiert. Wenn nicht, wird es wieder hinzugefügt, ausserdem wird überprüft, ob noch ein anderes Team mit der gleichen IP vorhanden ist und dann nötigenfalls aus der Gruppe entfernt. Damit die Integration abgeschlossen werden kann, wird zum Schluss noch eine Rotation durchgeführt.

Weiter kann es vorkommen, dass ein Team das Spiel abschiesst, den PDA dem Spielleiter zurückgibt und dieser dann für längere Zeit nicht von einem neuen Team eingesetzt wird. Während dieser Zeit bleibt das alte Team in der Gruppe *huntableTeams* erhalten, obwohl es gar nicht mehr in Bewegung ist. Der Spielleiter muss also über das Server-GUI die Möglichkeit haben ein Team manuell aus *huntableTeams* entfernen zu können. Ausserdem sollte er stets sehen, welche Teams noch in *huntableTeams* vorhanden sind.

Dazu wurde die Klasse *GuiThread.java* bzw. das Server-GUI angepasst. Teams, die zwar in der Gruppe *teams* aber nicht in der Gruppe *huntableTeams* enthalten sind, werden im Server-GUI mit roter Schrift angezeigt. Klickt der Spielleiter mit der rechten Maustaste auf einen Teamnamen, so erscheint ein Popup "Remove from Hunting" (siehe Abbildung 7.9), wird dieses angeklickt, wird das entsprechende Team aus der Gruppe *huntableTeams* entfernt. Umgekehrt kann er ein rotes Team wieder der Gruppe hinzufügen. Damit es nicht zu Fehlern kommt, müssen stets mindestens drei Teams erhalten bleiben. Weniger als drei Teams sind nur in der Anfangsphase erlaubt, da dann die Jagdfunktion auch noch nicht initialisiert wurde. Falls also nur noch drei Teams aktiv sind und der Spielleiter eines dieser entfernen möchte, erscheint eine Warnmeldung und die Entfernung wird nicht vorgenommen.

Damit ist auch die zweite Anforderung aus Abschnitt 7.1.5 erfüllt.

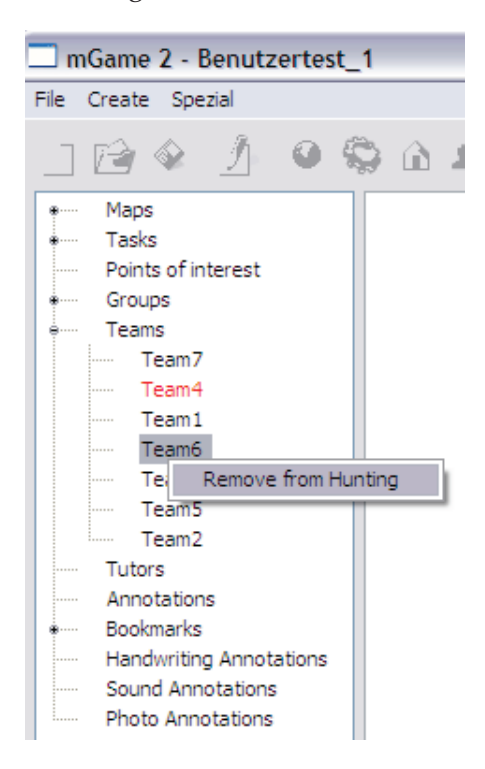

Abbildung 7.9: Ausschnitt Server-GUI, manuelle Entfernung von Teams aus *huntableTeams*

## 7.2.6 Weitere Änderungen

Die restlichen Änderungen sind alle von relativ kleiner Natur und sollen kurz in Form einer Liste zusammengefasst werden:

- Neue Events in der Klasse *GameEvents.java* sowohl auf Client- als auch auf Server-Seite
	- **–** CLIENT\_TEAM\_CREATION\_REQUEST
	- **–** CHECK\_TEAMNAME\_REQUEST
	- **–** TEAMNAME\_CHECK\_RESPONSE
	- **–** NEW\_CLIENT\_TEAM\_EVENT
- Die Verteilung der Jagdfunktion (hunting rotation) in der Klasse *CatchHandler.java* greift nun logischerweise auf die Gruppe *huntableTeams* und nicht mehr *teams* zurück.
- Meldet sich ein neues Team beim Server an, müssen die restlichen aktiven Teams darüber informiert werden, da ihr lokales Game-Objekt dieses Team noch nicht kennt. Deswegen verschickt der GameHandler bei der Anmeldung eines neuen Teams an alle restlichen Teams einen NEW\_CLIENT\_TEAM\_EVENT, welcher das neue Team-Objekt beinhaltet. Falls sich ein Client gerade im Anmeldeverfahren befindet und deshalb noch kein lokales Game-Objekt besitzt, wird das erhaltene Team zwischengespeichert und später dem Game-Objekt hinzugefügt. So ist sichergestellt, dass der Client die Information über das neue Team auch tatsächlich erhält.
- Im Server-GUI gibt es die Möglichkeit zur Simulation der Position eines Teams, diese wurde so verändert, dass die Simulation nur für *huntableTeams* möglich ist, da es sonst zu Fehlermeldungen kommt, wenn Teams nicht aktiv sind.
- Schickt der Spielleiter eine Nachricht an alle Teams, wird auch dabei nur auf die aktiven Teams in *huntableTeams* zurückgegriffen, da die Nachrichten sonst unnötig mehrfach an die gleiche IP gesendet werden.
- Um den Nachrichtenverkehr möglichst klein zu halten, verschickt der Server die aktuelle Rangliste jeweils nur an die *huntableTeams*, die restlichen Teams befinden sich schliesslich nicht mehr aktiv im Spiel. Die Rangliste selbst beinhaltet jedoch stets alle Teams, die sich einmal angemeldet haben.

## 7.2.7 Kartenerstellung

Da der mExplorer bisher noch nicht an der Universität Zürich Zentrum eingesetzt worden war, bestanden auch noch keine Karten für das Gebäude. Die dazu notwendigen Gebäudekarten konnten bei der Abteilung Bauten und Räume der Universität Zürich beschafft werden. Aus den Bildern wurden alle unnötigen Daten wie zum Beispiel die Raumgrösse oder die Raumnummer entfernt. Ausserdem wurden die Karten auf die für den mExplorer passende Grösse reduziert. Die Karten der verschiedenen Stockwerke sind in Abbildung 6.2 zu finden, zusätzlich wurden noch Karten für die äussere Umgebung<sup>1</sup> und das Stockwerk Q erstellt (siehe Abbildung 7.10 und 7.11). Da dort jedoch der WLAN Empfang zu schwach ist, wurden auf diesen Karten keine Aufgaben platziert.

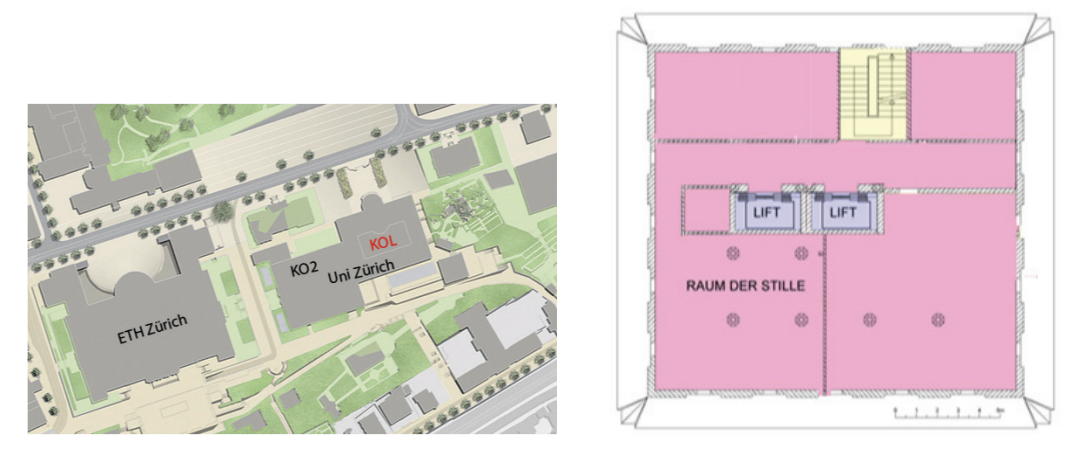

Abbildung 7.10: Aussenkarte Abbildung 7.11: Stock Q

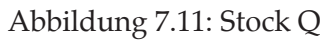

Damit die Karten für die Positionierung mittels Ekahau eingesetzt werden konnten, mussten sie zuerst mit dem Vermessungsmodul von Ekahau vermessen werden. Da sich die verschiedenen Access Points aufgrund des Lichthofes im Gebäude stark überschneiden, wurden mehrere Messungen vorgenommen. Weiter wurden die Routen (mit dem Vermessungsmodul werden auf den Karten die möglichen Routen eingezeichnet, dadurch wird zum Beispiel verhindert, dass die Positionierung "durch eine Wand gehen" kann) sehr einfach gestaltet. Einzelne Zimmer wurden nicht vermessen, einzig für den Hörsaal KOH-B-10 wurde eine Vermessung vorgenommen, da in diesem eine Aufgabe lokalisiert ist.

<sup>1</sup> Die Aussenkarte wurde freundlicherweise vom Atelier Girot (www.girot.ch) für die Zwecke des mExplorers zur Verfügung gestellt.

Die Aufgaben wurden dann auf den Karten so verteilt, dass sie jeweils in einem Bereich platziert wurden, in dem sowohl die Positionierung als auch die Empfangsqualität für das WLAN-Netz möglichst gut war.

# 8 Software Tests

Die Module und vor allem auch das neue Anmeldeverfahren wurden während der Implementation laufend getestet. Damit jedoch die Komponenten auf ihre Lauffähigkeit im realen Betrieb überprüft werden können, müssen sie einem gründlichen Test unter realen Bedingungen unterzogen werden. Für den mExplorer bedeutet dies einerseits, dass das Spielsystem mit dem Positionierungssystem Ekahau gekoppelt wird. Dies ist während der Implementation aufgrund des Aufwandes nur selten möglich. Und andererseits, dass reale Benutzer ein Szenario durchspielen. Erst ein solcher Benutzertest kann Fehler aufzeigen, die womöglich in den Tests während der Implementation unentdeckt blieben.

Wie in der Aufgabenstellung zu dieser Diplomarbeit beschrieben (siehe Anhang C) waren zur kompletten Überprüfung der Neuerungen drei Tests vorgesehen. Ein erster Techniktest sollte überprüfen, ob die neuen Komponenten ihre funktionalen Anforderungen erfüllen. In einem Vortest mit circa 10 Benutzern sollte dann das System erstmal im realen Betrieb getestet werden. Die darauf notwendigen Anpassungen und Verbesserungen sollten abschliessend in einem Benutzertest mit rund zwanzig Benutzern nochmals überprüft werden. Besonders wichtig war dabei auch, dass das System mit der Auslastung von 9 PDAs immer noch flüssig funktionierte.

Ein weiterer wichtiger Teil der Tests sind die durch die Teilnehmer auszufüllenden Fragebogen (siehe Anhang B). Sie sollen Aufschluss darüber geben, was die Benutzer vom System halten und ob Verbesserungsmöglichkeiten bestehen. Zusätzlich sollen die Benutzer auch zu den in Kapitel 5 vorgestellten Szenarien befragt werden. Da es sich um Marketingevents handelt, sollen die Benutzer angeben können, was sie von einem solchen Event erwarten und ob sie sich eine Teilnahme überhaupt vorstellen können.

## 8.1 Techniktests

Aufgabe der Techniktests ist die Überprüfung der allgemeinen Funktionalität der Anpassungen und der neuen Komponenten, welche in Kapitel 7 beschrieben wurden.

## 8.1.1 Techniktest Universität Zentrum

Da der mExplorer erstmals an der Universität Zürich Zentrum eingesetzt werden sollte, musste vor dem ersten Techniktest zusätzlich überprüft werden, ob sowohl der Spielserver als auch das Positionierungssystem in diesem Gebäude überhaupt lauffähig sind. Laut den Informatikdiensten der Universität Zürich waren dazu alle notwendigen Anpassungen, darunter auch die Einrichtung eines speziellen WLAN-Netzes für den Spielserver, vorgenommen worden.

Dieser Test wurde schon Anfang Dezember 2007 durchgeführt. Die neuen Komponenten waren zu diesem Zeitpunkt noch nicht fertig implementiert. Es ging lediglich darum die Funktionalität des bestehenden Systems im Gebäude der Universität Zürich Zentrum zu überprüfen. Bei Problemen hätten die Informatikdienste mit den nötigen Anpassungen beauftragt werden müssen.

Da der Test vor allem auch aufzeigen sollte, ob das Positionierungssystem Ekahau in der neuen Umgebung lauffähig ist, mussten zuerst die dazu notwendigen Karten erstellt und diese mit dem Positionierungssystem vermessen werden. Die Karten sind in Abbildung 6.2 zu finden. Für diesen Test wurden nur die beiden Stockwerke D und E vermessen. Es war jedoch wichtig mindestens zwei Stockwerke zu verwenden, da bei der Positionierung die Übergabe zwischen zwei Stockwerken einen Knackpunkt darstellt.

Für den Test wurden drei PDAs des Typs HP iPAQ 7400x (siehe Abbildung 4.3) verwendet und ein einfaches Spiel mit ein paar Beispielfragen aufgesetzt. Das Szenario wurde von mir alleine mit den drei PDAs durchgespielt. Da für diesen Test noch der vorhandene Sourcecode eingesetzt wurde, war nicht mit Fehlerquellen zu rechnen.

#### 8.1.1.1 Resultat

Der Test hat aufgezeigt, dass der mExplorer problemlos auch in der Universität Zentrum eingesetzt werden kann. Er zeigte jedoch auch, dass die Positionierung mittels WLAN durch den im Gebäude vorhandenen grossen Lichthof an ihre Grenzen stösst. Die beiden Stockwerke wurden deshalb nochmals zusätzlich mit dem Positionierungssystem vermessen und bei der späteren Vermessung der restlichen Stockwerke wurde darauf geachtet, dass möglichst viele und nahe beieinander liegende Messungen vorgenommen werden konnten.

Leider wurde ebenfalls festgestellt, dass eine Nutzung des mExplorer in der äusseren Umgebung des Gebäudes nicht möglich ist. Das WLAN-Netz ist ausserhalb des Gebäudes schlichtweg zu schwach. Es wurde jedoch später trotzdem eine Karte für die Umgebung erstellt und vermessen.

## 8.1.2 Techniktest Binzmühlestrasse

Zur Zeit des ersten Techniktests waren dem mExplorer noch keine neuen Funktionalitäten hinzugefügt worden, es ging lediglich darum die Grundfunktionalität des Systems im neuen Gebäude zu testen. Da diese Überprüfung erfolgreich war, konnte der Techniktest der in Kapitel 7 beschriebenen Module am IFI an der Binzmühlestrasse vorgenommen werden.

Der Test wurde Mitte Februar von Christoph Göth, Linard Moll und mir durchgeführt. Zum Einsatz kamen zwei Geräte des Typs Qtek 9000 und drei Geräte des Typs HP iPAQ 7400x. Da für das IFI schon ein Kartenmodell vorhanden war, konnte das Positionierungssystem problemlos hinzugeschaltet werden. Zu jedem PDA kam demnach ein Ekahau-Tag hinzu.

## 8.1.2.1 Ziel

Der mExplorer wurde um die Funktion erweitert, dass sich vom Client (von den PDAs) aus neue Teams anmelden können, das Spiel muss also nicht im Voraus mit allen Teilnehmern erstellt werden. Diese neue Funktion brachte einige Änderungen sowohl auf der Client- wie auch auf der Serverseite mit sich. Speziell musste auch die Jagdfunktion angepasst werden. Auf dem Server ist es nun möglich einzelne Teams aus der Jagdfunktion auszuschliessen, falls ein PDA für längere Zeit nicht benutzt wird.

Ziel des Tests war es, diese neuen Funktionen auf mögliche Fehler zu überprüfen.

## 8.1.2.2 Durchführung

Für den Test wurde das System erstmals mit einem kompletten Szenario eingesetzt, dazu wurde ein Auszug aus den Aufgabenstellungen des Jubiläumsszenarios (siehe Abschnitt 6.1.2.7) verwendet und diese virtuell im Gebäude des IFIs verteilt.

Konkret wurden folgende Funktionen detailliert überprüft:

- Server-Seite
	- **–** Ein- und Ausschalten der ClientTeamCreation Rule sowohl über die Toolbar als auch über das Rule Menü
	- **–** Starten des Servers, ohne dass ein Team erstellt wurde
	- **–** Entfernen und Hinzufügen von jagdbaren Teams (inklusive Warnmeldung)
	- **–** Hunting Rotation
	- **–** Automatisches Hinzufügen von neu angemeldeten Teams
	- **–** Erstellen einer Gesamtrangliste
	- **–** Bewertung von Kreativaufgaben
- Client-Seite
	- **–** Neue Rule im Config-File
	- **–** Anmeldung eines neuen Teams über das neue Login-GUI
	- **–** Neuanmeldung nach einem Absturz mit dem gleichen Team
	- **–** Rangliste über die Zeit
	- **–** Hunting Rotation bei der Anmeldung eines neuen Teams
	- **–** Testen der Jagdfunktion

#### 8.1.2.3 Resultate / Verbesserungen

Das neue GUI für den Client funktionierte ohne Probleme und war ausserdem intuitiv zu bedienen. Der Server akzeptierte das Hinzufügen von Teams während der Laufzeit des Spiels und integrierte diese ohne Zwischenfälle in den Spielverlauf. Folgende Probleme traten jedoch auf:

• Die Anmeldung von Clients brach ab, wenn im Szenario Kettenaufgaben vorhanden waren. Dies lag daran, dass der Client versuchte, den Status der Kettenaufgabe zu überprüfen (bei welcher Aufgabe er gerade steht), diese Information jedoch nicht im vom Server erhaltenen Game-Objekt enthalten war. So kam es jeweils zu einer Nullpointer-Exception. • Die Neuverteilung von Jäger und Opfer führte teilweise zu seltsamen Resultaten (Team war gleichzeitig Jäger und Opfer)

Der erste Fehler konnte relativ einfach behoben werden. Die Informationen, die der Server den Teams normalerweise beim Spielstart übergibt (dazu gehört eben auch die Position der Kettenaufgabe), werden dem Team-Objekt nun hinzugefügt, wenn der Client den Server um die Überprüfung des Namens anfragt. So sind die Informationen später auch im Game-Objekt enthalten, welches der Server dem Client schickt.

Zur Behebung des zweiten Fehlers wurde die Verteilung von Jäger und Opfer noch einmal genauer überprüft. Zudem wurde die Klasse *GameHandler.java* so angepasst, dass sie nun auch zulässt, dass die Verteilung von Jägern und Opfern unvollständig bleibt (Team hat kein Opfer und Jäger oder nur eines von beiden), sonst bleibt sie nämlich in einer Schlaufe hängen.

Christoph Göth fügte ausserdem die Anforderung hinzu, dass es auch möglich sein muss über die Login-GUI ein "altes" Team einzuloggen (siehe Abschnitt 7.2.3.2 in der Dokumentation).

## 8.2 Benutzertests

#### 8.2.1 Vortest

Am Freitag, 29. Februar 2008, wurde an der Universität Zürich Zentrum der erste Vortest durchgeführt. An diesem Vortest nahmen 8 Personen im Alter zwischen 24 und 27 Jahren Teil. Zum Einsatz kamen zwei Geräte Qtek 9000 und zwei Geräte HP iPAQ 7400x. Eines der Qtek Geräte stürzte während des Tests komplett ab und musste durch ein anderes ersetzt werden, dabei konnte gleich die oben genannte neue Anforderung getestet werden.

#### 8.2.1.1 Ziel

Der Test verfolgte verschiedene Ziele. Im Vordergrund stand die Überprüfung der neuen Funktionalitäten im tatsächlichen Gebrauch mit Benutzern. Weiter sollte überprüft werden, ob die aktuelle Vermessung der Karten der Uni Zentrum für einen angenehmen Spielverlauf ausreichend ist. Für den Test wurde ein Auszug der Aufgaben für das Jubiläumsszenario verwendet. Die Benutzer sollten deshalb im Fragebogen Feedback geben, wie ihnen die Aufgabenstellungen gefallen haben und ob sie sie für die angepeilte Zielgruppe für angemessen halten. Zusätzlich sollte auch analysiert werden, wie lange das Lösen der Aufgaben dauert.

Vor dem Spiel wurden die Benutzer instruiert, dabei wurde ihnen erläutert, wie sie den PDA starten und sie sich selbständig beim Spielserver anmelden können. Ausserdem wurden ihnen die wichtigsten Funktionen des Spiels gezeigt. Nach dem erfolgreichen Einloggen konnten die Benutzer am Ausgangspunkt zunächst unter Anleitung zwei Testaufgaben lösen, damit sie dann die restlichen Aufgaben ohne Probleme lösen konnten. Nach dem Spiel mussten die Teilnehmer noch einen Fragebogen (siehe Anhang B) ausfüllen, dabei konnten sie Feedback zum System selbst, zum Szenario und zu einigen in Kapitel 5 beschriebenen Szenarien geben.

## 8.2.1.2 Durchführung

Einige Teams erkannten beim Login-GUI nicht intuitiv, dass sie ihren Teamnamen zuerst mittels des Check-Buttons überprüfen müssen, ausserdem waren sie unsicher, ob die Entscheidung über die Gruppenwahl irgendwelche Einschränkungen zur Folge hätte. Einige Spieler hatten auch Probleme mit der Bedienung Client-GUIs. Dies war aber darauf zurückzuführen, dass sie bei der Instruktion zu wenig aufmerksam gewesen waren und sie sich deswegen der Funktionalitäten nicht bewusst wurden.

Grösstes Problem war die enorme Auslastung des Spielservers. Der Server kam mit dem Versenden von Nachrichten nicht mehr nach und so konnten einige Spieler ihre Lösungen für Kreativaufgaben nicht abschicken. Gleichzeitig konnten sie sich deswegen auch die Lösungen der anderen Teams nicht anschauen. Durch die Überlastung konnte ein Client nach einem Softwareabsturz nicht mehr am System angemeldet werden, das betroffene Team musste das Spiel dann leider abbrechen.

Einige Spieler beklagten sich darüber, dass die Positionierung sehr langsam sei, dies war ebenfalls auf die Auslastung des Servers zurückzuführen. Ausserdem klappte der automatische Wechsel der Karten nicht. Dadurch, dass das System sehr langsam war, hatten auch einige Spieler oft das Gefühl, dass ihr PDA eingefroren sei.

Ein weiteres Problem waren die Dialogfenster. Schlossen die Teilnehmer das Fenster nicht über den Close-Button, sondern über das X oben rechts, so landeten sie auf dem Konsolefenster und fanden nicht mehr zum Client-GUI zurück. In der Not schalteten die Spieler den PDA daraufhin aus und wieder ein und mussten sich erneut beim Server anmelden. Aufgrund dessen Auslastung war das Anmelden aber nicht mehr allen möglich.

Diejenigen Spieler, die das Spiel beenden konnten, hatten jedoch grossen Gefallen am Szenario und auch am mExplorer selbst.

## 8.2.1.3 Verbesserungen

Als wichtigster Punkt wurde die Netzwerkschicht des Servers angepasst. Kann eine Nachricht nicht zugestellt werden, wird sie nun nicht mehr nach 30 Sekunden erneut versendet, sondern wartet in einer Warteschlange. Ist die zweite Zustellung auch nicht erfolgreich, landet die Nachricht in einer nächsten Warteschlange, deren Wartezeit noch grösser ist. Ingesamt gibt es drei Warteschlangen. Ist die Zustellung trotzdem nicht erfolgreich, wird die Nachricht gelöscht.

Auf der Client-Seite wurde beim Login-Verfahren die Wartezeit auf die Antwort des Servers verdoppelt, so ist sichergestellt, dass das Anmelden auch bei einer stärkeren Auslastung des Servers funktioniert.

Weiter wurden folgende Verbesserungen vorgenommen:

- Das Status-Label des Login-GUIs teilt dem Benutzer nun mit, dass er den Teamnamen mit Check überprüfen muss.
- Das Intervall der Positionsaktualisierung in *GameStore.java* wurde von 1000 auf 500 reduziert, so sollte ein schnellerer Positionswechsel möglich sein.
- Falls die Lösung einer Kreativaufgabe defekt ist (Handzeichnung oder Foto), wird ein leeres Bild generiert. Dies verhindert ein Abstürzen des Server-GUIs.
- Das Schliessen von Fenstern über das X oben rechts wird nun abgefangen. Der Benutzer kann einen Dialog nur noch über den Close-Button schliessen und landet dann stets wieder auf dem normalen Client-GUI.
- Bei der Überprüfung der Lösung von offenen Fragen wird die Gross- und Kleinschreibung nun ignoriert. Einige Spieler hatten zwar die richtige Lösung gefunden, aber nicht korrekt geschrieben.
- Auf den Qtek-Geräten wurde ein Tool installiert, mit dem sich die geöffneten Programme anwählen und schliessen lassen. Die HP-Geräte haben dazu einen speziellen Button zur Verfügung.
- Beim nächsten Benutzertest werden die Teilnehmer besser instruiert.

#### 8.2.2 Benutzertest

Der Benutzertest fand am Donnerstag 13. März 2008 an der Universität Zürich Zentrum statt. Es nahmen 18 Personen im Alter zwischen 23 und 31 Jahren teil. Bei allen handelte es sich um Studenten, wobei nur 3 das Gebäude nicht gut kannten. Es kamen sieben HP-Geräte und zwei Qtek-Geräte zum Einsatz. Wobei letztere vor allem nötig waren, weil das Lösen der einen Aufgabe die Erstellung eines Fotos erforderte. Damit die Aufgabe trotzdem von allen gelöst werden konnte, wurde sie als Gruppenaufgabe definiert.

#### 8.2.2.1 Ziel

Der Test sollte überprüfen, ob die Änderungen an der Netzwerkschicht zu den gewünschten Verbesserungen geführt haben. Ausserdem sollten auch die restlichen Änderungen auf ihre Funktionalität überprüft werden. Es wurden grundsätzlich die gleichen Aufgaben verwendet wie beim letzten Test. Dies stellte sicher, dass die Fragebogen genügend Feedback und Verbesserungsvorschläge für das Jubiläumsszenario bringen. Einige Fragen mussten gewechselt werden, da die dazugehörigen Örtlichkeiten nicht zugänglich waren. Der Fragebogen wurde um einzelne emotionale Fragen erweitert, die eine mögliche persönliche Wirkung des Szenarios überprüfen sollten.

Die Spieler sollten diesmal besser instruiert werden, so dass sie selbständig das Login vornehmen konnten.

Der Test sollte ausserdem zeigen, ob das System auch mit neun PDAs und damit mit der maximalen Auslastung funktioniert.

#### 8.2.2.2 Durchführung

Alle Benutzer konnten sich problemlos selbständig einloggen und das Spiel starten, der Server integrierte die Clients ohne Probleme ins Spiel. Danach führte jedoch ein Livelock<sup>1</sup> zum Ab-

<sup>&</sup>lt;sup>1</sup>Ein Livelock ist eine Verklemmung zwischen zwei Prozessen. Im Gegensatz zu einem Deadlock verharren sie nicht in einem bestimmten Zustand sondern wechseln stets zwischen mehreren verschiedenen Zuständen und finden nicht mehr heraus [Ull03] S. 320.

sturz des Servers und das Spiel musste neu gestartet werden. Dies bedeutete auch, dass sich alle Spieler nochmals einloggen mussten. Nachdem der Server erneut abgestürzt war, konnte zumindest festgestellt werden, dass das Problem in der Jagdfunktion lokalisiert war. Deswegen wurde die Jagdfunktion schlussendlich deaktiviert und das Spiel nochmals neu gestartet. Da die Spieler durch den Absturz nicht mit der Chat-Funktion über den Absturz informiert werden konnten, brauchten einige sehr lange, bis sie den Fehler bemerkten und kehrten erst dann zum Startpunkt zurück.

Einige Teams hatten jedoch auch nach den Abstürzen die Motivation das Spiel zu Ende zu spielen und hatten am Szenario grossen Spass.

Nebst dem offensichtlichen Problem war der grösste Kritikpunkt die träge Positionierung. Zudem schien der automatische Kartenwechsel weiterhin nicht zu funktionieren. Die Kritik an der Positionierung ist wahrscheinlich aber auch darauf zurückzuführen, dass einige Spieler erst spät bemerkt hatten, dass das gesamte System nicht mehr funktionierte. Das Login war führ alle einfach zu verstehen und führte zu keinen Problemen.

Da der mExplorer für das Jubiläumsszenario unbedingt einsatzbereit sein musste, wurde beschlossen den Benutzertest nach der Behebung der Probleme erneut durchzuführen.

#### 8.2.2.3 Verbesserungen

Da schon während des Benutzertests festgestellt wurde, dass die Ursache der Abstürze in der Jagdfunktion zu suchen war, wurden die dazugehörigen Klassen und Methoden genauer analysiert. Ein Debugging brachte die Erkenntnis, dass ein Livelock zwischen zwei Threads den Server jeweils zum Absturz bringt, beide Threads versuchten gegenseitig auf eine Tabelle zuzugreifen. Da beim Versenden der Jagdinformationen auf solche Tabellen zugegriffen werden muss, wurde dieser Vorgang angepasst. Der Server schickt nun den Clients nur noch den Namen des Jägers und des Opfers und nicht mehr die ganzen dazugehörigen Team-Objekte, welche aus eben solchen Tabellen bestehen. Die Clients holen sich dann das Team-Objekt aus ihrem lokalen Game-Objekt, dies erleichtert zusätzlich die Netzwerkschicht.

Durch diese Anpassung schien das Problem aber noch nicht behoben. Eine detaillierte Analyse der Klasse *ChatchHandler.java*, welche die Jagdfunktion verwaltet, führte schliesslich zum Ursprung des Problems. Die Klasse verteilte zwar Jäger und Opfer bei einer Neuverteilung (wenn ein Team ein anderes eingefangen hat, wird diesem ein neues Opfer gesucht) korrekt, schickte dann aber die Information verkehrt herum an die Clients. Die dazugehörige Methode *notifyHunterAndVictim()* wurde nun korrigiert.

Weiter wurden die Probleme mit dem Kartenwechsel untersucht. Dabei wurde festgestellt, dass auf dem Server zwar der richtige Modus eingeschaltet war, dieser vom Client jedoch stets ignoriert wurde, da die dazugehörige Variable nicht aus den Informationen des Servers gelesen, sondern lokal mit einer fixen Einstellung gesetzt wurde. Die entsprechende Methode wurde so abgeändert, dass die dazugehörige Regel wieder aus dem vom Server erhaltenen Game-Objekt gelesen wird.

Um die Auslastung der Netzwerkschicht noch stärker zu verringern, verschickt der Server nun dem Client in der Startphase nur noch ein Gruppen-Objekt und nicht mehr ein ganzes

Game-Objekt. Dies reicht aus, damit im Login-GUI die aktuellen Gruppen aufgelistet werden können.

#### 8.2.3 Wiederholung Benutzertest

Am Mittwoch 19. März 2008 wurde der zweite Benutzertest wiederholt. Es nahmen diesmal nur neun Personen teil, wobei jedoch jeder einzelne einen PDA erhielt. Nur so konnte getestet werden, ob der Server die Auslastung auch wirklich verkraftet. Wiederum kamen sieben HP-Geräte und zwei Qtek-Geräte zum Einsatz, die letzteren beiden wurden vor allem für die Fotoaufgabe gebraucht.

#### 8.2.3.1 Ziel

Ziel der Wiederholung war natürlich zu überprüfen, ob der Server nun nach den vorgenommen Veränderungen ohne Probleme funktionieren würde. Die Spieler wurden angewiesen, die Huntingfunktion so oft wie möglich zu gebrauchen, damit sichergestellt war, dass kein Livelock mehr auftritt. Schliesslich hatte schon der letzte Benutzertest gezeigt, dass das neue Anmeldeverfahren an sich ohne Probleme funktioniert.

Die Aufgabenstellungen wurden um einige reduziert, der Test diente hauptsächlich der Überprüfung der technischen Funktionalität.

Wiederum wurden die Spieler im Voraus detailliert instruiert, damit sie den Spielstart und das Login selbständig durchführen konnten.

## 8.2.3.2 Durchführung

Schon in der Anfangsphase des Spiels wurde klar, dass das System nun endlich ohne Probleme funktionierte, beim letzten Test traten die Livelocks schon nach den ersten Neuverteilungen von Jäger und Opfer auf. Da nun während des Anmeldeprozesses keine ganzen Game-Objekte mehr verschickt werden (siehe Abschnitt 8.2.2.3), konnte dieser enorm beschleunigt werden. Viele der Teilnehmer hatten schon an einem der vorigen Tests teilgenommen und zeigten nun grosse Freude am Spiel. Stark begrüsst wurde auch, dass der Kartenwechsel nun automatisch vorgenommen wurde, einzelne Spieler wünschten sich jedoch, dass sie diese Funktion auch deaktivieren könnten.

Da das Szenario nun erstmals vollständig durchgespielt werden konnte und dieses grossteils aus Kreativaufgaben bestand, kostete die Spieler das Herunterladen der Lösungen von anderen enorm Zeit. Viele drückten den dazugehörigen Button versehentlich und konnten den Downloadprozess dann nicht mehr abbrechen. Für das Jubiläumsszenario sollte diese Funktion daher deaktiviert werden.

Einige Spieler mussten ihre PDAs neu starten. Mittels des Login-GUIs konnten sie dies jedoch selbständig durchführen, ohne dass sie zum Startpunkt zurückkehren mussten.

Die meisten Spieler konnten das Szenario innert 45 Minuten durchspielen. Für das Jubiläumsszenario bedeutet dies, dass noch ein paar Aufgaben entfernt werden müssen.

Nachdem alle Spieler zum Startpunkt zurückgekehrt waren, wurden sie gebeten, die Jagdfunktion auszuspielen (jeder hat jeden gefangen). So konnte nochmals zusätzlich überprüft werden, ob die Jagdfunktion auch wirklich ohne Probleme funktioniert. Sie bestand auch diesen Test erfolgreich.

#### 8.2.3.3 Verbesserungen

Da einige Spieler das Bedürfnis hatten, auf dem PDA Karten anzuschauen, auf denen sie sich aktuell nicht befanden, um zum Beispiel herauszufinden, wo die nächste Aufgabe lokalisiert war, kann der automatische Kartenwechsel nun von den Spielern mittels des Lock-Buttons (siehe Tabelle 4.1) ein- und ausgeschaltet werden.

Weiter wurde eine zusätzliche Regel implementiert, mit der die Möglichkeit des Herunterladens der Lösungen der anderen Spieler deaktiviert werden kann. Dies entlastet sowohl den Server als auch den Client. Da nach einer gewissen Zeit, besonders auch beim späteren Einsatz am Jubiläum, sehr viele Lösungen verschickt werden müssen, wird die Netzwerkschicht von diesen Daten überlastet. Wie die nachfolgende Auswertung der Fragebogen zeigen wird, sind die Spieler auch nicht stark an den Lösungen der anderen interessiert, sie drückten den dazugehörigen Button meist versehentlich.

Die Fotoaufgabe soll für das Jubiläumsszenario nicht verwendet werden, da nur zwei PDAs mit Fotofunktion zur Verfügung stehen.

## 8.3 Analyse der Fragebogen

Die Teilnehmer aller Benutzertests mussten nach dem Spiel einen Fragebogen ausfüllen. Darin wurden sie zu ihrem allgemeinen Eindruck vom Spiel, zu den Aufgabenstellungen und vor allem auch zu möglichen Verbesserungs- oder Änderungsvorschlägen für das neue Login befragt.

Durch ihre Teilnahme am Spiel kannten die Benutzer die verschiedenen Funktionen des mExplorers. Um die möglichen Marketingwirkungen der in Kapitel 5 vorgestellten Szenarien ein wenig abschätzen zu können, wurden den Teilnehmern die Szenarien im Fragebogen kurz vorgestellt. Danach sollten sie die Szenarien nach verschiedenen Kriterien bewerten, dazu gehörten die folgenden Faktoren:

- **Spass:** Wie viel Spass würde den Spielern eine Teilnahme an diesem Marketing Event bereiten?
- **Persönlicher Nutzen:** Wie sehr würde man von einer Teilnahme persönlich profitieren?
- **Nutzen Organisator:** Wie wird der Nutzen für den Organisator eingeschätzt? Kann er nur Adressen sammeln oder auch wirklich eine Botschaft vermitteln?
- **Teilnahme:** Könnten sich die Spieler eine Teilnahme an diesem Event vorstellen?

Auf einer Skala von eins bis fünf (sehr wenig bis sehr viel) konnten die Teilnehmer jeweils ihre persönliche Einschätzung der jeweiligen Faktoren angeben. Weiter konnten sie persönliche Kommentare zu den Szenarien anfügen. Speziell für das Jubiläumsszenario wurden die Teilnehmer angewiesen möglichst detailliertes Feedback zu geben. Schliesslich wurden für die Benutzertests jeweils die Aufgaben des Jubiläumsszenarios verwendet.

Die Fragebogen und deren detaillierte Auswertung sind in Anhang B zu finden.

In den folgenden Abschnitten werden zuerst die Fragebogen der einzelnen Tests ausgewertet und danach werden die Analysen zusammenfassend miteinander verglichen.

## 8.3.1 Analyse Fragebogen Benutzertest 1

Der Fragebogen wurde von acht Personen ausgefüllt, für die Antworten wird jeweils der Mittelwert der Skala von 1-5 angegeben.

Obwohl das Spiel durch die enorme Auslastung des Servers stark von technischen Problemen (4.75, N = 8, Skala: 1-5) behindert wurde, hatten die Teilnehmer trotzdem Spass am Szenario (3.63). Da die meisten Spieler den Campus schon gut kannten (4), bewerteten sie ihren persönlichen Nutzen eher tief (2.75), trotzdem denken sie, dass das Spiel hilfreich ist um den Campus kennen zu lernen (3.25). Die PDAs funktionierten nach einer gewissen Zeit aufgrund der Auslastung der Netzwerkschicht teilweise sehr träge, trotzdem gaben sie Spieler an, dass die Zeit während dem Spiel sehr schnell verstrichen sei (4.5). Die Positionsangabe wurde von allen Spielern sehr geschätzt (4.5).

Die Bedienbarkeit des neuen Logins wurde durchschnittlich bewertet (3.13), dies lag vor allem daran, dass die Spieler sich nicht bewusst waren, dass sie den eingegeben Teamnamen zuerst überprüfen mussten. Das Anmelden selbst wurde jedoch als sehr einfach (4.38) bewertet. Die Spieler wünschten sich ausserdem, dass die Auswahl der Gruppe für das Spiel mehr Folgen hätte (3.63).

Die Aufgaben wurden eher als etwas zu leicht (2.75) empfunden. Die Lösungen der anderen Teams interessierten die Spieler nicht (1.63), auch schauten sie sich die Rangliste nur selten an (1.25) und wurden daher von dieser auch nicht angespornt (1.5). Sowohl die Kreativaufgaben (3.25) als auch die Jagdfunktion (3.25) bereiteten den Teilnehmern grossen Spass, gerne sähen sie auch Points of Interest im Spiel (4).

Im letzten Teil des Fragebogens wurden die Spieler zu den in Kapitel 5 vorgestellten Szenarien befragt, Tabelle 8.3.1 gibt eine Übersicht über die Bewertungen. Weitere Auswertungen sind in Anhang B.1.4 zu finden.

Bei allen Szenarien wurde der Spass als wichtigster Faktor eingestuft  $(4.17, N = 24)$ , wobei den Spielern das IKEA Szenario am meisten Spass bereiten würde (4.25, N = 8). Bei diesem Szenario sahen die Spieler auch den grössten persönlichen Nutzen (3.63, N = 8). Dies wird vor allem daran liegen, dass die Spieler bei diesem Szenario die Chance auf einen Gewinn aktiv beeinflussen können, bei den anderen beiden Szenarien wird der Gewinn verlost (siehe Kapitel 5). Auffallend ist, dass die Teilnehmer den Nutzen für den Organisator (3.8, N = 24) als stärker ansehen als den Nutzen für sich selbst (3.42, N = 24). Eine Teilnahme könnten sie sich jedoch bei allen Szenarien vorstellen (3.58,  $N = 24$ ), wobei das Szenario Autosalon in diesem Falle etwas

| 4.13 | 4.25 | 4.13                                                |
|------|------|-----------------------------------------------------|
| 3.13 | 3.63 | 3.5                                                 |
| 4.13 | 3.75 | 3.5                                                 |
| 4    | 375  | 3                                                   |
|      |      | Skala von 1 (sehr wenig) bis 5 (sehr viel), $N = 8$ |

Tabelle 8.1: Ergebnisse der Szenarienbewertung

heraussticht (4,  $N = 8$ ).

Wichtig für die Bewertung der Szenarien sind auch die persönlichen Kommentare der Teilnehmer. So bewertete ein Spieler das Szenario Autosalon als eher uninteressant, begründete aber, dass dies daran liege, dass er selbst kein persönliches Interesse an Autos hat. Beim IKEA Szenario sahen einige Teilnehmer Probleme bei der Auslosung für die Teilnahme, schliesslich wird dort ein sehr grosser Ansturm erwartet.

Die Aufgaben für das Jubiläumsszenario sollten nach der Meinung von einigen Spielern etwas herausfordernder sein, ein Teilnehmer wünschte sich mehr Zeichnungsaufgaben. Bei Aufgabe 14 (siehe Tabelle 6.1.2.7) war einigen Spielern nicht klar, dass sie die genaue Anzahl angeben mussten, dies sollte bei der Aufgabenstellung angegeben werden.

Zu den Verbesserungsvorschlägen für die Technik gehörten der automatische Stockwerkwechsel und eine bessere Positionierung. Einige Spieler gaben an, dass sie eine ausführlichere Instruktion erwartet hätten. Der abgegebene Infozettel wurde nicht oder nur sehr oberflächlich durchgelesen, deswegen übersahen einige Teilnehmer, dass sie sich die Rangliste hätten anschauen können. Eine Spielerin war sich sogar der Jagdfunktion nicht bewusst. Ein weiterer Spieler gab an, dass die Icons in der Toolbar zu wenig aussagekräftig seien.

## 8.3.2 Analyse Fragebogen Benutzertest 2

Da der Server in der Anfangsphase des Testes mehrmals abstürzte und das Spiel deswegen jeweils neu gestartet werden musste, sahen sich die Teilnehmer wieder stark durch technische Probleme behindert (4.61, N = 18, Skala: 1-5). Weil das System jedoch nach dem Abschalten der Jagdfunktion einigermassen stabil lief, empfanden die Spieler die technischen Probleme etwas weniger stark als beim Vortest (von 4.75 auf 4.61). Deswegen wurde wohl auch der Spielspass etwas höher bewertet (von 3.63 auf 3.72). Wiederum kannte ein Grossteil der Spieler den Campus schon (4.11) und sie profitierten daher eher wenig vom Spiel (2.78). Die Zeit verstrich für alle sehr schnell (4.17), obwohl die Spieler mehrmals zum Startpunkt zurückkehren mussten um das Spiel neu zu starten. Durch die bessere Instruktion bewerteten die Spieler die Einfachheit der Bedienung des Systems diesmal viel besser (von 2.13 auf 3.94), weiterhin sehr nützlich war die Positionierung (4.28).

Durch die Verbesserungen des Login-GUIs (siehe Abschnitt 8.2.1.3), empfanden die Spieler das Anmelden nun als sehr einfach (von 3.13 auf 4). Aufgrund der Probleme mussten die meisten Teilnehmer das Spiel neu starten (94.44%), das erneute Anmelden war für alle jedoch sehr einfach (4.28).

Die Aufgabenstellungen wurden wie schon beim ersten Test als etwas zu leicht bewertet (2.83). Dies lag aber diesmal vor allem daran, dass einige Spieler (44.44%) schon am ersten Test teilgenommen hatten. Wiederum interessierten die Spieler die Lösungen der anderen Teams nur wenig (1.5), jedoch schauten sie sich die Rangliste häufiger an (von 1.25 auf 3.33) und wurden von dieser stärker angespornt (von 1.5 auf 3.5). Dies lag wahrscheinlich ebenfalls an der besseren Instruktion. Obwohl die Jagdfunktion nur sehr kurz zum Einsatz kam, hatten die Spieler grossen Spass daran (3.89).

Bei diesem Fragebogen kamen einige emotionale Fragen hinzu. Dabei weckte das Spiel das Interesse der Teilnehmer für die technischen Hintergründe des Systems (3.78) und auch für die Tätigkeitsgebiete der Informatik (3.22). Ein Grossteil der Spieler denkt, dass der mExplorer und ähnliche Projekte das Image der Informatik verbessern können (3.44). Wie in Abschnitt 6.1.2.2 erwähnt, ist das eines der Ziele des Jubiläumsszenarios.

Wiederum wurden die Spieler zu ihrer Meinung zu den Szenarien aus Kapitel 5 befragt. Diesmal wurden ihnen die restlichen Szenarien vorgestellt, nur das Jubiläumsszenario sollte ein weiteres Mal bewertet werden, Tabelle 8.2 fasst die Resultate zusammen.

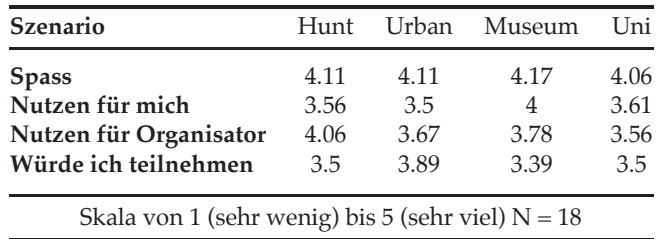

Tabelle 8.2: Ergebnisse der Szenarienbewertung

Wie schon bei der ersten Befragung erwarten die Spieler von den Szenarien vor allem Spass (4.11,  $N = 72$ ), dabei gewann diesmal das Szenario Museum (4.17,  $N = 18$ ), welchem auch der grösste persönliche Nutzen  $(4, N = 18)$  zugetraut wurde. Trotzdem würden die Spieler am ehesten am Urban Challenge Szenario teilnehmen (3.89, N = 18). Dies liegt wahrscheinlich daran, dass beim Szenario Museum als Zielgruppe Kinder angegeben wurde. Eine Teilnahme könnten sich die Spieler an allen Szenarien vorstellen (3.57, N= 72). Wiederum sehen die Teilnehmer für den Organisator einen grösseren Nutzen (3.76, N = 72) als für sich selbst (3.67, N = 72).

Der Fragebogen dieses Benutzertestes wurde zusätzlich bezüglich signifikanten Unterschieden zwischen den einzelnen Ausprägungen (Spass, Nutzen, etc.) überprüft. Aufgrund der kleinen Teilnehmerzahl konnten jedoch keine Signifikanzen festgestellt werden. Die Durchschnittswerte aus Tabelle 8.2 sollten aber für die gemachten Feststellungen genügend aussagekräftig sein. Die zusätzlichen statistischen Auswertungen sind in Anhang B.1.4.3 zu finden.

Das Hunt for Discount Szenario sei nach der Meinung von einigen Spielern vor allem für kleine Geschäfte interessant, diese würden so eine stärkere Bekanntheit erlangen, die Teilnehmer haben also die gesetzten Ziele für dieses Szenario (siehe Abschnitt 6.1.2.2) selbst erkannt. Geld sei ausserdem ein guter Anreiz für eine Teilnahme. Eine Spielerin sah bei der Jagdfunktion Probleme. Da die Spieler dann einen Gutschein abgeben müssen, könnte dies von einigen Teilnehmern ausgenutzt werden.

Beim Szenario Museum merkten einige Teilnehmer an, dass Kinder womöglich Probleme mit der Bedienung eines PDAs haben könnten. Der PDA sollte vielleicht in eine Schutzhülle gepackt werden, die nur ein Drücken der relevanten Buttons ermöglicht.

Für das Jubiläumsszenario wünschte sich ein Spieler mehr Kettenaufgaben, die *Finde den Raum* Aufgabe sollte besser erklärt werden, ausserdem sollten gesamthaft weniger Aufgaben verwendet werden.

Die Spieler empfanden die Aufgaben als sehr abwechslungsreich und finden die Idee des Systems sehr spannend. Ein Teilnehmer fasste den Benutzertest sehr treffend zusammen: "Eigentlich ein tolles Szenario, welches ohne die technischen Problem sehr viel Spass machen würde und eine gute Werbung für das IFI sein könnte."

## 8.3.3 Analyse Fragebogen Wiederholung Benutzertest 2

Aufgrund der technischen Probleme während des zweiten Benutzertests, musste dieser wiederholt werden, schliesslich soll das System für das Jubiläum vollständig einsatzbereit sein. Obwohl es sich praktisch um die gleichen Teilnehmer handelte, wurden sie gebeten den Fragebogen nochmals auszufüllen, damit überprüft werden konnte, ob die Verbesserungen auch ihre Wirkung zeigen. Der Vollständigkeit halber wurden auch die Szenarien nochmals bewertet, für eine Analyse sei jedoch auf Anhang B.1.3 verwiesen, da die Bewertung von den gleichen Personen vorgenommen wurde wie beim zweiten Benutzertest.

Wie schon in den Ausführungen zur Wiederholung des Tests erwähnt, verfehlten die technischen Verbesserungen ihre Wirkungen nicht. So wurde das System praktisch nicht mehr durch technische Probleme behindert (2.44, N = 9, Skala: 1-5). Dass die Bewertung nicht unter 2 fiel, lag daran, dass das Herunterladen von Lösungen anderer Spieler mit der Zeit sehr lange dauerte und dieser Vorgang von den Spielern nicht abgebrochen werden konnte. Der Spielspass wurde nochmals erhöht (von 3.72 auf 4.22), schliesslich macht das Spiel ohne Abstürze sehr viel mehr Spass. Auch die Zeit verstrich schneller als beim letzten Test (von 4.17 auf 4.44). Dadurch, dass das System nun ohne Probleme lief, hätte die Teilnehmer eine Unterbrechung durch technische Probleme sehr gestört (4.89). Auch für diesen Test wurden die Spieler gut instruiert und so empfanden sie die Bedienung des Systems als sehr einfach (3.56). Durch den nun automatischen Kartenwechsel wurde auch die Nützlichkeit der Positionierung nochmals verbessert (von 4.28 auf 4.33).

Das Login-GUI wurde nur noch sehr wenig verändert und weiterhin als einfach empfunden (4). Es traten diesmal beim Anmelden überhaupt keine technischen Probleme auf (0%). Einige Spieler mussten ihren PDA neu starten (55.56%), konnten dies jedoch ohne Probleme durchführen (4.25).

Da nun erstmals alle Teilnehmer das ganze Szenario durchspielen konnten, wurde die Schwierigkeit der Aufgabenstellungen nun als optimal (3) eingestuft. Wieder schauten sich die Spieler die Lösungen der anderen Teams praktisch nicht an (1.56), jedoch öffneten sie die Rangliste oft (3.11) und wurden durch diese auch angespornt (3.22). Bei diesem Test war bei einigen Teilnehmern auch ein starker Ehrgeiz zu spüren. Die Jagdfunktion lief nun ohne Probleme und bereitete den Spielern viel Spass (3.67).

Da einige Teilnehmer nun schon zum dritten Mal dabei waren, war das Interesse für die technischen Hintergründe des Systems nicht mehr so gross (von 3.78 auf 3.33), trotzdem denken die Spieler, dass der mExplorer und ähnliche Projekte das Image der Informatik verbessern können (3.56). Bei einem Grossteil der Teilnehmer handelte es sich um Studenten der Wirtschaftsinformatik, ihr Bild von der Informatik wurde daher durch das Spiel nicht verändert (2.56). Dies wird dann eher bei den Teilnehmern am Jubiläum der Fall sein.

Ein Spieler merkte an, dass man die Fotoaufgabe weglassen sollte. Da es nur zwei PDAs mit Fotofunktion gab, war es für die Spieler äusserst schwierig die betreffenden Teams dazu zu bringen mit ihnen die Fotoaufgabe zu lösen. Weiter wurde angemerkt, dass man das Herunterladen von Lösungen anderer blockieren sollte. Oft drückten die Spieler den betreffenden Knopf versehentlich und mussten dann warten, bis das Herunterladen abgeschlossen war. Die Positionierung sei manchmal etwas unpräzise. Das Fazit viel diesmal sehr viel positiver aus: "Alles bestens, hat super funktioniert und sehr viel Spass gemacht."

## 8.4 Zusammenfassung

Obwohl die ersten beiden Tests stark von technischen Problemen betroffen waren, machte den Teilnehmern die Benutzung des mExplorers grossen Spass. Da bei den Tests oft die gleichen Personen teilnahmen, steigerte sich beim letzten Benutzertest auch der Ehrgeiz, die Rangliste wurde nun von allen angeschaut und spornte die Spieler an. Im ersten Test waren die Teilnehmer wahrscheinlich noch stark von der Technik und der Software selbst fasziniert, einige waren dann bei den folgenden Benutzertests auch gespannt, ob das System nun einwandfrei funktionieren würde.

Nach dem zweiten Test war es schwierig nochmals Leute für eine Wiederholung zu motivieren. Einzelne waren von den Abstürzen enttäuscht. Als dann aber bei der Wiederholung alles bestens funktionierte, waren die Teilnehmer begeistert und verlangten auch nach einem Ausdruck der Lösungen.

Das neue Login Verfahren wurde bei allen Tests als einfach und intuitiv bewertet. Die Teilnehmer begrüssten, dass sie Teamname und Gruppenzugehörigkeit individuell wählen konnten. Die aus Kapitel 5 vorgestellten Szenarien wurden allesamt sehr positiv bewertet. Praktisch alle Spieler würden gerne an den jeweiligen Events teilnehmen, besonders die Szenarien Autosalon und Museum fanden laut mündlichem Feedback grossen Anklang. Es kann also davon ausgegangen werden, dass die Events genügend Teilnehmer finden würden. Am spannendsten fanden die Spieler jeweils, dass sie ihre Position auf der Karte sahen.

Die Aufgaben seien laut Aussagen einiger Teilnehmer bestens für das Jubiläumsszenario geeignet, sie seien spannend, nicht zu kompliziert und würden die Teilnehmer zu den interessanten Orten des Gebäudes führen.

Als Verbesserung für den Einsatz am Jubiläum wird nun die Möglichkeit des Herunterladens der Lösungen anderer Spieler deaktiviert. Die Funktion wurde von praktisch allen Spielern nicht benutzt und wenn, dann wurde sie als sehr träge und lästig empfunden, besonders weil der dazugehörige Button oft unabsichtlich gedrückt wurde. Das Ausschalten der Funktion erhöht ausserdem zusätzlich die Schnelligkeit des Systems.

## 9 Fazit

Die in der Einleitung beschriebene Aufgabenstellung für diese Diplomarbeit konnte erfolgreich umgesetzt werden. Im Kapitel 2 wurden die theoretischen Grundsätze des Eventmarketings dargelegt und anschliessend einige schon vorhandene Systeme vorgestellt. Nach einer ausführlichen Beschreibung der aktuellen Konzepte des mExplorers formulierte das in Kapitel 6 ausgearbeitete Szenario für das Jubiläum der Universität Zürich die Grundlage für die nötigen technischen Änderungen am System.

Zwar zeigten die ersten beiden Benutzertests klar die technischen Fehler der neuen Implementationen auf. In der Wiederholung des zweiten Benutzertests konnte jedoch die korrekte Funktionalität des neuen Anmeldeverfahrens und des dazugehörigen Login-GUIs erfolgreich bestätigt werden.

Alle Benutzertests haben gezeigt, dass die Teilnehmer grossen Spass am entwickelten Szenario hatten, für die Fakultätstage kann deshalb davon ausgegangen werden, dass der mExplorer die Besucher begeistern wird.

Nicht ganz behoben werden konnte die Ungenauigkeit der Positionierung, dies liegt jedoch hauptsächlich an den Eigenschaften des Gebäudes der Universität Zürich Zentrum. Der grosse Lichthof erschwert die Positionierung über WLAN erheblich.

Ein positives Fazit kann auch für die in Kapitel 5 vorgestellten neuen Einsetzungsmöglichkeiten des mExplorers gezogen werden. Die Befragungen in den Benutzertests zeigten ganz klar auf, dass auf Benutzerseite ein starkes bis sehr starkes Interesse für solche Events besteht. Der Einsatz des mExplorers als Eventmarketinginstrument ist demnach realistisch. Es bleibt abzuklären, ob das Interesse seitens von Organisatoren genau so stark ist. Eine Anfrage bei der Organisation des Autosalons, welche in der Anfangsphase dieser Diplomarbeit gestellt wurde, stiess jedoch auf reges Interesse.

## 9.1 Weiterführende Arbeiten

Die nächsten Abschnitte sollen kurz erläutern welche technischen Erweiterungen aufbauend auf den in dieser Arbeit entwickelten Funktionen möglich wären und wie die Zukunft für Anwendungen wie den mExplorer aussieht.

## 9.1.1 Verbesserung der Netzwerkschicht

Die Benutzertests haben gezeigt, dass die aktuelle Kommunikationsarchitektur vor allem auch durch die neuen Kreativaufgaben schnell an ihre Grenzen stösst. In den bisherigen Szenarien wurde das Spiel jeweils mit maximal zehn PDAs gespielt und nach einer Spielrunde wieder beendet. Das in dieser Arbeit entwickelte Anmeldeverfahren macht es nun möglich, dass sich stets neue Teams mit alten oder neuen PDAs am Spiel anmelden können. Der Server muss also ohne Unterbrechung laufen. Damit Szenarien wie *Hunt for Discount* oder auch das IKEA Szenario wirklich realistisch sind, müsste die Kommunikationsschicht mit viel mehr Daten und auch Teilnehmern umgehen können. Für die Kommunikationsarchitektur müsste dazu ein neues Konzept gefunden werden.

## 9.1.2 Verbesserung der Benutzerschnittstelle

Einige der Testpersonen haben angemerkt, dass die Icons des Client-GUIs nicht intuitiv sind, auch die verschiedenen Funktionen (Jagd, Bookmarks, Annotationen) mussten bei allen Benutzertests ausführlich im Voraus erklärt werden. Die Benutzer wären sich sonst deren Existenz nicht bewusst gewesen. Für die Benutzerschnittstelle sollten deshalb Icons gefunden werden, die den Benutzern aus anderen Applikationen bekannt sind. Weiter sollten alle Dialoge darauf überprüft werden, ob die nötigen Usability Grundsätze eingehalten werden und ob die Interaktion möglicherweise verbessert werden kann. So sieht das Museumsszenario als Zielgruppe Kinder und Jugendliche vor, für diese wäre die aktuelle Bedienung schlicht zu kompliziert.

## 9.1.3 Zukünftige Einsatzmöglichkeiten

Durch technische Innovationen wie zum Beispiel das iPhone von Apple verfügen immer mehr Personen über Geräte, die einen Einsatz von Applikationen wie dem mExplorer ermöglichen. Die Bildschirme sind gross, hochauflösend und verfügen meist über eine Touchfunktion, zusätzlich sind auch immer mehr mobile Geräte mit WLAN Schnittstellen ausgestattet. In Zukunft sollte daher davon ausgegangen werden, dass der Benutzer schon über die nötige Hardware verfügt.

Dem Benutzer müsste es also möglich sein die mExplorer Software auf seinem eigenen Gerät zu installieren. Die im Juni 2008 erscheinende freie Entwicklungsumgebung für das iPhone wäre eine Portierungsmöglichkeit für den mExplorer. So könnten das Spiel oder ähnliche Szenarien frei zur Verfügung gestellt werden.

Durch Google Maps sind ausserdem immer mehr sehr detaillierte Karten von grossflächigen Gebieten verfügbar. Eine Koppelung dieser Karten mit WLAN Positionierung würde vor allem Szenarien ähnlich *Urban Challenge* oder *Hunt for Discount* enormes Potential bieten. Schliesslich verfügen inzwischen die verschiedensten Städte über zum Teil sogar frei zugängliche WLAN Access Points.

Allgemein kann gesagt werden, dass bei den aktuellen, sehr schnellen technischen Fortschritten im mobilen Bereich der mExplorer den Anschluss nicht verlieren darf. Sowohl auf der Software- wie auch auf der Hardwareseite sollte der mExplorer die neuen Möglichkeiten ausnutzen, nur so kann er seinen Status als technische Innovation wahren.

## 9.2 Persönliches Fazit

Das sechsmonatige selbständige Arbeiten für diese Diplomarbeit war eine sehr interessante Erfahrung für mich. Es war schwierig den Arbeitsaufwand im Voraus abzuschätzen, besonders auch weil die Anforderungen für die technische Implementation erst nach Ausarbeitung des Jubiläumsszenarios feststanden.

Da schon sehr viele Diplomanden an der Weiterentwicklung des mExplorers gearbeitet hatten, bereitete mir vor allem das Einarbeiten in den vorhandenen Quellcode und die Architektur Probleme. Weiter war durch das Fehlen einer Testumgebung für die Clients das Ausloten von Fehlerquellen sehr aufwändig. So kam es auch, dass der zweite Benutzertest nicht erfolgreich durchgeführt werden konnte. Das war sowohl für mich als auch für die Teilnehmer des Tests frustrierend. Glücklicherweise funktionierte dann bei der Wiederholung des Tests alles bestens und das positive Feedback der Testbenutzer motivierte mich nochmals zusätzlich für die Endphase der Arbeit.

Besondere Freude bereitet mir, dass eines der ausgearbeiteten Szenarien nun auch tatsächlich zum Einsatz mit realen Benutzern kommt. Ich hoffe sehr, dass der Einsatz des mExplorers im Rahmen der Fakultätstage zu einem Erfolg wird und dass das Szenario den teilnehmenden Besuchern Spass bereitet und vielleicht ihr Bild der Informatik etwas verbessert.

## Literaturverzeichnis

- [17508] http://www.175jahre.uzh.ch/fakultaeten/wirtschaft/informatik/mobileslernen.html, März 2008.
- [AAH+97] Gregory D. Abowd, Christopher G. Atkeson, Jason Hong, Sue Long, Rob Kooper, and Mike Pinkerton. Cyberguide: a mobile context-aware tour guide. *Wirel. Netw.*, 3(5):421–433, October 1997.
- [act07] http://activecampus.ucsd.edu/slides/active-campus-hpl, November 2007.
- [aut08] http://www.salon-auto.ch, Januar 2008.
- [BAF+03] S. Benford, R. Anastasi, M. Flintham, A. Drozd, A. Crabtree, C. Greenhalgh, N. Tandavanitj, M. Adams, and J. Row-Farr. Coping with uncertainty in a locationbased game, 2003.
- [BC05] L. Barkhuus and M. Chalmers. Picking Pockets on the Lawn: The Development of Tactics and Strategies in a Mobile Game, 2005.
- [BCB+06] Marek Bell, Matthew Chalmers, Louise Barkhuus, Malcolm Hall, Scott Sherwood, Paul Tennent, Barry Brown, Duncan Rowland, and Steve Benford. Interweaving mobile games with everyday life. In *CHI '06: Proceedings of the SIGCHI conference on Human Factors in computing systems*, pages 417–426, New York, NY, USA, 2006. ACM Press.
- [Bec06] Silke Beck. *Event-Marketing in Bibliotheken*. BibSpider, 2006.
- [BMC+03] Barry Brown, Ian MacColl, Matthew Chalmers, Areti Galani, Cliff Randell, and Anthony Steed. Lessons from the lighthouse: collaboration in a shared mixed reality system. In *CHI '03: Proceedings of the SIGCHI conference on Human factors in computing systems*, pages 577–584, New York, NY, USA, 2003. ACM Press.
- [Bru97] Manfred Bruhn. *Kommunikationspolitik. Grundlagen der Unternehmenskommunikation, Bedeutung - Strategien - Instrumente*. Vahlen, 1997.
- [CGL+04] Adriandavid Cheok, Kokhwee Goh, Wei Liu, Farzam Farbiz, Siewwan Fong, Szelee Teo, Yu Li, and Xubo Yang. Human Pacman: a mobile, wide-area entertainment system based on physical, social, and ubiquitous computing. *Personal and Ubiquitous Computing*, 8(2):71–81, May 2004.
- [con08] http://homepages.nyu.edu/~dc788/conqwest/, Januar 2008.
- [DBHS06] Michael Decker, Rebecca Bulander, Tamara Hägler, and Gunther Schiefer. m-Advertising: Werbung mit mobilen Endgeräten - ein Überblick. In Thomas Kirste, Birgitta Koenig-Ries, Key Pousttchi, and Klaus Turowski, editors, *Mobile Informationssysteme - Potentiale, Hindernisse, Einsatz. Proceedings der 1. Fachtagung Mobilitaet und Mobile Informationssysteme (MMS)*, volume P-76 of *Lecture Notes in Informatics (LNI)*, pages 103–114, Passau, JAN 2006. GI.
- [Ebe02] Sigrun Eber. *Eventmarketing: Erlebnisstrategien für Marken*. moderne industrie, 3 edition, 2002.

[eka08] http://www.ekahau.com/, März 2008.

[FAB+03] Martin Flintham, Rob Anastasi, Steve Benford, Adam Drozd, James Mathrick, Duncan Rowland, Amanda Oldroyd, Jon Sutton, Nick Tandavanitj, Matt Adams, and Ju Row-Farr. Uncle Roy all around you: mixing games and theatre on the city streets. In *DIGRA Conf.*, 2003. [GL06] Christoph Göth and Christopher Lueg. First Experiences With a Mobile Information System Supporting Reflective Exploration of Unknown Terrain. In *Proceedings of 1. Konferenz Mobilität und Mobile Informationssysteme, Multikonferenz Wirtschaftsinformatik 2006*, 1. Konferenz Mobilität und Mobile Informationssysteme, Multikonferenz Wirtschaftsinformatik 2006, 2006. [Göt03] Christoph Göth. Prototypische Implementierung einer mobilen Spielumgebung für den PDA. Master's thesis, Universität Koblenz-Landau, 2003. [GSH04] Christoph Göth, Gerhard Schwabe, and Urs-Peter Häss. Requirements for mobile learning games shown on a mobile game prototype. *Proceedings MLearn 2004 conference*, 2004. [Han01] H.R. Hansen. *Wirtschaftsinformatik.* Lucius und Lucius, 2001. [HCC05] Sang-Yeal Han, Moon-Kyo Cho, and Mun-Kee Choi. Ubitem: A Framework for Interactive Marketing in Location-Based Gaming Environment. In *ICMB '05: Proceedings of the International Conference on Mobile Business (ICMB'05)*, pages 103–108, Washington, DC, USA, 2005. IEEE Computer Society. [HO04] Nataliya Hristova and G. M. P. O'Hare. Ad-me: Wireless Advertising Adapted to the User Location, Device and Emotions. In *HICSS '04: Proceedings of the Proceedings of the 37th Annual Hawaii International Conference on System Sciences (HICSS'04) - Track 9*, page 90285.3, Washington, DC, USA, 2004. IEEE Computer Society. [HOL03] N. Hristova, GMP O'Hare, and T. Lowen. Agent-based Ubiquitous Systems: 9 Lessons Learnt. *Fifth Annual Conference on Ubiquitous Computing (UbiComp 2003), System Support for Ubiquitous Computing Workshop, Seattle, Washington, USA,(October 12-15 2003)*, 2003. [Hos02] Michael Hosang. *Event und Marketing: Konzepte - Beispiele - Trends*. Deutscher Fachverlag, 2002. [hp07] http://www.hp.com, November 2007. [htc07] http://www.htc.com, Oktober 2007. [IFB+02] Shahram Izadi, Mike Fraser, Steve Benford, Martin Flintham, Chris Greenhalgh, Tom Rodden, and Holger Schnädelbach. Citywide: Supporting Interactive Digital Experiences Across Physical Space. *Personal Ubiquitous Comput.*, 6(4):290–298, 2002. [ike08] http://www.ikea.com/ch/de/, Januar 2008. [jee07] http://jeep.geocaching.com, Dezember 2007. [KA07] Philip Kotler and Gary Armstrong. *Principles of Marketing (12th Edition)*. Prentice Hall, February 2007. [KBB04] Jens Krösche, Baldzer Baldzer, and Susanne Boll. MobiDENK: Mobile Multimedia in Monument Conservation. *IEEE MultiMedia*, 11(2):72–77, 2004. [KH06] Stan Kurkovsky and Karthik Harihar. Using ubiquitous computing in interactive mobile marketing. *Personal Ubiquitous Comput.*, 10(4):227–240, 2006.
- [Kin93] Wolfgang Kinnebrock. *Integriertes Eventmarketing: Vom Marketing-erleben zum Erlebnismarketing*. Forkel Verlag, 1993.
- [Köl02] Bernhard Kölmel. Location Based Advertising. *Mobile Business*, 2002.
- [Kur05] Stan Kurkovsky. Using Principles of Pervasive Computing to Design M-Commerce Applications. In *ITCC '05: Proceedings of the International Conference* on Information Technology: Coding and Computing (ITCC'05) - Volume II, pages 59-64, Washington, DC, USA, 2005. IEEE Computer Society.
- [KZK05] Stan Kurkovsky, Vladimir Zanev, and Anatoly Kurkovsky. SMMART: using context-awareness in m-commerce. In *MobileHCI '05: Proceedings of the 7th international conference on Human computer interaction with mobile devices & services*, pages 383–384, New York, NY, USA, 2005. ACM.
- [LS04] Xueming Luo and Mojtaba Seyedian. Contextual Marketing and Customer-Orientation Strategy for E-Commerce: An Empirical Analysis. *Int. J. Electron. Commerce*, 8(2):95–118, March 2004.
- [MCMN05] Carsten Magerkurth, Adrian D. Cheok, Regan L. Mandryk, and Trond Nilsen. Pervasive games: bringing computer entertainment back to the real world. *Comput. Entertain.*, 3(3):4–4, July 2005.
- [Nic07] Oliver Nickel. *Eventmarketing: Grundlagen und Erfolgsbeispiele*. Vahlen, 2 edition, 2007.
- [NST05] L. Naismith, M. Sharples, and J. Ting. Evaluation of CAERUS: a Context Aware Mobile Guide. *mLearn*, 2005.
- [PG00] B. Josphe Pine and James H. Gilmore. *Erlebniskauf: Konsum als Erlebnis, Business als Bühne, Arbeit als Theater*. Econ Verlag, 2000.
- [RF07] Michel Richter and Markus Flückiger. *Usibility Engineering kompakt*, volume 3. Springer-Verlag, 2007.
- [RFJY03] Olga Vladi Ratsimor, Tim Finin, Anupam Joshi, and Yelena Yesha. eNcentive: A Framework for Intelligent Marketing in Mobile Peer-To-Peer Environments. In *The 5th International Conference on Electronic Commerce (ICEC 2003)*, October 2003.
- [RMCE06] Omer Rashid, Ian Mullins, Paul Coulton, and Reuben Edwards. Extending cyberspace: location based games using cellular phones. *Comput. Entertain.*, 4(1):4, 2006.
- [SG+02] H. Simon, A. Gathen, et al. *Das große Handbuch der Strategieinstrumente: Werkzeuge für eine erfolgreiche Unternehmensführung*. Campus Verlag, 2002.
- [SG05a] Gerhard Schwabe and Christoph Göth. Mobile learning with a mobile game: design and motivational effects. *Journal of Computer Assisted Learning*, 21(3):204–216, June 2005.
- [SG05b] Gerhard Schwabe and Christoph Göth. Navigating and interacting indoors with a mobile learning game. In *WMTE '05: Proceedings of the IEEE International Workshop on Wireless and Mobile Technologies in Education*, pages 192–199, Washington, DC, USA, 2005. IEEE Computer Society.
- [Sis99] Frank Sistenich. *Eventmarketing. Ein innovatives Instrument zur Metakommunikation in Unternehmen*. Deutscher Universitäts-Verlag, 1999.
- [smm07] http://www.cs.ccsu.edu/~stan/research/Pervasive/SMMART.html, Dezember 2007.
- [Ull03] C. Ullenboom. *Java ist auch eine Insel*. Galileo Press, 2003.

[VV02] Upkar Varshney and Ron Vetter. Mobile commerce: framework, applications and networking support. *Mob. Netw. Appl.*, 7(3):185–198, 2002.

# Abbildungsverzeichnis

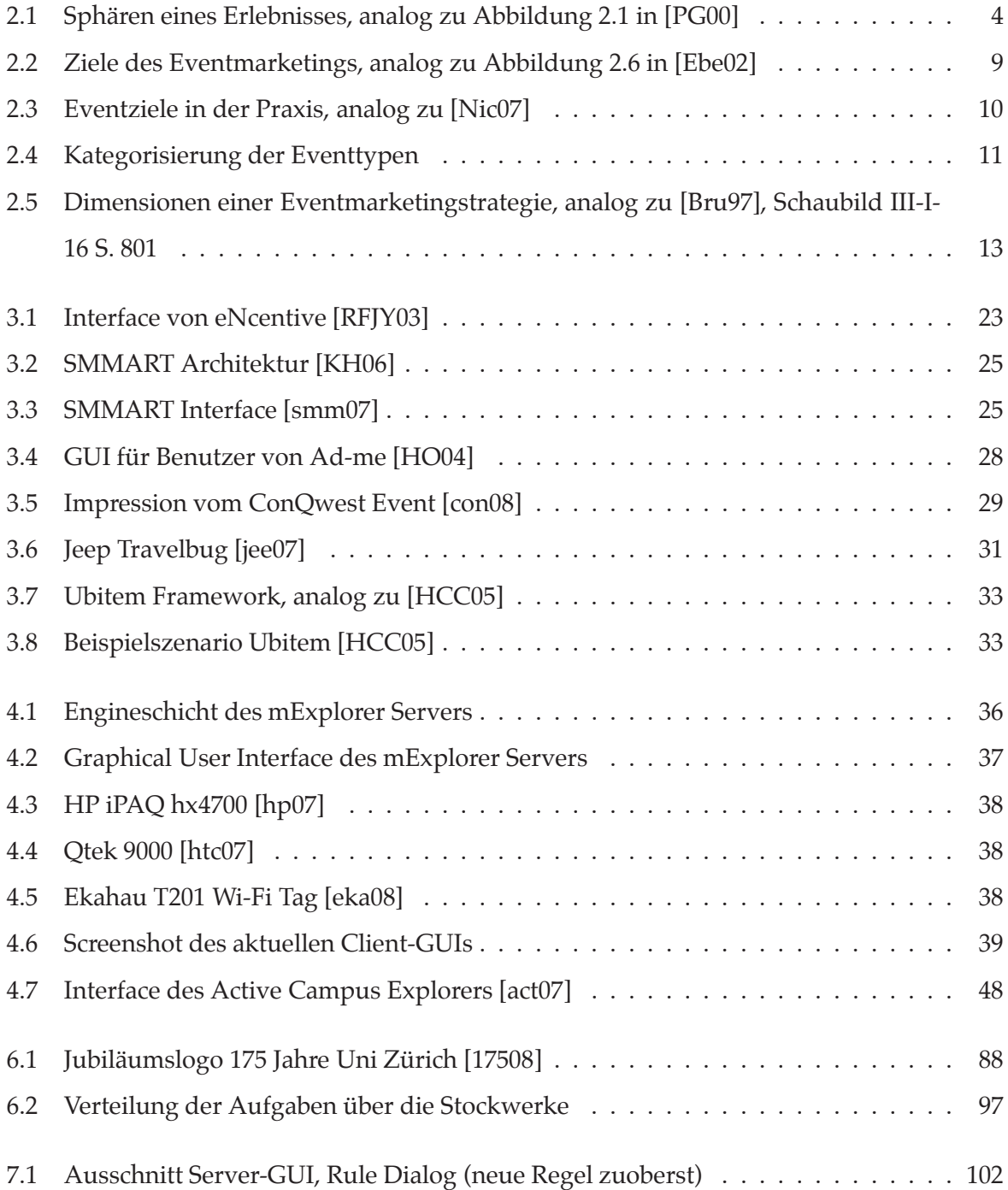

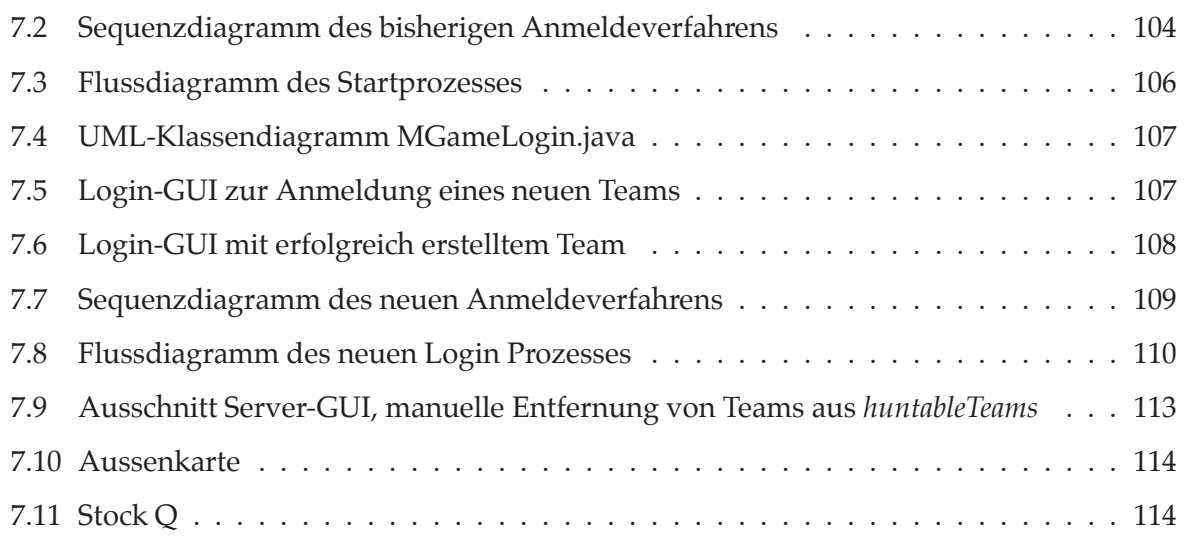

# Tabellenverzeichnis

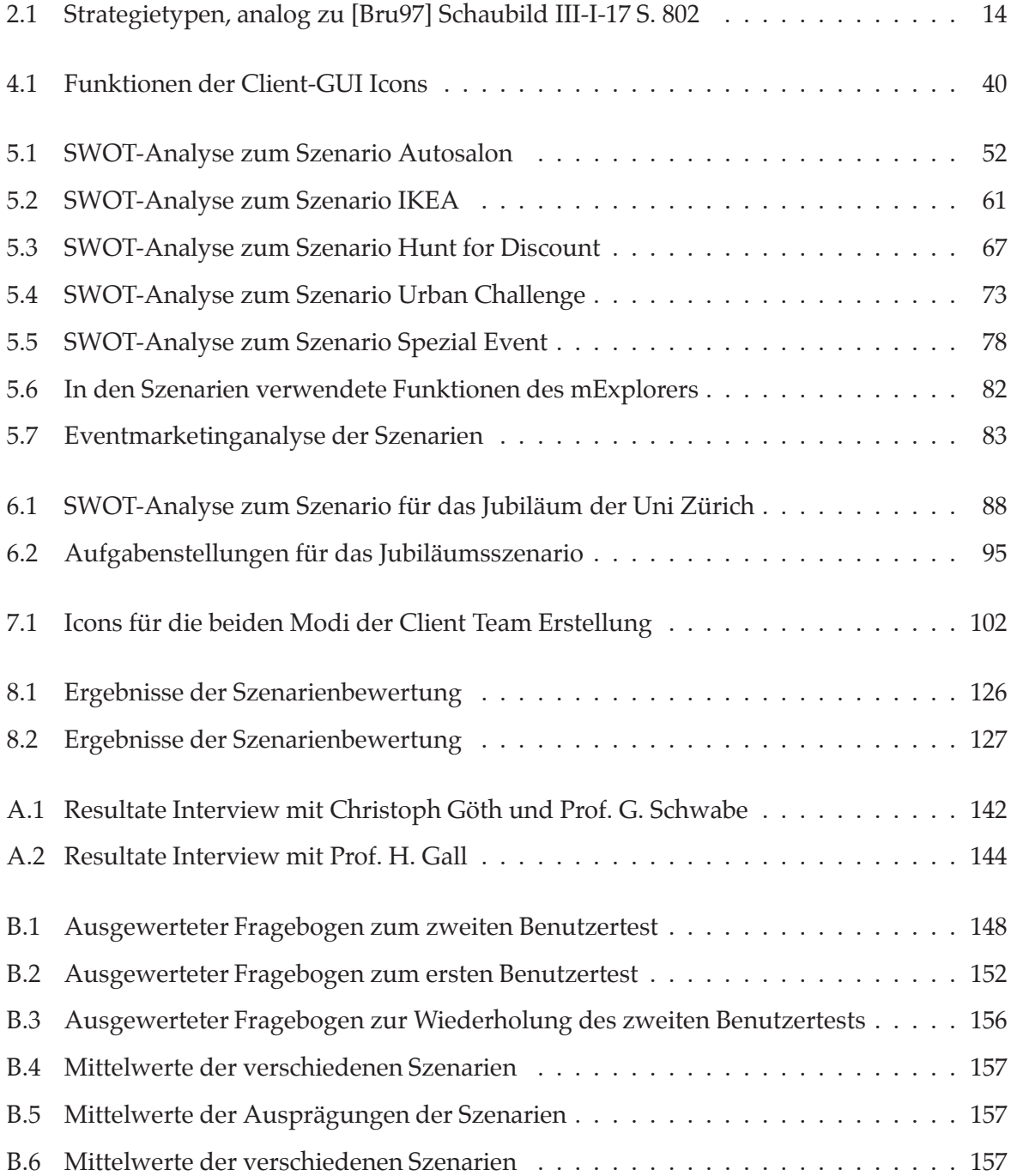

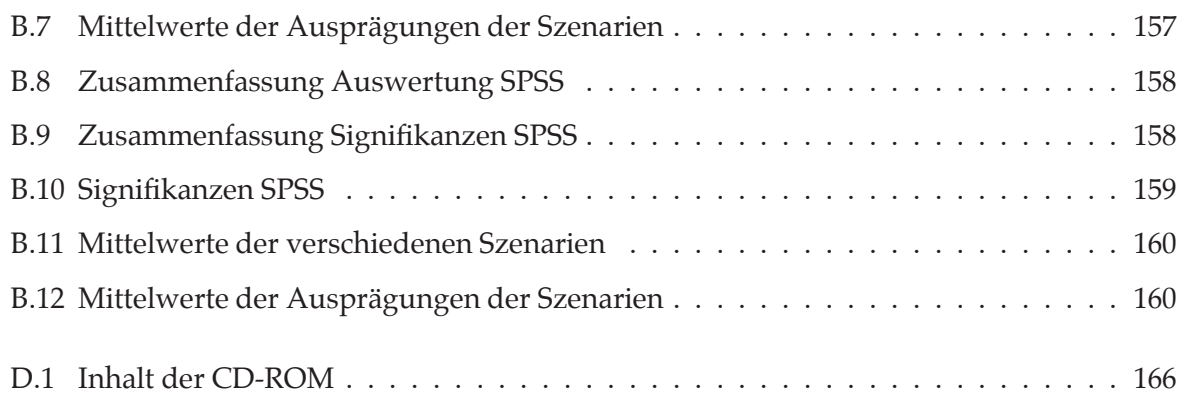

## A Experteninterviews

## A.1 Ausgangslage

Die Universität Zürich feiert im Jahr 2008 ihr 175 jähriges Bestehen. Im Frühjahr 2008 präsentieren sich dazu die Fakultäten und zahlreiche Museen mit Sonderausstellungen der Öffentlichkeit.

Auch die Gruppen des Institutes für Informatik (IFI) stellen ihre Projekte und Forschung der Öffentlichkeit vor, Austragungsort ist der Campus der Universität Zentrum, natürlich soll dabei auch für das Studium am IFI geworben werden. Hier kommt der mExplorer ins Spiel, als Event im Event soll das Projekt für Vorstellung und Werbung des IFI genutzt werden, dabei stellt schon das Projekt selbst ein Werbeinstrument dar.

Um herauszufinden in welcher Form das Spiel eingesetzt und wie es mit den Ständen und Präsentationen kombiniert werden kann, sollen in einem ersten Experteninterview der Autor des Spiels, Christoph Göth, und der zuständige Professor, Dr. Gerhard Schwabe, dazu befragt werden. In weiteren Interviews sollen auch die Professoren der restlichen IFI-Gruppen einbezogen werden. Falls die Befragten den mExplorer nicht kennen, wird ihnen dieser vom Interviewer vorab vorgestellt.

## A.2 Interview mit Christoph Göth und Prof. G. Schwabe

## A.2.1 Fragen

- Nimmt ihre Gruppe am Jubiläum teil?
- Wenn ja, welche Aktivitäten sind in ihrer Gruppe für das Jubiläum der Universität geplant?
- Wie sieht der zeitliche Rahmen dieser Aktivitäten aus?
- Arbeiten sie dabei mit anderen IFI-Gruppen oder sonstigen Fakultäten zusammen?
- Welches sind dabei die Zielgruppen und was soll bei diesen erreicht werden?
- Was erhoffen sie sich von diesen Aktivitäten?
- Verfügt das IFI über zu wenige Neuzugänge und sollen solche spezifisch am Jubiläum begeistert werden?
- Könnten die Aktivitäten des IFI am Jubiläum von einer gesamten Gruppe besucht werden?
- Könnte der mExplorer sie bei ihren Aktivitäten unterstützen?
- Welche Form der Unterstützung würden sie sich dabei wünschen?
	- **–** Der mExplorer führt zum Stand oder der Präsentation
- **–** Der mExplorer fordert die Teilnehmer zu einer spezifischen Aktivität am Stand auf **–** ....
- Sehen sie ausserhalb ihrer Aktivitäten Möglichkeiten für den mExplorer?
- Gefällt ihnen die Idee des mExplorers persönlich? Wo sehen sie Nachteile/Schwächen?

## A.2.2 Antworten

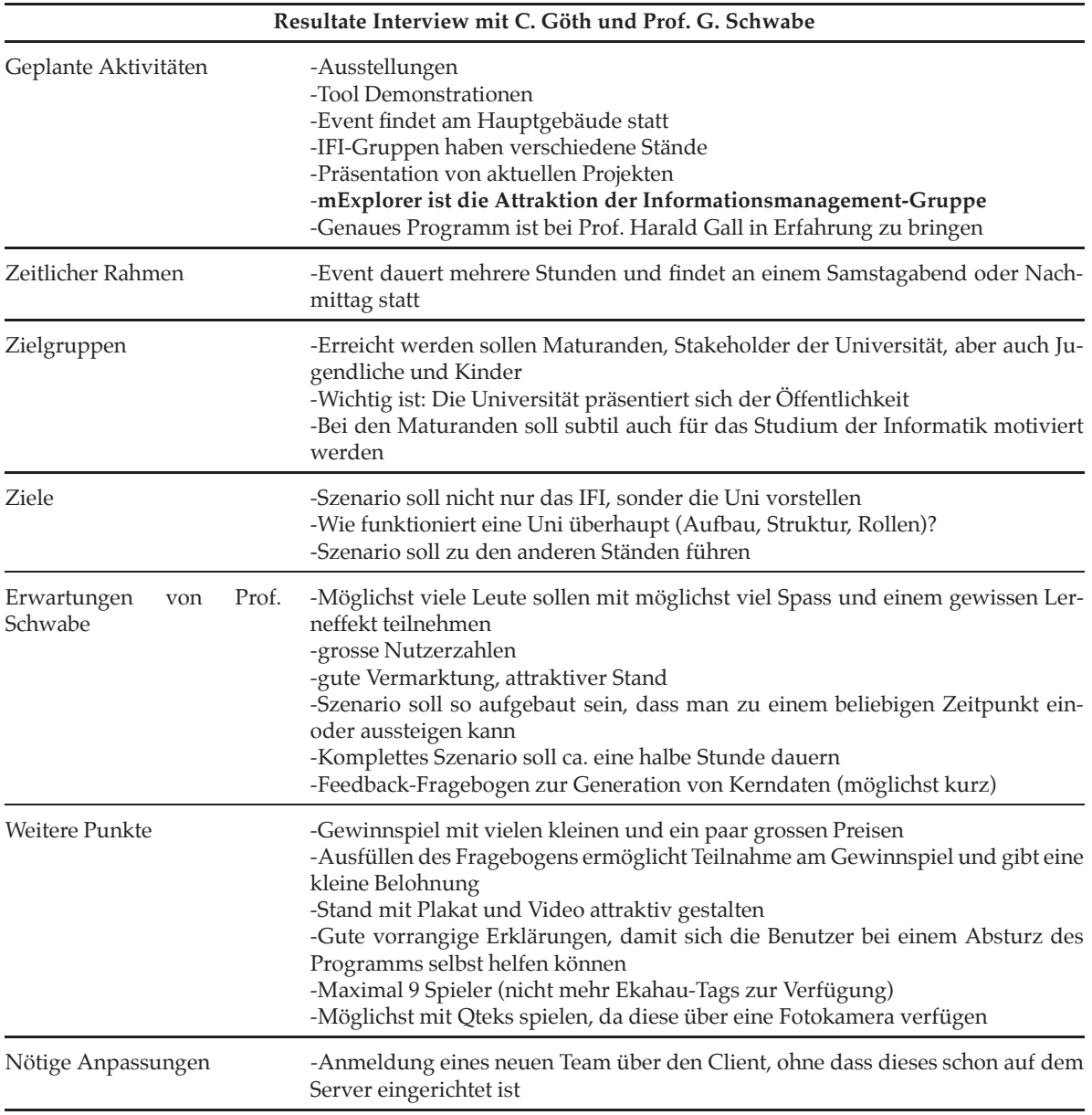

Tabelle A.1: Resultate Interview mit Christoph Göth und Prof. G. Schwabe

## A.3 Interview mit Prof. H. Gall

## A.3.1 Fragen

- Welche Aktivitäten sind genau geplant? Tooldemonstrationen? Stände?
- Wo liegen die Verantwortlichkeiten?
- Wie sieht der zeitliche Rahmen dieser Aktivitäten aus? Wann, wie lange?
- Welches sind dabei die Zielgruppen und was soll bei diesen erreicht werden?
- Was erhoffen sie sich von diesen Aktivitäten?
- Könnten die Aktivitäten des IFI am Jubiläum von einer gesamten Gruppe besucht werden?
- Könnte der mExplorer sie bei ihren Aktivitäten unterstützen?
- Welche Form der Unterstützung würden sie sich dabei wünschen?
	- **–** Der mExplorer führt zum Stand/Präsentation
	- **–** Der mExplorer fordert die Teilnehmer zu einer spezifischen Aktivität am Stand auf **–** ....
- Sehen sie ausserhalb ihrer Aktivitäten Möglichkeiten für den mExplorer?
- Gefällt ihnen die Idee des mExplorers persönlich? Wo sehen sie Nachteile/Schwächen?

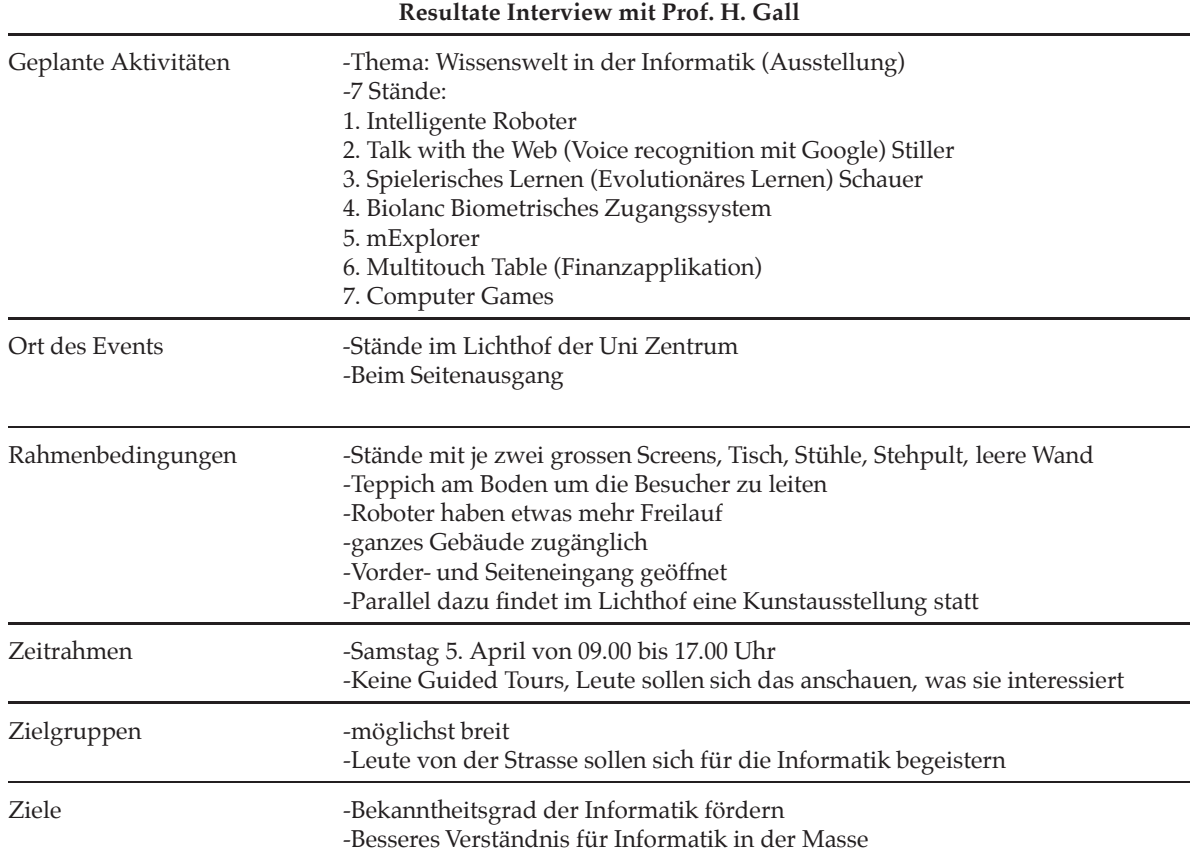

## A.3.2 Antworten

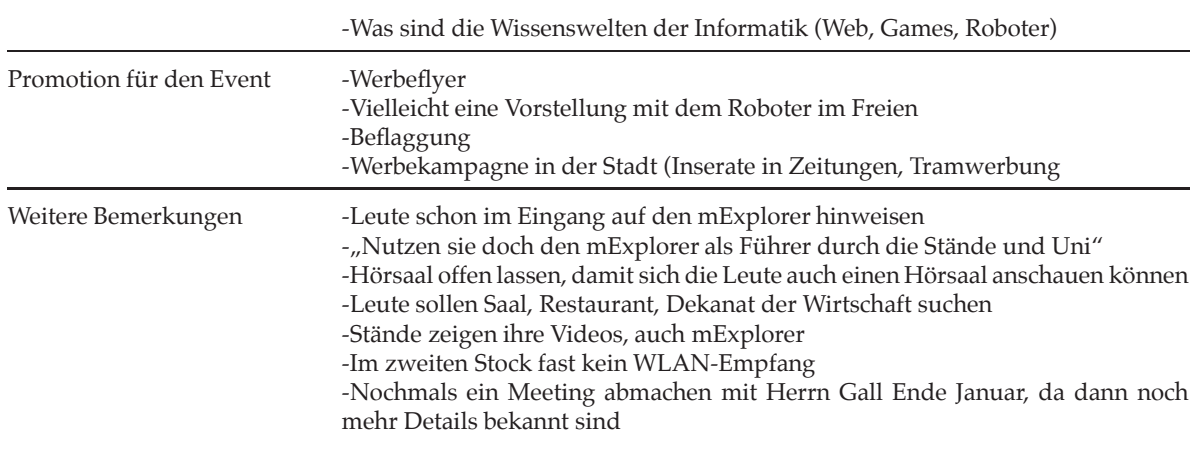

Tabelle A.2: Resultate Interview mit Prof. H. Gall

# B Fragebogen

## B.1 Auswertung der Fragebogen

## B.1.1 Benutzertest 1

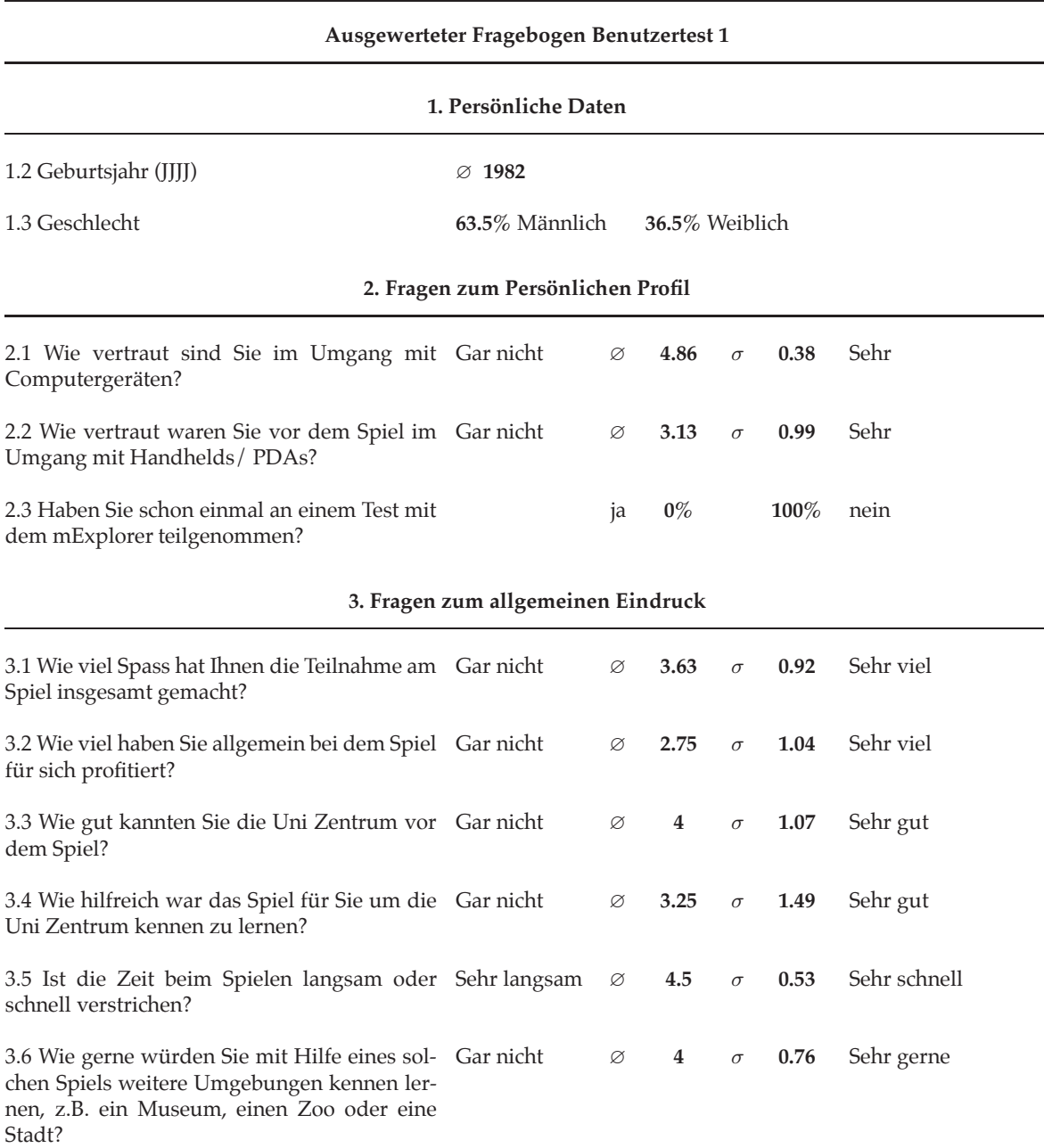

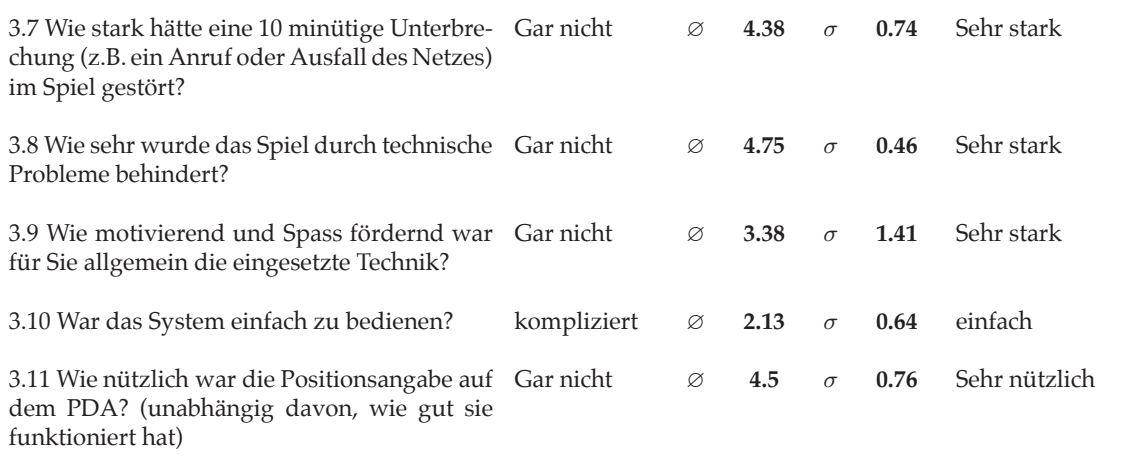

#### **4. Fragen zum Einloggen**

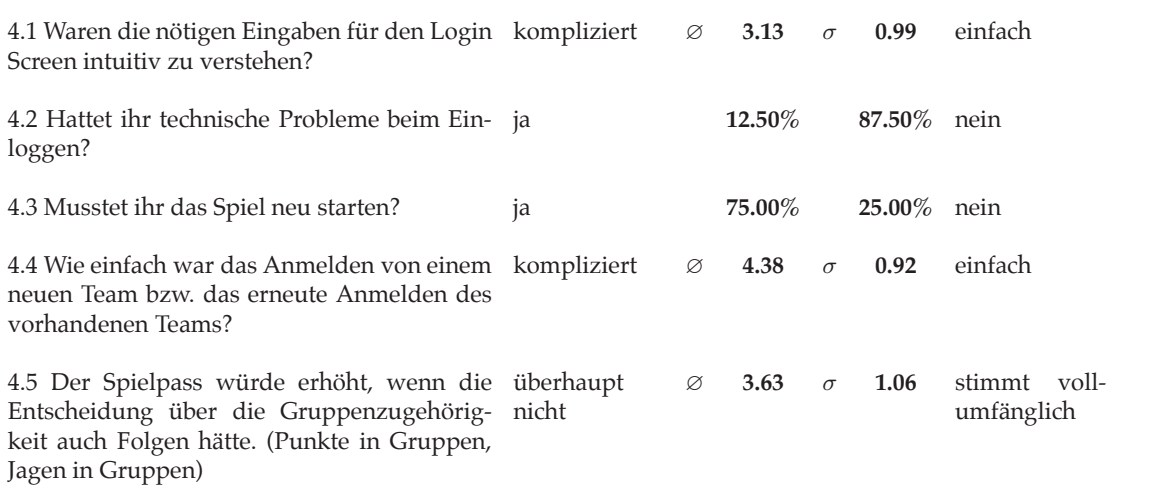

#### **5. Fragen zum Lösen der Aufgaben**

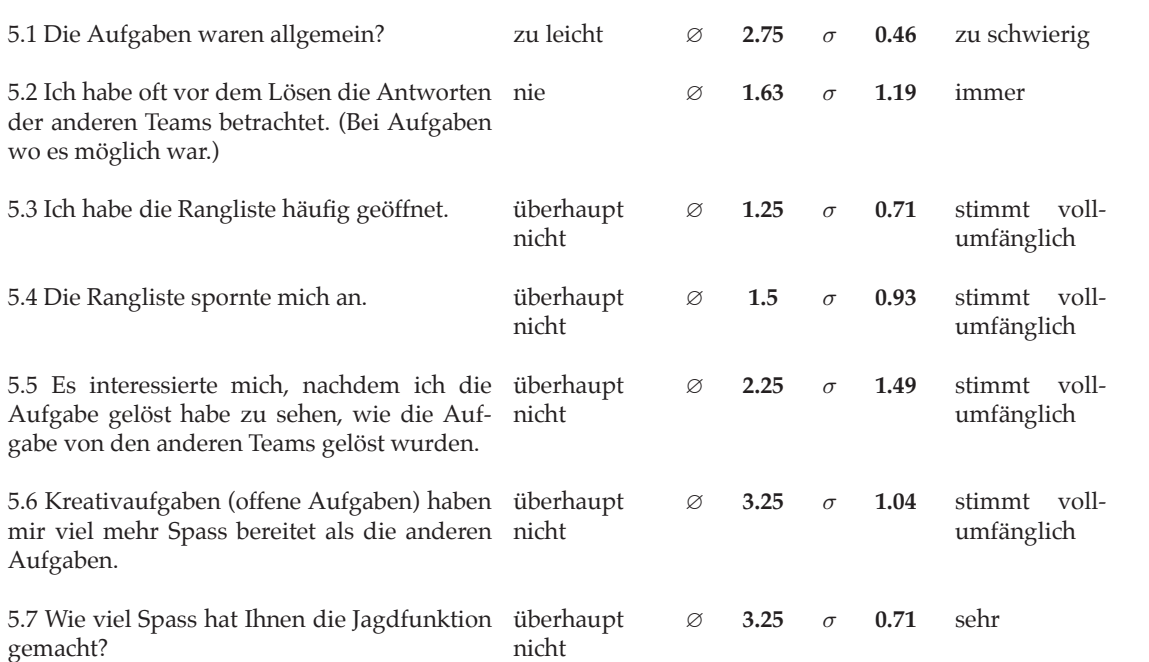

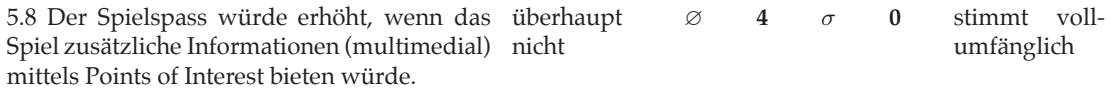

#### **6. Fragen zu anderen Einsatzmöglichkeiten des mExplorers**

#### **6.1 Autosalon**

Stellen Sie sich vor, Sie könnten eine angepasste Variante des Spiels am Genfer Autosalon spielen. Auch dort müssten Sie Aufgaben lösen (z.B. sich mit Hostessen im neuen Audi-Cabrio fotografieren lassen) und müssten andere Teams jagen. Weiter würden Ihnen mittels multimedialer Points of Interest zusätzliche Informationen zu den Autos / Marken zur Verfügung stehen und Sie könnten ihren Besuch mit dem PDA annotieren (Fotos, Notizen), zB. zum Planen eines Autokaufes. Ausserdem gäbe es natürlich einen Wettbewerb und Sofortpreise für die besten Teilnehmer. Wie würden Sie dieses Szenario bewerten?

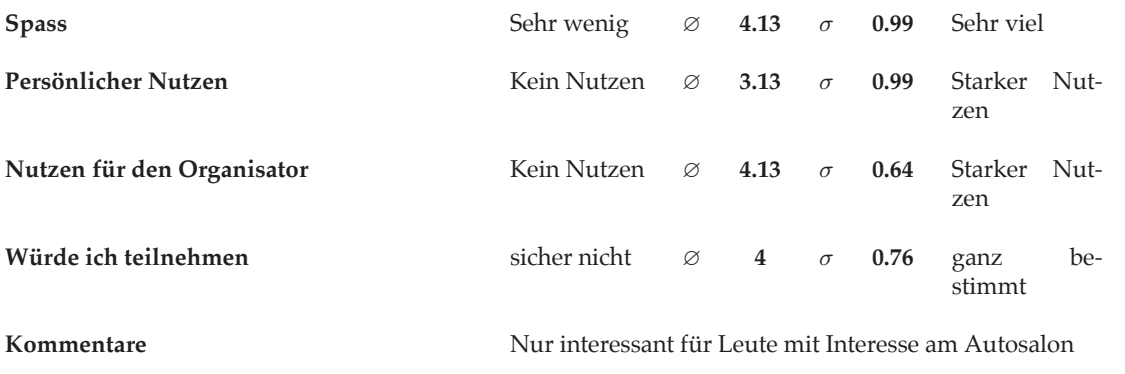

#### **6.2 Ikea**

Das Szenario für Ikea sieht vor, dass innerhalb von mehreren Wochen an jedem Tag ein anderes Produkt "gewonnen" werden kann. Die Sieger erhalten 100% Rabatt, das zweitplatzierte Team 90%, usw. Jedes Team erhält einen PDA und drei grosse Fotos, auf denen ein Badezimmer, ein Schlafzimmer und eine Küche (jeweils zusammengestellt mit Ikea-Möbeln) abgebildet sind. Die Spieler müssen nun innerhalb einer vorgegeben Zeit möglichst viele der Produkte finden und vor Ort jeweils eine Aufgabe lösen (Decken eines Tisches, Zusammenbauen eines Möbelstücks). Auf der PDA-Karte sind lediglich die Produktkategorien markiert. Das Auffinden der Möbelstücke, das Lösen der Aufgaben und die Jagdfunktion geben Punkte. Wie bewerten Sie dieses Szenario?

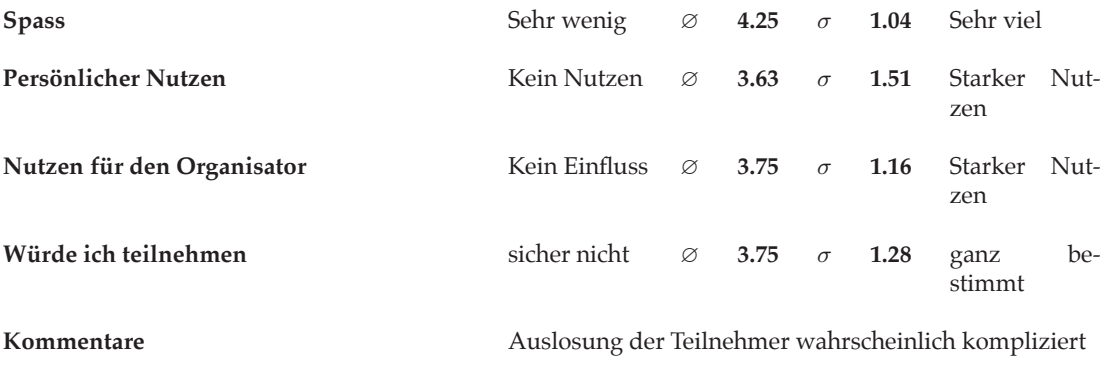

**6.3 175 Jahre Universität Zürich** (nicht fiktiv)

Die Universität Zürich feiert dieses Jahr ihr 175 jähriges Jubiläum, unter dem Motto "Wissen teilen" soll die breite Bevölkerung an verschiedensten Veranstaltungen am Jubiläum teilhaben können. Das Institut für Informatik (IFI) ist Teil der Wirtschaftswissenschaftlichen Fakultät, welche sich vom 5. bis zum 11. April der Öffentlichkeit vorstellt, dem IFI ist dabei der Samstag, 5. April, vorbehalten, an welchem die Teilnehmer das IFI von 09.00 bis 15.00 Uhr an verschiedenen Ständen im Gebäude der Universität Zentrum erleben können. Die verschiedenen Gruppen des IFI stellen dabei ihre aktuellen und interessanten Projekte vor. Der mExplorer (DIESES Projekt) wurde innerhalb der Gruppe Informationsmanagement entwickelt und soll dieser Gruppe als Attraktion dienen. Die Besucher werden das Spiel auf die gleiche Art und Weise wie ihr benutzen können und werden ähnliche Aufgaben lösen müssen, in einem Wettbewerb können sie Preise gewinnen. Bewertet auch dieses Szenario.

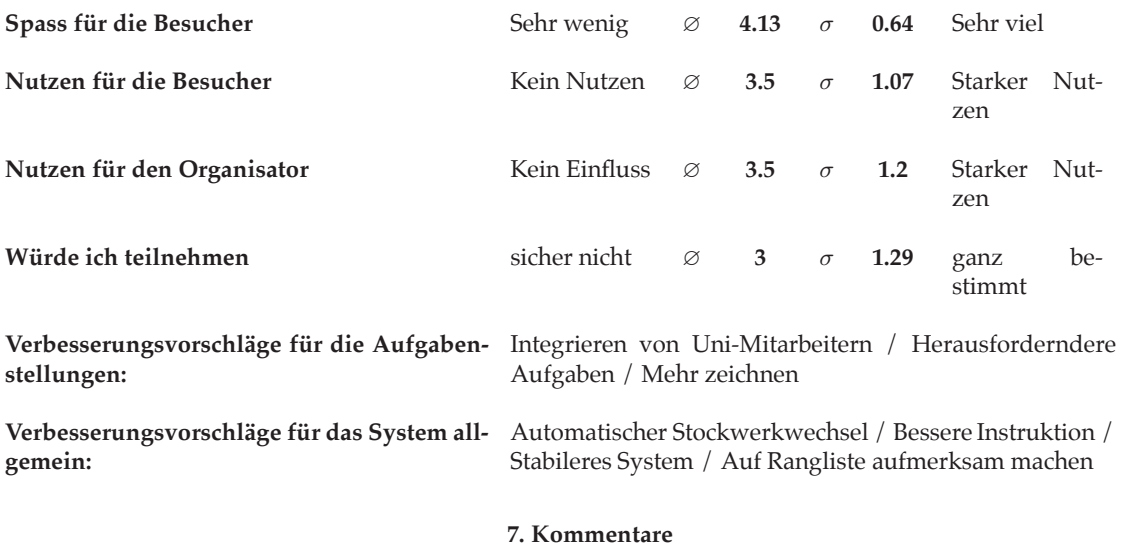

Schnellere und genauere Positionierung / Bei Slider Aufgaben angeben, dass die Eingabe genau sein muss (keine Schätzung) / Aussagekräftigere Icons / Technische Probleme schmälerten den Spielspass

Tabelle B.1: Ausgewerteter Fragebogen zum zweiten Benutzertest

## B.1.2 Benutzertest 2

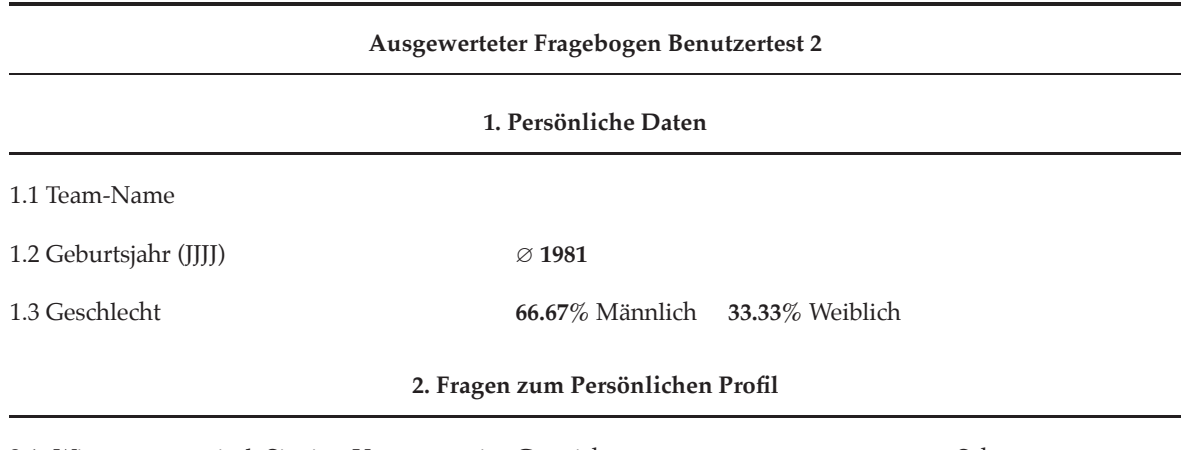

2.1 Wie vertraut sind Sie im Umgang mit Gar nicht ∅ **4.56** σ **0.51** Sehr Computergeräten?

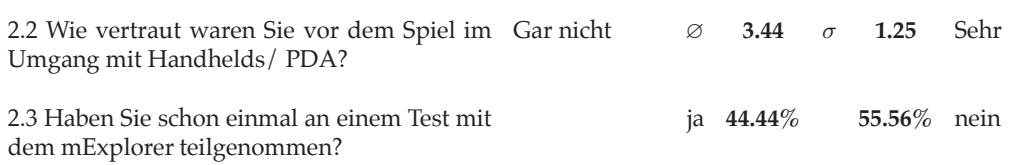

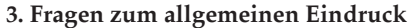

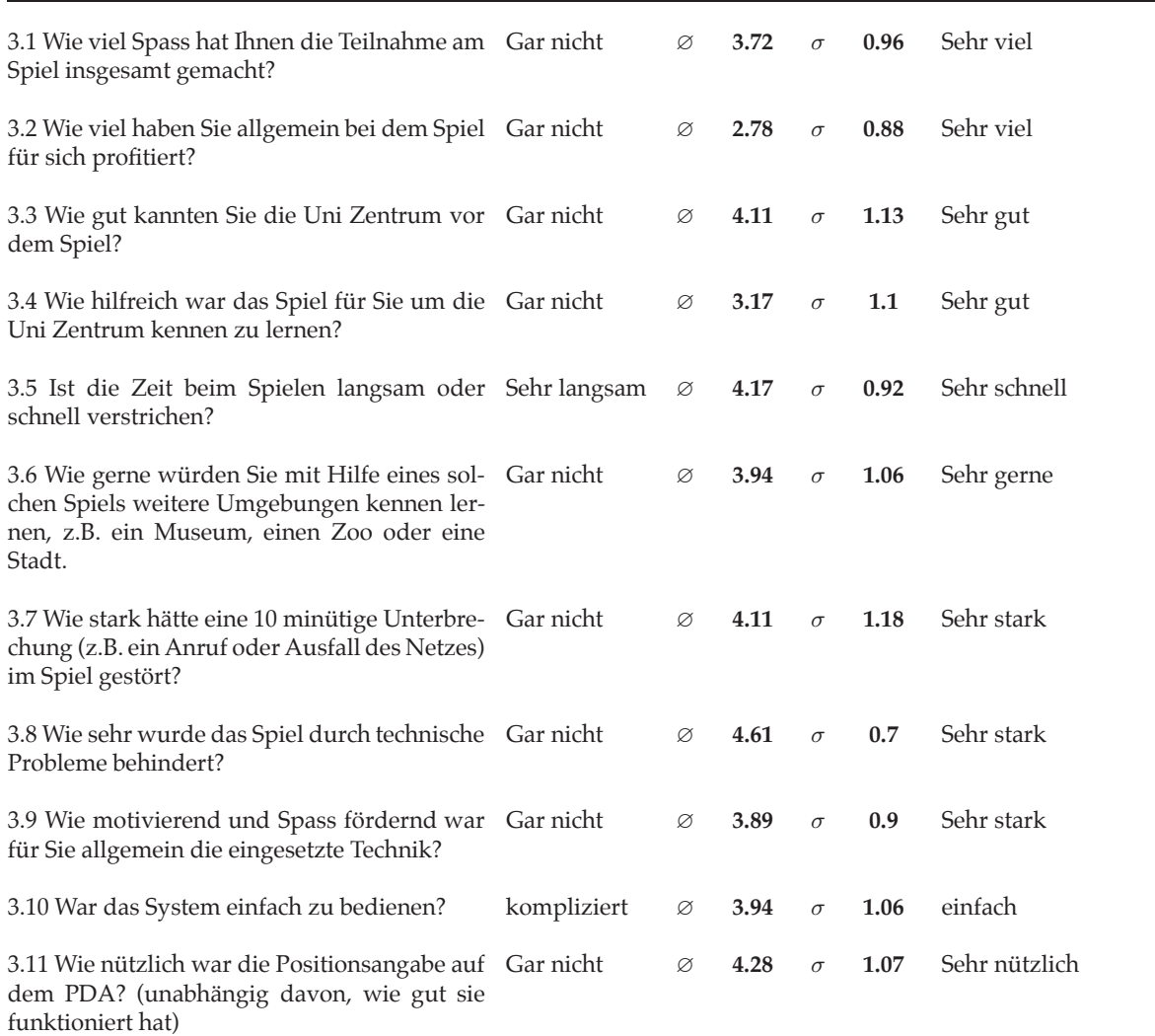

#### **4. Fragen zum Einloggen**

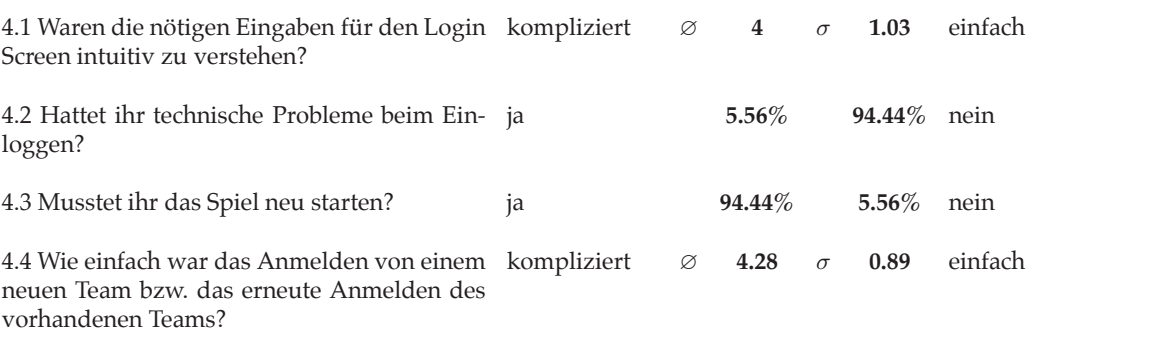

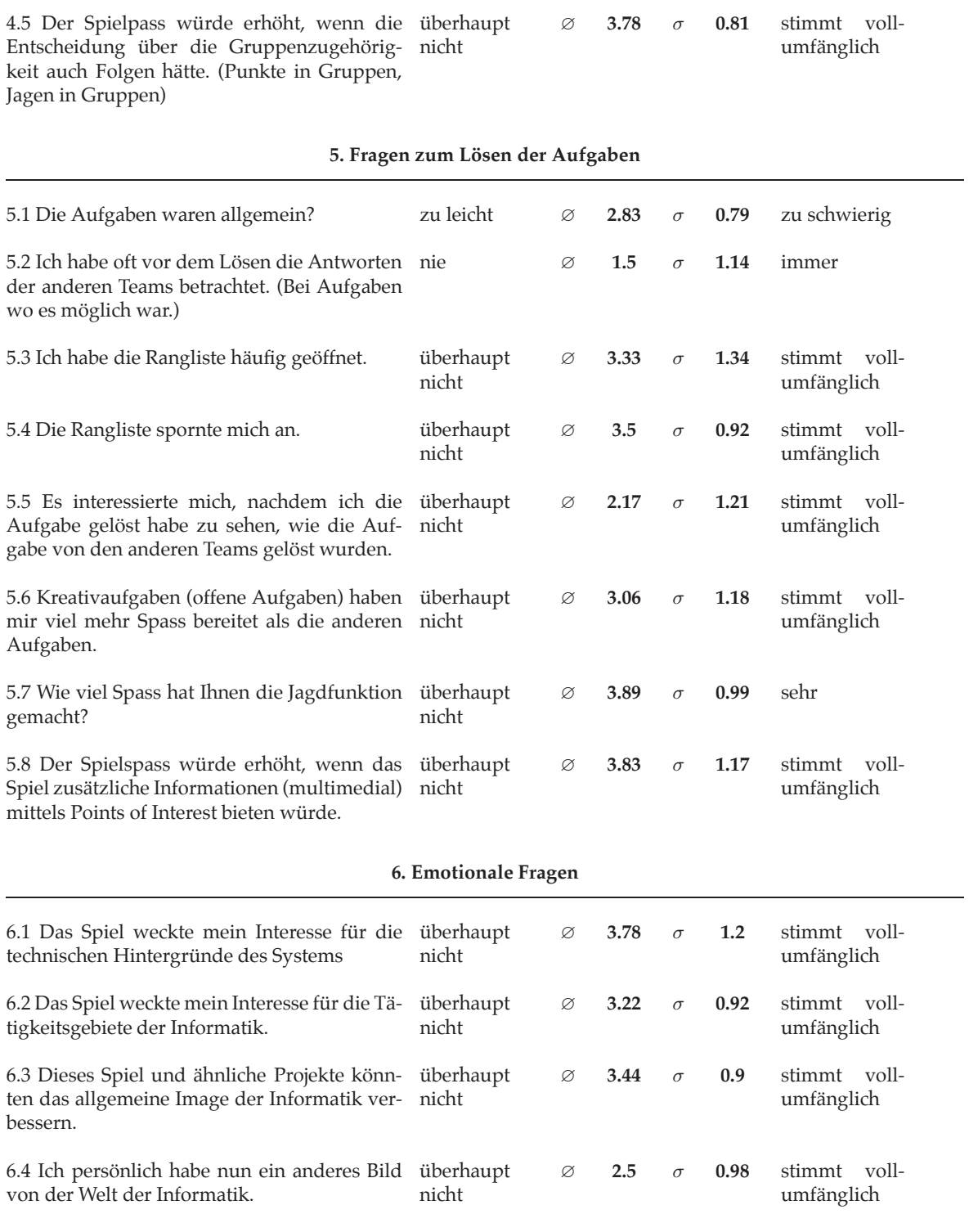

### **7. Fragen zu anderen Möglichkeiten des mExplorers**

**7.1 Hunt for Discount**

Stellen Sie sich vor, Sie könnten eine angepasste Variante des Spiels in einem grossen Shoppingcenter oder in einem Shoppinggebiet einer Stadt spielen. Bei den Aufgaben handelt es sich um virtuelle Gutscheine, die durch das Beantworten der dazugehörigen Frage eingesammelt werden können. Die Gutscheine können nur von einer gewissen Anzahl von Spielern eingesammelt werden, der schnellere gewinnt. Fängt man ein anderes Team ein, muss einem dieses einen Gutschein abgeben. Die Gutscheine können bei den teilnehmenden Geschäften eingelöst werden. Wie würden Sie dieses Szenario bewerten?

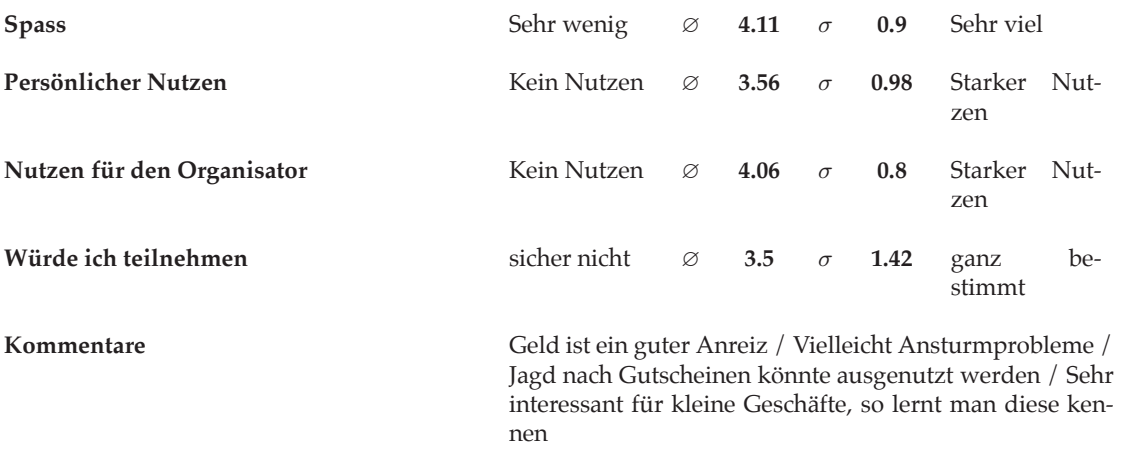

#### **7.2 Mitarbeiterevent**

Stellen Sie sich vor, Sie könnten eine angepasste Variante des Spiels im Rahmen eines Mitarbeiterevents ihres Arbeitgebers spielen. Das Spiel wurde sie nicht durch ein Gebäude, sondern die Strassen einer Stadt führen. Auch dort müssten Sie Aufgaben lösen und müssten andere Teams jagen. Die Aufgaben führen sie zu interessanten Orten in der Stadt, es werden ihnen auch Fragen zu ihrem Arbeitgeber und dessen Teamkultur gestellt (an einem Aussichtspunkt sollen sie zum Beispiel die Vision ihrer Firma formulieren). Natürlich steht auch bei diesem Spiel der Spass im Vordergrund, die letzte Aufgabe wird sie zu einem Restaurant und damit zu einem gemeinsamen Restaurant mit den restlichen Mitarbeitern führen. Wie würden Sie dieses Szenario bewerten?

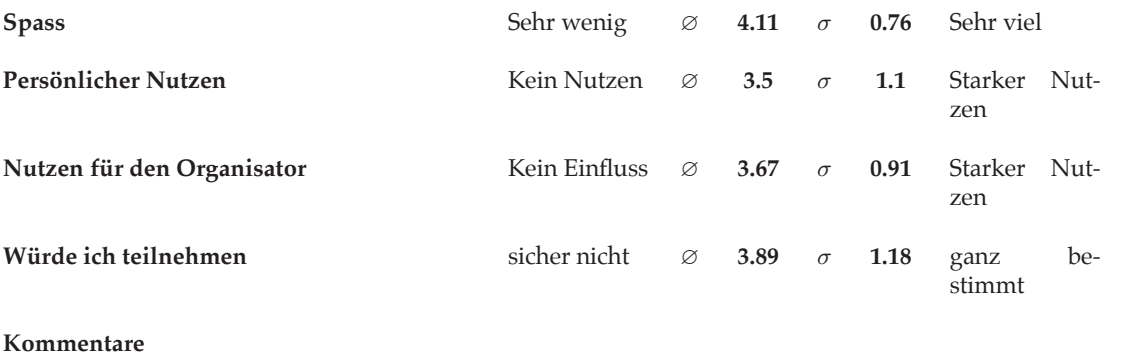

#### **7.3 175 Spezialevent in einem Museum / Zoo**

Dieses Szenario ist eher für Kinder gedacht. Es werden nur Kettenaufgaben eingesetzt (von einer Aufgabe zur nächsten, wobei die Fragestellungen aufeinander aufbauen). Das Szenario erzählt den Teilnehmern eine Geschichte, bei der die Spieler ein übergeordnetes Rätsel lösen müssen. Nach dem Motto "Finde das Grab des Pharao!" würden die Spieler durch ein Museum geführt. Am Ziel erhalten die Spieler ein Erinnerungsstück. Wie bewerten Sie dieses Szenario?

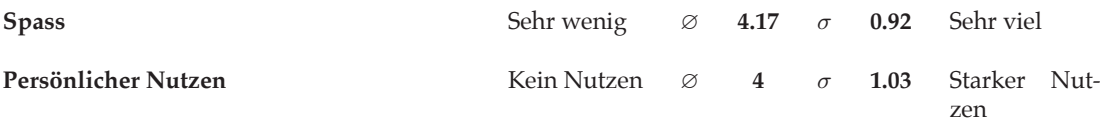

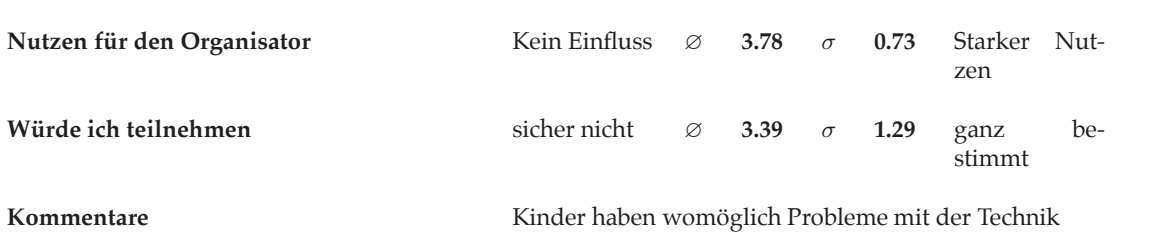

#### **7.4 175 Jahre Universität Zürich** (nicht fiktiv!)

Die Universität Zürich feiert dieses Jahr ihr 175 jähriges Jubiläum, unter dem Motto"Wissen teilen" soll die breite Bevölkerung an verschiedensten Veranstaltungen am Jubiläum teilhaben können. Das Institut für Informatik (IFI) ist Teil der Wirtschaftswissenschaftlichen Fakultät, welche sich vom 5. bis zum 11. April der Öffentlichkeit vorstellt, dem IFI ist dabei der Samstag, 5. April, vorbehalten, an welchem die Teilnehmer das IFI von 09.00 bis 15.00 Uhr an verschiedenen Ständen im Gebäude der Universität Zentrum erleben können. Die verschiedenen Gruppen des IFI stellen dabei ihre aktuellen und interessanten Projekte vor. Der mExplorer (DIESES Projekt) wurde innerhalb der Gruppe Informationsmanagement entwickelt und soll dieser Gruppe als Attraktion dienen. Die Besucher werden das Spiel auf die gleiche Art und Weise wie ihr benutzen können und werden ähnliche Aufgaben lösen müssen, in einem Wettbewerb können sie Preise gewinnen. Bewertet auch dieses Szenario.

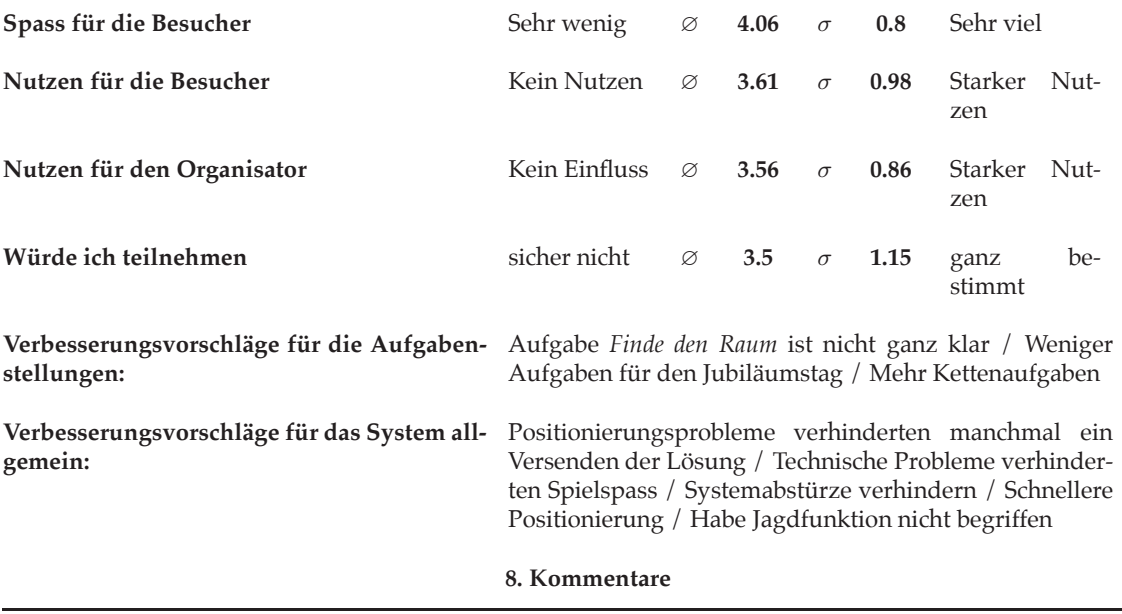

System sehr Instabil / Positionierung zu langsam und manchmal ungenau / Eigentlich tolles Szenario, welches ohne technische Probleme sehr viel Spass machen würde / Kartenwechsel war nur manuell möglich / Übertragen von Kreativaufgaben sehr langsam (Lösung anderer ausschalten) / Die Idee finde ich cool / Aufgaben sind sehr abwechslungsreich

Tabelle B.2: Ausgewerteter Fragebogen zum ersten Benutzertest

#### B.1.3 Benutzertest 2 Wiederholung

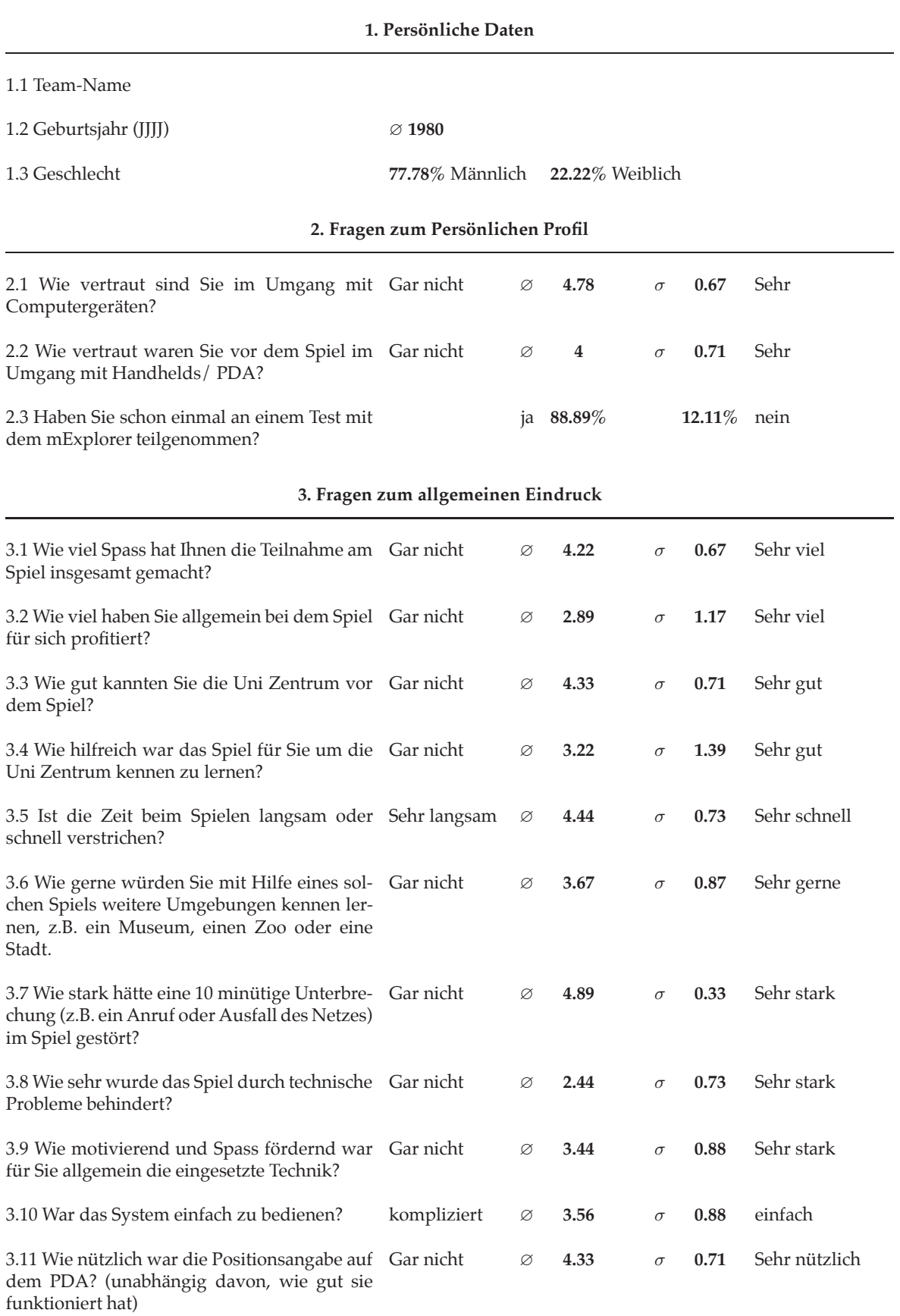

#### **4. Fragen zum Einloggen** 4.1 Waren die nötigen Eingaben für den Login kompliziert ∅ **4** σ **0.71** einfach Screen intuitiv zu verstehen? 4.2 Hattet ihr technische Probleme beim Einloggen? ja **0%** 100% **100%** nein 4.3 Musstet ihr das Spiel neu starten? ja **55.56% 44.44%** nein 4.4 Wie einfach war das Anmelden von einem kompliziert ∅ **4.25** σ **0.71** einfach neuen Team bzw. das erneute Anmelden des vorhandenen Teams? 4.5 Der Spielpass würde erhöht, wenn die überhaupt Entscheidung über die Gruppenzugehörigkeit auch Folgen hätte. (Punkte in Gruppen, Jagen in Gruppen) nicht ∅ **3.78** σ **0.83** stimmt vollumfänglich **5. Fragen zum Lösen der Aufgaben** 5.1 Die Aufgaben waren allgemein? zu leicht ∅ **3** σ **0.71** zu schwierig 5.2 Ich habe oft vor dem Lösen die Antworten der anderen Teams betrachtet. (Bei Aufgaben wo es möglich war.) nie ∅ **1.56** σ **0.88** immer 5.3 Ich habe die Rangliste häufig geöffnet. überhaupt nicht ∅ **3.11** σ **1.69** stimmt vollumfänglich 5.4 Die Rangliste spornte mich an. überhaupt nicht ∅ **3.22** σ **1.79** stimmt vollumfänglich 5.5 Es interessierte mich, nachdem ich die Aufgabe gelöst habe zu sehen, wie die Aufgabe von den anderen Teams gelöst wurden. überhaupt nicht ∅ **1.56** σ **0.88** stimmt vollumfänglich 5.6 Kreativaufgaben (offene Aufgaben) haben überhaupt mir viel mehr Spass bereitet als die anderen nicht Aufgaben. ∅ **3.44** σ **1.13** stimmt vollumfänglich 5.7 Wie viel Spass hat Ihnen die Jagdfunktion gemacht? überhaupt nicht ∅ **3.67** σ **1.12** sehr 5.8 Der Spielspass würde erhöht, wenn das Spiel zusätzliche Informationen (multimedial) mittels Points of Interest bieten würde. überhaupt nicht ∅ **4.11** σ **0.93** stimmt vollumfänglich **6. Emotionale Fragen** 6.1 Das Spiel weckte mein Interesse für die technischen Hintergründe des Systems überhaupt nicht ∅ **3.33** σ **1** stimmt vollumfänglich 6.2 Das Spiel weckte mein Interesse für die Tätigkeitsgebiete der Informatik. überhaupt nicht ∅ **3** σ **1.41** stimmt vollumfänglich 6.3 Dieses Spiel und ähnliche Projekte könnten das allgemeine Image der Informatik verüberhaupt nicht ∅ **3.56** σ **0.73** stimmt vollumfänglich

bessern.

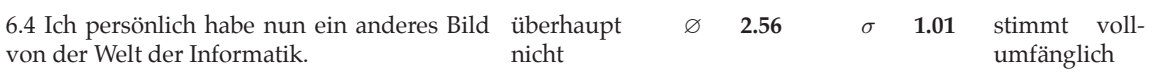

#### **7. Fragen zu anderen Möglichkeiten des mExplorers**

#### **7.1 Hunt for Discount**

Stellen Sie sich vor, Sie könnten eine angepasste Variante des Spiels in einem grossen Shoppingcenter oder in einem Shoppinggebiet einer Stadt spielen. Bei den Aufgaben handelt es sich um virtuelle Gutscheine, die durch das Beantworten der dazugehörigen Frage eingesammelt werden können. Die Gutscheine können nur von einer gewissen Anzahl von Spielern eingesammelt werden, der schnellere gewinnt. Fängt man ein anderes Team ein, muss einem dieses einen Gutschein abgeben. Die Gutscheine können bei den teilnehmenden Geschäften eingelöst werden. Wie würden Sie dieses Szenario bewerten?

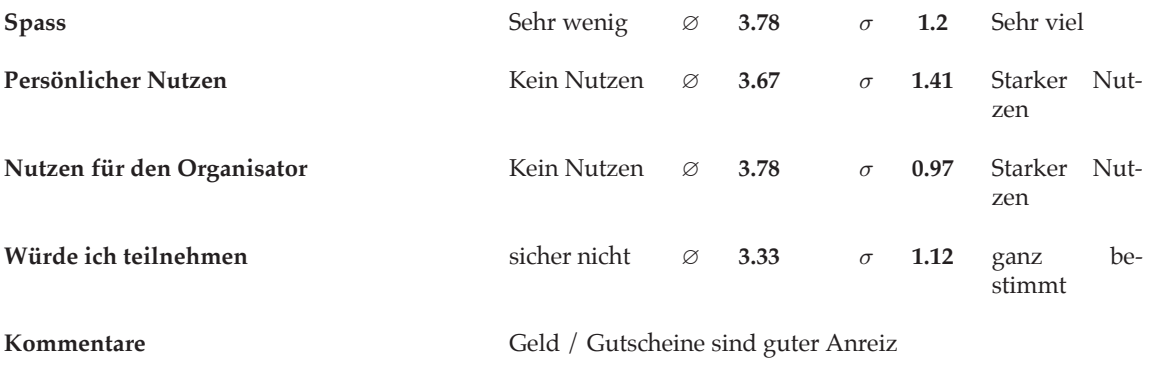

#### **7.2 Mitarbeiterevent**

Stellen Sie sich vor, Sie könnten eine angepasste Variante des Spiels im Rahmen eines Mitarbeiterevents ihres Arbeitgebers spielen. Das Spiel wurde sie nicht durch ein Gebäude, sondern die Strassen einer Stadt führen. Auch dort müssten Sie Aufgaben lösen und müssten andere Teams jagen. Die Aufgaben führen sie zu interessanten Orten in der Stadt, es werden ihnen auch Fragen zu ihrem Arbeitgeber und dessen Teamkultur gestellt (an einem Aussichtspunkt sollen sie zum Beispiel die Vision ihrer Firma formulieren). Natürlich steht auch bei diesem Spiel der Spass im Vordergrund, die letzte Aufgabe wird sie zu einem Restaurant und damit zu einem gemeinsamen Restaurant mit den restlichen Mitarbeitern führen. Wie würden Sie dieses Szenario bewerten?

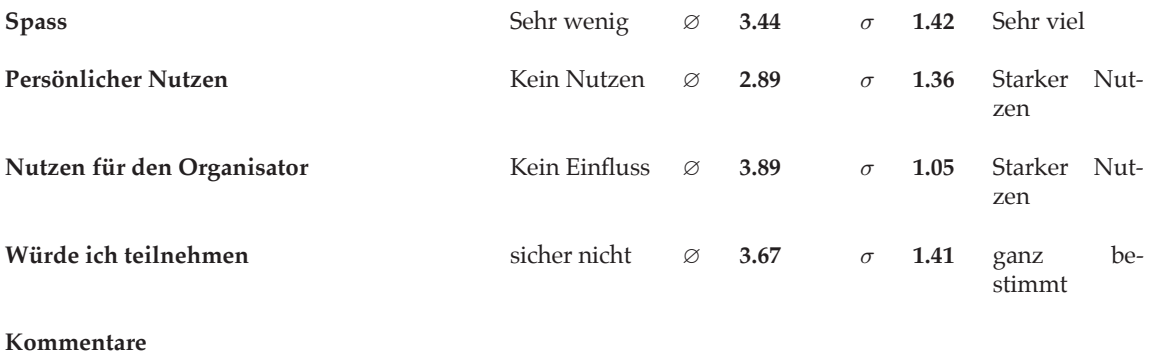

#### **7.3 175 Spezialevent in einem Museum / Zoo**

Dieses Szenario ist eher für Kinder gedacht. Es werden nur Kettenaufgaben eingesetzt (von einer Aufgabe zur nächsten, wobei die Fragestellungen aufeinander aufbauen). Das Szenario erzählt den Teilnehmern eine Geschichte, bei der die Spieler ein übergeordnetes Rätsel lösen müssen. Nach dem Motto ?Finde das Grab des Pharao!? würden die Spieler durch ein Museum geführt. Am Ziel erhalten die Spieler ein Erinnerungsstück. Wie bewerten Sie dieses Szenario?

#### <sup>B</sup> Fragebogen

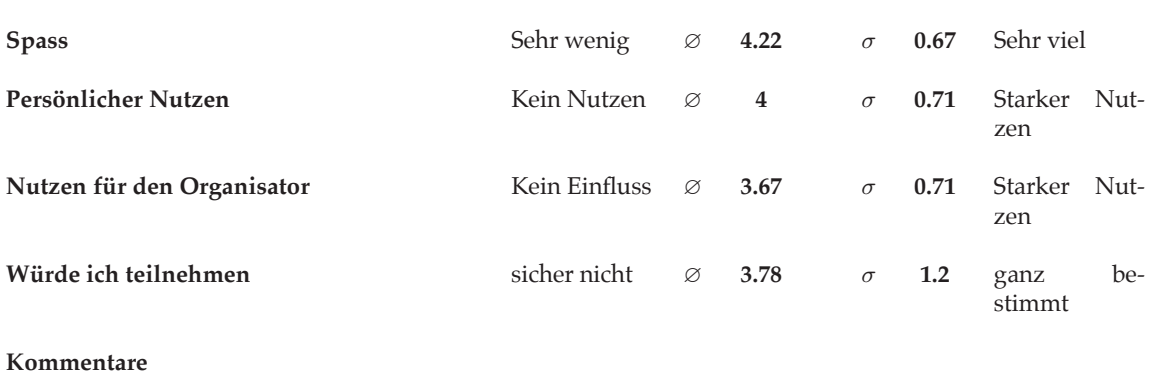

#### **7.4 175 Jahre Universität Zürich** (nicht fiktiv!)

Die Universität Zürich feiert dieses Jahr ihr 175 jähriges Jubiläum, unter dem Motto"Wissen teilen" soll die breite Bevölkerung an verschiedensten Veranstaltungen am Jubiläum teilhaben können. Das Institut für Informatik (IFI) ist Teil der Wirtschaftswissenschaftlichen Fakultät, welche sich vom 5. bis zum 11. April der Öffentlichkeit vorstellt, dem IFI ist dabei der Samstag, 5. April, vorbehalten, an welchem die Teilnehmer das IFI von 09.00 bis 15.00 Uhr an verschiedenen Ständen im Gebäude der Universität Zentrum erleben können. Die verschiedenen Gruppen des IFI stellen dabei ihre aktuellen und interessanten Projekte vor. Der mExplorer (DIESES Projekt) wurde innerhalb der Gruppe Informationsmanagement entwickelt und soll dieser Gruppe als Attraktion dienen. Die Besucher werden das Spiel auf die gleiche Art und Weise wie ihr benutzen können und werden ähnliche Aufgaben lösen müssen, in einem Wettbewerb können sie Preise gewinnen. Bewertet auch dieses Szenario.

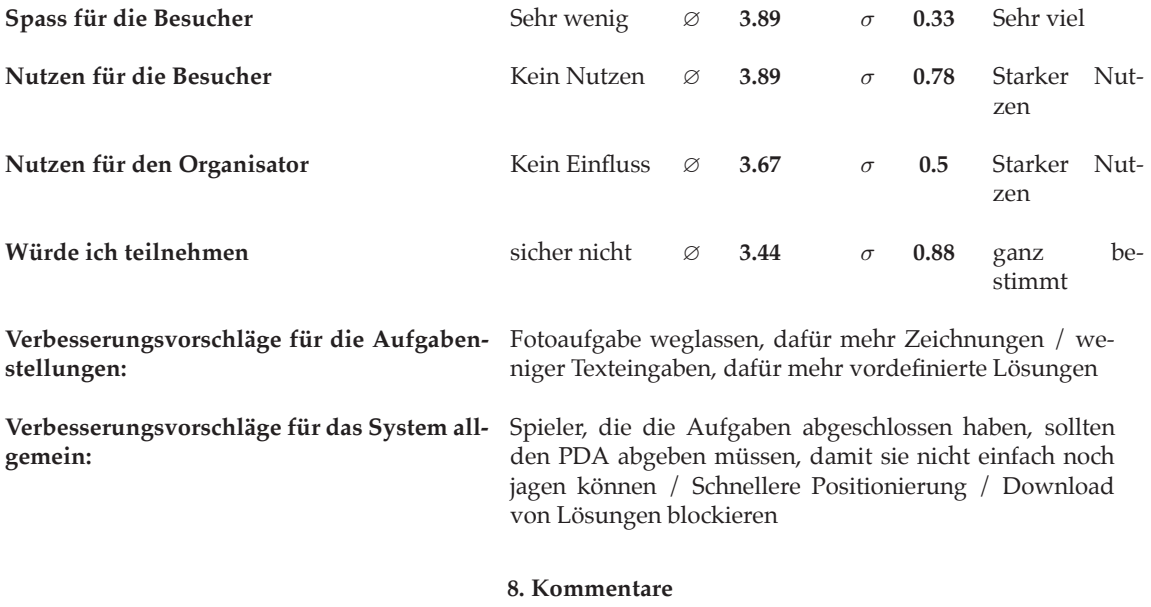

Musste mich neu einloggen, war aber kein Problem / PDA manchmal etwas langsam / Alles bestens / Hat alles super funktioniert / Kartenwechsel ging sehr schnell / Symbole sind nicht intuitiv / Positionierung manchmal unpräzis

Tabelle B.3: Ausgewerteter Fragebogen zur Wiederholung des zweiten Benutzertests

## B.1.4 Statistische Auswertung der Fragebogen

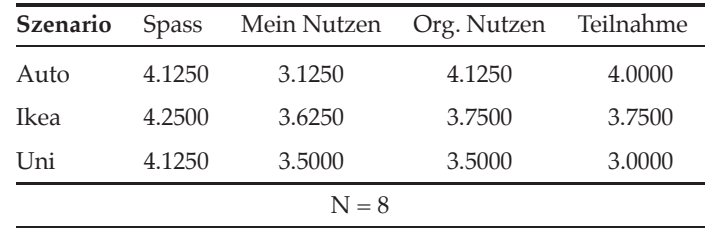

#### B.1.4.1 Ausgewerteter Fragebogen Benutzertest 1

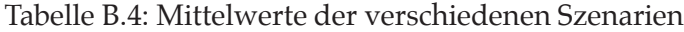

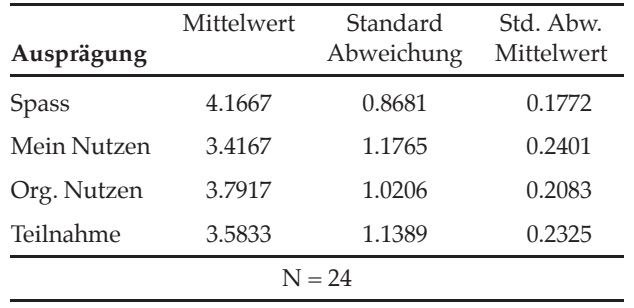

Tabelle B.5: Mittelwerte der Ausprägungen der Szenarien

#### B.1.4.2 Ausgewerteter Fragebogen Benutzertest 2

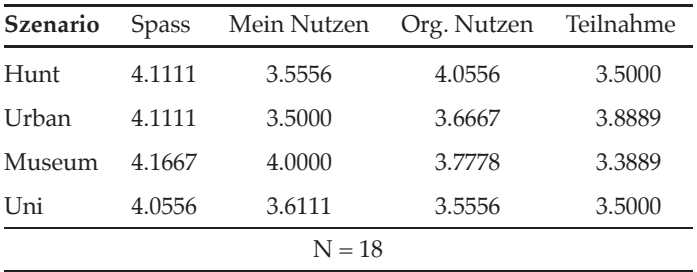

Tabelle B.6: Mittelwerte der verschiedenen Szenarien

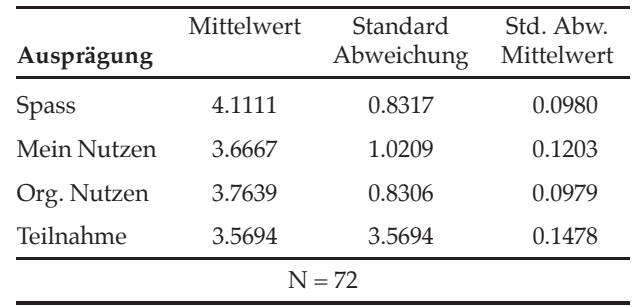

Tabelle B.7: Mittelwerte der Ausprägungen der Szenarien

## B.1.4.3 Auswertung SPSS Fragebogen Benutzertest 2

|                |                 |    |        | Std.      | Std.   | 95% Confidence Interval |           |      |      |
|----------------|-----------------|----|--------|-----------|--------|-------------------------|-----------|------|------|
| Ausprägung     | <b>Szenario</b> | N  | Mean   | Deviation | Error  | Low. Bound              | Up. Bound | Min  | Max  |
| <b>Spass</b>   | <b>HfD</b>      | 18 | 4.1111 | .90025    | .21219 | 3.6634                  | 4.5588    | 2.00 | 5.00 |
|                | UC              | 18 | 4.1111 | .75840    | .17876 | 3.7340                  | 4.4883    | 2.00 | 5.00 |
|                | Spezial         | 18 | 4.1667 | .92355    | .21768 | 3.7074                  | 4.6259    | 2.00 | 5.00 |
|                | Uni             | 18 | 4.0556 | .80237    | .18912 | 3.6565                  | 4.4546    | 2.00 | 5.00 |
|                | Total           | 72 | 4.1111 | .83169    | .09802 | 3.9157                  | 4.3065    | 2.00 | 5.00 |
| <b>NutzenP</b> | <b>HfD</b>      | 18 | 3.5556 | .98352    | .23182 | 3.0665                  | 4.0447    | 2.00 | 5.00 |
|                | UC              | 18 | 3.6667 | 1.08465   | .25565 | 3.1273                  | 4.2061    | 2.00 | 5.00 |
|                | Spezial         | 18 | 4.0000 | 1.02899   | .24254 | 3.4883                  | 4.5117    | 2.00 | 5.00 |
|                | Uni             | 18 | 3.6111 | .97853    | .23064 | 3.1245                  | 4.0977    | 2.00 | 5.00 |
|                | Total           | 72 | 3.7083 | 1.01312   | .11940 | 3.4703                  | 3.9464    | 2.00 | 5.00 |
| <b>NutzenO</b> | <b>HfD</b>      | 18 | 4.0556 | .80237    | .18912 | 3.6565                  | 4.4546    | 2.00 | 5.00 |
|                | UC.             | 18 | 3.6667 | 1.08465   | .25565 | 3.1273                  | 4.2061    | 2.00 | 5.00 |
|                | Spezial         | 18 | 3.7778 | .73208    | .17255 | 3.4137                  | 4.1418    | 2.00 | 5.00 |
|                | Uni             | 18 | 3.5556 | .85559    | .20166 | 3.1301                  | 3.9810    | 2.00 | 5.00 |
|                | Total           | 72 | 3.7639 | .88003    | .10371 | 3.5571                  | 3.9707    | 2.00 | 5.00 |
| Teilnahme      | <b>HfD</b>      | 18 | 3.5000 | 1.42457   | .33578 | 2.7916                  | 4.2084    | 1.00 | 5.00 |
|                | UC              | 18 | 3.8889 | 1.18266   | .27876 | 3.3008                  | 4.4770    | 2.00 | 5.00 |
|                | Spezial         | 18 | 3.3889 | 1.28973   | .30399 | 2.7475                  | 4.0303    | 1.00 | 5.00 |
|                | Uni             | 18 | 3.5000 | 1.15045   | .27116 | 2.9279                  | 4.0721    | 1.00 | 5.00 |
|                | Total           | 72 | 3.5694 | 1.25402   | .14779 | 3.2748                  | 3.8641    | 1.00 | 5.00 |

Tabelle B.8: Zusammenfassung Auswertung SPSS

| Ausprägung     |                                                 | <b>Sum of Squares</b>       | df            | Mean Square   | F     | Sig. |
|----------------|-------------------------------------------------|-----------------------------|---------------|---------------|-------|------|
| <b>Spass</b>   | Between Groups<br>Within Groups                 | .111<br>49.000              | 3<br>68       | .037<br>.721  | .051  | .984 |
|                | Total                                           | 49.111                      | 71            |               |       |      |
| <b>NutzenP</b> | <b>Between Groups</b>                           | 2.153                       | 3             | .718          | .690  | .561 |
|                | Within Groups<br>Total                          | 70.722<br>72.875            | 68<br>71      | 1.040         |       |      |
| NutzenO        | Between Groups<br>Within Groups<br>Total        | 2.486<br>52.500<br>54.986   | 3<br>68<br>71 | .829<br>.772  | 1.073 | .366 |
| Teilnahme      | <b>Between Groups</b><br>Within Groups<br>Total | 2.597<br>109.056<br>111.653 | 3<br>68<br>71 | .866<br>1.604 | .540  | .657 |

Tabelle B.9: Zusammenfassung Signifikanzen SPSS

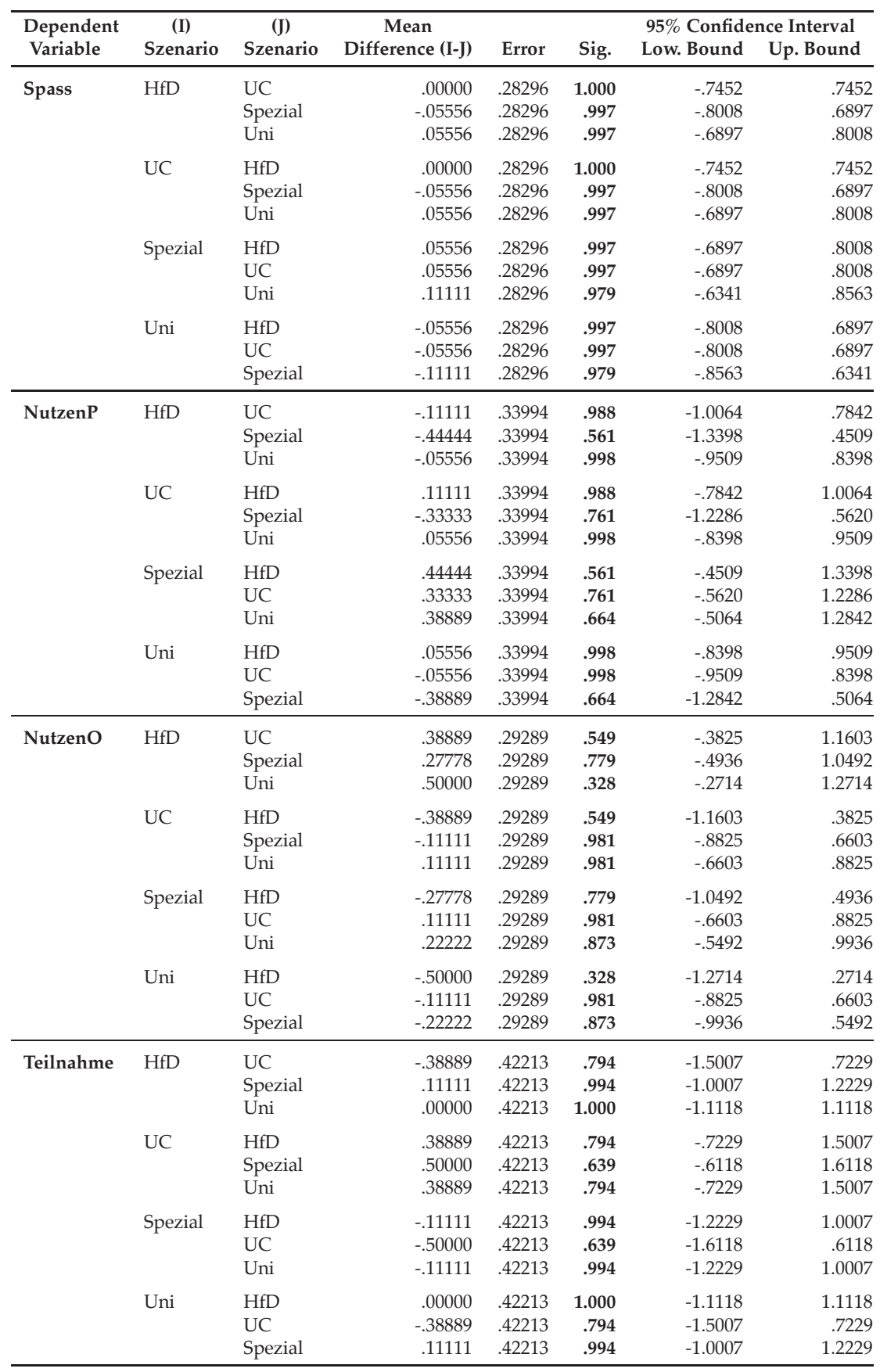

Tabelle B.10: Signifikanzen SPSS

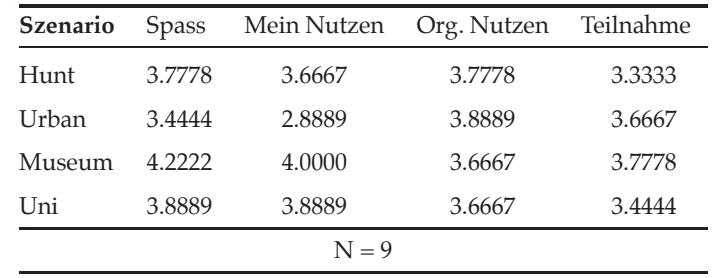

B.1.4.4 Ausgewerteter Fragebogen Wiederholung Benutzertest 2

Tabelle B.11: Mittelwerte der verschiedenen Szenarien

| Ausprägung   | Mittelwert | Standard<br>Abweichung | Std. Abw.<br>Mittelwert |  |  |
|--------------|------------|------------------------|-------------------------|--|--|
| <b>Spass</b> | 3.8333     | 1.0000                 | 0.1667                  |  |  |
| Mein Nutzen  | 3.6111     | 1.1533                 | 0.1922                  |  |  |
| Org. Nutzen  | 3.7500     | 0.8062                 | 0.1344                  |  |  |
| Teilnahme    | 3.5556     | 1.1325                 | 0.1887                  |  |  |
| $N = 36$     |            |                        |                         |  |  |

Tabelle B.12: Mittelwerte der Ausprägungen der Szenarien

## B.2 Fragebogen Jubiläum

Der nachfolgende Fragebogen wird den Besuchern des Standes am Informatiktag vom 5. April 2008 zum Ausfüllen ausgeteilt.

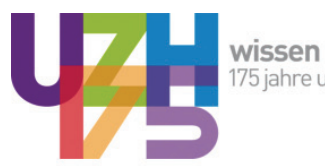

**wissen teilen**<br>175 jahre universität zürich

# Fragebogen<br>mExplorer

## 1. Persönliche Daten

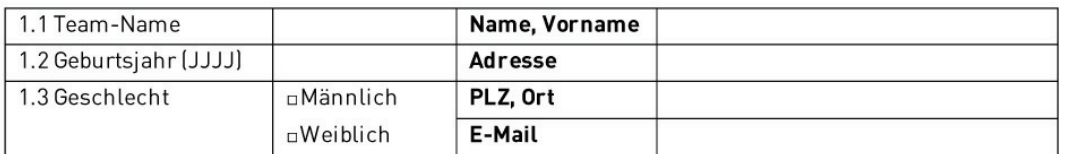

## 2. Fragen zum persönlichen Profil

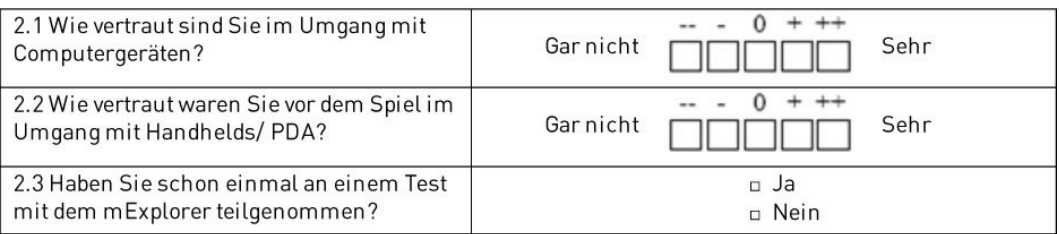

## 3. Fragen zum allgemeinen Eindruck

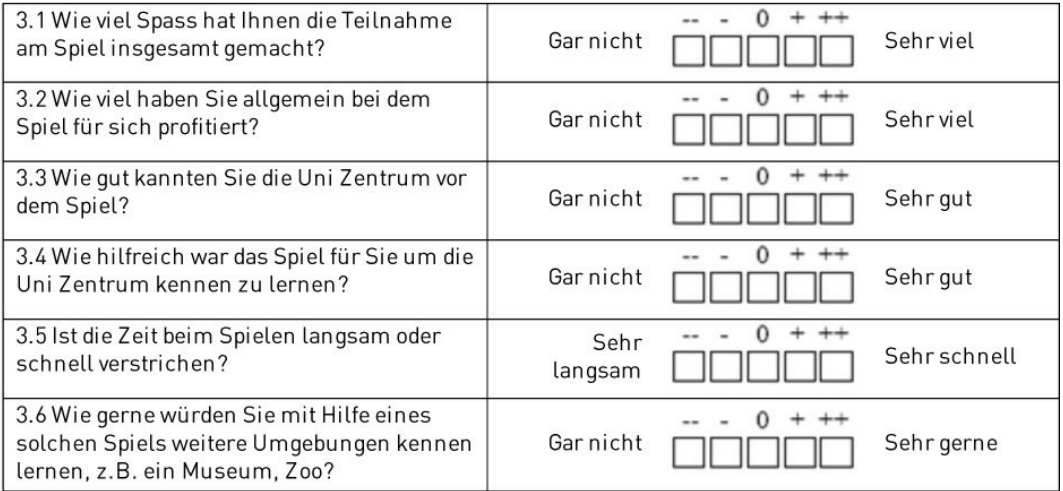

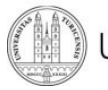

## <sup>B</sup> Fragebogen

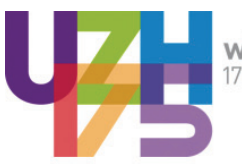

**wissen teilen**<br>175 jahre universität zürich

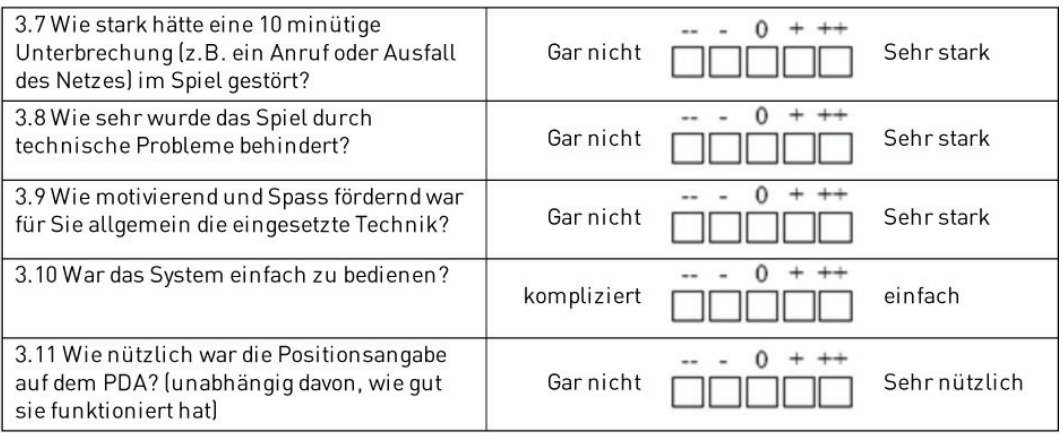

## 4. Fragen zum Lösen der Aufgaben

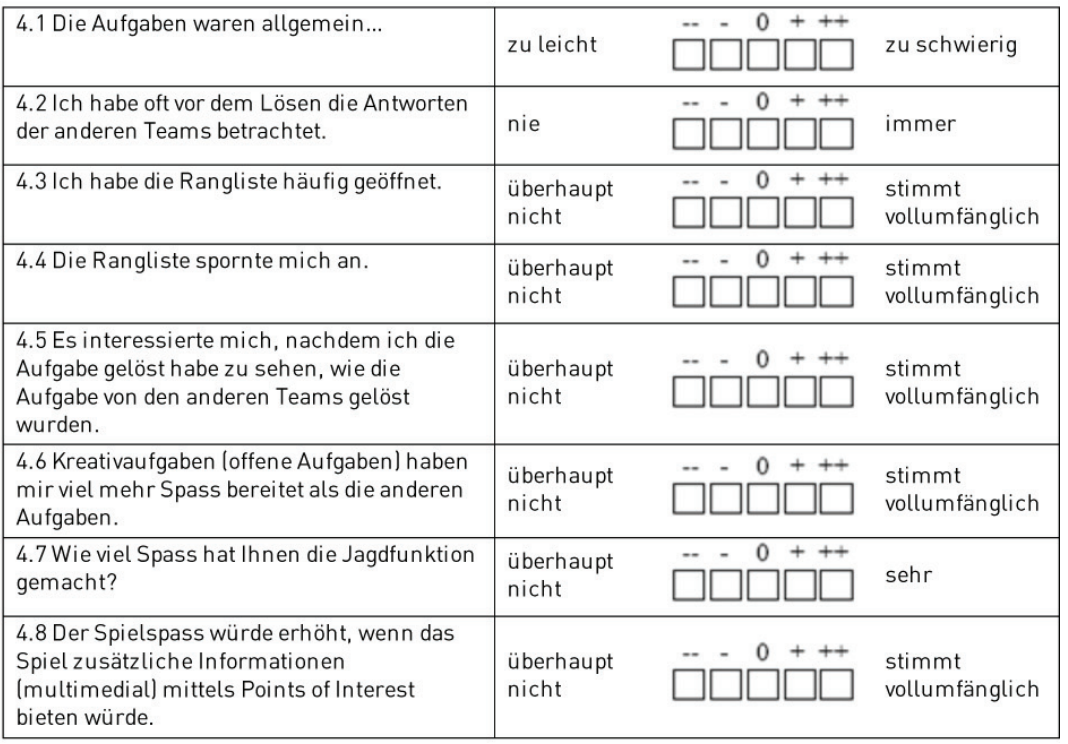

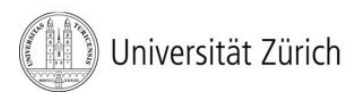

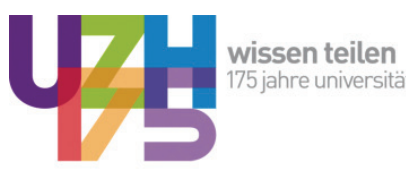

**wissen teilen**<br>175 jahre universität zürich

## 5. Emotionale Fragen

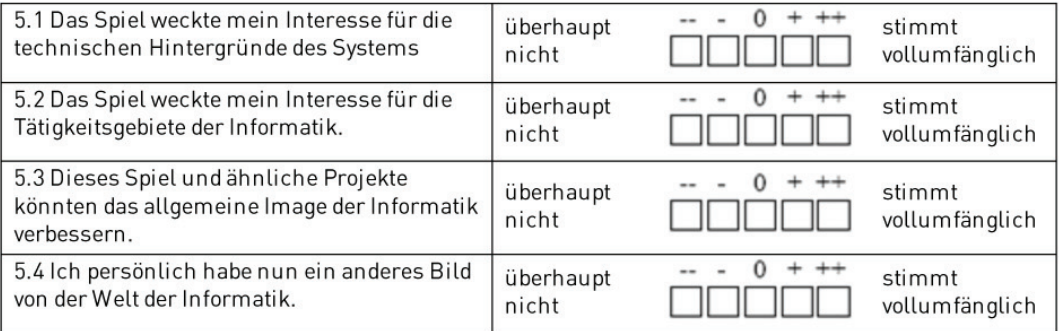

## 6. Kommentare

Was hat (nicht) gut funktioniert? Was könnte besser gestaltet werden? Ist etwas zu unübersichtlich?

Vielen Dank für ihre Teilnahme!

## Teilnahmebedingungen Wettbewerb:

Zur Teilnahme am Wettbewerb ist jedermann zugelassen. Ausgenommen sind alle Mitarbeiter des Instituts für Informatik der Uni Zürich. Die Gewinner werden schriftlich benachrichtigt. Die Preise können nicht bar ausbezahlt werden. Über den Wettbewerb wird keine Korrespondenz geführt. Der Rechtsweg ist ausgeschlossen.

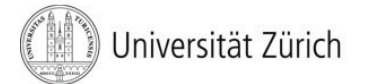

# C Aufgabenstellung

Der mExplorer ist ein von der Universität Zürich entwickeltes mobiles Lernspiel. Erstsemestrigen soll auf spielerische Art und Weise der Campus näher gebracht werden. Die Studenten spielen mit einem PDA, der ihnen verschiedenste Aufgaben zuteilt. Die Bearbeitung der Aufgaben führt die Studenten zu unterschiedlichen Orten und Personen auf dem Campus, dazu verfügt der mExplorer über eine Indoor Navigation. Ziel dieser Diplomarbeit ist es, die vorhandenen technischen Implementationen und Szenarien dahingehend zu erweitern und zu verändern, dass der mExplorer für das Eventmarketing verwendet werden kann. Der mExplorer soll das Promoting einer Institution oder eines Objektes ermöglichen. Aus den dabei entwickelten Szenarien wird schlussendlich eines ausgewählt, implementiert und schlussendlich mit Benutzern getestet.

## 1. Teil: Literaturrechere und Ausarbeitung der möglichen Szenarien

Im ersten Teil der Arbeit soll die bestehende Literatur zu den vorhandenen Marketingansätzen, speziell zu Eventmarketing, aufgearbeitet werden. Dazu gehören theoretische Ansätze und Grundsätze, aber auch die Betrachtung schon vorhandener Eventsysteme theoretischer und praktischer Natur. Natürlich gilt es auch die jetzigen Fähigkeiten des mExplorers zu untersuchen. Basierend auf diesem Wissen sollen dann mehrere konkrete Szenarien entwickelt werden, dazu gehören auch Theorien fernab von den jetzigen Möglichkeiten.

Aus den entwickelten Szenarien soll dann eines ausgesucht werden, dass unter der Nutzung der jetzigen Möglichkeiten umsetzbar ist.

## 2. Teil: Implementierung des vorgeschlagenen Szenarios und User-Tests

Im zweiten Teil der Arbeit wird das zuvor erarbeitete Szenario in das bestehende mExplorer Projekt eingebaut. Dabei soll auf bereits vorhandenen Konzepten aufgebaut werden. Zur Umsetzung der gestellten Anforderungen werden die notwendigen Änderungen am Client und wenn nötig auch am Server vorgenommen.

Um die Implementierung des Szenarios zu testen wird zuerst ein Techniktest durchgeführt, darauf folgt ein Pre-Test mit rund 10 Testpersonen. Die beim Test gefunden Mängel werden anschliessend gefiltert und verbessert.

Mit einem abschliessenden User-Test mit rund 20 Testpersonen wird das Szenario nochmals überprüft. Durch Befragung, Beobachtung und Auswertung der Log-Files soll das Szenario auf Nützlichkeit, Akzeptanz und Usability überprüft werden, bei der Akzeptanz soll speziell auch einer möglichen Marketingwirkung Beachtung geschenkt werden.

Die eigentliche Diplomarbeit umfasst neben einem Überblick über den mExplorer einen ausführlichen Literaturteil, in dem die vorhandenen Marketingansätze und Szenarien abgehandelt werden. Einen weiteren Teil machen die technische Dokumentation der Implementation und die Ergebnisse der Benutzertests aus.

# D Inhalt der CD-ROM

Zu dieser Diplomarbeit gehört eine CD-ROM, diese beinhaltet nebst der Arbeit im PDF- und Latex-Format auch den Quellcode des mExplorers.

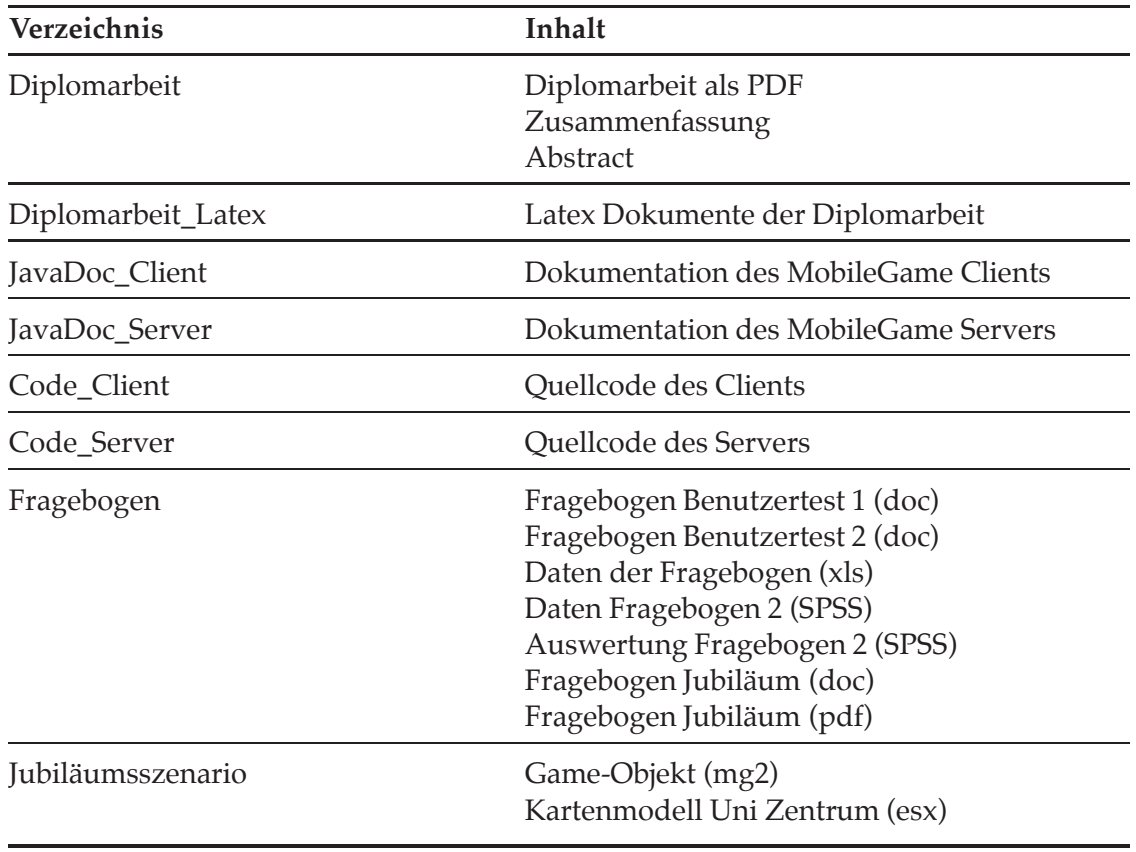

Tabelle D.1: Inhalt der CD-ROM